## **Distributed Systems Network PEWLETT**

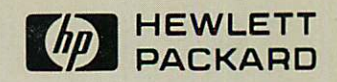

### DSN/DS **HP** 3000 to **HP** 1000 Reference Manual for **HP** 3000 Users

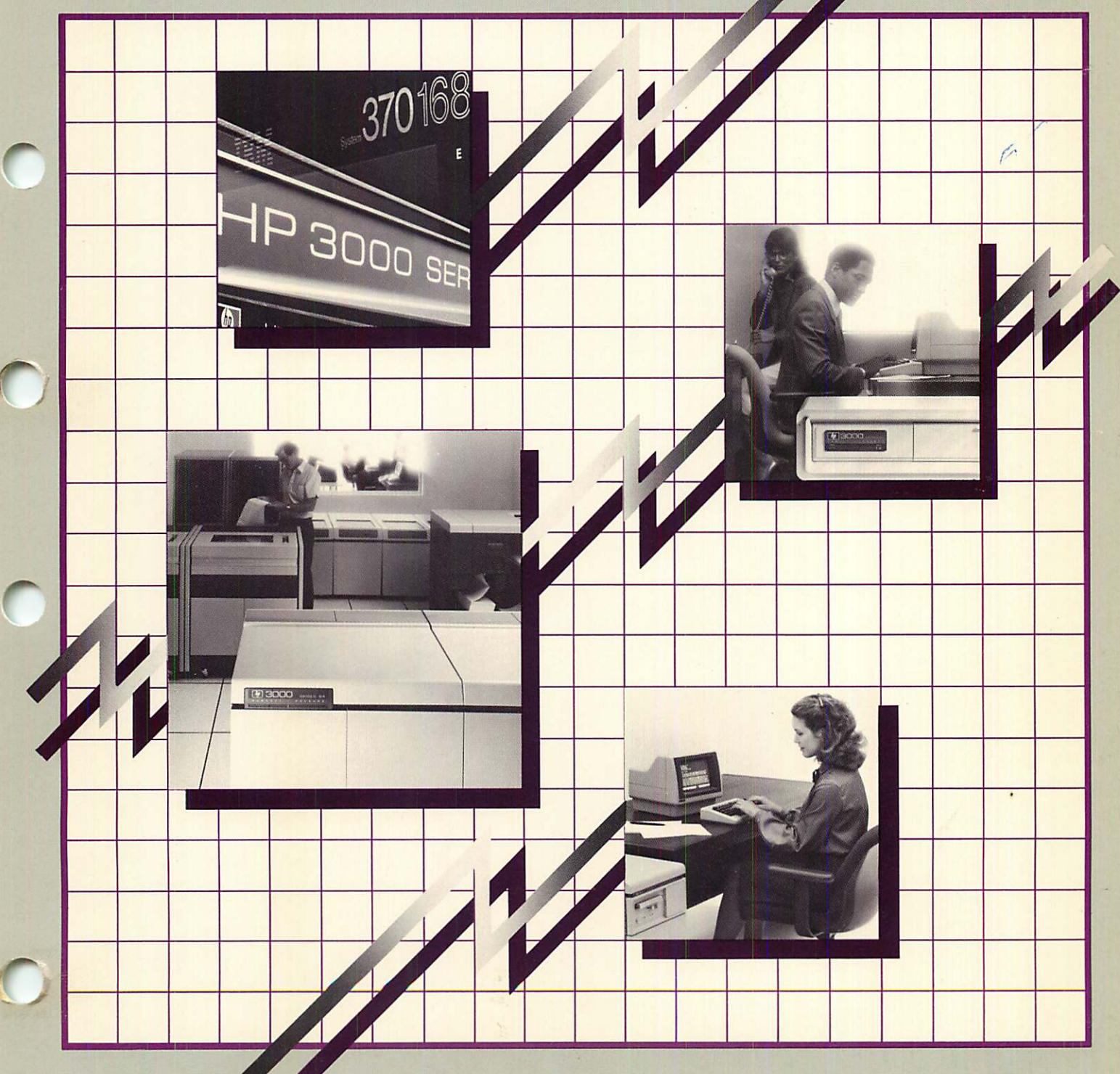

**Distributed Systems Network**

### **DSN/DS HP 3000 TO HP 1000**

 $\sim 10$ 

**Reference Manual for HP 3000 Users**

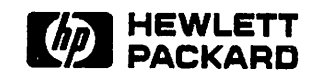

19420 HOMESTEAD ROAD, CUPERTINO) CA 95014

Part No. 32189-90005 E0284

r·

Printed in U.S.A. 02/84

#### **NOTICE**

The information contained in this document is subject to change without notice.

HEWLETT-PACKARD MAKES NO WARRANTY OF ANY KIND WITH REGARD TO THIS MATERIAL, INCLUDING, BUT NOT LIMITED TO, THE IMPLIED WARRANTIES OF MERCHANTABILITY AND FITNESS FOR A PARTICULAR PURPOSE. Hewlett-Packard shall not be liable for errors contained herein or for incidental or consequential damages in connection with the furnishing, performance or use of this material.

Hewlett-Packard assumes no responsibility for the use or reliability of its software on equipment that is not furnished by Hewlett-Packard.

This document contains proprietary information which is protected by copyright. All rights are reserved. No part of this document may be photocopied, reproduced or translated to another language without the prior written consent of Hewlett-Packard Company.

Copyright @ 1984 by HEWLETT-PACKARD COMPANY

### **PRINTING HISTORY**

New editions are complete revisions of the manual. Update packages, which are issued between editions, contain additional and replacement pages to be merged into the manual by the customer. The dates on the title page change only when a new edition or a new update is published. No information is incorporated into a reprinting unless it appears as a prior update; the edition does not change when an update is incorporated.

**Credit Contracts** 

**Comment** 

The software code printed alongside the date indicates the version level of the software product at the time the manual or update was issued. Many product updates and fixes do not require manual changes and, conversely, manual corrections may be done without accompanying product changes. Therefore, do not expect a one to one correspondence between product updates and manual updates.

First Edition Feb 1984 32189B. 01. 00 (MPE IV) 32189B. 51. 00 (MPE V*IE)*

 $\label{eq:2} \begin{split} \mathcal{L}_{\text{max}}(\mathbf{r}) = \mathcal{L}_{\text{max}}(\mathbf{r}) \mathcal{L}_{\text{max}}(\mathbf{r}) \mathcal{L}_{\text{max}}(\mathbf{r}) \mathcal{L}_{\text{max}}(\mathbf{r}) \mathcal{L}_{\text{max}}(\mathbf{r}) \mathcal{L}_{\text{max}}(\mathbf{r}) \mathcal{L}_{\text{max}}(\mathbf{r}) \mathcal{L}_{\text{max}}(\mathbf{r}) \mathcal{L}_{\text{max}}(\mathbf{r}) \mathcal{L}_{\text{max}}(\mathbf{r}) \mathcal{L}_{\text{max}}(\mathbf{r}) \mathcal$  $\label{eq:2.1} \frac{1}{\sqrt{2\pi}}\frac{1}{\sqrt{2\pi}}\left(\frac{1}{\sqrt{2\pi}}\right)^{1/2}\frac{1}{\sqrt{2\pi}}\left(\frac{1}{\sqrt{2\pi}}\right)^{1/2}\frac{1}{\sqrt{2\pi}}\left(\frac{1}{\sqrt{2\pi}}\right)^{1/2}\frac{1}{\sqrt{2\pi}}\frac{1}{\sqrt{2\pi}}\frac{1}{\sqrt{2\pi}}\frac{1}{\sqrt{2\pi}}\frac{1}{\sqrt{2\pi}}\frac{1}{\sqrt{2\pi}}\frac{1}{\sqrt{2\pi}}\frac{1}{\sqrt{2\pi}}\frac{1$  $\label{eq:2.1} \frac{1}{\sqrt{2\pi}}\left(\frac{1}{\sqrt{2\pi}}\right)^{1/2}\frac{1}{\sqrt{2\pi}}\left(\frac{1}{\sqrt{2\pi}}\right)^{1/2}\frac{1}{\sqrt{2\pi}}\left(\frac{1}{\sqrt{2\pi}}\right)^{1/2}\frac{1}{\sqrt{2\pi}}\left(\frac{1}{\sqrt{2\pi}}\right)^{1/2}\frac{1}{\sqrt{2\pi}}\frac{1}{\sqrt{2\pi}}\frac{1}{\sqrt{2\pi}}\frac{1}{\sqrt{2\pi}}\frac{1}{\sqrt{2\pi}}\frac{1}{\sqrt{2\pi}}\frac{1}{\sqrt$ 

 $\label{eq:1} \mathbf{v} = \mathbf{v} \mathbf{v} + \mathbf{v} \mathbf{v}$ 

 $\label{eq:2.1} \frac{1}{\sqrt{2}}\left(\frac{1}{\sqrt{2}}\right)^{2} \left(\frac{1}{\sqrt{2}}\right)^{2} \left(\frac{1}{\sqrt{2}}\right)^{2} \left(\frac{1}{\sqrt{2}}\right)^{2} \left(\frac{1}{\sqrt{2}}\right)^{2} \left(\frac{1}{\sqrt{2}}\right)^{2} \left(\frac{1}{\sqrt{2}}\right)^{2} \left(\frac{1}{\sqrt{2}}\right)^{2} \left(\frac{1}{\sqrt{2}}\right)^{2} \left(\frac{1}{\sqrt{2}}\right)^{2} \left(\frac{1}{\sqrt{2}}\right)^{2} \left(\$ 

 $\label{eq:2.1} \begin{split} \mathcal{L}_{\text{max}}(\mathcal{L}_{\text{max}}(\mathbf{X}, \mathbf{X})) = \mathcal{L}_{\text{max}}(\mathcal{L}_{\text{max}}(\mathbf{X}, \mathbf{X})) \\ = \mathcal{L}_{\text{max}}(\mathcal{L}_{\text{max}}(\mathbf{X}, \mathbf{X})) = \mathcal{L}_{\text{max}}(\mathcal{L}_{\text{max}}(\mathbf{X})) \end{split}$  $\mathcal{L}^{\mathcal{L}}(\mathcal{L}^{\mathcal{L}})$  and  $\mathcal{L}^{\mathcal{L}}(\mathcal{L}^{\mathcal{L}})$  . In the contribution

 $\label{eq:2.1} \mathcal{L}(\mathcal{L}^{\text{max}}_{\mathcal{L}}(\mathcal{L}^{\text{max}}_{\mathcal{L}}(\mathcal{L}^{\text{max}}_{\mathcal{L}}(\mathcal{L}^{\text{max}}_{\mathcal{L}})))$ 

### **LIST OF EFFECTIVE PAGES**

The List of Effective Pages gives the date of the most recent version of each page of the manual. Within the manual) changes since the most recent edition are indicated by printing the date of the update on the bottom of the page, and by marking the changes with a vertical bar in the margin. If an update is incorporated when an edition is reprinted, these bars are removed but the dates are retained. No information is incorporated into a reprinting unless it appears as a prior update. To verify that your manual contains the most current information) check that the date printed at the bottom of the page matches the date listed below for that page.

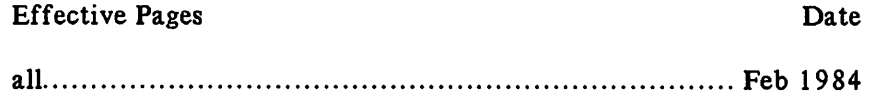

 $\sim$   $\sim$ 

 $\label{eq:2.1} \mathcal{L}(\mathcal{L}^{\mathcal{L}}_{\mathcal{L}}(\mathcal{L}^{\mathcal{L}}_{\mathcal{L}})) = \mathcal{L}(\mathcal{L}^{\mathcal{L}}_{\mathcal{L}}(\mathcal{L}^{\mathcal{L}}_{\mathcal{L}})) = \mathcal{L}(\mathcal{L}^{\mathcal{L}}_{\mathcal{L}}(\mathcal{L}^{\mathcal{L}}_{\mathcal{L}}))$ 

 $\mathcal{L}^{\mathcal{L}}(\mathcal{L}^{\mathcal{L}})$  . The set of  $\mathcal{L}^{\mathcal{L}}(\mathcal{L}^{\mathcal{L}})$ 

 $\mathcal{O}(\log n)$  .

 $\label{eq:2.1} \frac{1}{\sqrt{2\pi}}\int_{\mathbb{R}^3}\frac{1}{\sqrt{2\pi}}\int_{\mathbb{R}^3}\frac{1}{\sqrt{2\pi}}\int_{\mathbb{R}^3}\frac{1}{\sqrt{2\pi}}\int_{\mathbb{R}^3}\frac{1}{\sqrt{2\pi}}\int_{\mathbb{R}^3}\frac{1}{\sqrt{2\pi}}\frac{1}{\sqrt{2\pi}}\int_{\mathbb{R}^3}\frac{1}{\sqrt{2\pi}}\frac{1}{\sqrt{2\pi}}\frac{1}{\sqrt{2\pi}}\int_{\mathbb{R}^3}\frac{1}{\sqrt{2\pi}}\frac$ 

 $\mathcal{L}_{\text{max}}$  ,  $\mathcal{L}_{\text{max}}$ 

The purpose of this manual is to describe the capabilities of HP 3000 to HP 1000 communications using the Hewlett-Packard Distributed Systems Network, DSN/DS. These capabilities include using remote RTE commands to the HP 1000, using remote EXEC calls to the HP 1000, performing Remote File Access to files at the HP 1000, and perform Program-to-Program communications between the HP 3000 and HP 1000.

The capabilities that exist for HP 3000 to HP 1000 communications are a subset of the total capabilities available for HP 3000 to HP 3000 communications or HP 1000 to HP 1000 communications. That is, as an HP 3000 user, you will not be able to perform all of the functions available for HP 3000 to HP 3000 communications. Likewise, not all functions available for HP 1000 to HP 1000 communications are possible for HP 3000 to HP 1000 communications.

#### **NOTE**

Most of the capabilities for HP 3000 to HP 1000 communications are programmatic. The interactive interface provides HP 1000 break mode commands only.

This manual will describe HP 3000 to HP 1000 communications assuming that the user is knowledgeable about the basic operating principles of both the HP 3000 and HP 1000 or that an HP 3000 user and HP 1000 user are working together.

The operating principles of the HP 3000 Series 11/111/30/33/39/40/42/44/48/64 and 68 are described in the following manuals.

- HP 3000 Computer Systems, MPE Commands Reference Manual (30000-90009) (MPE IV release); or
- HP 3000 Computer Systems, MPE V Commands Reference Manual (32033-90006);
- DSN/DS HP 3000 to HP 3000 User/Programmer Reference Manual (32189-90001);
- DSN/DS HP 3000 to HP 3000 Network Administrator Manual (32189-90002);
- Data Communications Handbook (30000-90105);
- HP 3000 Computer System, MPE Intrinsics Reference Manual (30000-90010) (MPE IV release); or
- HP 3000 Computer Systems, MPE V Intrinsics Reference Manual (32033-90007);
- HP 3000 Computer System, System Manager/System Supervisor Reference Manual (30000-90014) (MPE IV release);
- HP 3000 Computer System, Console Operator's Guide (32002-90004) (MPE IV release);
- HP 3000 Computer Systems, MPE V System Operation and Resource Management Reference Manual (32033-90005).

### PREFACE (continued)

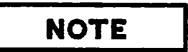

The HP 3000 Computer System, MPE V System Operation and Resource Management Reference Manual listed above is the MPE V replacement for the System Manager/System Supervisor and Console Operator's Guide reference manuals.

The HP 1000 user should refer to the following manuals for information on using  $DS/1000$ -IV:

- DS/IOOO-IV User's Manual (91750-90002);
- DS/IOOO-IV Network Manager's Manual, Vol. 1 and 11 (91750-90010 and 91750-90011);
- Getting Started With DS/IOOO-IV (91750-90004);
- DS/IOOO-IV Quick Reference Guide (91750-90005);
- Data Communications Handbook (30000-90105);
- RTE-IVB Programmer's Reference Manual (92068-90004); or
- RTE-6/VM Programmer's Reference Manual (92084-90005); or
- RTE-A Programmer's Reference Manual (92077-90007).

#### NOTE

For information about comunications between an HP 1000 and an HP 3000 from the HP 1000, see the DS/IOOO-IV User's Manual.

### **CONVENTIONS USED IN THIS MANUAL**

#### **NOTATION** DESCRIPTION

\.

{ }

 $\ddot{\bullet}$   $\ddot{\bullet}$   $\ddot{\bullet}$ 

 $\parallel$ 

nonitalics Words in syntax statements which are not in italics must be entered exactly as shown. Punctuation characters other than brackets, braces and ellipses must also be entered exactly as shown. For example:

#### EXIT;

*italics* Words in syntax statements which are in italics denote a parameter which must be replaced by a user-supplied variable. For example:

#### CLOSE *filename*

 $\begin{bmatrix} 1 \end{bmatrix}$ An element inside brackets in a syntax statement is optional. Several elements stacked inside brackets means the user may select anyone or none of these elements. For example:

$$
Use r m
$$

 $\begin{bmatrix} A \\ B \end{bmatrix}$  User *may* select A or B or neither.

When several elements are stacked within braces in a syntax statement, the user must select one of those elements. For example:

$$
\begin{Bmatrix} A \\ B \\ C \end{Bmatrix}
$$
 User must select A or B or C.

A horizontal ellipsis in a syntax statement indicates that a previous element may be repeated. For example:

*[,itemname] ... ;*

In addition, vertical and horizontal ellipses may be used in examples to indicate that portions of the example have been omitted.

A shaded delimiter preceding a parameter in a syntax statement indicates that the delimiter *must* be supplied whenever (a) that parameter is included or (b) that parameter is omitted and any other parameter which follows is included. For example:

```
item[,itemb] [i temc]
```
means that the following are allowed:

*item:l*  $itemz, itemb$ *item:l,itemb,itema item:l,* ,*itemo*

# CONVENTIONS (continued)

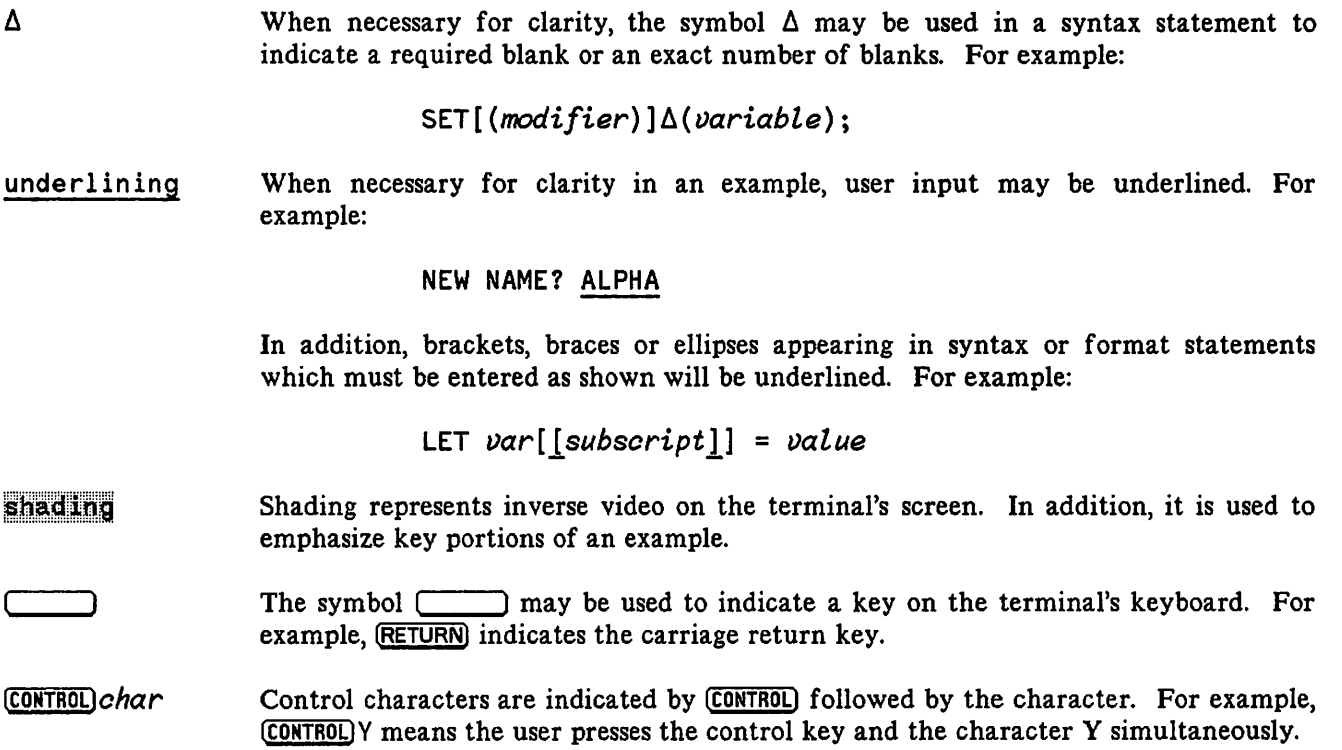

### **CONTENTS**

Section 1 INTRODUCING DSN/DS

#### Section 2 THE COMMUNICATIONS LINK

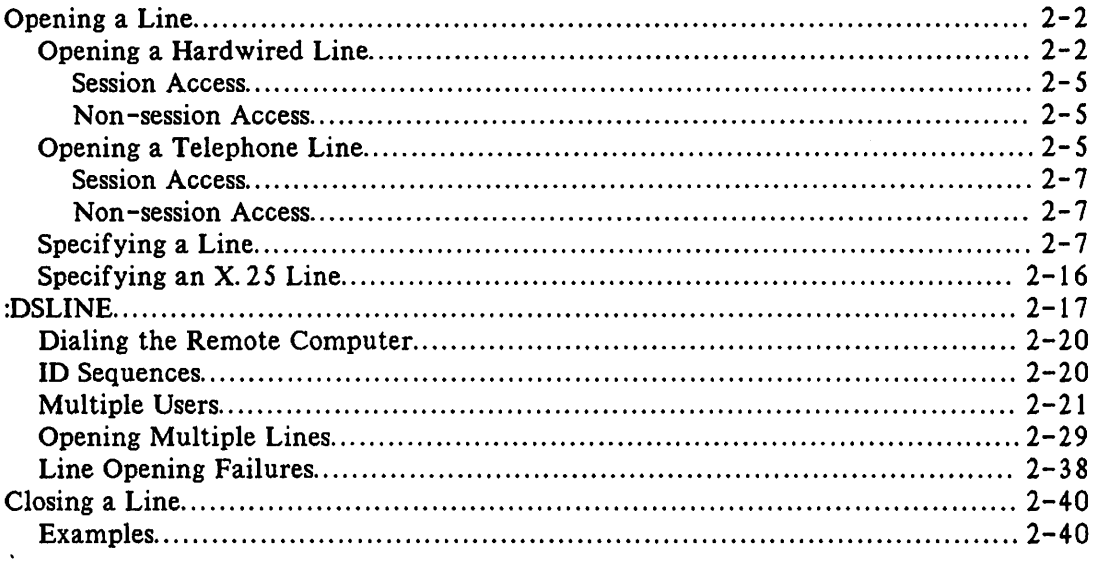

#### Section 3 REMOTE SESSIONS

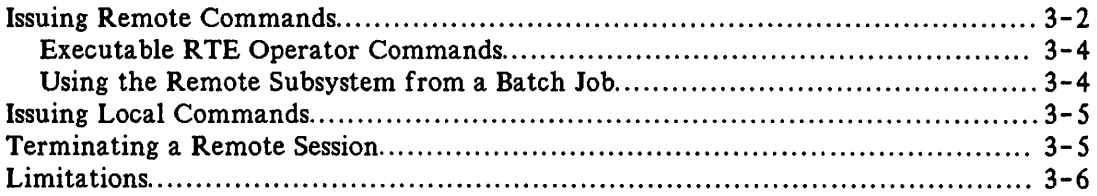

#### Section 4

#### EXECUTING REMOTE EXEC CALLS

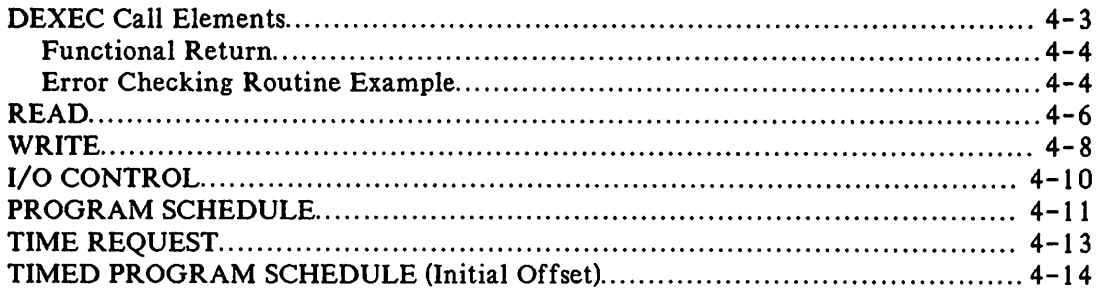

### CONTENTS (continued)

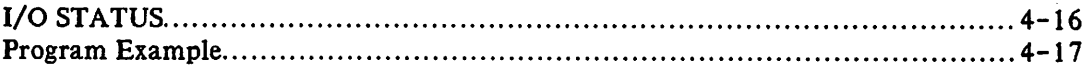

#### Section 5 REMOTE FILE ACCESS

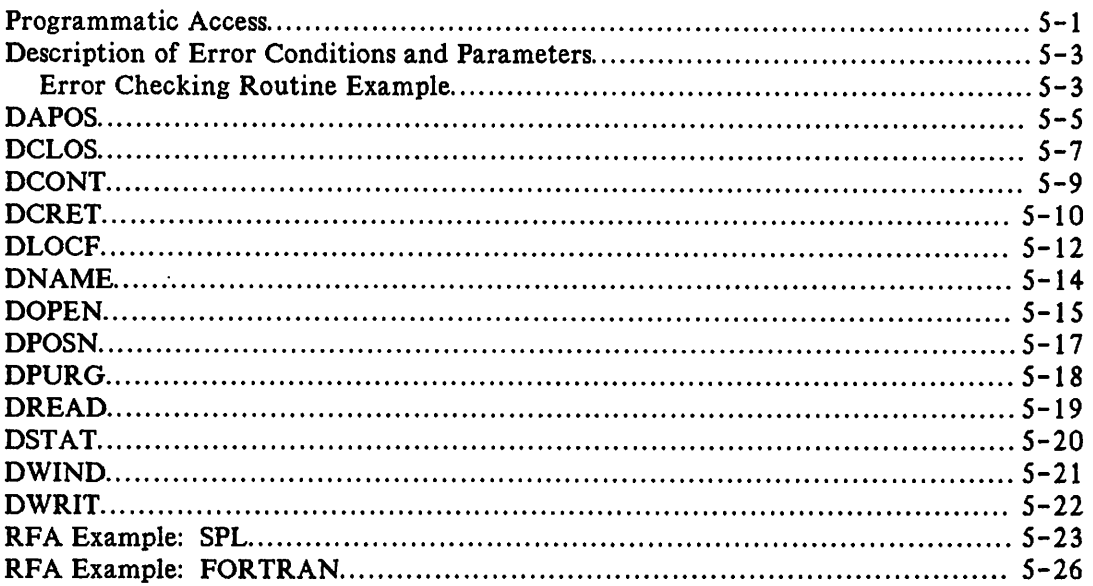

#### Section 6

#### PROGRAM-TO-PROGRAM COMMUNICATIONS

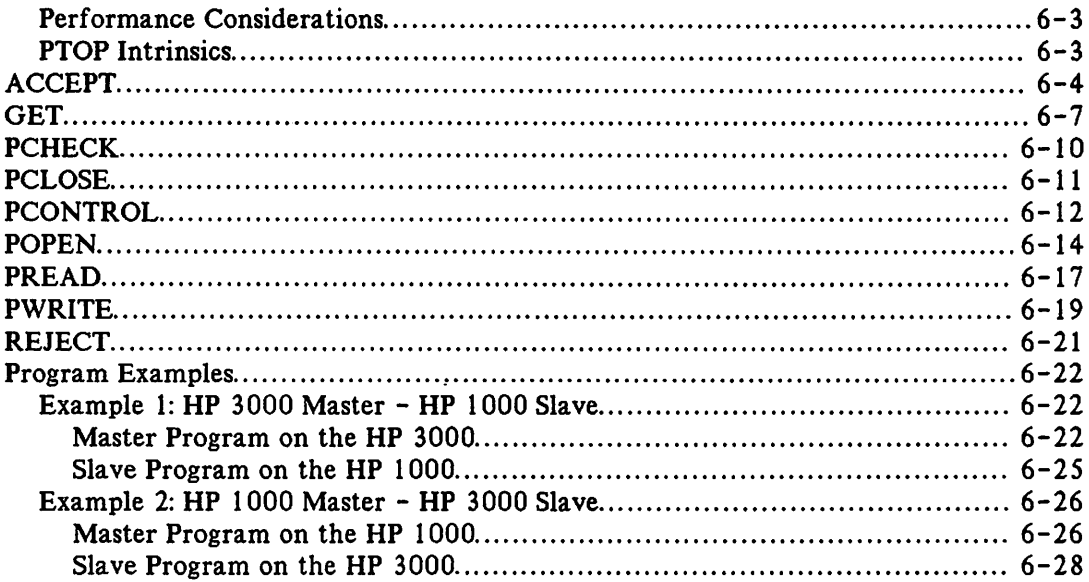

### CONTENTS (continued) I

#### Appendix A ERROR CODES AND MESSAGES

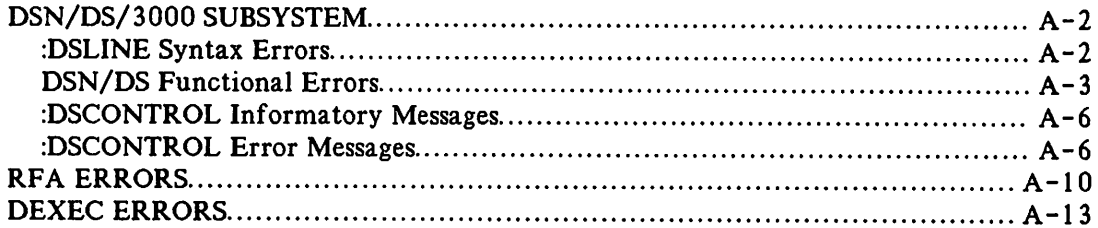

#### Appendix B

#### DSCONTROL CONSOLE COMMAND

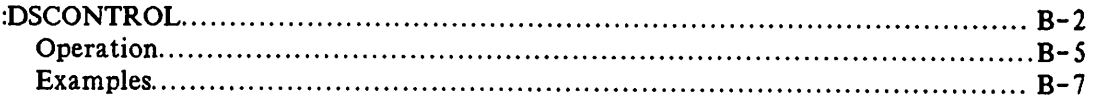

#### Appendix C

#### TROUBLESHOOTING

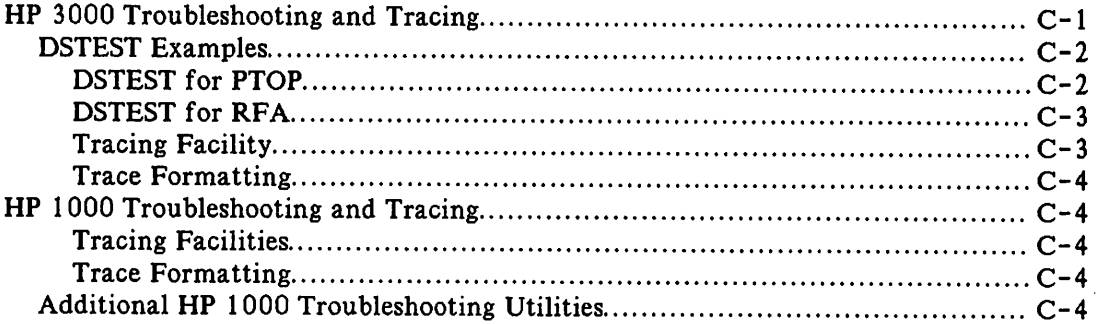

### Appendix D

#### APPLICATIONS

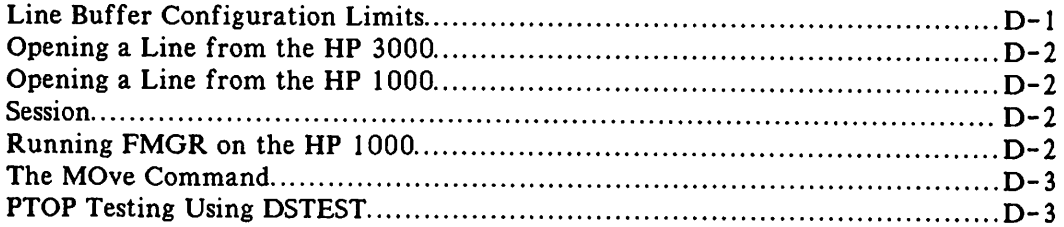

### I**CONTENTS (continued)**

**Appendix E CONFIGURATION DIALOGUE**

**Appendix F HP ASCII CHARACTER SET**

The Hewlett-Packard Distributed Systems Network (HP-DSN) is a combination of hardware and software products that make it possible for Hewlett-Packard computer systems to communicate with one another, and with IBM mainframes as well. The connections can be made over hardwired lines, and/or over the public telephone facility, and/or across Public Data Networks (PDNs), in any mixture. This capability, coupled with our proven remote entry capability to IBM computer systems, provides a total solution to large-company electronic data processing (EDP) needs:

Within the realm of HP-DSN is the software subsystem that accomplishes HP computer-to-HP computer communication over these connecting lines. This software subsystem is called DSN/Distributed Systems (DSN/DS).

This manual describes how an HP 3000 user can communicate with an HP 1000 computer by establishing a communications link using DSN/DS. Since each of these computers perform functionally different data processing tasks, their association in a network provides you with the benefits of their combined capabilities.

Once the communications link is established, DSN/DS allows you to:

- Use remote RTE operator commands to the HP 1000 System. The RTE operator commands are executed in the remote HP 1000 but the output resulting from the executed commands will appear at your log-on terminal at the HP 3000 end. This is described in Section 3.
- Use remote EXEC calls to the HP 1000 System. Remote EXEC calls allow you to interface with remote I/O devices programmatically. This is described in Section 4.
- Perform Remote File Access to files in the HP 1000 System, using RFA intrinsics programmatically. This capability permits you to access any of the disc files residing at the remote HP 1000 as though they reside at your local HP 3000 site. This is described in Section 5.
- Perform Program-to-Program Communication between the HP 3000 and HP 1000 system, using Program-to-Program (PTOP) intrinsics. This capability permits programs residing in different HP computer systems to interactively exchange information with one another in a coordinated manner. This is described in Section 6.

But what exactly does this overall capability mean? It means that a large multidivisional corporation can have a truly coordinated world-wide network of computer systems. They are coordinated in the sense of tying together the various commercial and industrial functions within each division and factory, and they are also coordinated in the larger sense of tying together the various divisions and factories at the corporate level.

For example, imagine a large corporation which has factories in the United States, Canada, France, and West Germany. Within each factory there are HP 1000 computer systems performing such functions as inventory control, factory data collection, and operations management. With a Hewlett-Packard Distributed Systems Network these manufacturing information systems can be tied into an HP 3000 system which handles the factory's administrative functions (such as finance and accounting). The administrative systems of each factory can, in turn, be connected not only to one another but also to a mainframe computer (via DSN/RJE, DSN/MRJE, or DSN/SNA NRJE) at corporate headquarters. This overall networking capability makes it possible to perform financial analysis and control at a group and corporate level as well as at the individual factories.

)

The following summarizes the four ways you can use DS/3000 to communicate with HP 1000 systems:

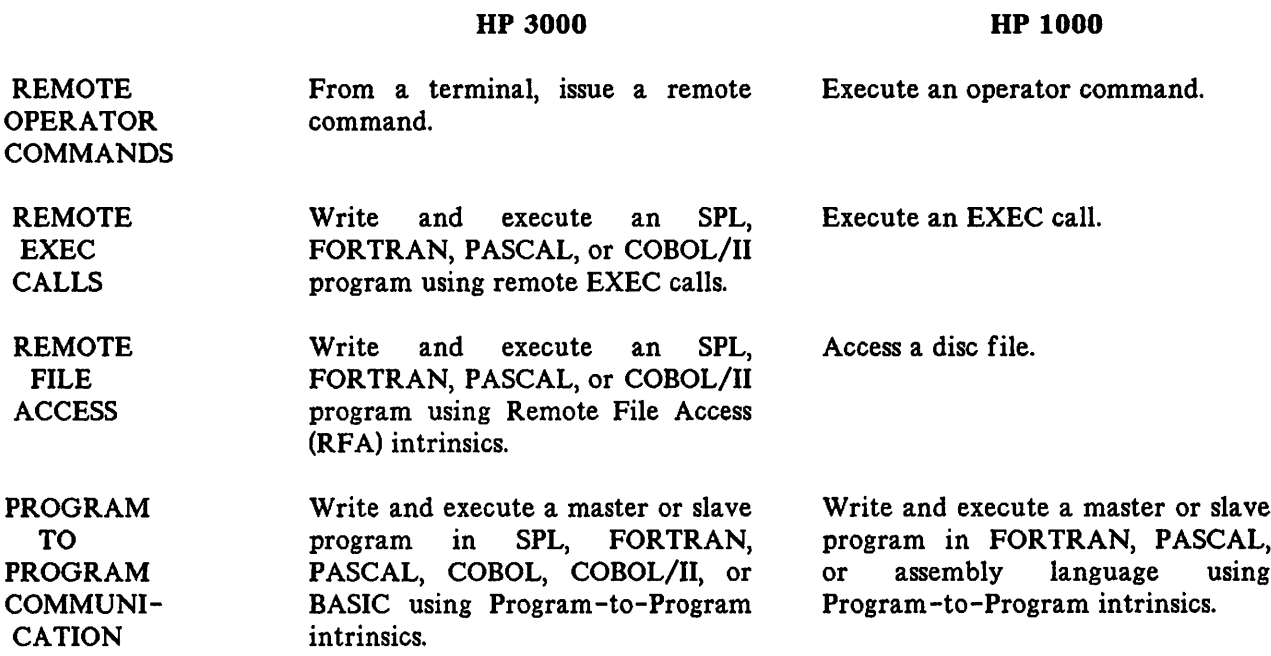

In Program-to-Program (PTOP) communications, the programs can reside on either system:

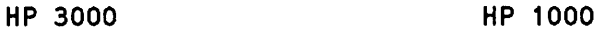

Master Program ------------------.~ Slave Program

or

Slave Program ~~------------------- Master Program

As a simplified example of a computer network, imagine that you are in the same room with an HP 3000 (labeled "System A" in Figure 1-1) and that an HP 1000 (labeled "System B") resides in another part of the building. These two computers are connected to one another by a cable and a pair of communications interfaces. With DSN/DS you can use the processing capability of both the HP 3000 and the HP 1000 and pass data back and forth between them by entering commands through a single terminal.

To see how DSN/DS works in this simple example, read through the step-by-step procedure which follows.

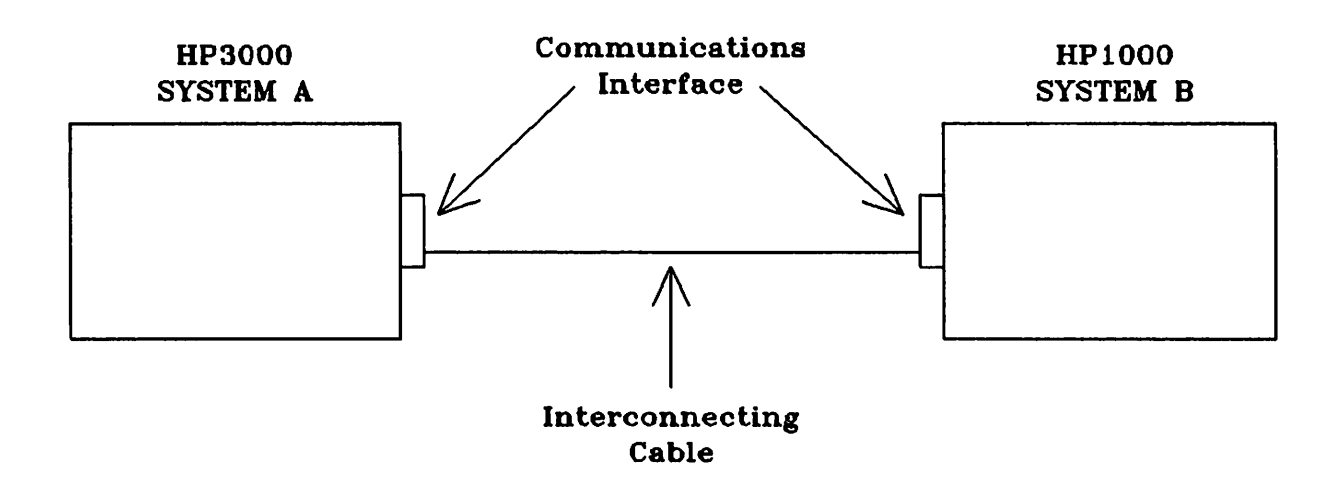

Figure  $1-1$ . HP 3000 to HP 1000 Example

Step 1. Sit down at a terminal connected to System A and initiate a session.

(RETURN) :HELLO USER. ACCOUNT HP3000 / MPE IV C.OO.04. WED, MAR 3, 1982, 9:05 AM WELCOME TO SYSTEM A.  $\ddot{\bullet}$ 

Within the context of DSN/DS, such a session is referred to as a local session because it is active within the HP 3000 to which your terminal is directly connected. This terminology becomes more meaningful later, since all you have actually done, so far, is initiate a standard MPE session. At this point, you have reached the situation illustrated in Figure 1-2.

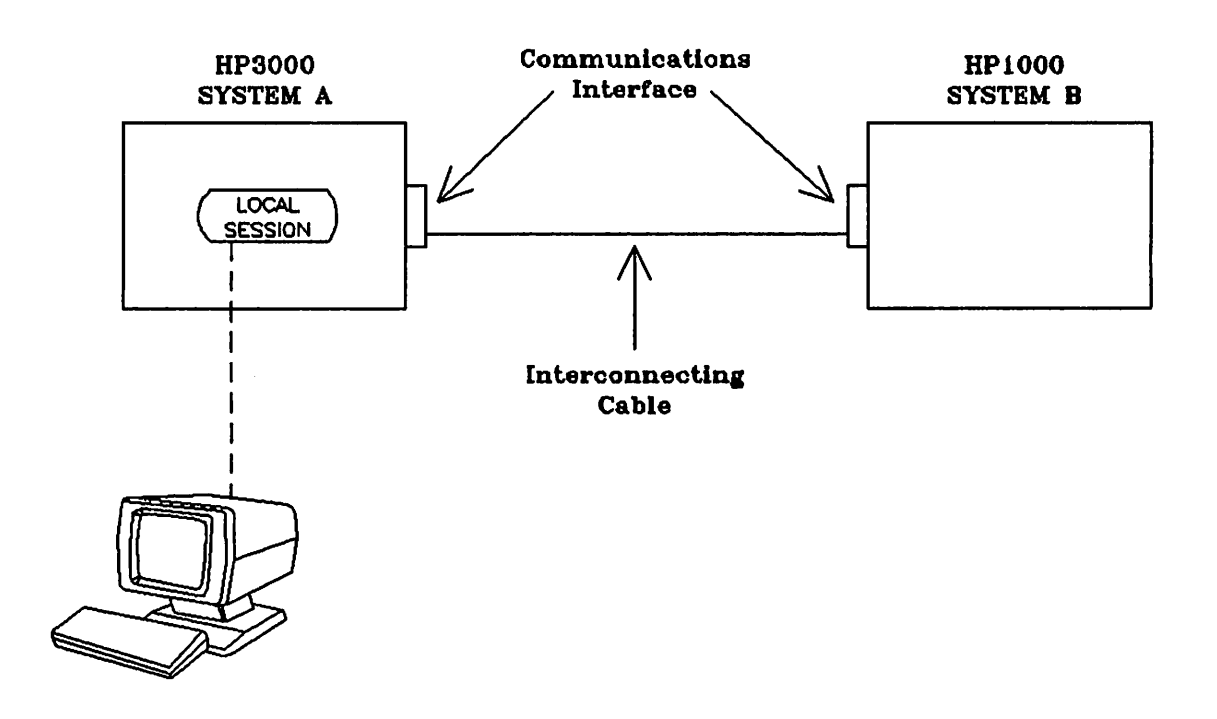

Figure 1-2. Initiating the Local Session

Step 2. Now, open a communications line between System A and System B. Do this by entering a : DSLINE command.

:OSLINE RSYS1000

 $\ddot{\cdot}$ 

DS LINE NUMBER =  $#L3$ 

In this example, RSYS 1000 is the device class name for the particular line established during system configuration (in System A) you wish to use. DSN/DS opens the line and then assigns you a line number (3 in this example). This line number is analogous to the file number returned to you by the MPE File System when you open a file programmatically using the FOPEN intrinsic. Within your local session, it uniquely identifies the particular line that you have opened. This becomes significant only if you must open more than one communications line during a session.

Step 3. Now that you have acquired access to a communications line between System A and System B, you may execute remote RTE operator commands. Do this by entering a REMOTE command which includes an RTE operator command for the remote system. For example, use the TI command (RTE-6/VM) to determine the remote HP 1000 system time.

:REMOTE TI 1983 249 8 39 3  $\ddot{\cdot}$ 

Step 4. Now determine the time from the local HP 3000 using the MPE SHOWTIME command.

:SHOWTIME

TUE, SEP 6, 1983, 8:40AM

Notice that in Steps 3 and 4 it is the presence or absence of the REMOTE prefix which determines whether a command is to be executed on the local system or on the remote system.

Step 5. Suppose you wish to use the line printer on the HP 1000. This time, instead of having to use the REMOTE prefix for each command, try a different technique. Enter the following:

:REMOTE #

This command gives you access to the remote system in such a way that all commands which follow can be entered in their normal form (without the prefix REMOTE). The # is the prompt character issued by DSN/DS (in place of the usual MPE colon prompt).

Step 6. Now determine the status of the remote line printer. If the line printer is down, enable it.

ilEQ,6 36 DV.12 0 B U 0 1  $#UP,6$ #EQ,6 36 DV.12 0 B U 0 0 #

Step 7. The work in System B is now completed so return control to your local session by typing a colon.

### $\frac{\text{\#}}{\text{\}:}$

Note that you are now back in the local session in System A (signified by the colon prompt). To close the communications line, enter the following variation of the: DSLINE command:

:DSLINE RSYS1000;CLOSE

DS LINE WAS CLOSED.

 $\ddot{\cdot}$ 

Finally, terminate the local session.

: BYE

CPU=1. CONNECT=11. TUE, SEP 6, 1983,9:16 AM

# THE COMMUNICATIONS LINK **EXPRESS REGION**

As an HP 3000 user you need only issue a : DSLINE user command from your terminal to establish a link with an HP 1000 system.

However, before you can issue this command successfully, the hardware connections must be made, and the DS/3000 and DS/1000-IV software enabled. To do this:

- The HP customer engineer installs the hardware connection between the systems.
- The HP 1000 network manager generates a OS/1000-IV network and runs the program OINIT (and OSLIN if necessary). Instructions are provided in the Network Manager's manuals.
- The HP 3000 system supervisor configures the HP 3000 system to include OSN/OS 3000. Instructions are provided in the System Manager/System Supervisor Manual.
- The HP 3000 system operator initiates the: DSCONTROL command to enable the OS subsystem on the communications link. Instructions are provided in Appendix B of this manual.

Now you can log on to a terminal and issue the: DSLINE user command to establish communications with the HP 1000 system. (See Figure 2-1.)

#### **NOTE**

The term session is used rather loosely in this section to differentiate between work done on the local system and work done on the remote system (as in local session and remote session). It is not always possible to establish a remote session with the HP 1000 in the literal sense. A literal definition of session appears later in this section during a brief discussion of Session Access versus Non-session Access.

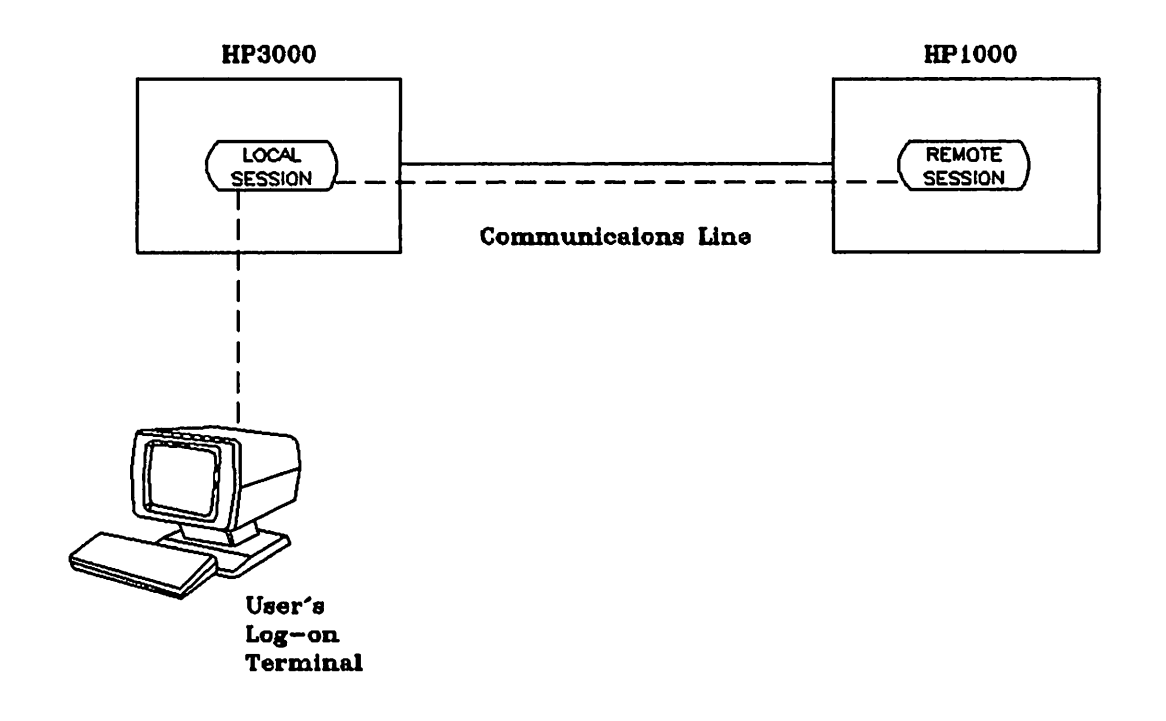

Figure 2-1. DSN/DS Communications Link (HP 3000 to HP 1000)

### OPENING A LINE

A communications link can be established over a hardwired communications line) over the public telephone network) or over an X.25 Public Data Network (PDN). The procedures for opening hardwired lines and for opening telephone lines differ only slightly. Much of the discussion which follows for Opening a Hardwired Line and Opening a Telephone Line is identical. The information is repeated for each topic so that you need only read that which is appropriate for your situation. Generally, once the connection to the remote computer is established) you will perceive no difference in the way DSN/DS performs.

#### Opening a Hardwired Line

What is a hardwired line? In the general field of data communications there are two types of lines commonly referred to as hardwired. The first type is a dedicated path on the public telephone network that is leased from the telephone company for the private use of a computer-to-computer configuration. Such a line serves as a permanent connection between the two computers. The other type of hardwired line is a cable that is connected directly to the communications I/O interfaces of the two computers. Within the context of DSN/DS, hardwired always refers to the latter. However, the technique used for opening a line is the same for either a direct-connect line or a leased (nonswitched) telephone line.

The hardwired interconnecting cable connects to each computer by way of a communications interface. For a hardwire connection, there are two options available: the Hardwired Serial Interface (HSI), or the Intelligent Network Processor (INP) to Programmable Serial Interface (PSI).

The Hardwired Serial Interface (HSI) connection consists of the HP 30360A HSI interface card for the HP 3000 Series II and III (Series 30/33/40/44 and 64 do not support the H51), and the HP 12889A HSI card for the HP 1000. Each HSI card occupies one card slot in the Multiplexor channel of the HP 3000 and can accomodate up to four connections to HP 1000s. Only one of the four lines can be used at any given time and the HP 3000 console operator has control over which line is active. The HP 3000 Series II and III can accomodate a maximum of 2 HSI cards.

The Intelligent Network Processor (INP) to Programmable Serial Interface (PSI) connection utilizes microprocessor-based interface cards in both the HP 3000 and HP 1000, and offloads the task of DS transmission management from the CPU to the card. The connection is established by using the HP 3001 OA INP in the HP 3000 Series II and III or the HP 30020B INP in the HP 3000 Series 30/33/39/40/42/44/48/64 and 68 Computer Systems. On the HP 1000 side, an HP 12834A PSI card is used in the HPI000 M, E, and F Series and an HP 12082A PSI card is used in the HP 1000 A Series. The maximum distance allowed when using this connection is one kilometer.

The hardwire connections are summarized in Table 2-1.

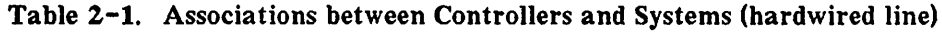

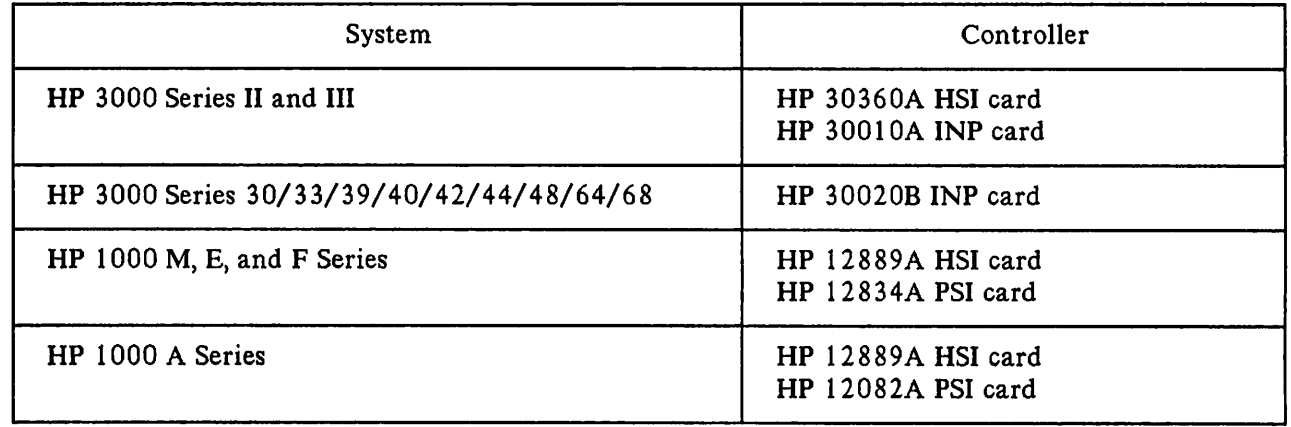

For most applications, the INP to PSI connection offers a much better method of HP 3000 to HP 1000 communication. The HSI cards impose substantial overhead on the CPU's (both 3000 and 1000) due to the combination of a fast transfer rate (2.5 megabits/sec) and a small interface buffer size (l word). The INP to PSI connection operates at up to 56 kilobits/sec, but offers 1024 words of buffering on the INP and 1072 words of buffering on the PSI. The microprocessors on each card handle the communications protocol and handshaking, thus freeing the CPU for more important tasks.

It is relatively straightforward to obtain access to a hardwired communications line. All you are required to do is identify the particular communications interface you wish to use. You do this by specifying the device class name or logical device number associated during system configuration with the desired interface. In the example in Section I, the: DSLINE command was used for this purpose, as follows:

#### :DSLINE RSYS1000

~.

In the: DSLINE command you may also wish to specify the size of the DSN/DS line buffer to be used in conjunction with the line. The size of this buffer determines the maximum amount of data that can be sent or received in a single physical transmission over the line. Note that a transmission as you normally think of it (sending or receiving all or part of a file) may actually consist of many physical transmissions. In essence, this buffer size defines a blocking factor for the line. (See Figure 2-2.) A default buffer size is established during system configuration, and in most cases (as in the example in Section 1), you will find it satisfactory to let this default value prevail. Linebuffering is the same for both hardwired and telephone lines.

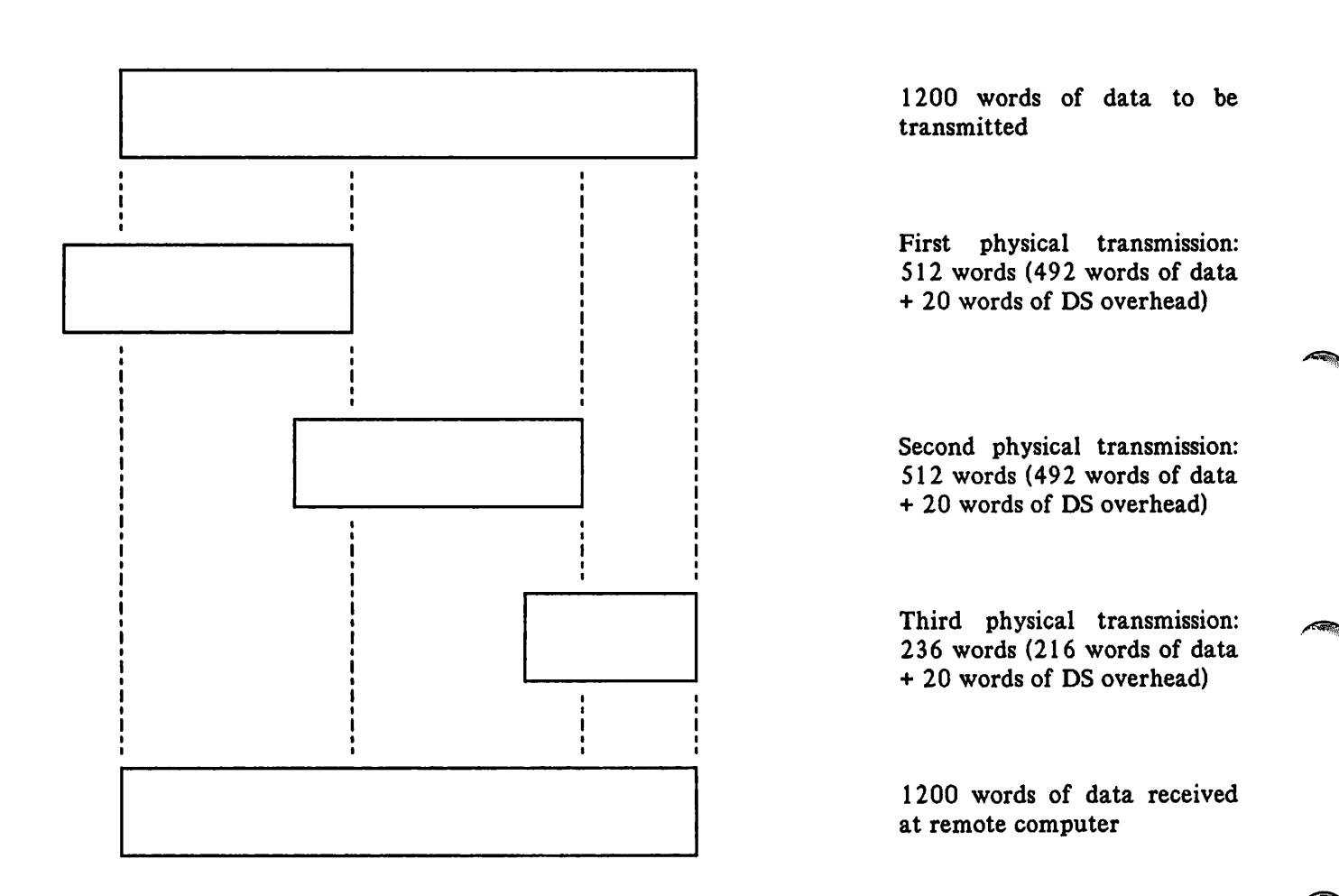

Figure 2-2. DSN/DS Line Buffer Example

When you execute a : OSLINE command, DSN/DS attempts to give you access to the specified communications line and, if successful, informs you of the assigned DS line number by displaying the following message at your terminal:

DS LINE NUMBER =  $#L \times$ 

where  $\times$  is the assigned DS line number. In the example in Section 1, the DS line number 3 was assigned. The DS line number is significant only if you open and use more than one communications line concurrently within a single local session (see "Opening Multiple Lines" later in this section).

Now that you have established the physical communications line via the: OSLINE command, you will be able to communicate with the remote HP 1000. With RTE-6/VM running on the HP 1000 M, E, and F Series, two possibilities exist depending on how the HP 1000 was GEN'd. The two possibilities are session access and non-session access. If the HP 1000 is an A Series running RTE-A, only non-session access is available.

SESSION ACCESS. Session access allows you to log on to the remote HP 1000 using either the REMOTE HELLO RUSER. RGROUP format or by issuing the REMOTE command and typing HELLO RUSER. RGROUP in response to the remote prompt (#). Session access allows you to access those files available for the RUSER. RGROUP session you have established. It is also possible to allow the DSN/DS 1000-IV software to establish a remote session for you by simply typing REMOTE and the RTE operator command. In this case, you will be logged on to a default session on the remote HP 1000. This allows you access to only those files assigned to the default session. See the  $DS/1000$ -IV User's Manual for details.

NON-SESSION ACCESS. If the HP 1000 M, E, or F Series was GEN'd for non-session access or if the HP 1000 computer is an A Series, it is not possible to establish a session with a set of files belonging to a particular group, that is, a REMOTE HELLO is not possible. Once you have established the DS line, you have access to all the system files by simply typing the REMOTE command followed by the HP 1000 command. RTE-A running on the HP 1000 A Series only supports non-session access.

#### **Opening a Telephone Line**

A DSN/DS communications link can also be established over the public (dial-up) telephone network. In such a case, the information passed back and forth between the two computers travels over the same lines that are used for normal voice traffic. Each computer is interfaced to the telephone lines by way of a modem. (The term modem is a contraction of MOdulator-DEModulator.) A modem is a device that translates digital signals (electrical impulses) generated by a computer into analog signals (tones) that can be transmitted over telephone lines, and vice versa.

The modem connects to the HP 3000 or the HP 1000 through the use of a communications interface. For the HP 3000 Series II and III, an HP 30055A SSLC card or an HP 300IOA INP interface may be used. For the HP 3000 Series 30, 33, 39, 40, 42, 44, 48, 64, or 68, an UP 30020B INP interface is used. The HP 12793A BISYNC MODEM PSI card is used in the HP 1000 M, E, and F Series and the HP 12073A BYSYNC MODEM PSI card is used in the HP 1000 A Series. Refer to Table  $2-2$  for a summary of the hardware requirements for an HP 3000 to HP 1000 modem connection.

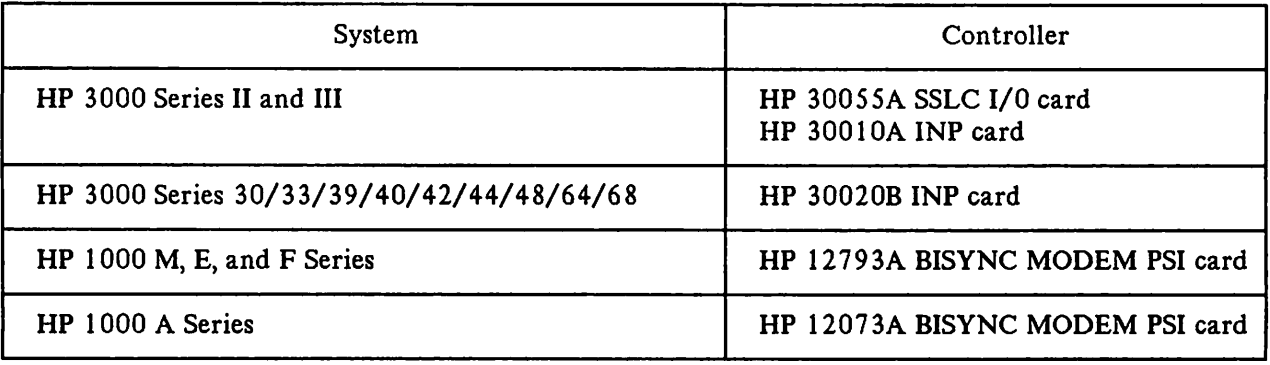

#### Table 2-2. Associations between Systems and Controllers (telephone line)

It is a little more complex to obtain access to a telephone line than to a hardwired line. First, you must identify the particular communications interface (INP or SSLC) you wish to use. You do this by specifying the device class name or logical device number of the communication line that was associated during system configuration with the desired interface. You can use the : DSLINE command for this purpose, as follows:

#### :DSLINE RSYS1000

In the: DSLINE command, you may also wish to specify the size of the DSN/DS line buffer to be used in conjunction with the line. The size of this buffer determines the maximum sized block that can be sent or received in a single physical transmission over the line. Note that a transmission as you normally think of it (sending or receiving all or part of a file) may actually consist of many physical transmissions. In essence, this buffer size defines a blocking factor for the line. (See Figure 2-2.) A default buffer size is ) established during system configuration, and in most cases (as in the example in Section 1), you will find it satisfactory to let this default value prevail. Linebuffering is the same for both hardwired and telephone lines.

Next, you may wish to supply a set of identification (ID) sequences to be used in verifying that the desired pair of computers are connected to one another. This is discussed under "ID Sequences" later in this section. Briefly, however, you may supply an ID sequence that identifies your HP 3000 and one or more ID sequences that identify those remote computers with which your HP 3000 may validly be connected. When a telephone connection is established between your HP 3000 and a remote HP 1000, the two computers exchange ID sequences and their validity determines whether or not the connection is to remain in effect. You use the: DSLINE command to supply ID sequences, as follows:

:DSLINE RSYS1000 ;LOCID="SYSTEM A" & ;REMID="SYSTEM Xli

where SYSTEM A is the ID sequence identifying your HP 3000 and SYSTEM X is the ID sequence identifying the remote computer with which you want to establish a telephone connection.

Again, there are default values that can be established during system configuration. In most cases, however, you will at least want to explicitly identify the desired remote HP 1000 to be certain that the proper connection is being established.

Now you must establish the physical connection between the two computers by dialing (at the modem) the telephone number of the remote computer and responding (at the system console) to the dial request. If you wish to have the console operator of your HP 3000 dial the number for you, you may supply the desired number in the: DSLINE command and it will be displayed as part of a dial request message at the operator's console. In this case, you would supply the telephone number as follows:

:DSLINE RSYS1000 ;LOCID="SYSTEM A" & ;REMIO="SYSTEM X" & ;PHNUM=555-1234

If autodial equipment is installed on the RSYS 1000 line, the telephone number supplied in the : DSLI NE command is used instead of the number configured for the line. If a phone number is not supplied in the : OSLINE command, the configured number will be dialed.

The various possibilities involved in establishing a telephone connection with a remote computer are discussed under "Dialing the Remote Computer" later in this section.

When you execute the : DSLINE command, DSN/DS attempts to give you access to the specified communications interface (INP or SSLC) and, if the telephone connection is successfully established, informs you of the assigned DS line number by displaying the following message at your terminal:

DS LINE NUMBER =  $#L \times$ 

where  $\times$  is the assigned DS line number. In the example in Section 1, the DS line number 3 was assigned. The DS line number is significant only if you open and use more than one communications line concurrently within a single local session (see "Opening Multiple Lines" later in this section).

Now that you have established the physical communications line via the: DSLINE command, you will be able to communicate with the remote HP 1000. With RTE-6/VM running on the HP 1000 M, E, and F Series, two possibilities exist depending on how the HP 1000 was GEN'd. The two possibilities are session access and non -session access. If the HP 1000 is an A Series running RTE-A, only non-session access is available.

SESSION ACCESS. Session access allows you to log on to the remote HP 1000 using either the REMOTE HELLO RUSER. RGROUP format or by issuing the REMOTE command and typing HELLO RUSER. RGROUP in response to the remote prompt (#). Session access allows you to access those files available for the RUSER. RGROUP session you have established. It is also possible to allow the DSN/DS 1000-IV software to establish a remote session for you by simply typing REMOTE and the RTE operator command. In this case, you will be logged on to a default session on the remote HP 1000. This allows you access to only those files assigned to the default session. See the  $DS/1000$ -IV User's Manual for details.

NON-SESSION ACCESS. If the HP 1000 computer M, E, or F Series was GEN'd for non-session access or if the HP 1000 is an A Series, it is not possible to establish a session with a set of files belonging to a particular group, that is, a REMOTE HELLO is not possible. Once you have established the DS line, you have access to all the system files by simply typing the REMOTE command followed by the HP 1000 command. RTE-A running on the HP 1000 A Series only supports non-session access.

#### **Specifying a Line**

As you have seen, in order to open either a hardwired communications line or a dial-up telephone line, you must specify a device class name or logical device number identifying the particular communication line that is associated with a specific INP, HSI, or SSLC that you wish to use. But how do you figure out which name or number to specify? The discussion of this topic may seem a little complex and tedious, particularly at first reading. In actual practice, however, once the hardware and software configuration is installed and usable, most DSN/DS sites will post a notice defining all of the available communications lines and the proper device class names and logical device numbers for each. In that case, all of the detective work described in the following paragraphs is already done for you.

For each communications interface, there is a pair of associated drivers. First, there is the actual INP, HSI, or SSLC driver that directly controls the operation of the interface board. In addition, there is a DSN/DS communications driver that controls the operation of the INP, HSI, or SSLC driver. The names of these drivers are as follows:

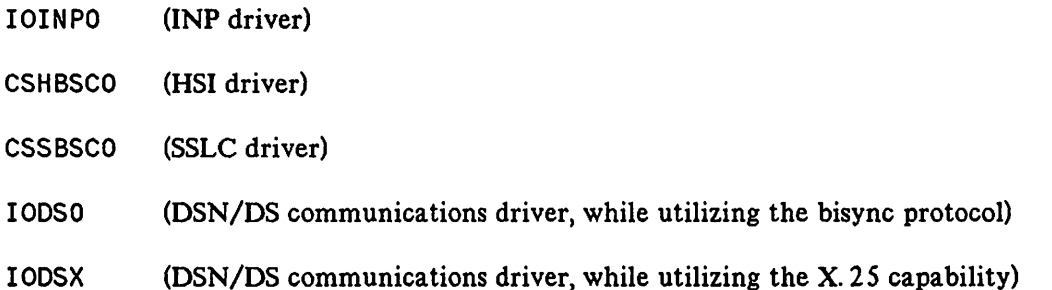

If you have only one communications interface (INP, HSI, or SSLC) configured into your system, there is no question about which name or number to specify in a : OSLINE command. If there is more than one communications interface, however, you must know (or ask someone who knows) which CSHBSCO, CSSBSCO, or 10INPO pertains to the physical line you want to use.

One or more virtual terminal drivers (IODSTRMO or 10DSTRMX) should also be configured into the system. The IODSTRMO or 10DSTRMX entries allow users on another system to be logged on to this system and regulate the number of remote Session Main Processes (SMP) that can be assigned to a given line. Each IODSTRMO or IODSTRMX entry is related to the proper communications interface entry by the number specified in the column labeled ORT. Figure 2-3 shows logical devices 60 through 64 are paired with logical device 12; Figure 2-4 shows logical device 69 paired with logical device 27; Figure 2-5 shows logical device 71 paired with logical device 29; and Figure 2-6 shows logical device 68 paired with logical device 26.

Now look at the appropriate sample I/O device table produced during system configuration (See Figure 2-3 and 2-4 for a hardwired line or Figure 2-5 and 2-6 for a telephone line).

In Figure 2- 3, notice that the HSI board entries (logical devices 12 through 15) look the same except for the PORTMASK. The PORTMASK specifies which port on the board is to be used. There are also virtual terminals (logical devices 60 through 64) referencing back to logical device 12. Since only one port on the HSI board can be opened at a time, only one block of virtual terminal entries is needed for that board. As each port is opened individually by specifying the corresponding dsdevice in the: DSCONTROL command (see Appendix B), the system automatically reallocates the block of virtual terminal entries to the proper HSI board entry. This reallocation will not, however, show up in the I/O configuration table.

In Figure 2-3, the shaded items in the column labeled DRIVER NAME show four HSI lines (CSHBSCO) configured into the system as logical devices 12 through 15. For each one of these lines, there is a DSN/DS communications driver, 100SO, also configured into the system. Each 100SO entry is related to the proper HSI entry by the number specified in the column labeled ORT (the # prefix indicates a back reference to a previously defined logical device number). Logical devices 50 through 53 are paired with logical devices 12 through 15, respectively. In this example, it is the device class name or logical device number of the appropriate 100SO entry that would be used to specify the desired line.

..~

| <b>CONTRACTOR</b> | <b>DEV</b><br># | LOG DRT U<br># | N<br>I<br>Т | C<br>H<br>Α<br>N | $\mathsf T$<br>Υ<br>P<br>E | <b>SUB</b><br><b>TYPE</b> |    | TERMINAL<br>TYPE SPEED | <b>REC</b><br>WIDTH | <b>OUTPUT</b><br><b>DEV</b> | <b>MODE</b> |              | <b>DRIVER</b><br><b>NAME</b> | <b>DEVICE</b><br><b>CLASSES</b> |
|-------------------|-----------------|----------------|-------------|------------------|----------------------------|---------------------------|----|------------------------|---------------------|-----------------------------|-------------|--------------|------------------------------|---------------------------------|
|                   | 1               | 4              | 0           | 0 <sub>0</sub>   |                            | 6                         |    |                        | 128                 | $\pmb{\mathsf{O}}$          |             |              | IOMDISC1                     | <b>SPOOL</b><br><b>SYSDISK</b>  |
|                   | 2               | 5              | 0           | 0                | $\mathbf 0$                | з                         |    |                        | 128                 | 0                           |             |              | <b>IOMDISCO</b>              | <b>DISC</b>                     |
|                   | 5               | 13             | 0           | $\mathbf 0$      | 8                          | $\mathbf 0$               |    |                        | 40                  | <b>LP</b>                   | <b>JA</b>   | S            | <b>IOCRDO</b>                | CARD                            |
|                   | 6               | 14             | 0           | 0                | 32                         | $\mathbf{2}$              |    |                        | 66                  | 0                           |             | $\mathsf{S}$ | <b>IOPRTO</b>                | LP                              |
|                   | $\overline{7}$  | 6              | 0           | 0                | 240                        |                           |    |                        | 128                 | <b>LP</b>                   |             |              | <b>IOTAPEO</b>               | <b>TAPE</b>                     |
|                   | 8               | 6              | 1           | 0                | 240                        |                           |    |                        | 128                 | <b>LP</b>                   |             |              | <b>IOTAPEO</b>               | <b>TAPE</b>                     |
|                   | 9               | 6              | 2           | 0                | 240                        |                           |    |                        | 128                 | <b>LP</b>                   |             |              | <b>IOTAPEO</b>               | <b>TAPE</b>                     |
|                   | 10              | 6              | 3           | 0                | 240                        |                           |    |                        | 128                 | <b>LP</b>                   | <b>JA</b>   | S            | <b>IOTAPEO</b>               | <b>BATAPE</b>                   |
|                   | 11              | 20             | 0           | 0                | 340                        |                           |    |                        | 128                 | 0                           |             |              | <b>IOPTPNO</b>               | <b>PTPUNCH</b>                  |
|                   | 12              | IB             | 0           | 0                | 19                         | 3                         |    |                        | 0                   | 0                           |             |              | <b>CSHBSCO</b>               | HSI1                            |
|                   | 13              | 16             | 0           | 0                | 19                         | 3                         |    |                        | $\pmb{\mathsf{O}}$  | 0                           |             |              | <b>CSHBSCO</b>               | HSI2                            |
|                   | 14              | 16             | 0           | 0                | 19                         | 3                         |    |                        | $\pmb{\mathsf{O}}$  | $\pmb{\mathsf{O}}$          |             |              | <b>CSHBSCO</b>               | HSI3                            |
|                   | 15              | 16             | 0           | 0                | 19                         | $\overline{\mathbf{3}}$   |    |                        | 0                   | 0                           |             |              | <b>CSHBSCO</b>               | HSI4                            |
|                   | 20              | 7              | 0           | 0                | 16 0                       |                           | 10 | ??                     | 40                  | 20                          | JAID        |              | <b>IOTERMO</b>               | <b>CONSOLE</b>                  |
|                   | 21              | $\overline{7}$ | 1           | 0                | 16 0                       |                           | 11 | 22                     | 40                  | 21                          | JAID        |              | <b>IOTERMO</b>               | <b>TERM</b>                     |
|                   | 22              | $\overline{7}$ | 2           | 0                | 16 0                       |                           | 11 | ??                     | 40                  | 22                          | JAID        |              | <b>IOTERMO</b>               | <b>TERM</b>                     |
|                   | 23              | $\overline{7}$ | 3           | 0                | 16 0                       |                           | 11 | ??                     | 40                  | 23                          | JAID        |              | <b>IOTERMO</b>               | <b>TERM</b>                     |
|                   | 24              | $\overline{7}$ | 4           | 0                | 160                        |                           | 11 | ??                     | 40                  | 24                          | <b>JAID</b> |              | <b>IOTERMO</b>               | <b>TERM</b>                     |
|                   | 25              | $\overline{7}$ | 5           | 0                | 16                         | $\overline{\mathbf{1}}$   | 11 | ??                     | 40                  | 25                          | JAID        |              | <b>IOTERMO</b>               | <b>TERM</b>                     |
|                   | 26              | 25             | 0           | 0                | 17 <sub>0</sub>            |                           |    |                        | 0                   | 0                           |             |              | <b>IOINPO</b>                | INP1                            |
|                   | 27              | 26             | 0           | 0                | 17 <sub>3</sub>            |                           |    |                        | $\pmb{\mathsf{O}}$  | 0                           |             |              | IOINPO                       | INP2                            |
|                   | 29              | 28             | 0           | 0                | 18 0                       |                           |    |                        | 0                   | 0                           |             |              | <b>CSSBSCO</b>               | SSLC <sub>2</sub>               |
|                   | 50              | #12            | 0           | 0                | 41 0                       |                           |    |                        | 128                 | 0                           |             |              | <b>IODS0</b>                 | HDS1                            |
|                   | 51              | #13            | 0           | 0                | 41                         | $\mathbf 0$               |    |                        | 128                 | 0                           |             |              | <b>IODS0</b>                 | HDS2                            |
|                   | 52              | #14            | 0           | 0                | 41                         | $\mathbf 0$               |    |                        | 128                 | 0                           |             |              | 10DS0                        | HDS3                            |
|                   | 53              | #15            | 0           | 0                | 41                         | $\mathbf 0$               |    |                        | 128                 | 0                           |             |              | <b>IODS0</b>                 | HDS4                            |
|                   | 60              | #12            | 0           | 0                | 16                         | 8                         | ?? | ??                     | 40                  | 60                          | J           | ID           | <b>IODSTRMO</b>              | <b>DSTERM</b>                   |
|                   | 61              | #12            | 0           | 0                | 16 8                       |                           | ?? | ??                     | 40                  | 61                          | J           | ID           | 10 PS IRVO                   | <b>DSTERM</b>                   |
|                   | 62              | #12            | 0           | 0                | 16 8                       |                           | ?? | ??                     | 40                  | 62                          | J           | ID           | <b>IODSTRMO</b>              | <b>DSTERM</b>                   |
|                   | 63              | #12            | 0           | 0                | 16B                        |                           | ?? | ??                     | 40                  | 63                          | J           | ID           | <b>IODSTRMO</b>              | <b>DSTERM</b>                   |
|                   | 64 #12          |                | 0           | 0                | 16B                        |                           | ?? | ??                     | 40                  | 64                          | $J$ ID      |              | <b>LODSTRMO</b>              | <b>DSTERM</b>                   |
|                   | 66 #26          |                | $\mathbf 0$ |                  | 0411                       |                           |    |                        | 128                 | 0                           |             |              | <b>IODS0</b>                 | <b>DSLINE1</b>                  |
|                   | 67 #27          |                | 0           | 0                | 41 1                       |                           |    |                        | 128                 | 0                           |             |              | <b>IODSO</b>                 | DSLINE2                         |
|                   | 68 #26          |                | 0           | 0                | 16 8                       |                           | ?? | ??                     | 40                  | 68                          | J ID        |              | <b>IODSTRMO</b>              | INP1                            |
|                   | 69 #27          |                | 0           | 0                | 16 8                       |                           | ?? | ??                     | 40                  | 69                          | J ID        |              | <b>IODSTRMO</b>              | INP <sub>2</sub>                |
|                   | 70 #29          |                | 0           | 0.               | 41 0                       |                           |    | ??                     | 128                 | 0                           |             |              | <b>IODS0</b>                 | SDS1                            |
|                   | 71 #29          |                | 0           |                  | 0 16 8                     |                           | ?? | ??                     | 36                  | 71                          | J ID        |              | <b>IODSTRMO</b>              | <b>DSTERM</b>                   |

Figure 2-3. Sample I/O Device Table (Hardwired Line with HSI)

In Figure 2-4, the shaded items in the column labeled DRIVER NAME show an INP (IOINPO) configured into the system as logical device 27. (Note that the subtype is 3, indicating hardwired.) For this line, there is a DSN/DS communications driver (lOOSO) also configured into the system. The 10050 entry is related to the proper INP entry by the number specified in the column labeled DRT (the  $\#$  prefix indicates a back reference to a previously defined logical device number). Logical device 67 is paired with logical device 27. In this example, it is the device class name (OSLINE2) or logical device number (67) of the 10050 entry that would be used to specify the desired line.

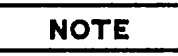

Figure 2-4 does not show a line configured for X.2S activity to an HP 1000. The back referencing scheme is identical to this example. However, the following differences should be noted for an X.2S configuration:

- The communications driver is named IODSX.
- The device class name or logical device number of an IOOSX entry should not be used in a : DSLINE command (or in other commands, such as OSCOPY). To access the desired remote node, we encourage DSN/X. 2S users to enter a nodename whenever a dsdevice is required. See "Specifying an X. 2S Line" later in this section.

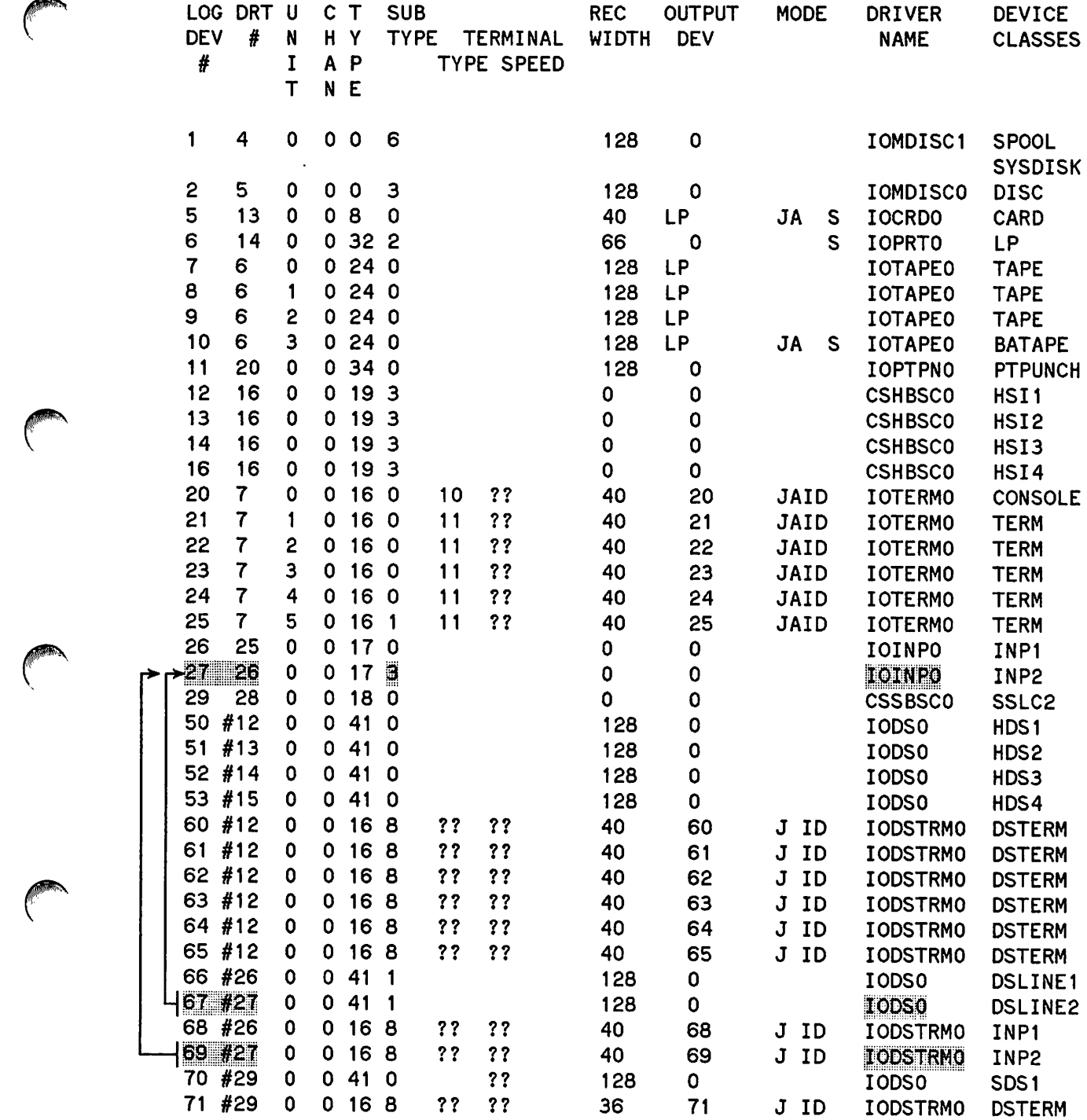

**Contract** 

Figure 2-4. Sample I/O Device Table (Hardwired Line with INP)

In Figure 2-5, the shaded items in the column labeled DRIVER NAME show one SSLC (CSSBSCO) configured into the system as logical device 29. (Note that the subtype is 0, indicating a switched telephone line.) Notice the DSN/DS communications driver, 10050, is related to the SSLC entry by the number specified in the column labeled ORT (the # prefix indicates a back reference to a previously defined logical device number). Logical device 70 is paired with logical device 29. It is the device class name (50S 1) or logical device number (70) of the 10050 entry that would be used to specify the desired line.

| DRT<br><b>LOG</b><br>DEV<br>#<br># | U<br>N<br>I<br>т | <b>SUB</b><br>C<br>$\mathsf{T}$<br>H Y<br>P<br>Α<br>N E      | <b>TYPE</b><br><b>TYPE SPEED</b> | <b>REC</b><br>WIDTH<br>TERMINAL | <b>OUTPUT</b><br><b>DEV</b> | <b>MODE</b>    | DRIVER<br><b>NAME</b>            | <b>DEVICE</b><br><b>CLASSES</b> |
|------------------------------------|------------------|--------------------------------------------------------------|----------------------------------|---------------------------------|-----------------------------|----------------|----------------------------------|---------------------------------|
| 4<br>1                             | 0                | $\mathbf 0$<br>6<br>0                                        |                                  | 128                             | $\mathbf 0$                 |                | IOMDISC1                         | <b>SPOOL</b><br><b>SYSDISK</b>  |
| 5<br>2                             | 0                | 3<br>$\mathbf 0$<br>0                                        |                                  | 128                             | 0                           |                | <b>IOMDISCO</b>                  | <b>DISC</b>                     |
| 5<br>13                            | 0                | 8<br>0<br>$\mathbf 0$                                        |                                  | 40                              | <b>LP</b>                   | <b>JA</b><br>S | <b>IOCRDO</b>                    | <b>CARD</b>                     |
| 6<br>14                            | 0                | 32<br>$\overline{c}$<br>0                                    |                                  | 66                              | 0                           | S              | <b>IOPRTO</b>                    | <b>LP</b>                       |
| 7<br>6                             | 0                | 24<br>$\mathbf 0$<br>0                                       |                                  | 128                             | <b>LP</b>                   |                | <b>IOTAPEO</b>                   | <b>TAPE</b>                     |
| 8<br>6                             | 1                | 24<br>$\mathbf 0$<br>0                                       |                                  | 128                             | <b>LP</b>                   |                | <b>IOTAPEO</b>                   | <b>TAPE</b>                     |
| 6<br>9                             | 2                | 24<br>$\mathbf 0$<br>0                                       |                                  | 128                             | <b>LP</b>                   |                | <b>IOTAPEO</b>                   | <b>TAPE</b>                     |
| 6<br>10                            | 3                | 24<br>$\mathbf 0$<br>$\mathbf 0$                             |                                  | 128                             | <b>LP</b>                   | <b>JA</b><br>S | <b>IOTAPEO</b>                   | <b>BATAPE</b>                   |
| 20<br>11                           | 0                | 34<br>$\mathbf 0$<br>$\mathbf 0$                             |                                  | 128                             | 0                           |                | <b>IOPTPNO</b>                   | <b>PTPUNCH</b>                  |
| 12<br>16<br>13<br>16               | 0<br>0           | 19<br>$\overline{\mathbf{3}}$<br>$\mathbf 0$<br>19<br>3<br>0 |                                  | 0                               | 0                           |                | <b>CSHBSCO</b>                   | HSI1                            |
| 14<br>16                           | 0                | 19<br>3<br>0                                                 |                                  | 0<br>0                          | 0<br>0                      |                | <b>CSHBSCO</b><br><b>CSHBSCO</b> | HSI2                            |
| 16<br>16                           | 0                | 19<br>$\overline{\mathbf{3}}$<br>0                           |                                  | $\mathbf 0$                     | 0                           |                | <b>CSHBSCO</b>                   | HSI3<br>HSI4                    |
| $\overline{7}$<br>20               | 0                | 16<br>$\mathbf{o}$<br>0                                      | ??<br>10                         | 40                              | 20                          | <b>JAID</b>    | <b>IOTERMO</b>                   | <b>CONSOLE</b>                  |
| 21<br>7                            | 1                | 16<br>$\overline{0}$<br>0                                    | 11<br>77                         | 40                              | 21                          | <b>JAID</b>    | <b>IOTERMO</b>                   | <b>TERM</b>                     |
| $\overline{\mathbf{7}}$<br>22      | 2                | 16<br>$\mathbf{o}$<br>0                                      | 77<br>11                         | 40                              | 22                          | <b>JAID</b>    | <b>IOTERMO</b>                   | <b>TERM</b>                     |
| $\overline{7}$<br>23               | 3                | 16<br>$\mathbf 0$<br>$\mathbf 0$                             | ??<br>11                         | 40                              | 23                          | <b>JAID</b>    | <b>IOTERMO</b>                   | <b>TERM</b>                     |
| $\overline{7}$<br>24               | 4                | 16<br>$\mathbf 0$<br>$\mathbf 0$                             | 11<br>??                         | 40                              | 24                          | JAID           | <b>IOTERMO</b>                   | <b>TERM</b>                     |
| $\overline{7}$<br>25               | 5                | 16<br>$\mathbf 0$<br>- 1                                     | 11<br>??                         | 40                              | 25                          | <b>JAID</b>    | <b>IOTERMO</b>                   | <b>TERM</b>                     |
| 26<br>25                           | $\pmb{0}$        | 17<br>$\mathbf 0$<br>$\mathbf o$                             |                                  | 0                               | 0                           |                | IOINPO                           | INP1                            |
| 27<br>26                           | $\mathbf 0$      | $\overline{\mathbf{3}}$<br>17<br>0                           |                                  | 0                               | 0                           |                | IOINPO                           | INP2                            |
| ≻29<br>28                          | 0                | Ø<br>18<br>$\mathbf o$                                       |                                  | 0                               | 0                           |                | <b>CSSBSCO</b>                   | SSLC <sub>2</sub>               |
| #12<br>50                          | 0                | 41<br>0<br>$\mathbf{o}$                                      |                                  | 128                             | 0                           |                | <b>IODS0</b>                     | HDS1                            |
| #13<br>51                          | 0                | 41<br>0<br>$\mathbf 0$                                       |                                  | 128                             | 0                           |                | <b>IODS0</b>                     | HDS2                            |
| #14<br>52                          | 0                | 41<br>$\mathbf 0$<br>0                                       |                                  | 128                             | 0                           |                | <b>IODSO</b>                     | HDS3                            |
| #15<br>53                          | 0                | 41<br>$\mathbf 0$<br>0                                       |                                  | 128                             | 0                           |                | <b>IODS0</b>                     | HDS4                            |
| #12<br>60                          | 0                | 8<br>16<br>0                                                 | ??<br>??                         | 40                              | 60                          | J<br>ID        | <b>IODSTRMO</b>                  | <b>DSTERM</b>                   |
| #12<br>61                          | 0                | 8<br>16<br>0                                                 | ??<br>??                         | 40                              | 61                          | ID<br>J        | <b>IODSTRM0</b>                  | <b>DSTERM</b>                   |
| #12<br>62                          | 0                | 16<br>8<br>0                                                 | ??<br>??                         | 40                              | 62                          | ID<br>J        | <b>IODSTRM0</b>                  | <b>DSTERM</b>                   |
| 63<br>#12                          | 0                | 16 8<br>0                                                    | 77<br>??                         | 40                              | 63                          | ID<br>J        | <b>IODSTRMO</b>                  | <b>DSTERM</b>                   |
| 64 #12                             | O                | 0<br>168                                                     | 77<br>77                         | 40                              | 64                          | J ID           | <b>IODSTRMO</b>                  | <b>DSTERM</b>                   |
| 65 #12                             | 0                | 16 8<br>$\mathbf 0$                                          | ??<br>??                         | 40                              | 65                          | J ID           | <b>IODSTRMO</b>                  | <b>DSTERM</b>                   |
| 66 #26                             | 0                | 41 1<br>0                                                    |                                  | 128                             | 0                           |                | IODS0                            | <b>DSLINE1</b>                  |
| 67 #27                             | 0                | 41 1<br>0                                                    |                                  | 128                             | 0                           |                | <b>IODS0</b>                     | DSLINE2                         |
| #26<br>68                          | 0                | 16B<br>0                                                     | ??<br>??                         | 40                              | 68                          | J ID           | <b>IODSTRMO</b>                  | INP1                            |
| 69 #27                             | 0                | 16 8<br>0                                                    | ??<br>??                         | 40                              | 69                          | J ID           | <b>IODSTRMO</b>                  | INP2                            |
| 70 #29                             | 0<br>0           | 41 0<br>0<br>0168                                            | ??                               | 128                             | 0                           |                | <b>IODS0</b>                     | SDS <sub>1</sub>                |
| 71 #29                             |                  |                                                              | ??                               | ??<br>36                        | 71                          | J ID           | <b>IODSTRMO</b>                  | <b>DSTERM</b>                   |

Figure 2-5. Sample I/O Device Table (Telephone Line with SSLC)

In Figure 2-6, the shaded items in the column labeled DRIVER NAME show an INP (IOINPO) configured into the system as logical device 26. (Note that the subtype is O. This indicates that the INP is used for a dial-up line.) For this line, there is a DSN/DS communications driver, 10DS0, also configured into the system. The 10050 entry is related to the proper INP entry by the number specified in the column labeled DRT (the # prefix indicates a back reference to a previously defined logical device number). Logical device 66 is paired with logical device 26. It is the device class name (OSLINE1) or logical device number (66) of the 100S0 entry that would be used to specify the desired line.

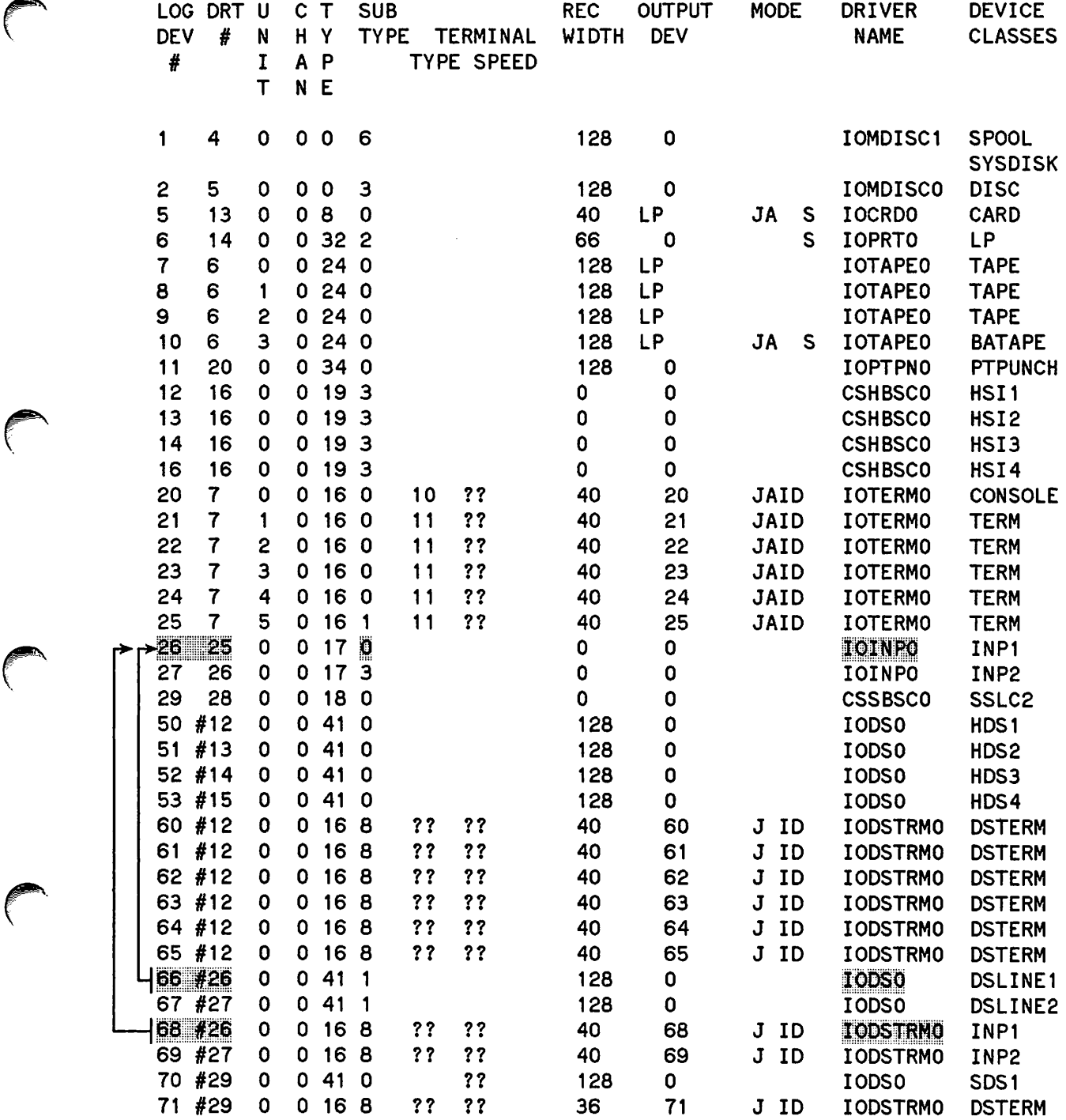

r

r

r

r·

*r*

Figure 2-6. Sample I/O Device Table (Telephone Line with INP)
# **Specifying an X.25 Line**

When specifying an X. 25 line, you do not use the I/O device table. This is because X. 25 uses node names, rather than LDEVs, to specify devices. To find out what node names are configured on your system, type the following:

:RUN NETCONF.PUB.SYS

>LIST

See the DSN/DS HP 3000 to HP 3000 Network Administrator Manual for more information on NETCONF.

# **:DSLINE**

The format of the: DSLINE command, as used to open an HP 3000 to HP 1000 line, is presented here. In addition to opening a hardwired line or a telephone line, this command can also be used for closing one or more communications lines (discussed later in this section).

### **Syntax**

```
:OSLINE dsdevioe [;LINEBUF=buffer-size]
                  [;EXCLUSIVE]
                  [:QUIET][;PHNUM=telephone-number]
                  [;LOCIO=looal-id-sequenoe]
                  [;REMIO=remote-id-sequence[, •.•remote-id-sequence]]
                  [;OPEN]
```
**NOTE**

The complete syntax of the : OSLINE command includes parameters to indicate compression or no compression (COMP or NOCOMP). These parameters are not available on the HP 3000 to HP 1000 link.

#### **Parameters**

*dsdevice* (Required). This is the device class name or logical device number assigned to the DSN/DS communications driver (IOOSO) during system configuration, or a logical node name for  $X.25$ . This parameter specifies what physical hardwired line or what communications interface (and modem) you wish to use.

**NOTE**

DSN/X.2S users should always use a node name rather than a line identifier. The logical node name appears in the configuration file for a Public Data Network (PDN). A Remote Node (RN) table relates the logical node name (specified in this command) to the logical device number of the appropriate 10DSX driver (the X.2S driver), and to the PDN address of the destination node.

#### **:DSLINE**

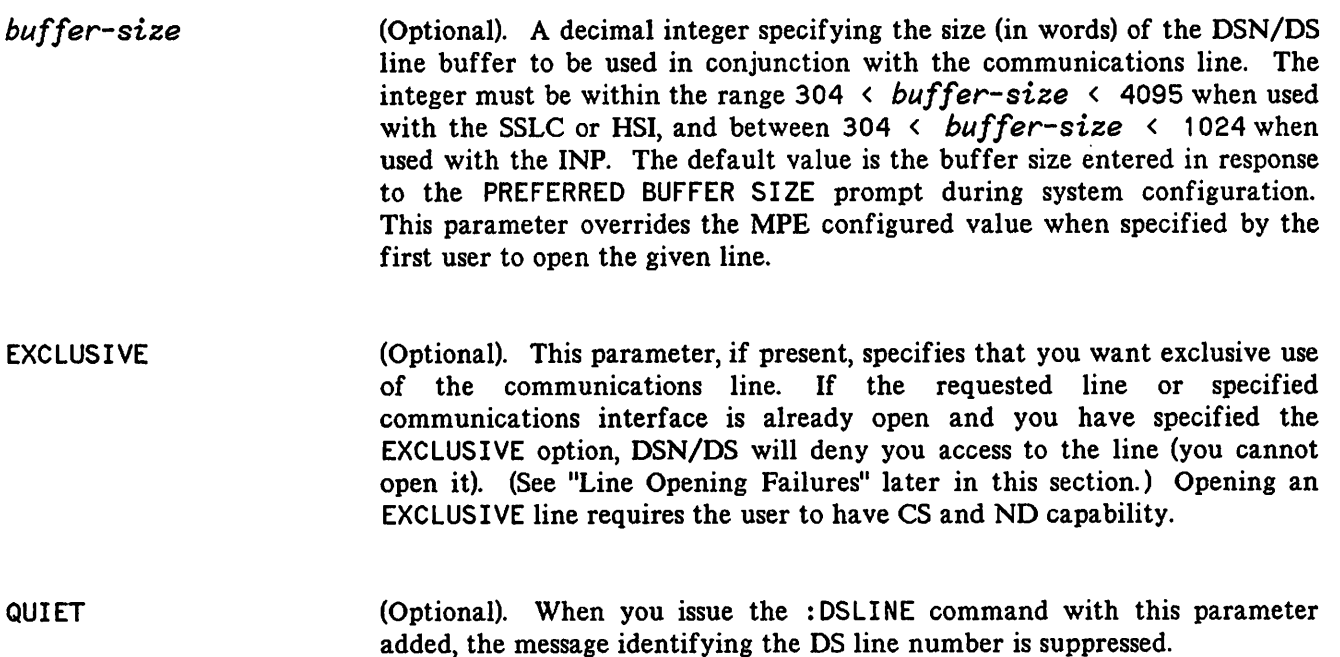

The additional parameters that pertain only to opening a telephone line are as follows:

*telephone-number* (Optional). A telephone number consisting of digits and dashes. The maximum length permitted (including both digits and dashes) is 20 characters. Provided that YES was entered in response to the DIAL FACILITY prompt during system configuration, this telephone number will be displayed at the operator's console of your HP 3000 and the operator will then establish the telephone connection by dialing that number at the modem. (When the autodial feature is present in your system, the number provided here is dialed automatically.) The default telephone number is the one entered in response to the PHONE NUMBER prompt during system configuration.

*local-id-sequence* (Optional). A string of ASCII characters contained within quotation marks. If you wish to use a quotation mark within an ASCII string, use two successive quotation marks. The maximum number of ASCII characters allowed in the string is 16.

> The supplied string of ASCII characters defines the 10 sequence that will be sent from your HP 3000 to the remote HP 1000 when you attempt to establish the telephone connection. If the remote HP 1000 does not recognize the supplied 10 sequence as a valid one, the telephone connection is terminated. The default value is the ASCII string entered in response to the LOCAL ID SEQUENCE prompt during system configuration.

*remote-id-sequence* (Optional). Same format as *local-id-sequence.*

> The supplied strings of ASCII characters define those remote HP 1000 ID sequences that will be considered valid when you attempt to establish the telephone connection. If the remote HP 1000 does not send a valid ID sequence) the telephone connection is terminated. The default set of remote ID sequences consists of the ASCII string entered in response to the REMOTE ID SEQUENCE prompt during system configuration.

OPEN

<sup>r</sup>

Opens a DS line.

# **Dialing the Remote Computer**

When you are opening a telephone line, you may supply a telephone number as an optional parameter in the: DSLINE command to be dialed at the modem connected to the specified INP or SSLC. If you supply a telephone number, DSN/DS displays a message on the system console telling the operator to dial that number. The operator, after dialing the specified number, enters YES or NO through the system console =REPLY command to let DSN/DS know whether or not the telephone connection was successfully made. If the operator enters YES, DSN/DS proceeds with the exchanging of ID sequences. If the operator enters NO, your: DSLINE request is denied (you cannot open the line). In either case, your terminal's keyboard is disabled until the console operator responds.

If you do not supply a telephone number, the sequence of events is as described in the above paragraph, except that DSN/DS uses (by default) the first telephone number in the PHONELIST established during system configuration.

If you do not supply a telephone number and no PHONELIST was established during system configuration, an I/O request message is displayed at the system console) but it does not include the number to be dialed. This method might be used when you will dial the remote HP 1000 yourself. Remember, however, that the console operator must still know whether you dialed successfully) since he must respond to the console message before you are granted access to the line. Because your terminal's keyboard is disabled until the console operator responds with YES or NO, it is recommended that you always supply a telephone number in the : DSLINE command.

## **10 Sequences**

Once a telephone connection to a remote HP 1000 exists, the two computers exchange ID sequences with one another. Within the context of DSN/DS) an ID sequence is a string of up to 16 ASCII characters that identifies a particular computer.

During system configuration, each computer can be assigned a local ID sequence and a list of remote ID sequences. The local ID sequence identifies the particular computer in which it is established; the remote ID sequences identify those remote computers with which a communications link can be established over the public telephone network.

In the : DSLINE command, you can supply (as optional parameters) a local ID sequence and one or more remote ID sequences to be used instead of those established during system configuration. (See Figure 2-9.)

When a telephone connection is established between your HP 3000 and a remote HP 1000, the local ID sequence supplied in your : OSLINE command is transmitted to the remote system. The remote system then transmits its local ID sequence over the telephone line to your HP 3000. The received ID sequence is then compared against the remote ID sequence(s) supplied in your : DSLINE command. If that ID sequence is found to be valid, the telephone connection is considered successful and DSN/DS grants you access to the line. If the ID sequence received is not considered valid, your: DSLINE request is denied (you cannot open the line).

If you do not supply any ID sequences, DSN/DS uses those established during system configuration. If no ID sequences were established during system configuration and you do not supply any, no local ID sequence is transmitted from your HP 3000 to the remote system and any remote ID sequence received is considered valid.

## **Multiple Users**

Within a DSN/DS environment, it is possible for several users at either end of the line to share access to the same physical communications line or for a single user at one end of the line to obtain exclusive access to the line.

As previously mentioned in the discussion of the : DSLINE command, the EXCLUSIVE parameter can be used to obtain exclusive access to the specified physical communications line. If you specify this parameter (and if access to the line is granted), no other user in either computer will be permitted to open that line until you close it. If you ask for exclusive access to a particular line and that line is already in use, DSN/DS denies your request (you cannot open the line). (See "Line Opening Failures" later in this section. )

For hardwired lines and for dial-up lines, multiple users at either end of the line can specify the same physical line in : DSLINE commands and obtain access to that line as long as none of them requests exclusive access. In such a case, the users' data is multiplexed, so that each user's access to the line appears to be completely independent of all others. The exception for a telephone line is that all users, other than the one who originally opened the line, specify (explicitly or by default) the currently active remote ID sequence. Figures 2-7 through 2-11 present annotated examples, illustrating successful and unsuccessful attempts by different users to obtain access to the same line.

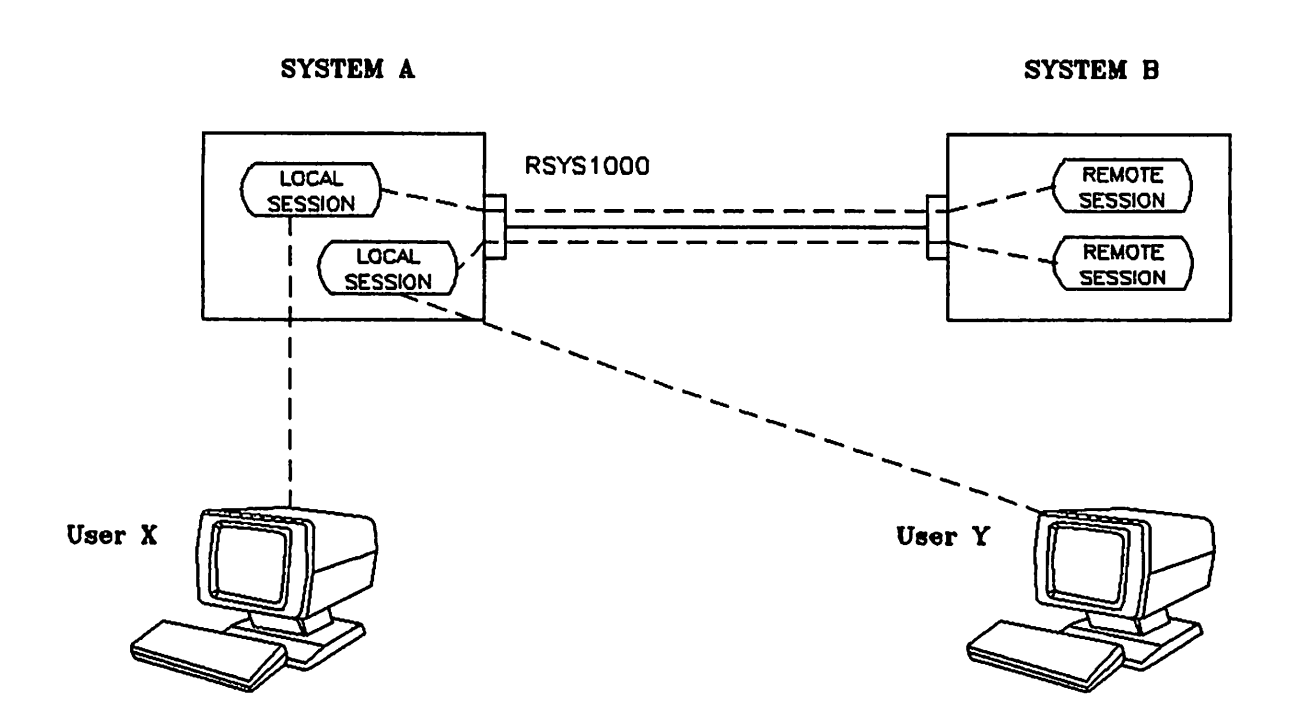

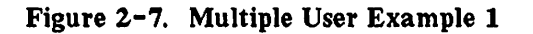

:HELLO USER.X

:HELLO USER.Y

:DSLINE RSYS1000

:DSLINE RSYS1000

:REMOTE HELLO USER.X

:REMOTE HELLO USER.Y

In this example, User X initiates a local session in System A, obtains access to the hardwired communications line that connects System A to System B, and initiates a remote session in System B. User Y subsequently initiates a local session in System A, obtains access to the same communications line, and initiates a remote session in System B. The request by User Y for the particular communications line is granted by DSN/DS because neither user asked for exclusive access to the line.

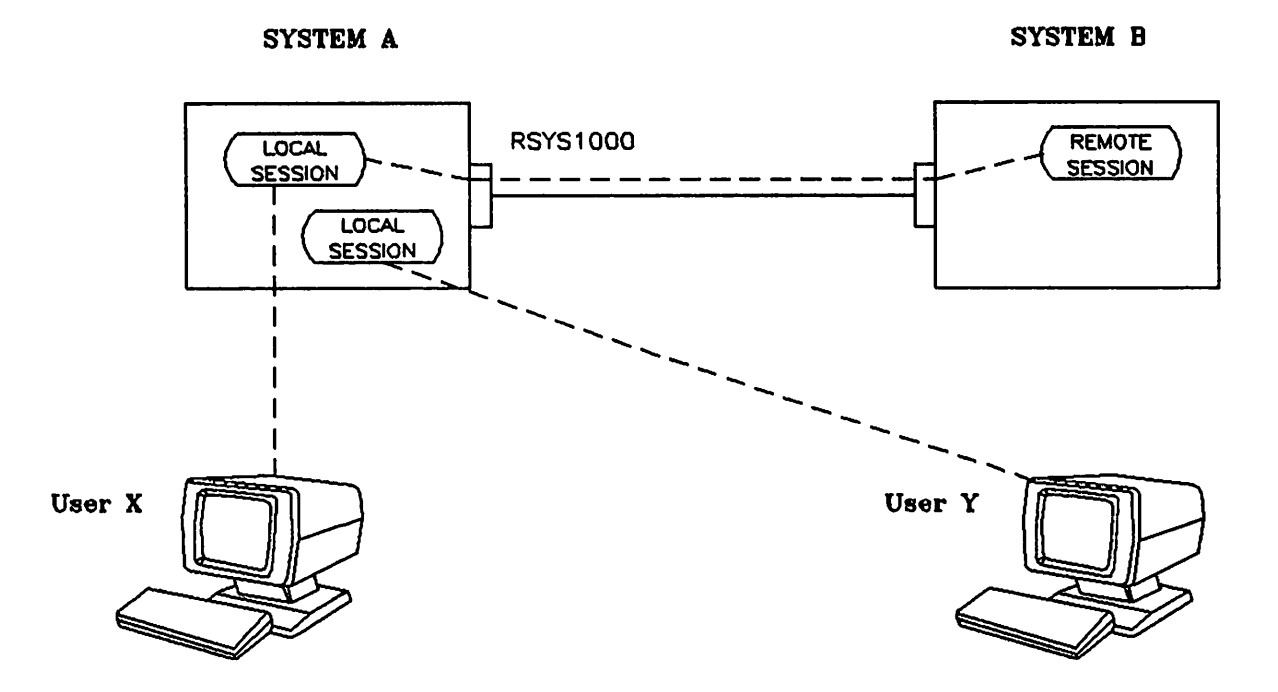

Figure 2-8. Exclusive Option Example

: HELLO USER.X : HELLO USER.Y

:DSLINE RSYS1000;EXCLUSIVE :DSLINE RSYS1000

:REMOTE HELLO USER.X

In this example, User X initiates a local session in System A, obtains exclusive access to the hardwired communications line that connects System A to System B, and initiates a remote session in System B. User Y subsequently initiates a local session in System A and requests access to the same communications line. The request is denied by DSN/DS because User X already has exclusive access to the specified line. DSN/DS responds with:

OS LINE IN USE EXCLUSIVELY OR BY ANOTHER SYSTEM. (DSERR 241)

Configured Local ID: A

Configured Local ID: B

Configured Remote IDs: B,C

Configured Remote IDs: A,C

.~/

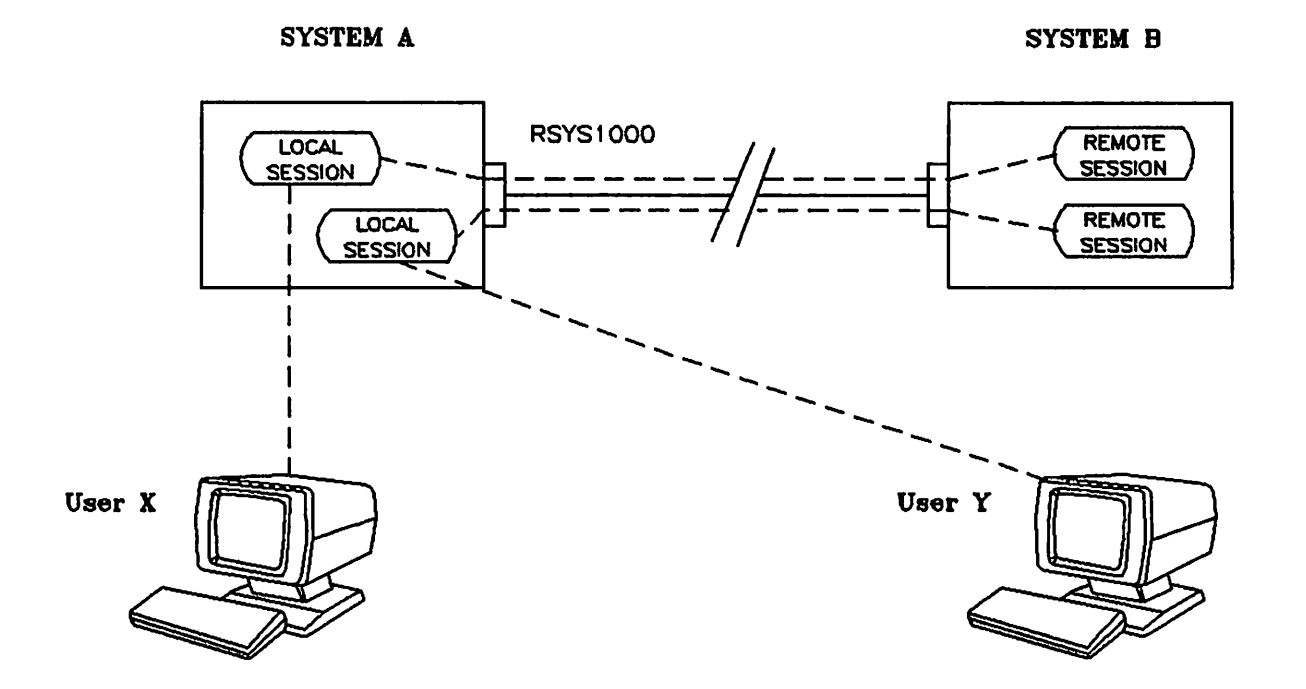

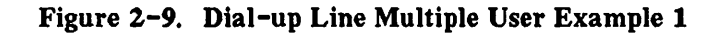

:HELLO USER.X

:HELLO USER.Y

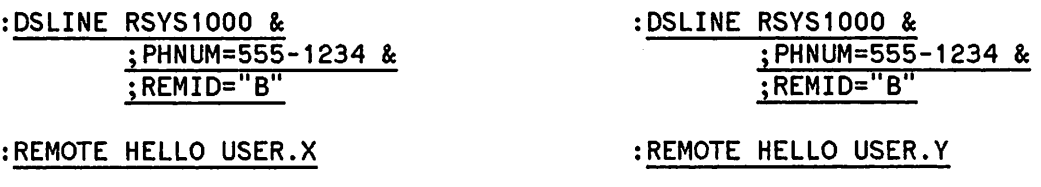

In this example User X initiates a local session in System A and obtains access to the line identified by the device class name RSYS 1000. The supplied telephone number is displayed at the system console of System A. The console operator establishes the telephone connection by dialing the number at the modem connected to the particular line and then enters YES through the system console to let DSN/DS know that the telephone connection was successfully made. The two computers exchange their configured local ID sequences. System A compares the received ID sequence (B) against the remote ID sequence specified by User X (REMID="B"). Since the received ID sequence is found to be valid, the telephone connection is allowed to remain in effect. User X then initiates a remote session in System B over the telephone line from his local log-on terminal.

User Y subsequently initiates a local session in System A and requests access to the same line (RSYS1000). Since that line is already open, DSN/DS ignores the supplied telephone number (no message is displayed at the system console). Access to the currently opened line is granted to User Y because neither user requested exclusive access and User Y specified the currently active remote ID sequence (REMID="B") in his DSLINE command.

Configured Local ID: A Configured Local ID: B

Configured Remote IDs: B,C Configured Remote IDs: A,C

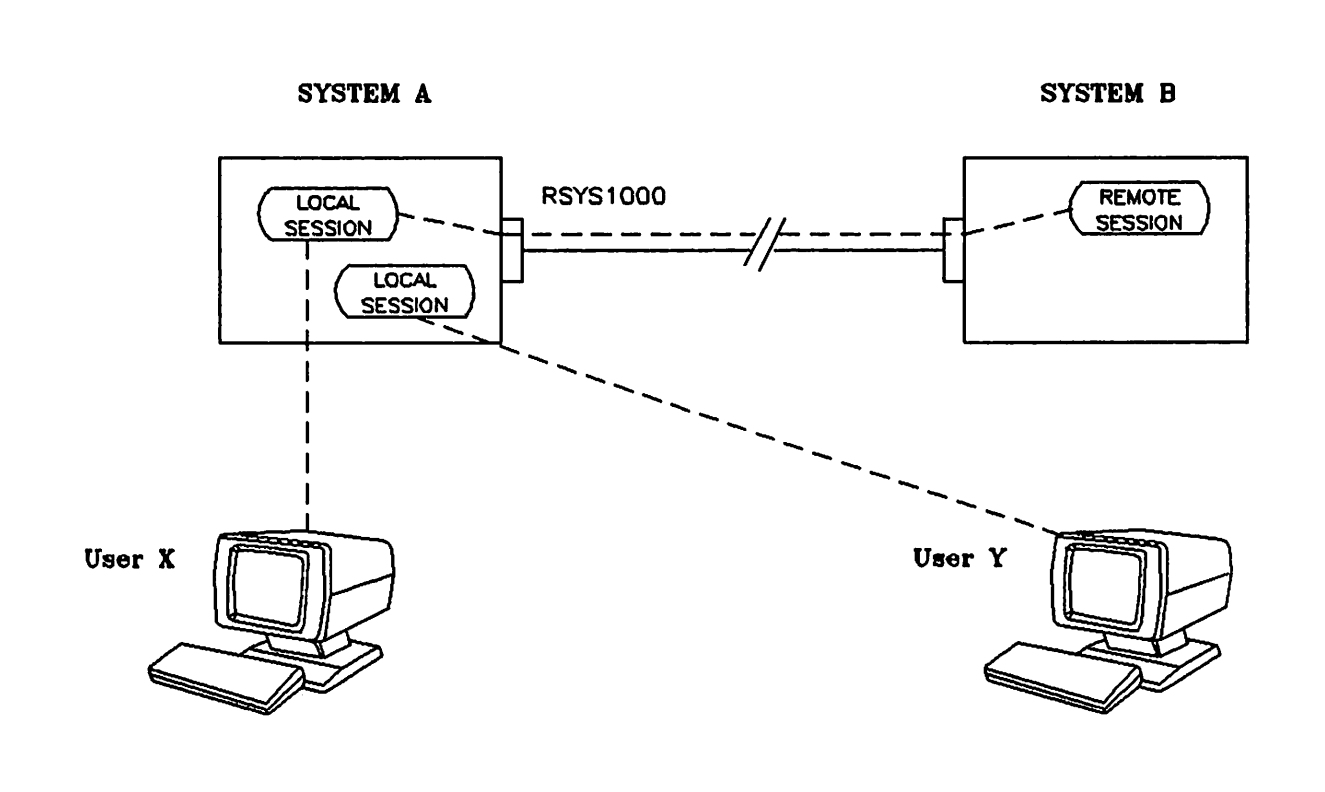

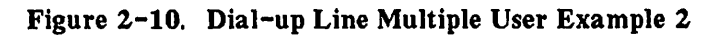

:HELLO USER.X : HELLO USER.Y

:DSLINE RSYS1000 & ;PHNUM=S55-1234 &  $;$ REMID="B"

:DSLINE RSYS1000 & ;PHNUM=5SS-2001 &  $;$ REMID=" $C$ 

:REMOTE HELLO USER.X

In this example User X initiates a local session in System A and obtains access to the line identified by the device class name RSYS 1000. The supplied telephone number is displayed at the system console of System A. The console operator establishes the telephone connection by dialing the number at the modem connected to the particular line and then enters YES through the system console to let DSN/DS know that the telephone connection was successfully made. The two computers exchange their configured local ID sequences. System A compares the received ID sequence (B) against the remote ID sequence specified by User  $X$  (REMID="B"). Since the received ID sequence is found to be valid, the telephone connection is allowed to remain in effect. User X then initiates a remote session in System B over the telephone line from his local log-on terminal. )

User Y subsequently initiates a local session in System A and requests access to the same line (RSYS1000). Since that line is already open, DSN/DS ignores the supplied telephone number and no message is displayed at the system console. The request is denied by DSN/DS because the specified line is already open and User Y did not specify the currently active remote ID sequence (B) in the: DSLINE command. DSN/DS responds with:

COMMUNICATIONS INTERFACE ERROR. UNANTICIPATED CONDITION. (DSERR 255)

Configured Local 10: (none) Configured Local ID: (none)

Configured Remote IDs: (none) Configured Remote IDs: (none)

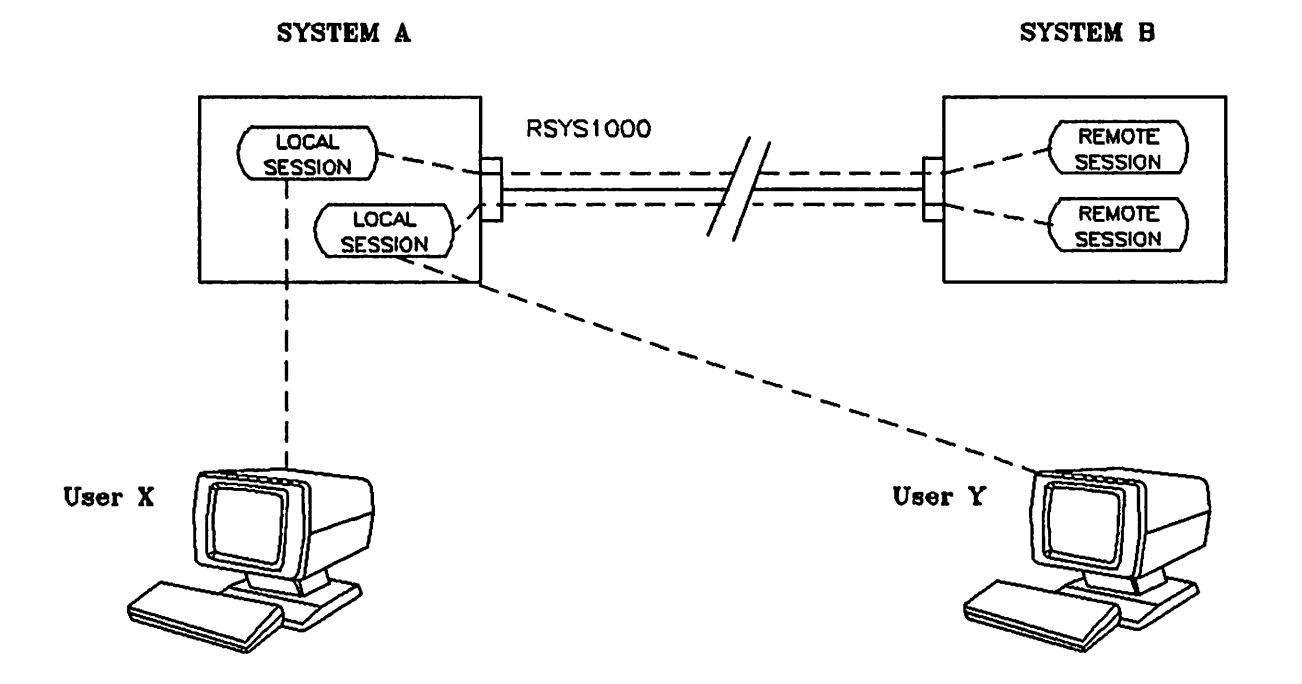

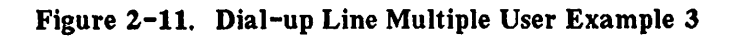

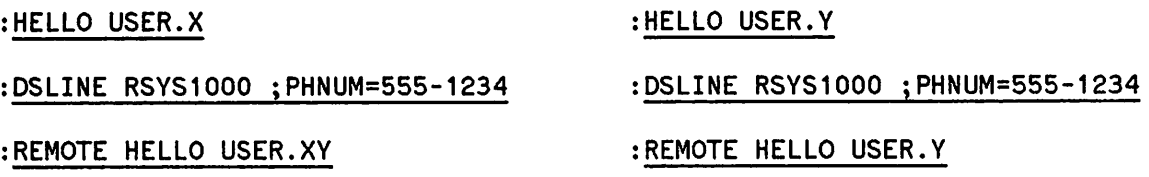

In this example User X initiates a local session in System A and obtains access to the line identified by the device class name RSYS 1000. The supplied telephone number is displayed at the system console of System A. The console operator establishes the telephone connection by dialing the number at the modem connected to the particular line and then enters YES through the system console to let DSN/DS know that the telephone connection was successfully made. No ID sequences are exchanged because none were established (in either computer system) during system configuration and User X didn't specify any in the : DSLINE command. User X then initiates a remote session in System B over the telephone line from his local log-on terminal.

User Y subsequently initiates a local session in System A and requests access to the same line (RSYS1000). Since that line is already open, DSN/DS ignores the supplied telephone number (no message is displayed at the system console). Access to the currently opened line is granted to User Y because neither user requested exclusive access and User Y specified the currently active remote ID sequence (in this case none) in his : OSLINEcommand.

Note that when no ID sequences are configured and the users don't supply any in their : OSLINE commands, both are taking it on faith that they are connected to the proper remote computer. In this example, if User Y had specified PHNUM=555-2001, DSN/DS would have ignored this telephone number because the line is already open. User Y would have been connected to the currently active remote computer rather than the requested remote system. The total absence of configured or supplied ID sequences is safe only under very controlled circumstances. It is strongly recommended that all computers in a DSN/DS network that are capable of communicating over telephone lines have default local and remote ID sequences established during system configuration and that all line users specify the ID sequence of the desired remote computer (REMID=x) in their: DSLINE commands.

## Opening Multiple Lines

Within your local session, you can open more than one physical communications line and you can have remote sessions active concurrently over all of the opened lines. However, when operating without DSN/X. 25 capability, you are limited to one remote session per physical line at any given time.

If access to the specified line is obtained, DSN/DS responds to each: OSLINE command by displaying a DS line number at your log-on terminal. This line number is roughly analagous to the file number returned by the MPE FOPEN intrinsic, in that it is an arbitrary number that uniquely identifies (within your local session) your current access to a particular communications line. It has no relationship to the logical device number or any other configuration parameter associated with the line. DS line numbers are meaningful only if you have more than one line open concurrently within a single local session. In that case, you are assigned a separate DS line number for each line you have opened, and you subsequently use these numbers to specify which line you wish to use for a given remote command (or sequence of remote commands) or to close a particular line without closing the others.

Figure 2-12 illustrates a situation where a user has established two hardwired communications links concurrently from within a single local session. Take a closer look at that situation and examine the sequence of commands that was used to create it.

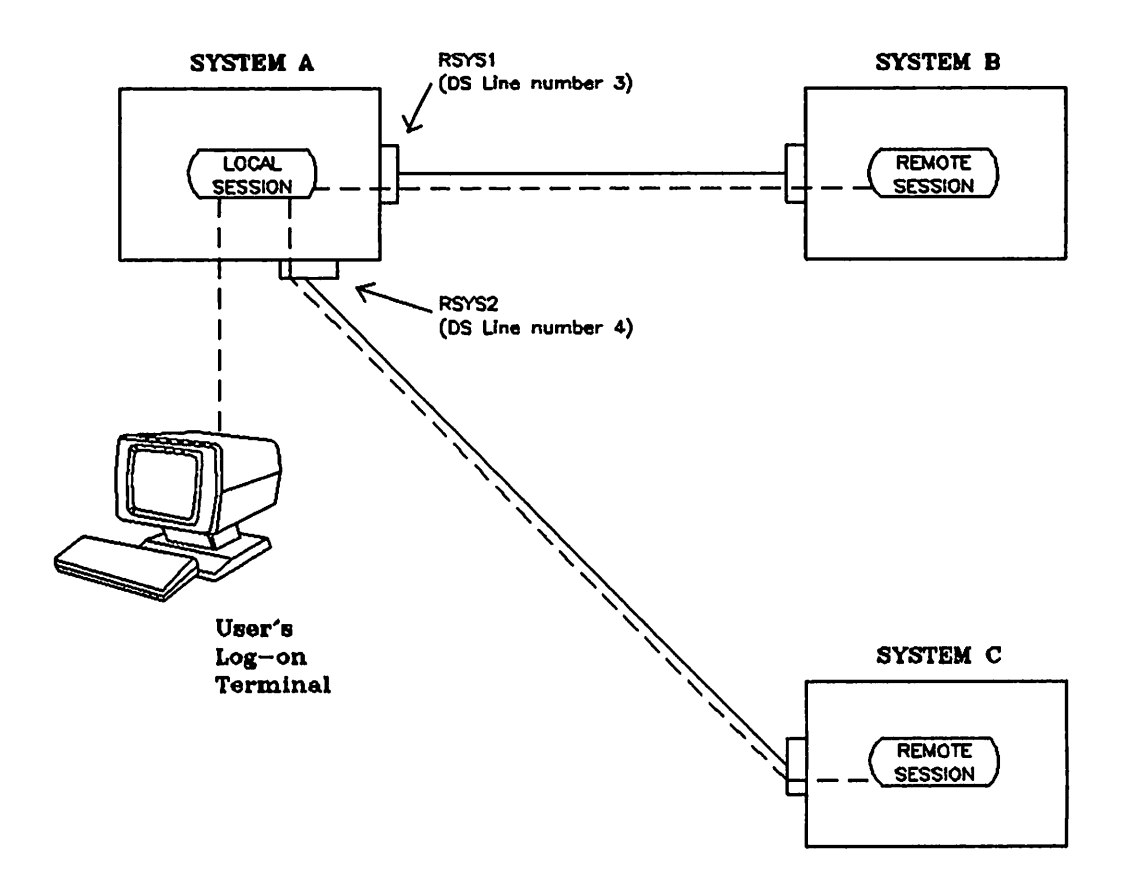

Figure 2-12. Multiple Line Example (Hardwired Lines)

First, the user sat down at a terminal connected to System A and initiated a local session:

:HELLO USER. ACCOUNT HP3000 / MPE IV C.00.04. WED, MAR 3, 1982, 1:37 PM WELCOME TO SYSTEM A.  $\ddot{\bullet}$ 

USER and ACCOUNT are valid user and account names, respectively as defined by the accounting structure of System A.

Now, we have the situation illustrated in Figure 2-13. Notice that, at this point, no communications link exists between any of the three systems.

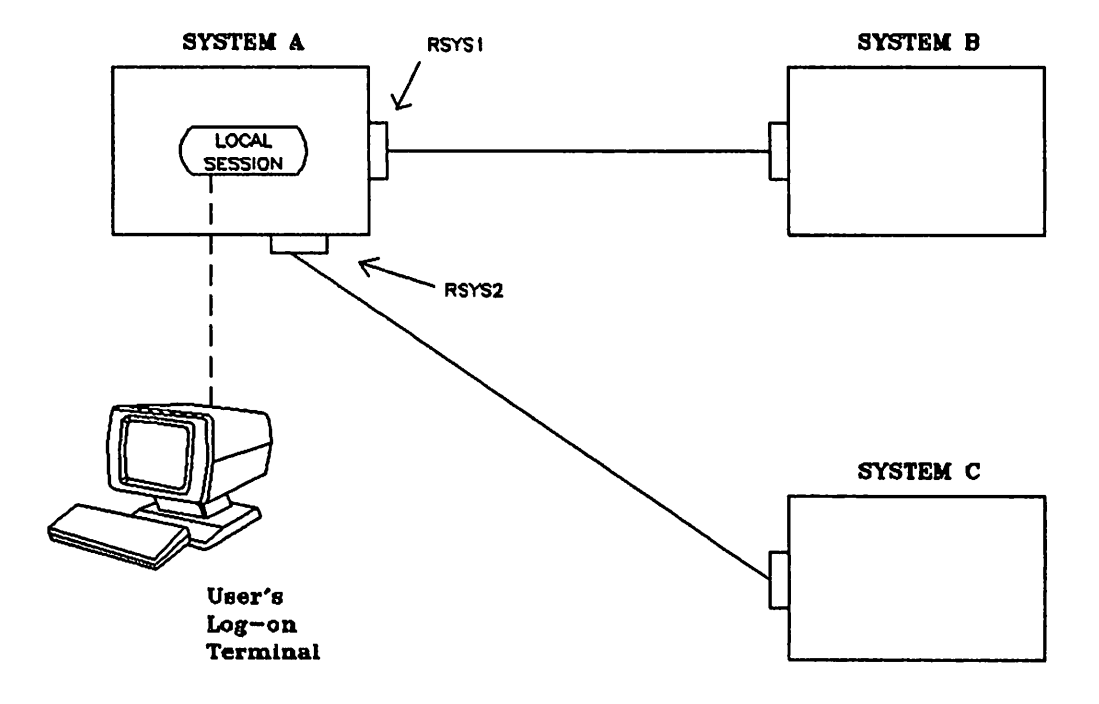

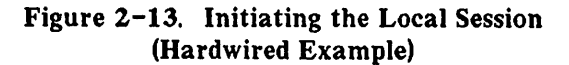

Next, the user acquired access to a line between Systems A and B.

:DSLINE RSYS1 DSLINE NUMBER =  $#L3$  $\ddot{\bullet}$ 

RSYS1 is the device class name (as defined within System A) associated with the particular line.

Now we have the situation illustrated in Figure 2-14.

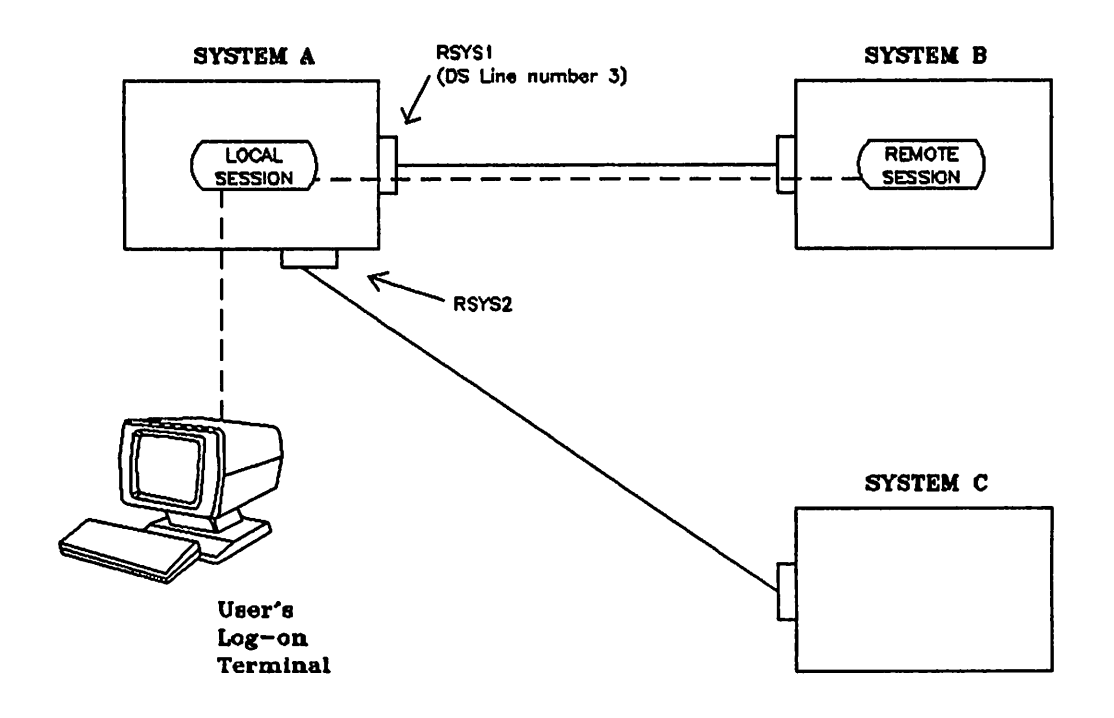

Figure 2-14. Establishing the Link With System B (Hardwired Example)

Finally, the user acquired access to a line between Systems A and C:

:OSLINE RSYS2

DS LINE NUMBER =  $#LA$ 

RSYS2 is the device class name (as defined within System A) associated with the particular line.

We end up with the situation illustrated in Figure 2-15, which is identical to Figure 2-12 that started this example.

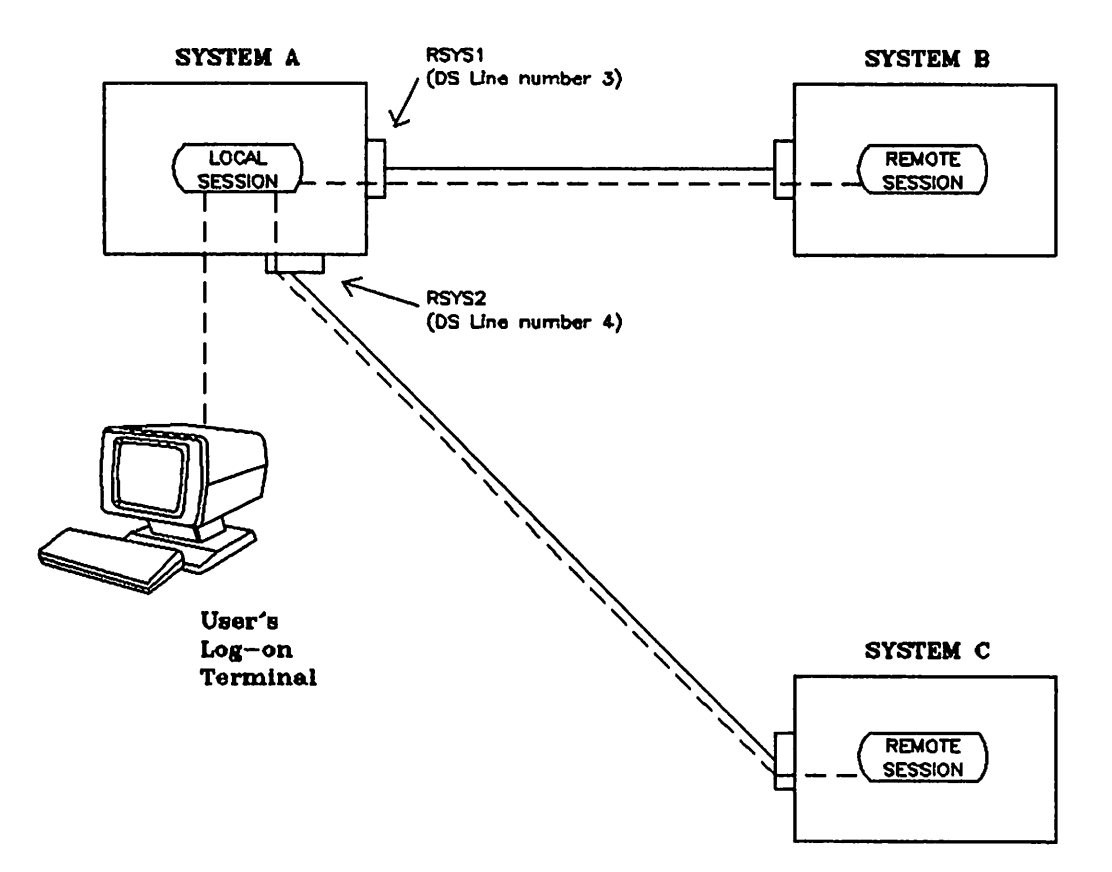

Figure 2-15. Establishing the Link With System C (Hardwired Example)

Figure 2-16 illustrates a situation where a user has established two telephone communications links concurrently from within a single local session. Take a closer look at that situation and examine the sequence of commands that was used to create it.

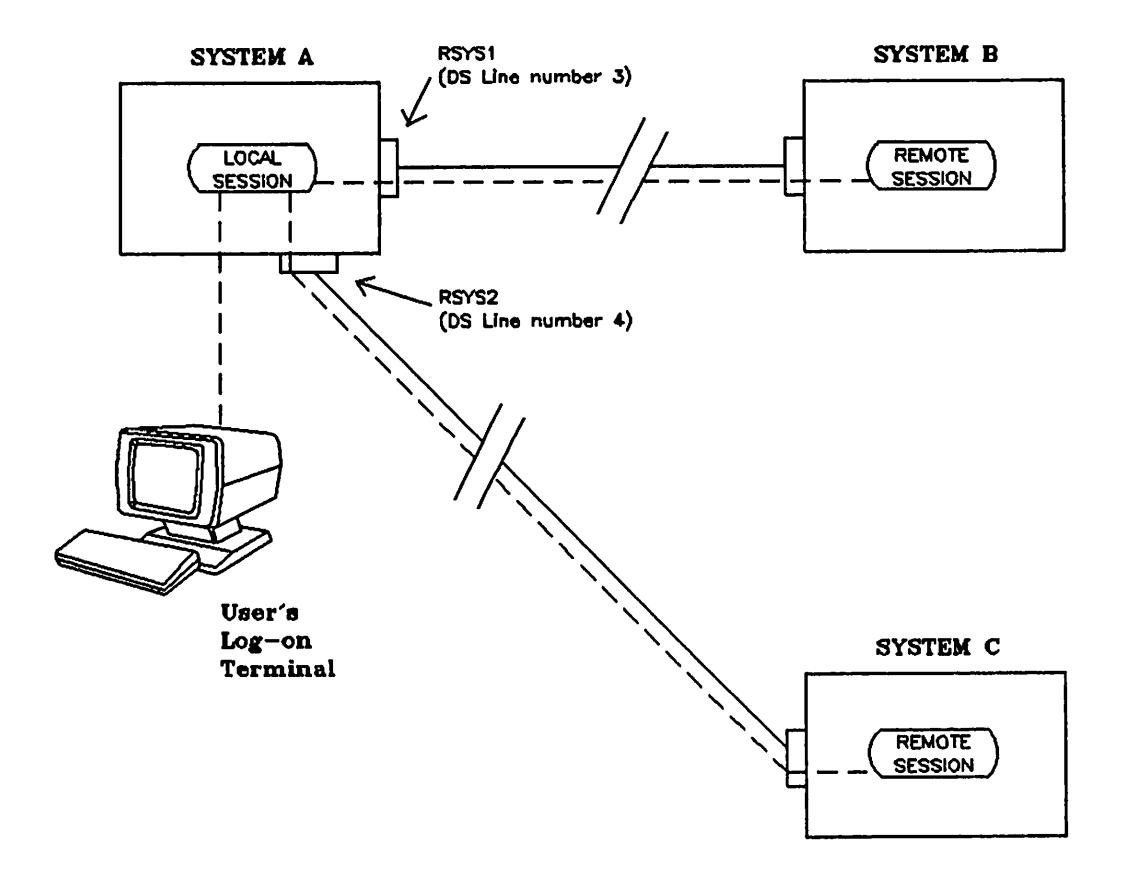

Figure 2-16.. Multiple Line Example (Telephone Lines)

First, the user sat down at a terminal connected to System A and initiated a local session:

:HELLO USER. ACCOUNT HP3000 / MPE IV C.OO.04. WED, MAR 3, 1982, 1:37 PM WELCOME TO SYSTEM A.  $\ddot{\cdot}$ 

USER and ACCOUNT are valid user and account names, respectively as defined by the accounting structure of System A.

At this point, we have the situation illustrated in Figure 2-17. Notice that, so far, no communications link exists between any of the three systems.

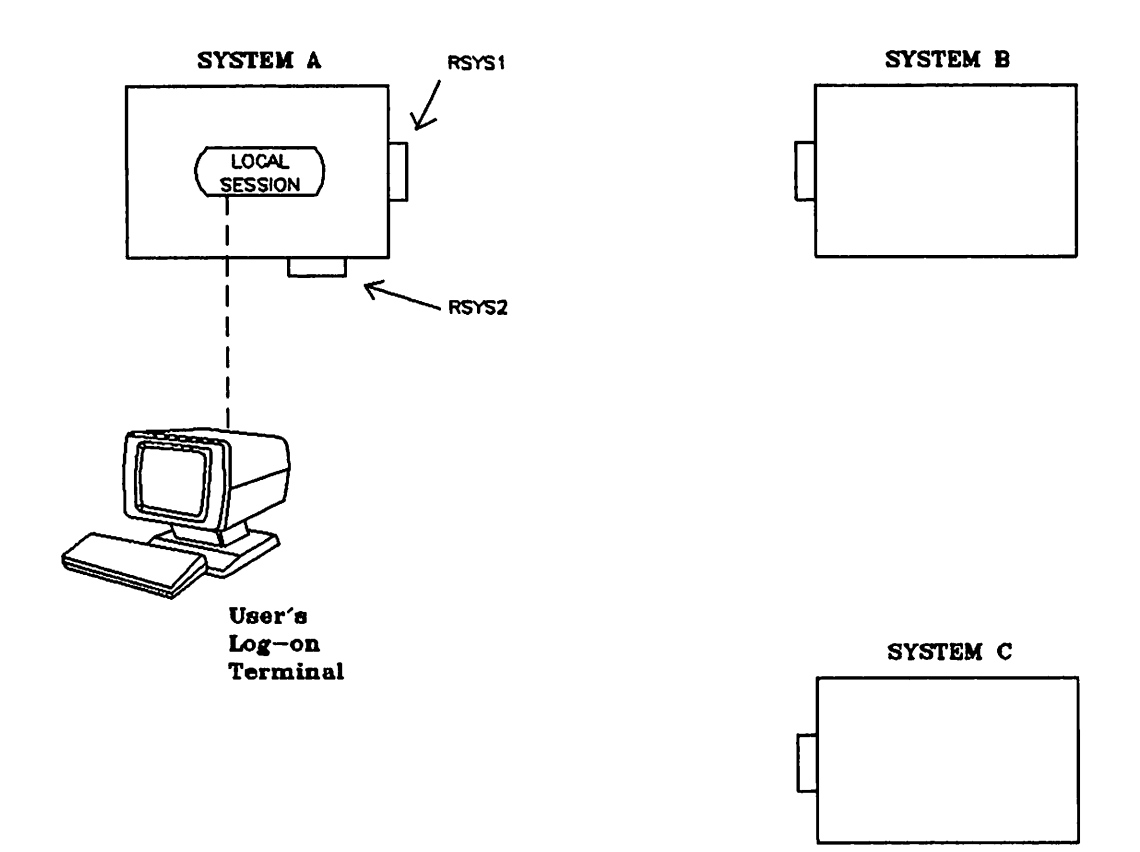

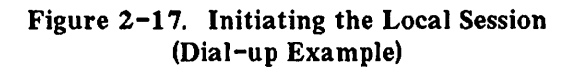

Next. the user acquired access to a telephone connection between Systems A and B.

:DSLINE RSYS1 ; LOCID="A" ; REMID="B" ; PHNUM=257-8001

DS LINE NUMBER =  $#L3$ 

RSYS1 is the device class name (as defined within System A) associated with the particular line, A and B are the ID sequences identifying Systems A and B, respectively, and 257-8001 is the telephone number of the modem connected to the communications interface at System B.

Now we have the situation illustrated in Figure 2-18.

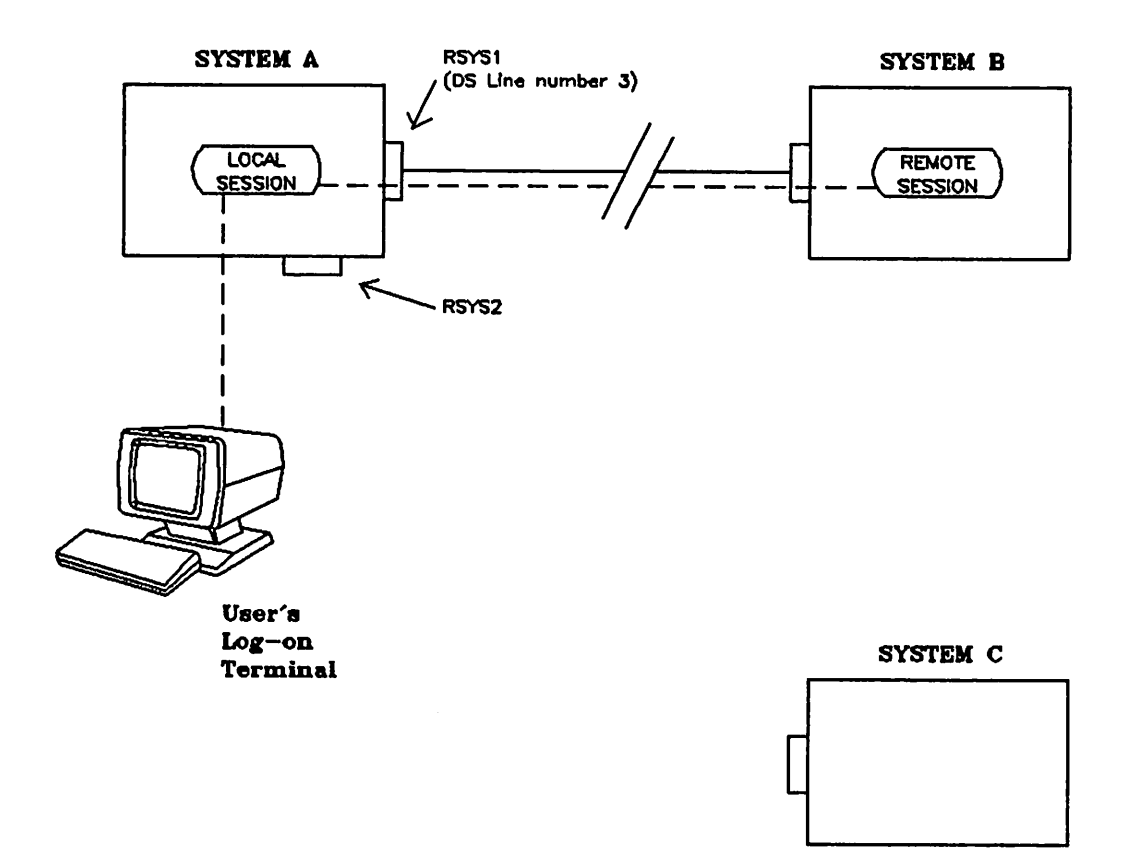

Figure 2-18. Establishing the Link With System B (Dial-up Example)

Finally, the user acquired access to a line between Systems A and C:

:DSLINE RSYS2 ;LOCIO="A" ;REMIO="C" ;PHNUM=377-2000

DS LINE NUMBER =  $#L4$ 

 $\bigcap$ 

 $\binom{m}{k}$ 

RSYS2 is the device class name (as defined within System A) associated with the particular line, Aand C are the ID sequences identifying Systems A and C, respectively, and 377-2000 is the telephone number of the modem connected to the communications interface at System C.

We end up with the situation illustrated in Figure 2-19, which is identical to Figure 2-16 that started this example.

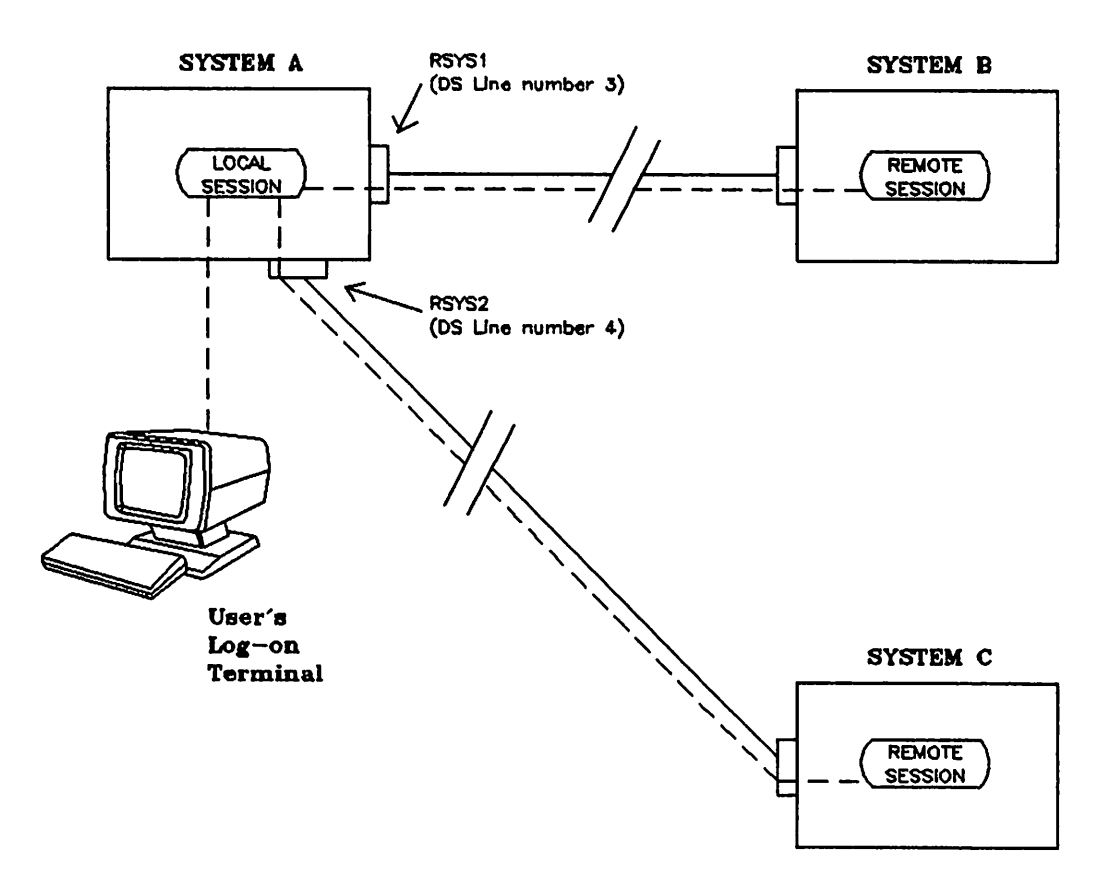

Figure 2-19. Establishing the Link With System C (Dial-up Example)

# **Line Opening Failures**

There are several reasons why a : DSLINE command for opening a communications line might be rejected by DSN/DS, some of which have already been illustrated earlier in this section. If the: DSLINE command is not executed successfully, the error message may help identify the difficulty. The various error numbers and messages that might appear as a result of line opening failures are included in the summary of error codes and messages in Appendix A.

The following list summarizes some likely causes of a line opening failure that are common to hardwired lines, leased lines, and dial-up telephone lines:

- You made a syntax error in the: DSLINE command.
- You gave an erroneous line specification (dsdevice) in the: DSLINE command. (There is no IODSO or IODSX entry in the system configuration with the specified device class name or logical device number.)
- The line was not opened by the local console operator.
- The line was not opened by the remote console operator.
- Someone already has exclusive access to the specified line.
- You asked for EXCLUSIVE access to a line which was already in use.
- DSN/DS detected a hardware problem (the communications interface board is not responding correctly).

The following list summarizes the additional causes of a line opening failure on a dial-up telephone line:

- e The operator was not able to make the requested telephone connection and entered NO through the system console in response to the dial request message.
- <sup>o</sup> The remote computer rejected your local ID sequence.
- The remote computer did not send a valid ID sequence (the received ID sequence did not match any of the remote ID sequences that you specified or, if you didn't specify any, did not match any of the configured remote ID sequences).
- <sup>o</sup> The specified line is already in use and the remote ID sequence you supplied did not match the one used by the currently connected remote HP 1000.

Things to consider if you have experienced a line opening failure:

- Ensure : DSCONTROL *ldev*, OPEN was accomplished.
- Ensure : RU, DINIT has been executed on the RTE system. And, if : DSCONTROL *ldev*, OPEN was previously done, the:

« HP 3000 COMMUNICATIONS LINK UP »

message will be displayed on the HP 1000 system console (displayed only if an HSI interface card is used).

- If previous line activity resulted in an error do : DSLINE *ldev*; CLOSE and then try again to open the line with a : DSLINE  $ldev$ .
- In case of continuing problems consider any of the following:
	- Enabling the line from the HP 1000 by : RU, OSMOD and using the /L command to re-enable the communication link used to communicate with the 3000.
	- Try to establish a remote session from the HP 1000 to the HP 3000 instead with:

:RU,RMOTE 'HELLO ...

 $\curvearrowleft$ 

- Try to reenable DSN/DS on the HP 3000 by ending the local session with a BYE command and then at the console enter:

:DSCONTROL ldev,SHUT :DSCONTROL ldev,OPEN

Next, establish a new local session at the HP 3000 with the HELLO command.

The : DSCONTROL *ldev*, OPEN allocates the software and establishes the logical links between software modules.

On the HP 1000, after the DINIT program is executed, an initialization message is sent establishing the buffer size. The initialization reply from the HP 3000 results in satisfactory completion, and a printing of the message (displayed only if an HSI interface card is used):

« HP 3000 COMMUNICATIONS LINK UP »

# **CLOSING A LINE**

Once you have opened one or more communications lines, you can close any or all of them by using a variation of the : DSLINE command. The line closing format of the : DSLINE command is presented here.

## **Syntax**

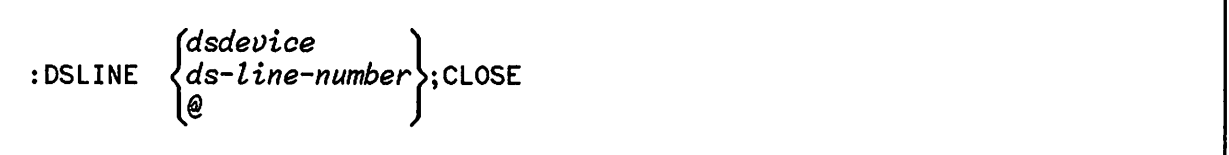

#### **Parameters**

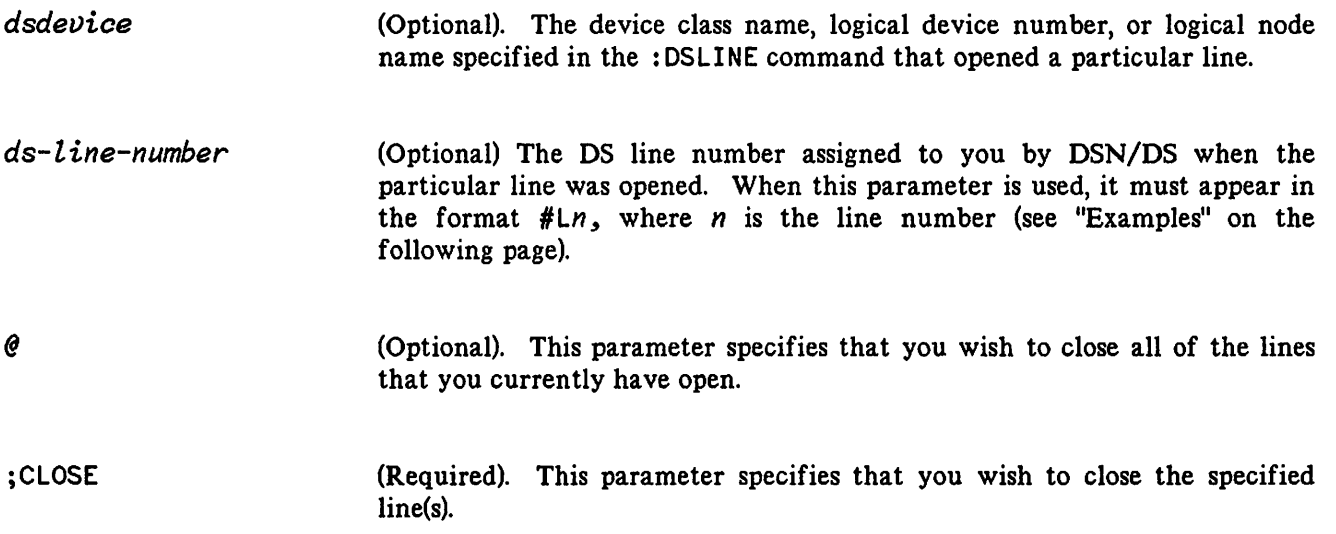

If no line identifier *(dsdevice, ds-line-number,* or @) is specified, OSN/DS closes the line that you most recently opened.

## **Examples**

The following examples illustrate the variations of the: DSLINE command that can be used for closing one or more communications lines.

:DSLINE RSYS1000 ;CLOSE

This form closes the line that is identified by the device class name RSYS 1000.

:DSLINE S5;CLOSE

This form closes the line that is identified by the logical device number 55.

:DSLINE @;CLOSE

This form closes all the lines that you currently have open.

: DSLINE #L3; CLOSE

This form closes the line that is identified by  $#L3$ .

:DSLINE;CLOSE

This form closes the line that you most recently opened.

If you are sharing one or more physical communications lines with other users, the above forms of the : DSLINE command close the line(s) for your application only (the other user's applications are not affected).

 $\label{eq:2.1} \frac{1}{\sqrt{2}}\sum_{i=1}^n\frac{1}{\sqrt{2}}\sum_{i=1}^n\frac{1}{\sqrt{2}}\sum_{i=1}^n\frac{1}{\sqrt{2}}\sum_{i=1}^n\frac{1}{\sqrt{2}}\sum_{i=1}^n\frac{1}{\sqrt{2}}\sum_{i=1}^n\frac{1}{\sqrt{2}}\sum_{i=1}^n\frac{1}{\sqrt{2}}\sum_{i=1}^n\frac{1}{\sqrt{2}}\sum_{i=1}^n\frac{1}{\sqrt{2}}\sum_{i=1}^n\frac{1}{\sqrt{2}}\sum_{i=1}^n\frac$ 

 $\label{eq:2.1} \frac{1}{\sqrt{2\pi}}\int_{\mathbb{R}^3}\frac{1}{\sqrt{2\pi}}\int_{\mathbb{R}^3}\frac{1}{\sqrt{2\pi}}\int_{\mathbb{R}^3}\frac{1}{\sqrt{2\pi}}\int_{\mathbb{R}^3}\frac{1}{\sqrt{2\pi}}\int_{\mathbb{R}^3}\frac{1}{\sqrt{2\pi}}\frac{1}{\sqrt{2\pi}}\int_{\mathbb{R}^3}\frac{1}{\sqrt{2\pi}}\frac{1}{\sqrt{2\pi}}\frac{1}{\sqrt{2\pi}}\int_{\mathbb{R}^3}\frac{1}{\sqrt{2\pi}}\frac$  $\label{eq:2.1} \frac{1}{\sqrt{2}}\int_{\mathbb{R}^3}\frac{1}{\sqrt{2}}\left(\frac{1}{\sqrt{2}}\right)^2\frac{1}{\sqrt{2}}\left(\frac{1}{\sqrt{2}}\right)^2\frac{1}{\sqrt{2}}\left(\frac{1}{\sqrt{2}}\right)^2.$ 

 $\label{eq:2.1} \frac{1}{2} \int_{\mathbb{R}^3} \frac{1}{\sqrt{2}} \, \frac{1}{\sqrt{2}} \,$  $\label{eq:2.1} \frac{1}{\sqrt{2}}\left(\frac{1}{\sqrt{2}}\right)^{2} \left(\frac{1}{\sqrt{2}}\right)^{2} \left(\frac{1}{\sqrt{2}}\right)^{2} \left(\frac{1}{\sqrt{2}}\right)^{2} \left(\frac{1}{\sqrt{2}}\right)^{2} \left(\frac{1}{\sqrt{2}}\right)^{2} \left(\frac{1}{\sqrt{2}}\right)^{2} \left(\frac{1}{\sqrt{2}}\right)^{2} \left(\frac{1}{\sqrt{2}}\right)^{2} \left(\frac{1}{\sqrt{2}}\right)^{2} \left(\frac{1}{\sqrt{2}}\right)^{2} \left(\$ 

 $\sim$ 

 $\label{eq:2.1} \mathcal{L}(\mathcal{A},\mathcal{B})=\mathcal{L}(\mathcal{A},\mathcal{B})\otimes\mathcal{L}(\mathcal{A})$ 

 $\label{eq:2.1} \frac{1}{\sqrt{2}}\int_{\mathbb{R}^3}\frac{1}{\sqrt{2}}\left(\frac{1}{\sqrt{2}}\right)^2\frac{1}{\sqrt{2}}\left(\frac{1}{\sqrt{2}}\right)^2\frac{1}{\sqrt{2}}\left(\frac{1}{\sqrt{2}}\right)^2\frac{1}{\sqrt{2}}\left(\frac{1}{\sqrt{2}}\right)^2.$ 

A communications link exists after you have initiated some activity on the remote HP 1000. If the remote HP 1000 system allows session access, the DSN/DS software establishes a remote session using the RUSER. RGROUP specified in the REMOTE HELLO or uses the default username and groupname specified in the HP 1000 DINIT answer file.

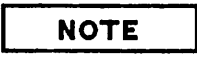

If your system does not support session access (HP 1000 A Series running RTE-A), you have access to *all* system files on the 1000. A REMOTE HELLO is not possible. The term session is applied rather loosely in this section to differentiate between work done on the local system and work done on the remote system (as in local session versus remote session).

You now have two distinct sessions in existence simultaneously from the same log-on terminal: a local session (in the HP 3000 to which you first logged on) and a remote session (at the HP 1000 at the other end of the communications line). Now pause for a moment to see what this implies.

Within the local session, you have access to all I/O devices and disc files in your local HP 3000 (subject to the usual MPE file security, of course). This is a normal MPE interactive session in every respect. You enter MPE commands and use the various language and utility subsystems exactly as you would if DSN/DS were not present. This local session is running under the username, accountname, and groupname specified in the: HELLO command that you used to first log on. All user capabilities and file access available to you within the local session are determined by those log-on parameters.

With remote processing, you have access to the RTE operating system in the remote HP 1000 by entering RTE operator system commands exactly as you would if you were operating at the HP 1000 and the communications link were not present. The RTE operator commands are executed in the remote HP 1000, however, the output resulting from the executed commands appears at your log-on terminal.

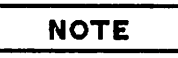

Only RTE system commands can be executed. There is no copy of FMGR for your session.

For the sake of clarity and as a learning aid, the remainder of this section will treat local and remote sessions as separate (and essentially unrelated) entities that use only those resources available in the particular system in which they are running. Actually, it is possible to access the I/O devices and disc files of the remote HP 1000 computer from your local session. This more advanced activity will be covered in Section 4, "Executing Remote EXEC Calls," and Section 5, "Remote File Access."

## **ISSUING REMOTE COMMANDS**

Remember that, in the previous sections, the following sequence of commands was used to establish the communications link:

[RETURN] :HELLO USER.ACCOUNT HP3000 / MPE IV C.00.04. WED, MAR 3, 1982, 9:05 AM WELCOME TO SYSTEM A. :DSLINE RSYS1000  $DS$  LINE NUMBER =  $#L3$  $\ddot{\cdot}$ 

At this point, the remote session has not been initiated; you are currently in the local session (as signified by the colon prompt character). To establish a remote session and execute a remote command, use the following construct:

:REMOTE *[xxx] command*

where  $xxxx$  is the DS line number returned by DSN/DS when the communications line was opened, and *command* is the desired RTE command in its normal format. The OS line number is necessary only if you have more than one communications line open simultaneously; if it is omitted, then the line which you most recently opened is referenced by default. The HP 1000 operator command sent to the remote processor must follow the command syntax of the remote processor verbatim, and the first character must not be a numeric or a comma. Since different versions of RTE support different operator commands, consult the documentation provided with your RTE system to determine the exact format of your RTE commands.

In the example in Section 1, the following construct was used to execute a TI command:

:REMOTE TI 1983 249 8 39 3  $\ddot{\bullet}$ 

Because the prefix REMOTE was included, the TI command is executed in the remote session. Although the TI command is executed in the remote HP 1000, the output generated by the command is displayed at your local log-on terminal.

Notice, in the above example, that the OS line number associated with the particular communications line was not specified (3 in this example). This is because, if no line number is specified, OSN/OS uses (by default) the line most recently opened. Only one communications line is open from your local session; so DSN/DS uses that line by default. If you had opened a second line, you would need to tell DSN/OS in which remote computer the remote command is to be executed. To tell DSN/DS, include the appropriate DS line number in the remote command, as follows:

:REMOTE 3 TI 1983 249 8 39 3

The above construct only allows you to execute a single remote command. After the remote command has been executed, control returns to your local session, as signified by the colon prompt character.

But suppose that you want to execute a whole series of remote commands. It would obviously be a nuisance to have to prefix each command with the word REMOTE. DSN/DS provides a convenient solution to this situation. To execute a series of commands in the remote session, use the following construct:

:REMOTE *[xxx]*

 $\ddot{\bullet}$ 

 $($ 

where xxx is again the DS line number of the desired communications line (specifying in which remote HP 1000 we want to execute commands). DSN/DS then prompts you for each command by displaying a  $\#$  prompt in column 1 of your terminal (in place of the standard MPE colon prompt). In the example in Section 1, this construct was used for entering two remote RTE commands, EQ and UP.

After reviewing the example in Section 1, try this example:

:REMOTE  $#LU, 1$  $LU$  #1 = E2 #EQ,2 16 DVROO 0 B U 0 0 #:<br>:

Notice that except for the # prompt (in place of the standard colon prompt) this looks exactly like a normal RTE operator's session. All of the commands shown in the previous example are entered through the local log-on terminal, but the RTE operator commands are executed in the remote session within the remote HP 1000. After each remote RTE command was executed, however, control remained in the remote session (as signified by the  $\#$  prompt character). When the user typed a colon (:) in response to the # prompt, control was then returned to the local session (as signified by the colon prompt). The remote session is terminated when the: DSLINE command is executed with the CLOSE parameter.

# **Executable RTE Operator Commands**

While in a remote process on the HP 1000 system, you can use the RTE operator commands listed below:

- AB Abort current batch program
- BL Set buffer limits
- BR Set break flag in the ID segment of the named program
- ON Declare I/O device unavailable
- EQ Examine status of I/O device
- GO Restart program out of suspension
- IT Set time intervals for programs
- LU Examine or alter device logical unit assignments
- OF Abort a program
- ON Schedule a program
- PR Change priority of programs
- PS Program status (L, XL, A)
- RU Start a program immediately
- RT Release disc tracks of a program
- 55 Suspend programs
- **ST** Examine the status of programs
- TI Display the current time (IVB, 6/VM)
- TM Display the current time (L, XL, A)
- TO Examine or alter time-out parameter of an I/O device
- UP Declare I/O device available
- 10 Examine I/O configuration (L, XL, A)

#### **NOTE**

Extreme care should be taken in modifying the RTE real-time clock since some programs, including Distributed System software, are scheduled at specific times.

Syntax and further descriptions of these commands are included in the RTE Programmer's Reference Manual for each system.

 $\sim$ 

# **Using the Remote Subsystem from a Batch Job**

While in a batch job, you can establish a remote session by using the : DSLINE command.

The job to be streamed may be similar to the following:

```
:J08 USER.ACCOUNT
:OSLINE RSYS1000
:REMOTE HELLO RUSER.RACCOUNT
:REMOTE
#DN, 6ITO,6,SOO
fUP,6I:
:REMOTE BYE
:OSLINE;CLOSE
:EOJ
```
The remote  $#$  prompt is optional.

An important point to remember is that, once established, the remote session is interacting with the job in the same way as it would interact with a terminal. If the remote session detects an error, the error is printed to \$STDLIST. If the error generates a user prompt, the next record in the job file is read as the response (in the same manner as waiting for a character or carriage return on a terminal). The record is then lost to the job.

#### ~. **ISSUING LOCAL COMMANDS**

Whenever the standard MPE colon prompt is displayed at your terminal, you are in the local session. Within the local session, you enter MPE commands in their normal format in response to the colon prompt. If you are in the midst of a remote session (that is, you used the command : REMOTE, and DSN/DS is issuing the # prompt character), you can return control to your local session by entering a colon, as follows:

<u>#:</u>

In response to the remote colon, control returns to the MPE Command Interpreter of your local HP 3000 which then prompts you for local commands with the colon prompt character. Note that the remote colon does not terminate the remote session; you can resume processing in the remote session by again using either of the constructs described under "Issuing Remote Commands".

#### **TERMINATING A REMOTE SESSION**

To terminate the remote HP 1000 session, issue the : REMOTE BYE command, or : OSLINE; CLOSE. In the latter case, DSN/DS/l OOO-IV automatically terminates the HP 1000 session.

# **LIMITATIONS**

There are certain limitations when you attempt to access the following RTE subsystems interactively:

- The Editor. You are unable to edit a file. This is a subsystem that runs under the RTE operating system, and there is no facility to direct the dialogue back to the HP 3000 computer.
- The File Management Program (FMGR). You are unable to run the FMGR control program directly with output to an HP 3000 terminal. You may create a transfer file containing the FMGR operator commands. Then you may run FMGR, specifying the file as follows:

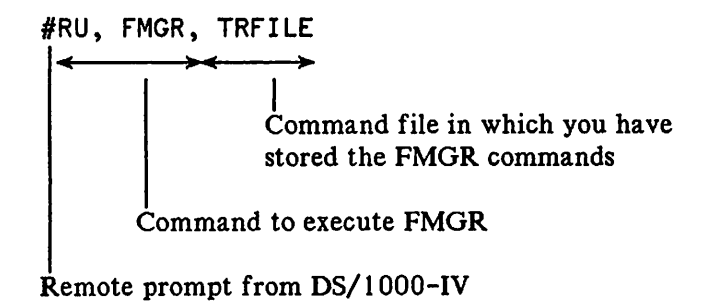

Output from the File Manager subystem can not be routed over the communications link back to the HP 3000. Instead, all output is directed to LU1.

## **I CAUTION I**

The request to RU, FMGR causes the actual FMGR program to run (not a copy of it). This will tie up FMGR until the transfer file has completed, and keep other users on the HP 1000 from logging on (they will not be able to get a copy of FMGR for their session). You must also be very careful to EX,SP from FMGR at the end of the transfer file or FMGR will be tied up to your session until you terminate it (BYE), or it times out. Exercise caution when running FMGR from the HP 3000.

In the RTE operating system environment, EXEC calls are used by programs to interact with the system executive. DEXEC calls are the remote processing equivalent to the RTE EXEC calls, allowing you to interface with remote systems programmatically. A call to DEXEC will be processed by the EXEC module of the remote RTE operating system.

By using DEXEC calls you can direct the RTE System Executive program to:

- Read from or write to a remote I/O device (excluding a DISC device).
- Perform I/O operations on remote I/O devices (excluding a DISC device).
- Schedule dormant remote programs for execution.
- <sup>o</sup> Obtain the curent time from the remote real-time clock.
- Schedule remote programs for a set time of execution.
- Obtain status information about a remote I/O device.

These calls are summarized in Table 4-1) which lists each DEXEC call with its instruction code and the function performed. For further information on DEXEC calls, you may want to refer to the appropriate RTE Programmer's Reference Manual which contains information on the nearly identical EXEC calls.

The programmatic DEXEC calls described in this section can be used from an HP 3000 to an HP 1000. Prior to their use, the following commands must first be executed:

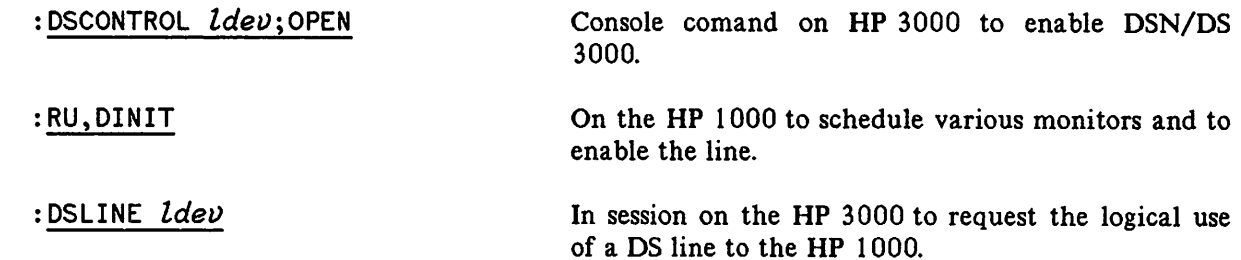

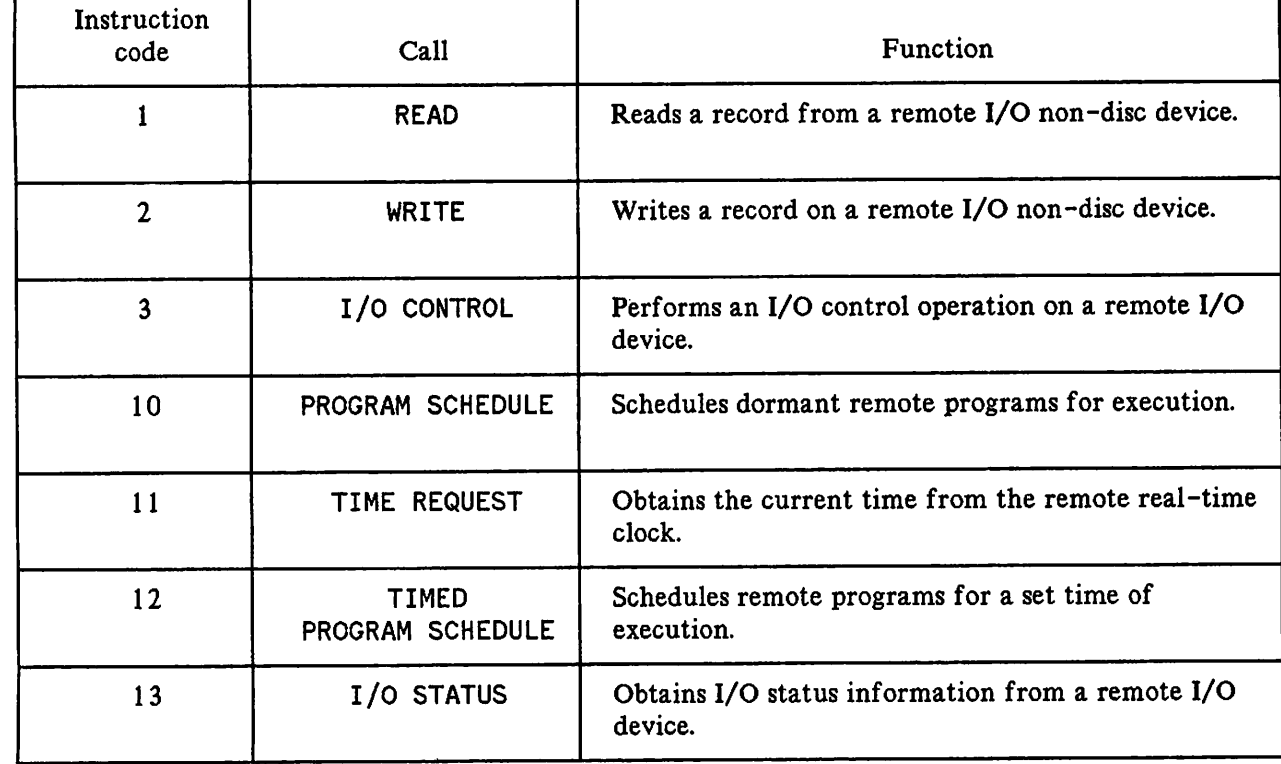

 $\cdot$ 

I

#### Table 4-1. DEXEC Calls

# **OEXEC CALL ELEMENTS**

EXEC calls and DEXEC calls are comparable in certain aspects such as parameter placement and meaning and the values returned in ABREG. DEXEC calls do have one additional parameter than EXEC calls. This is the destination parameter) named *IDEST.* The *IDEST* parameter is a five word integer array which contains the device class name or logical device number of the DS device and the DS line number. A complete description of *IDEST* appears for each of the calls in this section.

## **NOTE**

In the discussion of each DEXEC call which follows in this section, you may be asked to refer to the RTE Programmer's Reference Manual appropriate for your HP 1000 system for RTE specific details. You may find that the names of the parameters for each call vary slightly depending on which RTE manual you reference.

The format of a typical DEXEC call appears as follows:

#### **Syntax**

ABREG: = DEXEC (IDEST, ICODE, ICNWD, IBUFR, IBUFL[ $\parallel$ IPRM1] [ $\parallel$ IPRM2]);

DEXEC call formats described in this section include superscripts that describe the types of parameters and whether they must be passed by value instead of by reference. The superscripts have the following meanings:

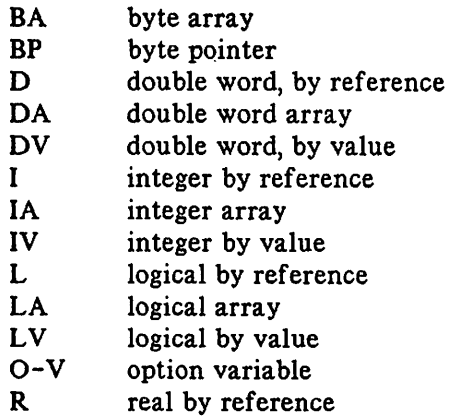

The superscript 0-V is shown for some DEXEC calls to denote an option variable, meaning that the DEXEC call contains optional parameters.
## **Functional Return**

The information returned in the A-register and B-register by DEXEC is the same as that returned by EXEC (refer to the appropriate Operating System reference manual) with additional DS/l ODD-IV error conditions and codes. The values of the A- and B-registers are returned immediately after the EXEC call is made on behalf of the program on the HP 3000. Applicable DEXEC error codes are listed in Appendix A of this manual.

The following describes the possible outcomes:

- $CL(\langle)$ Error detected by the UP 3000. The binary code in ABREG may contain a DEXEC, DS, or MPE file system error code.
- $\bullet$  CCG( $\rangle$ ) Completed at communications level, but the HP 1000 detected an error. A four character ASCII DEXEC error code is in ABREG.
- $\bullet$  CCE(=) The call was completed successfully. Registers contain status information, not error information.

### **Error Checking Routine Example**

The following example shows how to check for the failure of a DEXEC call. This example comes from a complete programming example that appears at the end of this section. You will need to refer to the complete programming example for the definition of the variables.

```
PROCEDURE ERROR(CC,QUITNO);
VALUE CC,QUITNO;
INTEGER CC,QUITNO;
BEGIN
 IF CC=-1 THEN «DEXEC RETURNED eCl»
    BEGIN
      MOVE MSG:=4* HP 3000 DEXEC ERROR: ";
      ASCII(ABREG(1),10,MSC(24));PRINT(MSGW,-25,0);
    END
    ELSE IF CC=1 THEN «DEXEC RETURNED eCG»
      BEGIN
        MOVE MSG:="** HP 1000 DEXEC ERROR: ";
        MOVE MSGW(12):=ABREG,(2);
        PRINT(MSGW,14,O);
      END;
  QUIT(QUITNO);
END;
```
#### **NOTE**

For detailed information about DEXEC calls, refer to the  $DS/1000-IV$ User's Manual and the EXEC call section of the RTE Programmer's Reference Manual appropriate for your system.

## **READ**

The read call, instruction code 1, transfers information from a remote I/O device to a local user buffer.

## **Syntax**

o ABREG': <sup>=</sup> LA IV <sup>I</sup> IA I I I DEXEC *(IDEST*, *ICOD£,ICNWD,IBUFR,IBUFL* [1~IIPRM1] [1~IIPRM2]); o-v

## **Functional Return**

Upon completion of the call, a doubleword ABREG is returned. Word 1, displayed in the A-register, contains status information, the equipment type code, and an availability indicator. Word 2, displayed in the B-register, shows the positive number of words or characters actually read, depending on how I *BUFL* was specified in the procedure call (+ for words, - for characters). Refer to the appropriate *RTE* Programmer's Reference Manual for details.

#### **Parameters**

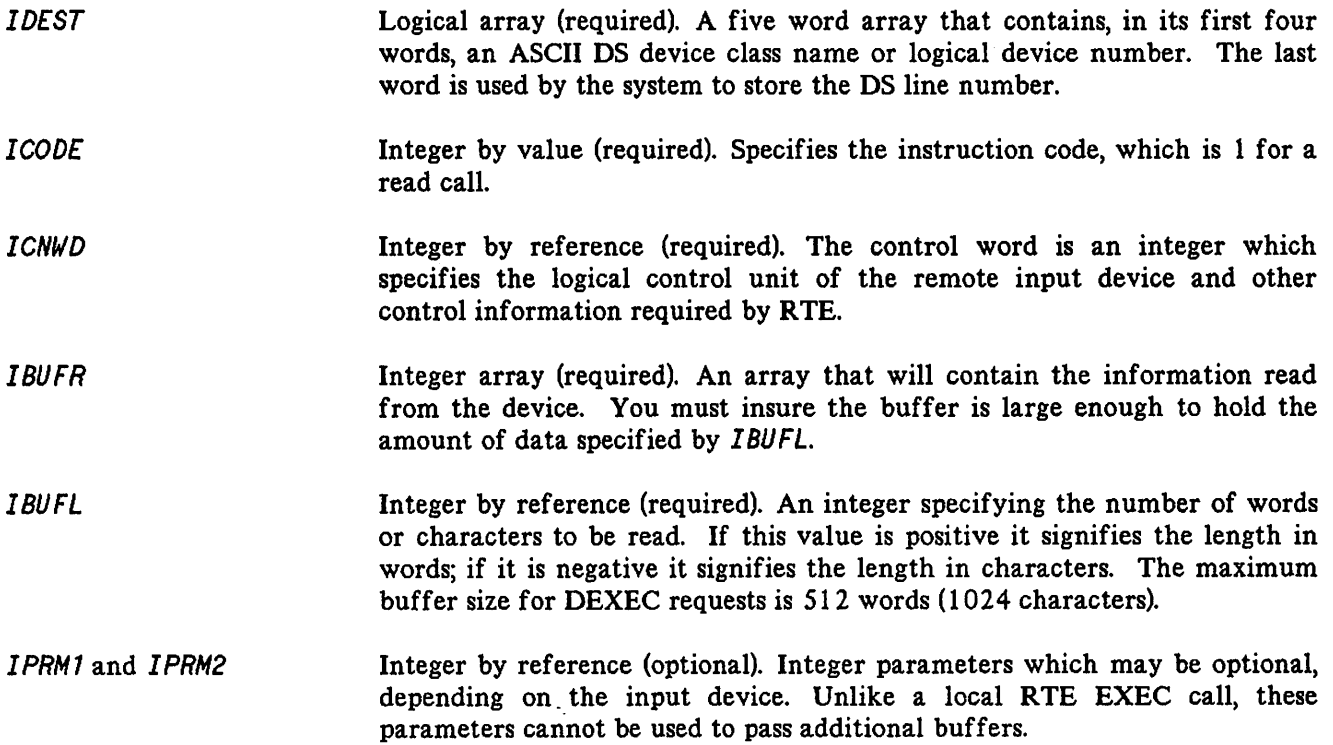

### **Error Conditions**

 $\mathcal{C}$ 

Each DEXEC call should be followed with a test of the condition code, whose values indicate:

- CCE Satisfactory completion. The ABREG may contain information. Refer to the DEXEC call.
- CCL Error conditions on the HP 3000 end. Refer to Appendix A for DEXEC error codes. The binary value is contained in the ABREG. This value may also represent a OS or MPE file system error.
- CCG Error condition on the HP 1000 end. Refer to Appendix A for OEXEC error codes. The ASCII value is contained in the ABREG.

## **WRITE**

The write call, instruction code 2, transfers information from a local user buffer to a remote I/O device.

## **Syntax**

o ABREG: <sup>=</sup> LA IV <sup>I</sup> IA I I I DEXEC *(IDEST,ICOD£,ICNWD,IBUFR,IBUFL* [i~!IPRM1] [!~IIPRM2]);  $0-V$ 

## **Functional Return**

Upon completion of the call, a doubleword ABREG is returned. Word 1, displayed in the A-register, contains status information, the equipment type code, and an availability indicator. Word 2, displayed in the B-register, shows the positive number of words or characters actually read, depending on how *lBUFL* was specified in the procedure call  $(+)$  for words,  $-$  for characters). Refer to the appropriate RTE Programmer's Reference Manual for details.

#### **Parameters**

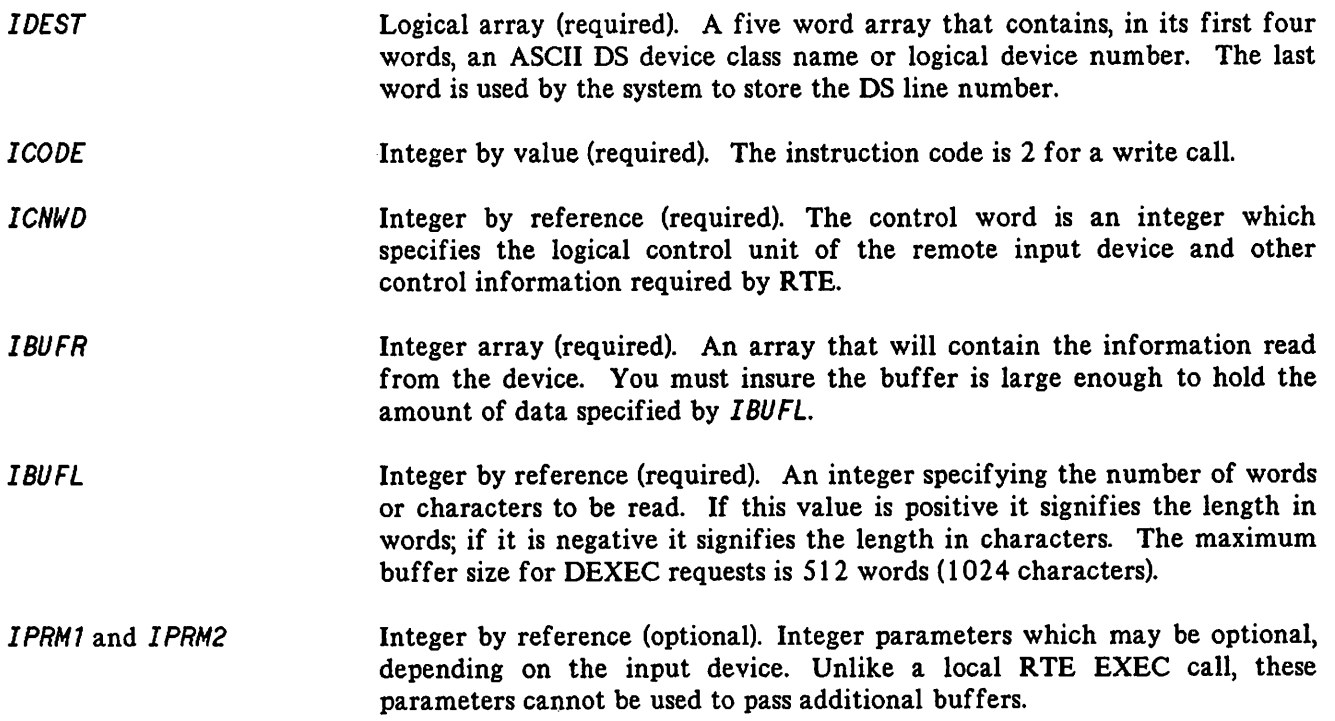

### **Error Conditions**

Each DEXEC call should be followed with a test of the condition code) whose values indicate:

- CCE Satisfactory completion. The ABREG may contain information. Refer to the DEXEC call.
- CCL Error conditions on the HP 3000 end. Refer to Appendix A for DEXEC error codes. The binary value is contained in the ABREG. This value may also represent a DS or MPE file system error.
- CCG Error condition on the HP 1000 end. Refer to Appendix A for DEXEC error codes. The ASCII value is contained in the ABREG.

## **I/O CONTROL**

The I/O control call, instruction code 3, carries out various operations such as backspace, rewind, and end of file, on a remote I/O device.

## **Syntax**

o ABREG: LA IV I I o-v <sup>=</sup> OEXEC (I*DfST, ICODE,* ICNWD[I~l *PRM1]* ) ;

### **Functional Return**

The call returns the A-register and B-register in a double word. The A-Register contains the status of the device and EQT word 5. The B-Register has no meaning. Refer to the appropriate *RTE* Programmer's Reference Manual for details.

#### **Parameters**

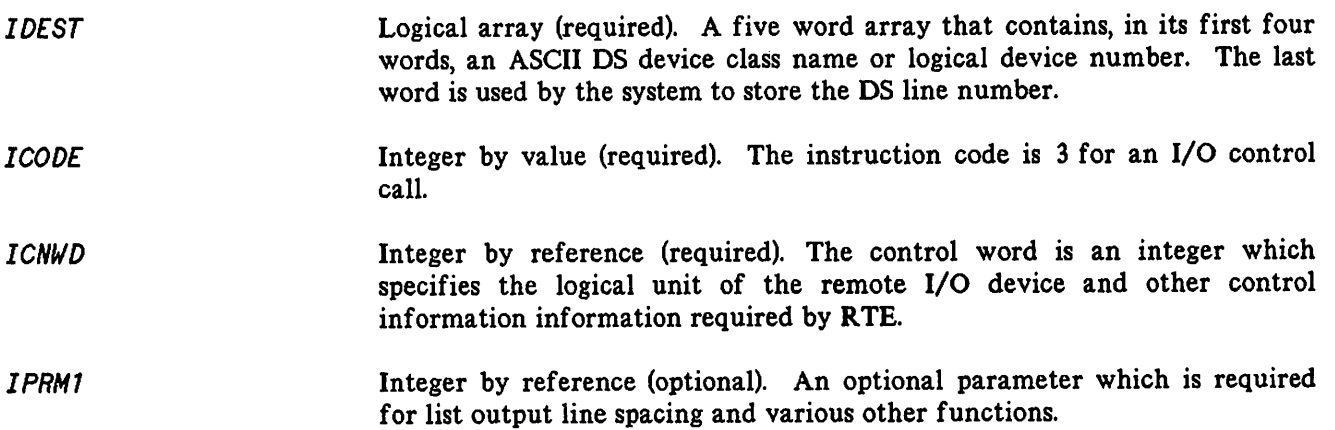

#### **Error Conditions**

Each OEXEC call should be followed with a test of the condition code, whose values indicate:

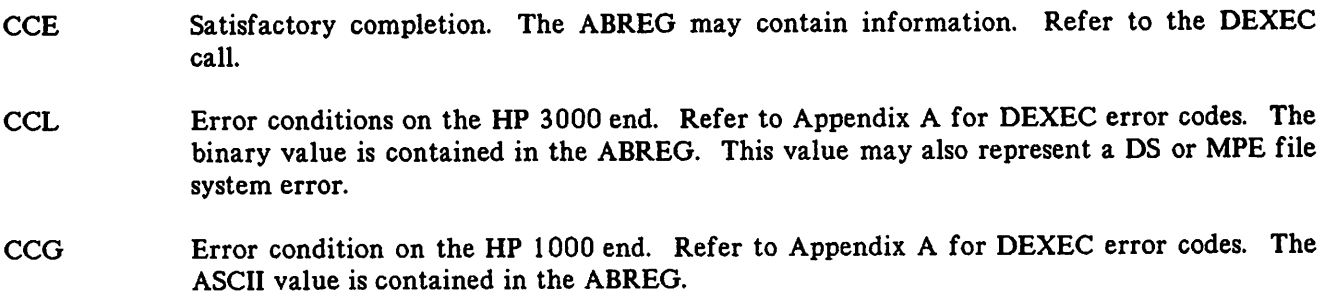

## **PROGRAM SCHEDULE**

The remote program schedule call, instruction code 10, designates a dormant remote program for execution at the remote system and optionally transfers up to five parameters to the program.

#### **Syntax**

```
o
ABREG: = DEXEC (IDEST,ICODE,INAME[|IPRM1][|IPRM2][|IPRM3]
              LA IV IA I I I
                I I o-v [1~IIPRM4] [!W.!IPRM5));
```
#### **Functional Return**

If the program to be scheduled is dormant, it is scheduled by this call and a zero is returned to the calling program in the A-Register.

If the program to be scheduled is not dormant, it is not scheduled by this call and its status, which is some non-zero value, is returned to the calling program in the A-Register.

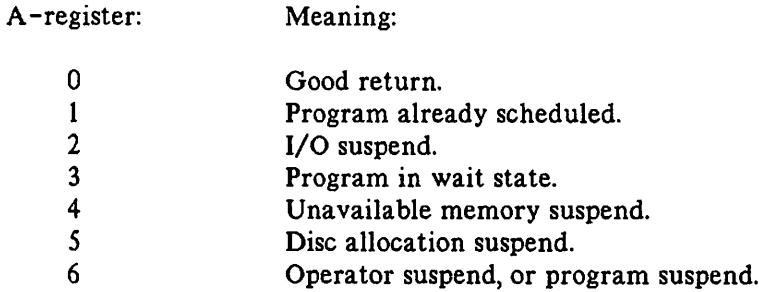

**Parameters**

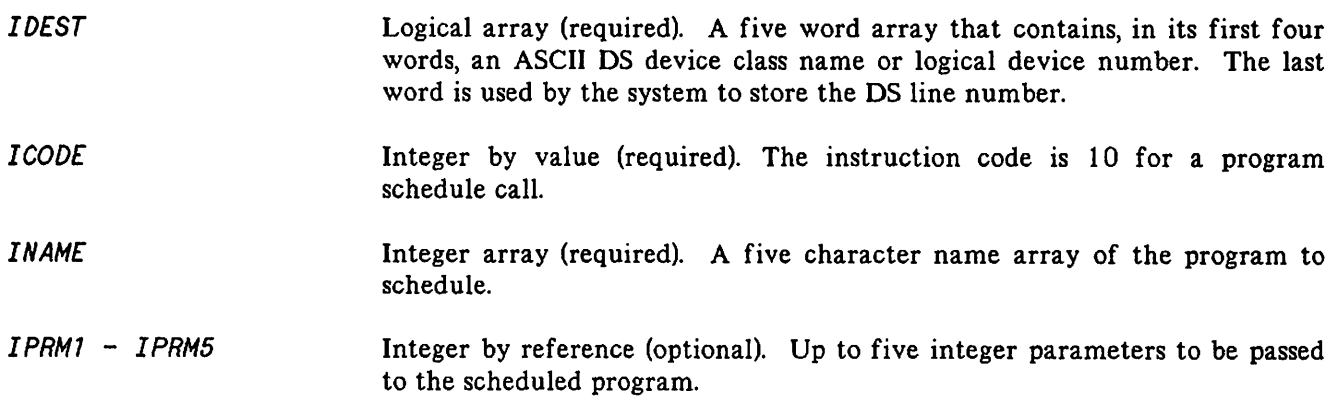

## **PROGRAM SCHEDULE**

### **Error Conditions**

Each DEXEC call should be followed with a test of the condition code, whose values indicate:

- CCE Satisfactory completion. The ABREG may contain information. Refer to the DEXEC call.
- CCL Error conditions on the HP 3000 end. Refer to Appendix A for DEXEC error codes. The binary value is contained in the ABREG. This value may also represent a DS or MPE file system error.
- CCG Error condition on the HP 1000 end. Refer to Appendix A for DEXEC error codes. The ASCII value is contained in the ABREG.

## **TIME REQUEST**

The time request call, instruction code II, obtains the current time from the remote real-time clock and returns it to your terminal.

#### **Syntax**

```
o
ABREG: = DEXEC (IDEST,ICODE[WITIME]);
               LA IV IA
```
#### **Parameters**

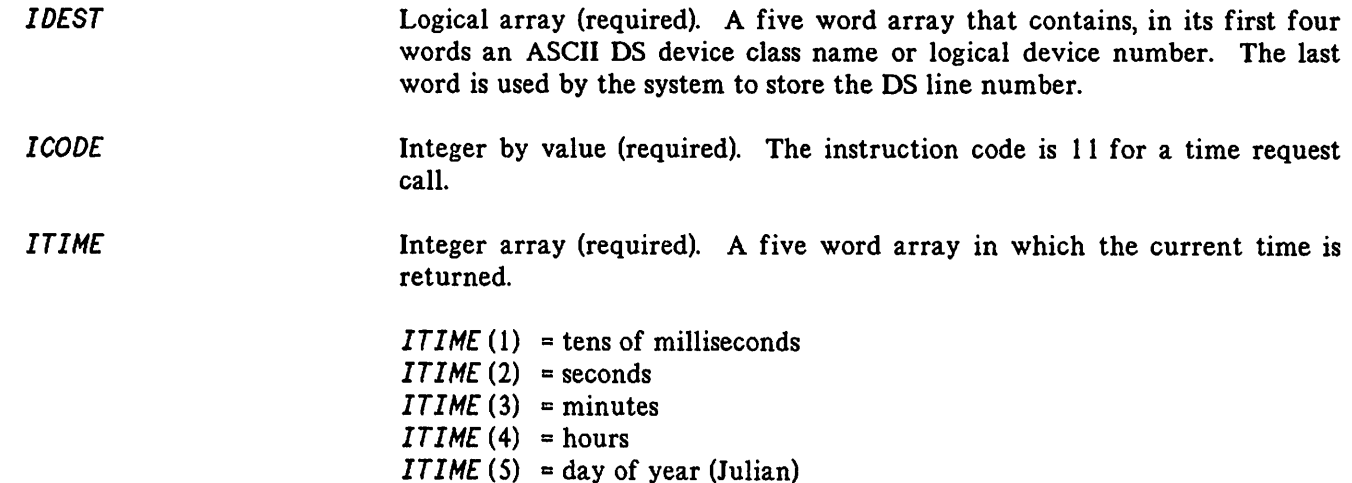

#### **Error Conditions**

Each OEXEC call should be followed with a test of the condition code, whose values indicate:

- CCE Satisfactory completion. The ABREG may contain information. Refer to the DEXEC call.
- CCL Error conditions on the HP 3000 end. Refer to Appendix A for DEXEC error codes. The binary value is contained in the ABREG. This value may also represent a OS or MPE file system error.
- CCG Error condition on the HP 1000 end. Refer to Appendix A for OEXEC error codes. The ASCII value is contained in the ABREG.

## **TIMED PROGRAM SCHEDULE (Initial Offset)**

The remote timed program schedule call, instruction code 12, schedules a remote program for execution at specified time intervals, starting after an initial offset time. The requested program is placed in the time list.

### **Syntax**

o ABREG: LA IV IA I I I <sup>=</sup> DEXEC *(IDEST,ICODE,INAME,IRESL,MPTLE,IOFST);*

### **Parameters**

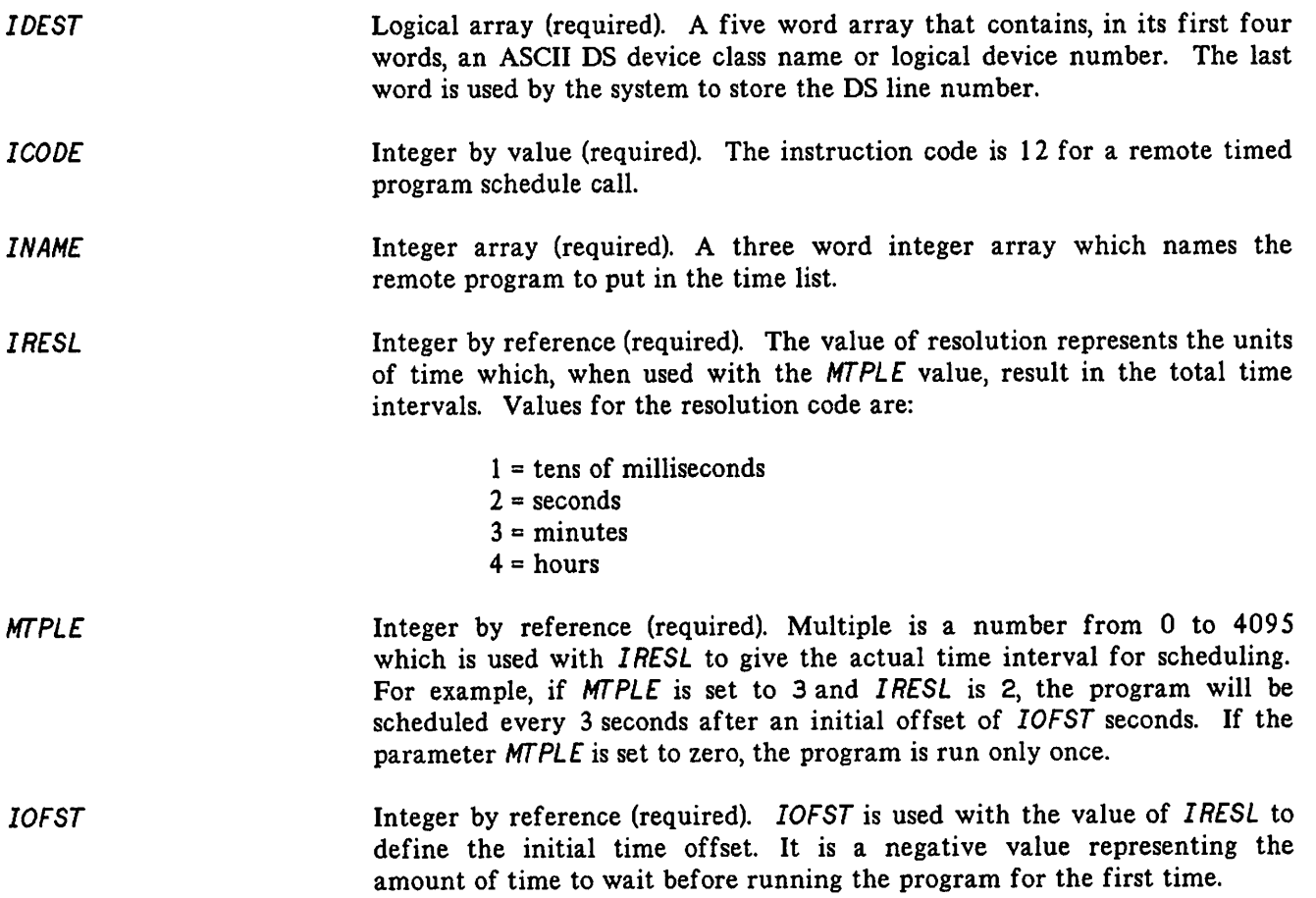

## **TIMED PROGRAM SCHEDULE (Initial Offset)**

### **Error Conditions**

Each DEXEC call should be followed with a test of the condition code, whose values indicate:

- CCE Satisfactory completion. The ABREG may contain information. Refer to the DEXEC call.
- CCL Error conditions on the HP 3000 end. Refer to Appendix A for DEXEC error codes. The binary value is contained in the ABREG. This value may also represent a DS or MPE file system error.
- CCG Error condition on the HP 1000 end. Refer to Appendix A for DEXEC error codes. The ASCII value is contained in the ABREG.

## **I/O STATUS**

The I/O status call, instruction code 13, obtains I/O status information about a remote I/O device.

## **Syntax**

```
o
D<br>ABREG: = DEXEC (IDEST,ICODE,ICNWD,ISTA1[||ISTA2]);
                                                          o-V
```
## **Parameters**

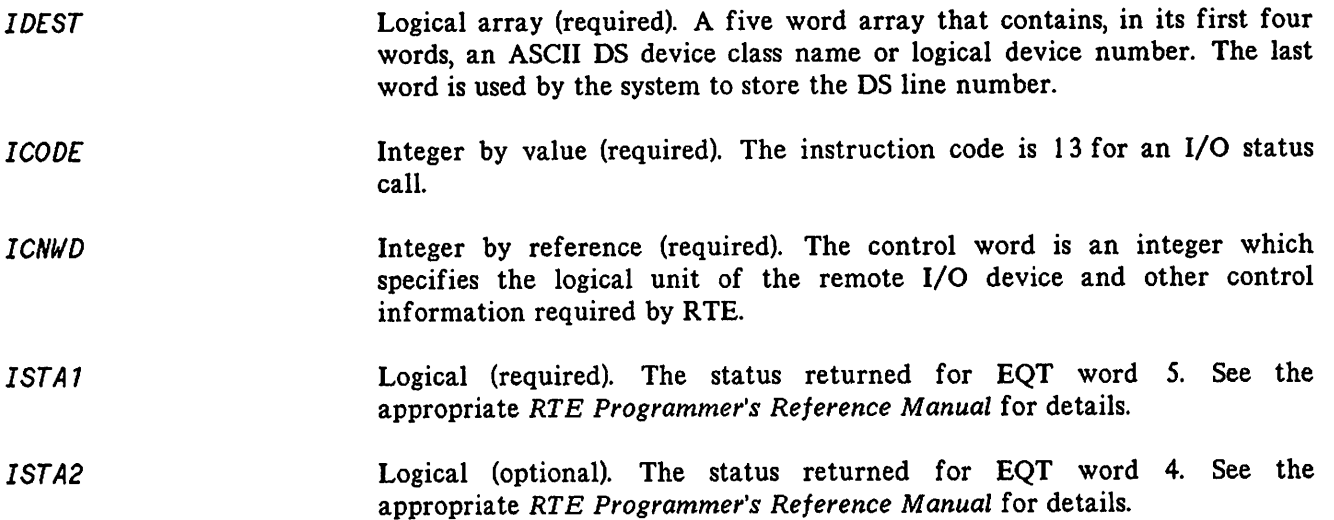

## **Error Conditions**

Each DEXEC call should be followed with a test of the condition code, whose values indicate:

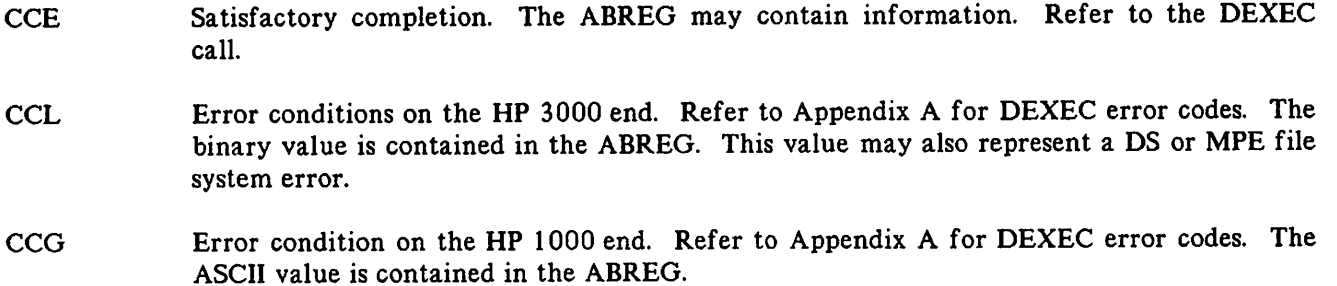

## **PROGRAM EXAMPLE**

The following is an SPL program which uses the read and write DEXEC calls and also includes an error checking routine.

```
$CONTROl USlINIT
BEGIN
 COMMENT
    THIS PROGRAM PROMPTS THE USER FOR A MESSAGE TO BE
    WRITTEN TO THE REMOTE HP 1000 CONSOLE, AND THEN
    READS THE REMOTE HP 1000 OPERATOR'S RESPONSE. THE
    RESPONSE IS PRINTED ON THE HP 3000 USER'S TERMINAL;
 BYTE ARRAY BBUFFER(0:79);
 BYTE ARRAY MSG(0:79);
 ARRAY DESTINATION(0:4):="NODE105
 ARRAY MSGW(*)=MSG;
 INTEGER ARRAY BUFFER(*)=BBUFFER;
 DOUBLE ABREG;
 INTEGER lGTH;
                                    ";
 INTRINSIC PRINT, READ, QUIT, TERMINATE, ASCII, DEXEC;
 PROCEDURE ERROR(CC,QUITNO);
 VALUE CC,QUITNO;
 INTEGER CC,QUITNO;
  BEGIN
   IF CC=-1 THEN «DEXEC RETURNED CCl»
      BEGIN
        MOVE MSG:="*** HP 3000 DEXEC ERROR: ";
        ASCII(ABREG(1),10,MSG(24));
         PRINT(MSGW,-25,0);
      END
      ELSE IF CC=1 THEN «DEXEC RETURNED CCG»
         BEGIN
          MOVE MSG:="*** HP 1000 DEXEC ERROR: ";
          MOVE MSGW(12):=ABREG,(2);
           PRINT(MSGW,14,0);
        END;
    QUIT(QUITNO) ;
  END;
  LOOP:
   «PROMPT USER FOR MESSAGE TO BE SENT TO REMOTE OPERATOR»
  MOVE MSG:="ENTER MESSAGE FOR HP 1000 OPERATOR: ":
  PRINT(MSGW,-36,%320);
   lGTH:=READ(BUFFER,-BO);
  IF (LGTH=O) THEN TERMINATE;
```

```
«SEND MESSAGE TO THE HP 1000 SYSTEM CONSOLE»
  ABREG:=DEXEC(DESTINATION, 2, 1, BUFFER, -LGTH);
  IF \leftarrow THEN ERROR (-1, 1)
       ELSE IF > THEN ERROR(1,2);
  «READ REMOTE OPERATOR'S RESPONSE»
  ABREG:=DEXEC(DESTINATION, 1, 1, BUFFER, -80)
  IF \leftarrow THEN ERROR(-1,3)
       ELSE IF > THEN EROR(1, 4);
  PRINT(BUFFER,-ABREG(2));
  GO LOOP;
END.
```
 $\lambda$   $\rightarrow$ 

5-1

Through the use of the DS/3000 Remote File Access capability, SPL, PASCAL, FORTRAN, or COBOL/II

programs running in your local session can access any of the disc files of the remote HP 1000 (which are available to your session) as though they reside at your local HP 3000 site.

> RFA calls can only access FMGR files; you cannot access files in the hierarchical file system.

This section discusses how you can use HP 3000 intrinsics to access HP 1000 files using DS.

### **PROGRAMMATIC ACCESS**

Once a communications link has been established between your HP 3000 and remote HP 1000, you can use the Remote File Access (RFA) intrinsics to access files available to your session which reside at the remote HP 1000 site. Remote File Access provides the means to create, open, read, write, close, and control the files on the remote HP 1000 system.

Table 5-1 lists the Remote File Access intrinsics, the corresponding RTE File Manager (FMP) call, and a corresponding description of each RFA intrinsic call. Refer to the RTE Programmer's Reference Manual for further information on FMP calls.

These RFA intrinsics may be used from the HP 3000 to an adjacent HP 1000. Use of these intrinsics requires that the line be opened by the commands:

enable the line.

:DSCONTROL ldev;OPEN

Console comand on HP 3000 to enable DS/3000.

:RU,DINIT

:DSLINE *ldev*

In session on HP 3000 to request the logical use of a DS line to the HP 1000.

On the HP 1000 to schedule various monitors and to

**NOTE**

Multiple processes running under the same HP 3000 session cannot access the same HP 1000 file via RFA.

Multiple processes under separate HP 3000 sessions may access the same HP 1000 file via RFA.

## **NOTE**

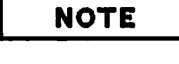

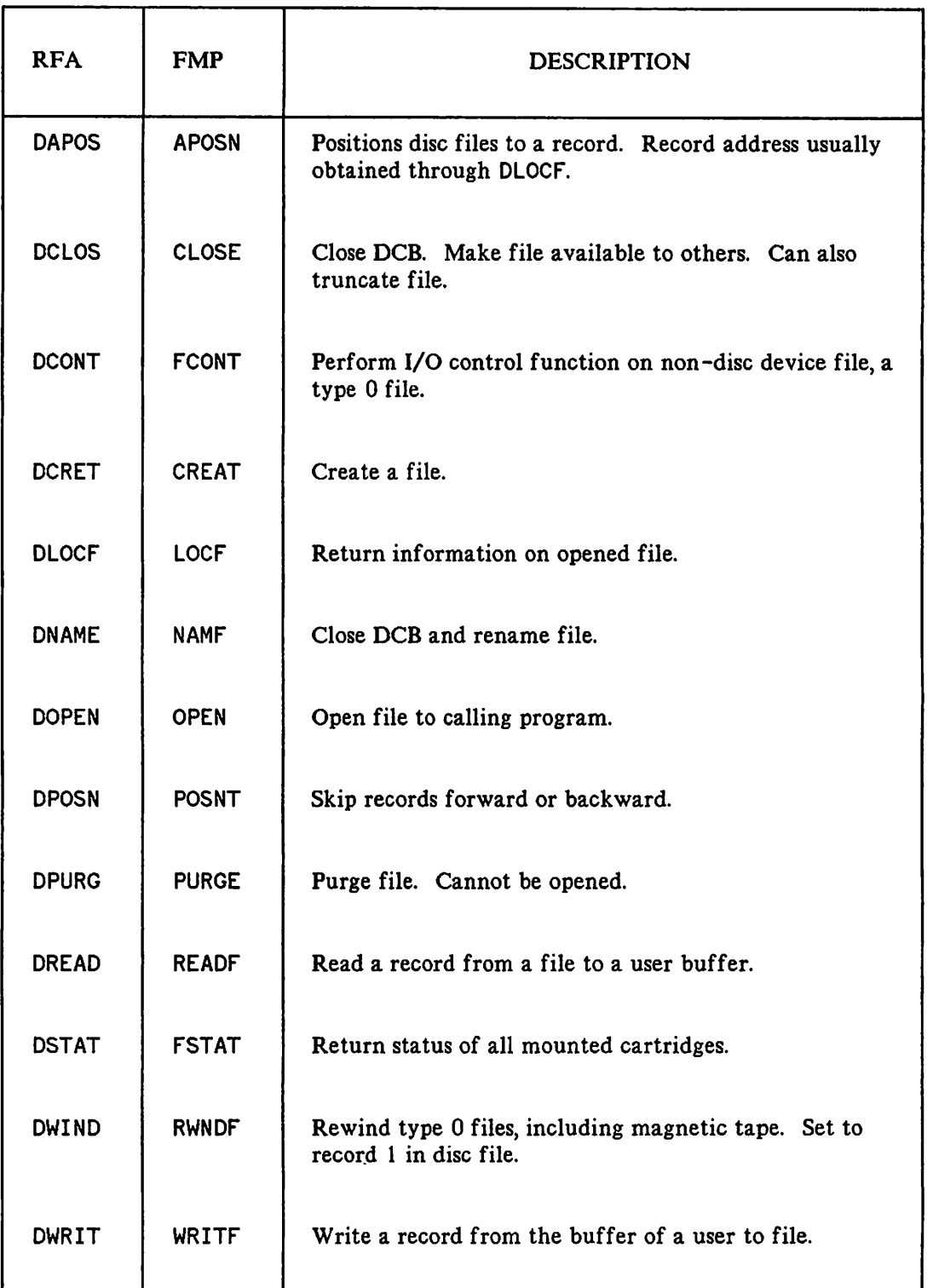

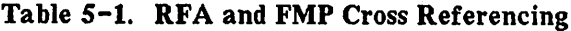

#### **DESCRIPTION OF ERROR CONDITIONS AND PARAMETERS**

- CCE No error with DSN/DS at either end. Check I *ERR* for result on the HP 1000. If *IERR* < 0, then there is an FMP error.
- CCL Indicates problems at the HP 3000 end. Refer to Appendix A for summary of the RFA error codes. This value may also represent a DSN/DS/3000 subsystem or MPE file system error.
- CCG Not used.
- **IERR** Integer (required). The error code returned as a result of remote file access problems.

The following example shows how to check for the failure of an RFA call. The example comes from a complete programming example that appears at the end of this section.

#### **Error Checking Routine Example**

```
PROCEDURE ERRORPROC(CC,QUITNO);
VALUE CC,QUITNO;
INTEGER CC,QUITNO;
BEGIN
  MOVE MSG(0):=" "MOVE MSG(1):=MSG(0),(59);
  IF CC=-1 THEN (<RFA RETURNED CCL>>
    BEGIN
      MOVE MSG:={}''** HP 3000 RFA ERROR: ";
      ASCII(ERROR, 10, MSG(22));
      PRINT(MSGI,-25,0);
    END
  ELSE IF CC=0 THEN EXAMPLE CONSTRUSTED COMMUNIST CONSTRUSTED CCE WITH ERROR>>
    BEGIN
      MOVE MSG:="** HP 1000 RFA ERROR: "1]ASCII(ERROR, 10, MSG(22));
      PRINT(MSGI,-25,0);
    END;
  QUIT(QUITNO);
 END;
```
#### **NOTE**

If the file being accessed at the remote HP 1000 site is particularly large, you may get an error message at the HP 3000 site which indicates a remote reject error. In fact, the problem may be that a time out occurred at the remote HP 1000 site. The HP 3000 does not have an error message to indicate that this is the real problem. You may wish to verify a time out problem by looking at the error message that appears on the HP 1000 system console or simply up the time out specificaton. Refer to the DS/IOOO-IV Network Manager's Manual, Vol. II for details.

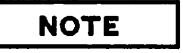

For detailed information on RFA calls, refer to the DS/ JOOO-IV User's Manual and the RTE Programmer's Reference Manual appropriate for your system.

## DAPOS

Sets the address of the next record for sequential RTE disc file.

## Syntax

LA I IV IV IV O-V LA I IV IV IV<br>DAPOS (*IDCB*,*IERR*,*IREC* [*LERB*] [*LERF]*);

### Parameters

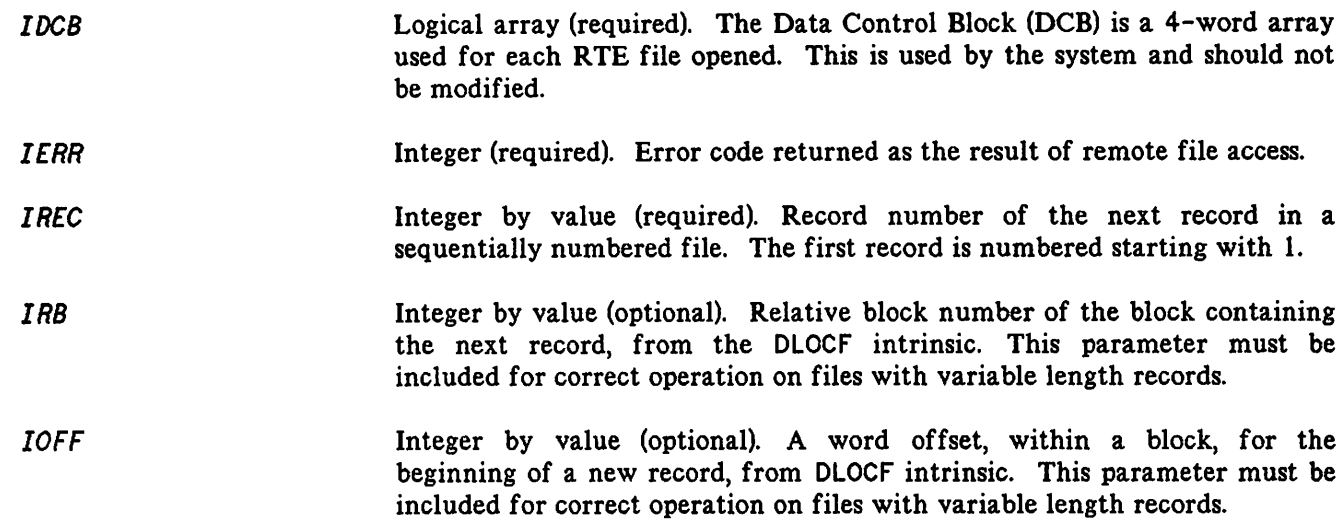

## Error Conditions

Follow each call to an RFA intrinsic with a test of condition codes.

- CCE No error with DSN/DS at either end. Check IERR for result on the HP 1000. If IERR < 0, then there is an FMP error.
- CCL Indicates problems at the HP 3000 end. Refer to Appendix A for summary of the RFA error codes. This value may also represent a DSN/DS/3000 subsystem or MPE file system error.
- CCG Not used.

#### **NOTE**

The DAPOS intrinsic allows random access of sequential files.

# **DCLOS**

Closes the DCB and makes the RTE file available to other callers.

## Syntax

LA I IV o-v DCLOS (IDCB, IERR[|ITRUN]);

### Parameters

*lDeB* I *ERR ITRUN* Logical array (required). The Data Control Block (DCB) is a four word array used for each file opened. This is used by the system and should not be modified. Integer (required). The error code returned as a result of remote file access. Integer by value (optional). The number of blocks in the file to truncate: + N number of blocks to be deleted from the end of the file. - N delete all extents and retain the main file. o the standard close; file closed without truncation.

#### CAUTION

If the number of blocks specified in *ITRUN* is equal to the number of blocks in the file, the file is purged.

## Error Conditions

Follow each call to an RFA intrinsic with a test of condition codes.

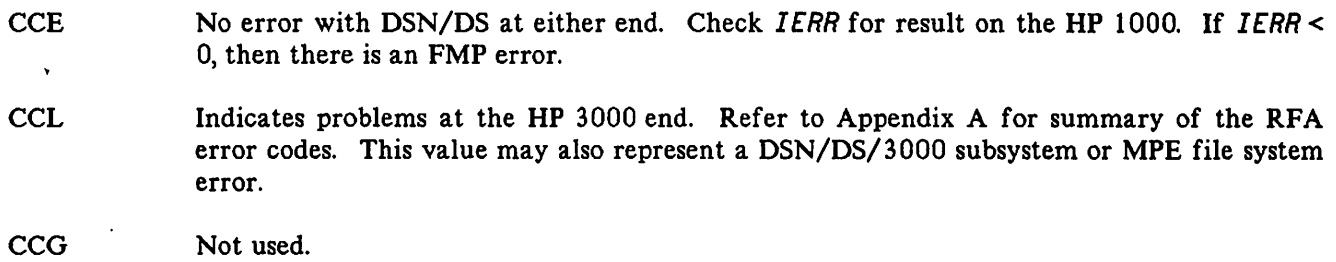

#### **NOTE**

The DCLOS intrinsic closes the Data Control Block, and makes the RTE file available to other callers. It also gives the user the option of truncating the file size when:

- The file is opened exclusively.
- The current position is in the main file, not in the extent.
- The security codes match at open.
- The number of blocks to be truncated is less than or equal to the number of blocks in the file.

## DCONT

Sends standard RTE I/O control request to RTE type 0, non-disc, file.

## Syntax

LA I IV IV o-v DCONT *(IDCB,IERR,ICON1*[,*ICON2*]);

### Parameters

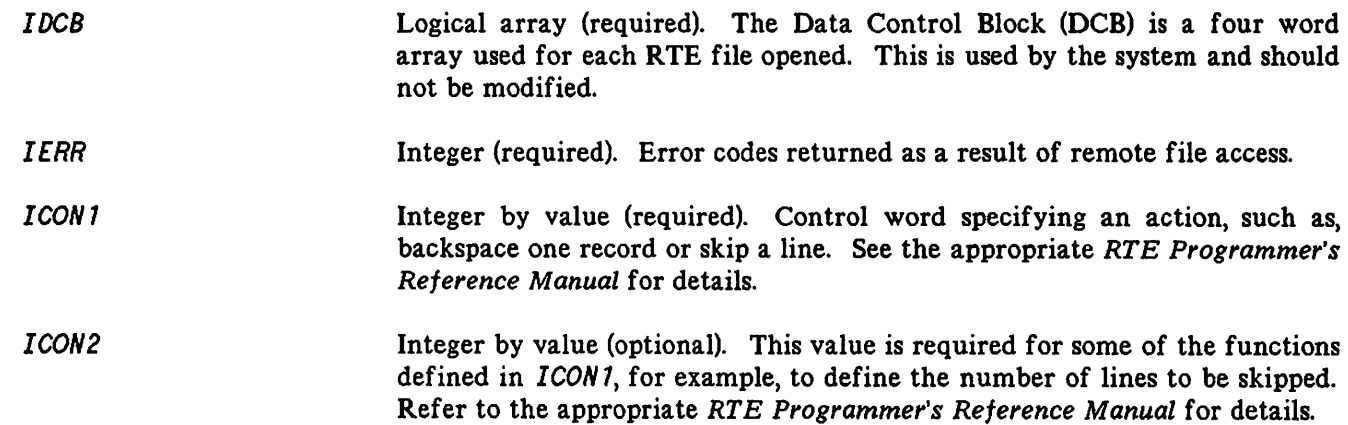

## Error Conditions

Follow each call to an RFA intrinsic with a test of condition codes.

- CCE No error with DSN/DS at either end. Check I *ERR* for result on the HP 1000. If *I ERR <* 0, then there is an FMP error.
- CCL Indicates problems at the HP 3000 end. Refer to Appendix A for summary of the RFA error codes. This value may also represent a DSN/DS/3000 subsystem or MPE file system error.

CCG Not used.

# **DCRET**

Closes the DCB, if open, and creates the named RTE file on the specified disc with the specified number of blocks.

## **Syntax**

```
LA I LA LA IV IV LA O-V
DCRET (IDCB, IERR, NAME, ISIZE, ITYPE[[ISECU] [[ICR]);
```
#### **Parameters**

 $\ddot{\phantom{0}}$ 

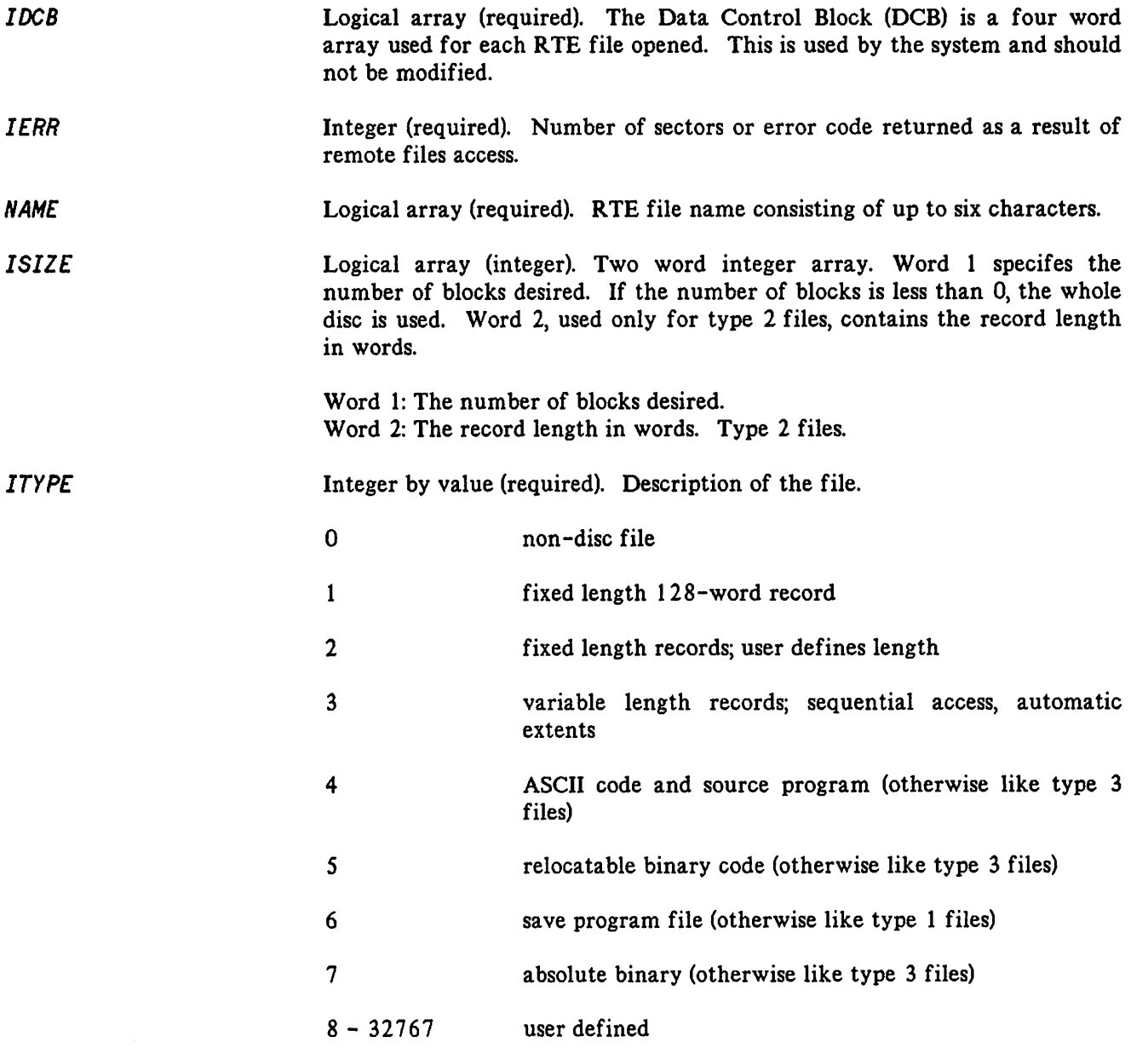

.~

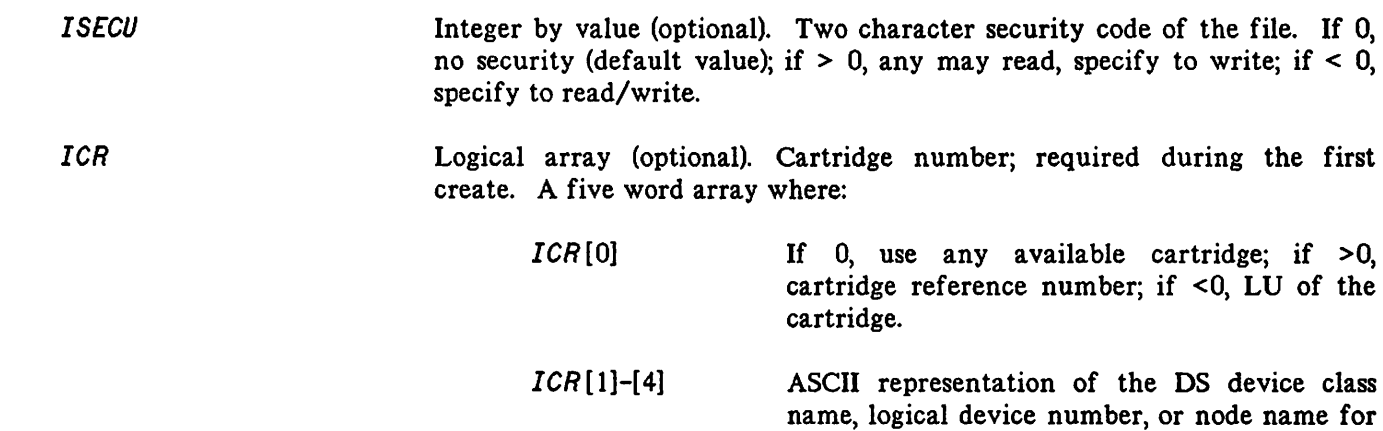

See the DS/1000-IV User's Manual for greater detail.

### **Error Conditions**

~.

Follow each call to an RFA intrinsic with a test of condition codes.

- CCE No error with DSN/DS at either end. Check *1ERR* for result on the HP 1000. If 1*ERR <sup>&</sup>lt;* 0, then there is an FMP error. DCRET will return a positive value in *1ERR* upon successful completion to represent the number of sectors allocated to the file.
- CCL Indicates problems at the HP 3000 end. Refer to Appendix A for summary of the RFA error codes. This value may also represent a DSN/DS/3000 subsystem or MPE file system error.

CCG Not used.

#### **NOTE**

DS/X.25.

The RTE file created by the OCRET intrinsic is left open exclusively to the caller upon successful completion of the intrinsic call.

This intrinsic does not create a type 0 file. These are device files, such as line printers or card readers. Type 0 files may be created only by FMGR commands at the HP 1000.

# **DLOCF**

Remotely accesses a DCB maintained in RTE to obtain location and status information about the next record.

## **Syntax**

```
LA I I I I I I I I o-v
DLOCF (IDCB,I£RR,IR£C[i~jIRB] [!~!IOFF] [i~!JS£C] [i~!JLU] [IW1JTY] [1~IJREC]);
```
#### **Parameters**

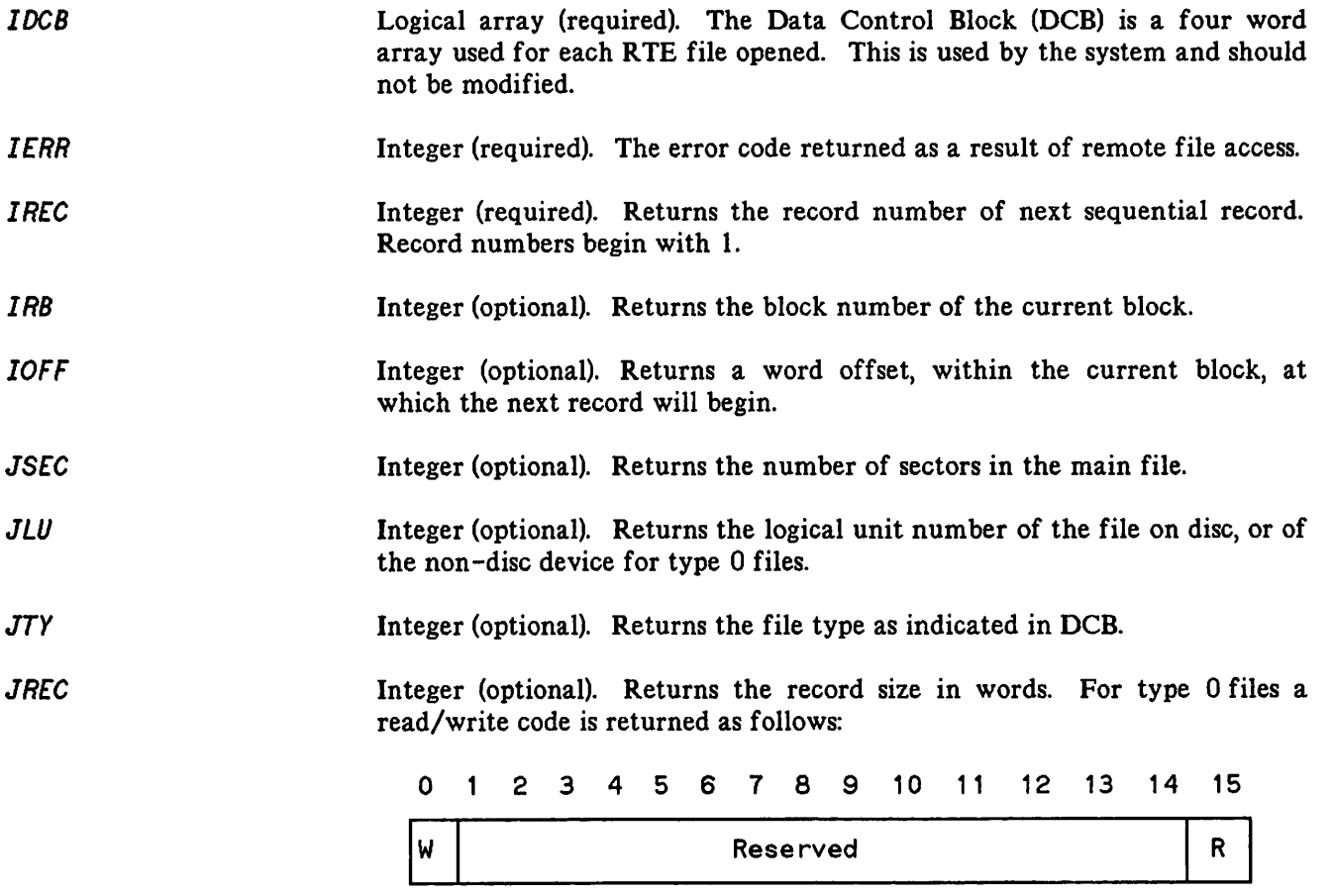

R Read (Bit  $15$ ) = 1<br>W Write (Bit  $0$ ) = 1 Write (Bit  $0 = 1$ 

## **Error Conditions**

Follow each call to an RFA intrinsic with a test of condition codes.

- CCE No error with DSN/DS at either end. Check *I ERR* for result on the UP 1000. If *I ERR* < 0, then there is an FMP error.
- CCL Indicates problems at the HP 3000 end. Refer to Appendix A for summary of the RFA error codes. This value may also represent a DSN/DS/3000 subsystem or MPE file system error.

CCG Not used.

# **DNAME**

Closes the DCB, if open, and renames the specified RTE file.

## **Syntax**

LA I LA LA IV LA o-v DNAME  $(IDCB,IERR, NAME, NNAME[] \textit{ISECU}][[ICR]);$ 

#### **Parameters**

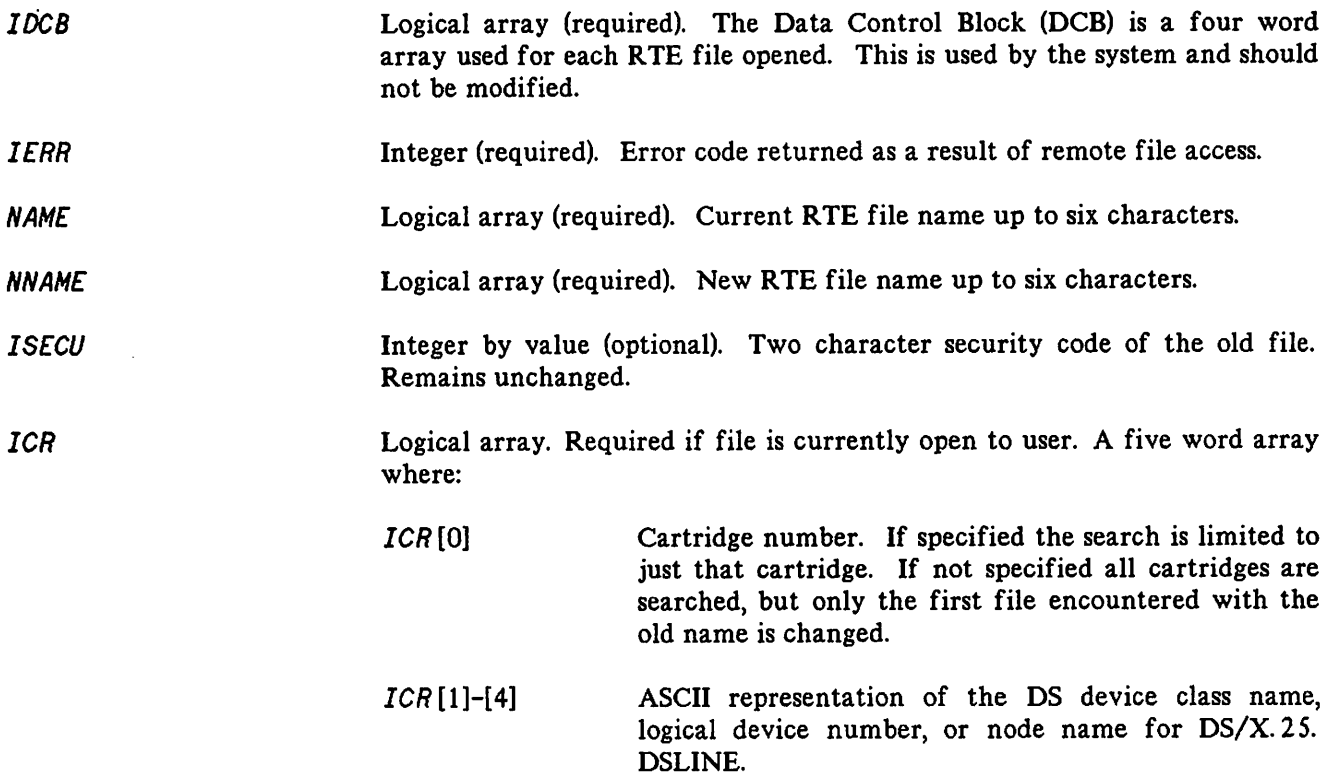

.~

### **Error Conditions**

Follow each call to an RFA intrinsic with a test of condition codes.

CCE No error with DSN/DS at either end. Check *IERR* for result on the HP 1000. If *IERR* < 0, then there is an FMP error. CCL Indicates problems at the HP 3000 end. Refer to Appendix A for summary of the RFA error codes. This value may also represent a DSN/DS/3000 subsystem or MPE file system error. **CCG** Not used.

## **DOPEN**

Closes the DCB) if open, and opens the named RTE file.

## **Syntax**

LA I LA IV IV LA o-v DOPEN (IDCB, IERR, NAME[ [JOPTN] [ ISECU] [ ICR]);

#### **Parameters**

*IDCB* I *ERR NAME* Logical array (required). The Data Control Block (DCB) is a four word array used for each RTE file opened. This is used by the system and should not be modified. Integer (required). The file type or error code returned as a result of remote file access. Logical array (required). RTE file name assigned to file of up to six characters.

*IOPTN* Integer by value (optionaI). This value specifies non-standard conditions desired when opening a file. See the DS/IOOO-IV User's Manual for details of the file options available.

**NOTE**

The parameter *IOPTN* for:

- A type 2 file must be modified in update mode.
- o A type 3, and greater, file is modified in a non-update mode) and writes an EOF after each record.

*ISECU*

Integer by value (optionaI). Two character or binary security code of the file. If 0, no security (default value); if  $> 0$ , any may read, specify to write; if < 0, specify to read/write.

#### **NOTE**

If the file was created (see DCRET call) with a non-zero security code, this parameter must be specified and it must match the original security code assigned to the file.

*ICR* Logical array (required during first open). A five word array where:

*ICR* [D] Cartridge number.

*ICR [1]-[4]* ASCII representation of the DS device class name, logical device number, or node name for DS/X.25.

.~

See the DS/1000-IV User's Manual for details (RFA Call Parameter Variations).

### **Error Conditions**

Follow each call to an RFA intrinsic with a test of condition codes.

- CCE No error with DSN/DS at either end. Check IERR for result on the HP 1000. If IERR < 0, then there is an FMP error. DOPEN will return a positive value if the call is successfully completed to represent the file type.
- eCL Indicates problems at the HP 3DOO end. Refer to Appendix A for summary of the RFA error codes. This value may also represent a DSN/DS/3000 subsystem or MPE file system error.
- CCG Not used.

Skips forward or backward a specified number of records, or to an absolute record number.

## **Syntax**

```
LA I IV IV o-v
DPOSN (IDCB,IERR,NUR[;IR])
```
#### **Parameters**

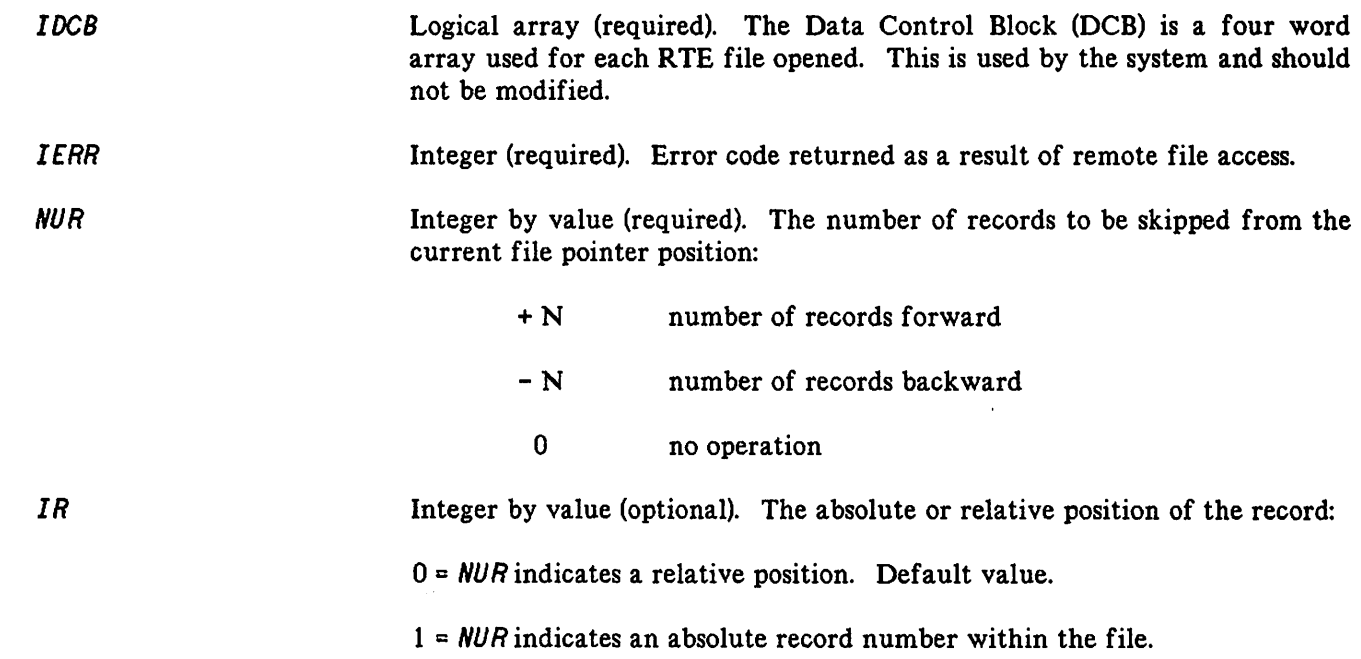

#### **Error Conditions**

Follow each call to an RFA intrinsic with a test of condition codes.

- CCE No error with DSN/DS at either end. Check *I ERR* for result on the HP 1000. If *I ERR* < 0, then there is an FMP error.
- CCL Indicates problems at the HP 3000 end. Refer to Appendix A for summary of the RFA error codes. This value may also represent a DSN/DS/3000 subsystem or MPE file system error.
- CCG Not used.

# **DPURG**

Closes the DCB, if open, and deletes the named RTE file and all its extents.

## **Syntax**

LA I LA IV LA o-v DPURG *(IDCB, IERR, NAME* [*WISECU*] [*WICR*]);

### **Parameters**

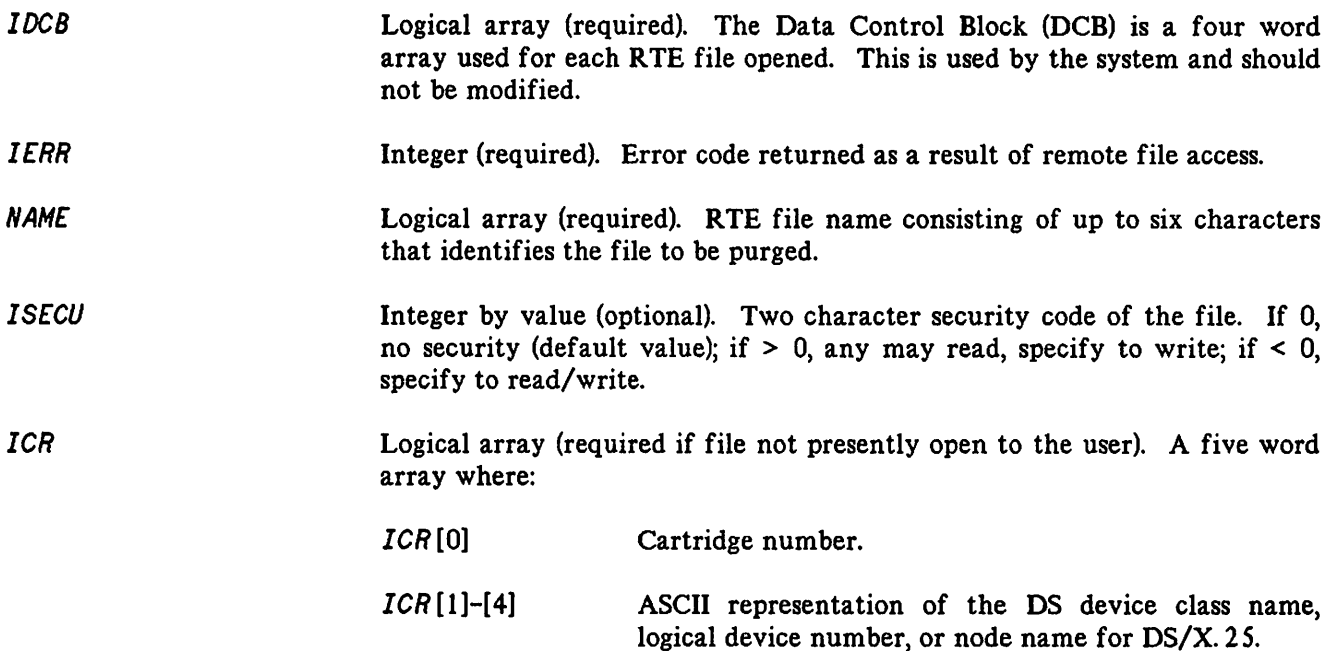

#### **Error Conditions**

Follow each call to an RFA intrinsic with a test of condition codes.

- CCE No error with DSN/DS at either end. Check *IERR* for result on the HP 1000. If *IERR* < 0, then there is an FMP error.
- CCL Indicates problems at the HP 3000 end. Refer to Appendix A for summary of the RFA error codes. This value may also represent a DSN/DS/3000 subsystem or MPE file system error.

CCG Not used.

Reads a record from the RTE file currently open to DCB, to the user buffer.

## **Syntax**

```
LA I LA IV I IV O-V
DREAD (IDCB,IERR,IBUF,IL[[]LEN][[]NEM];
```
#### **Parameters**

r'

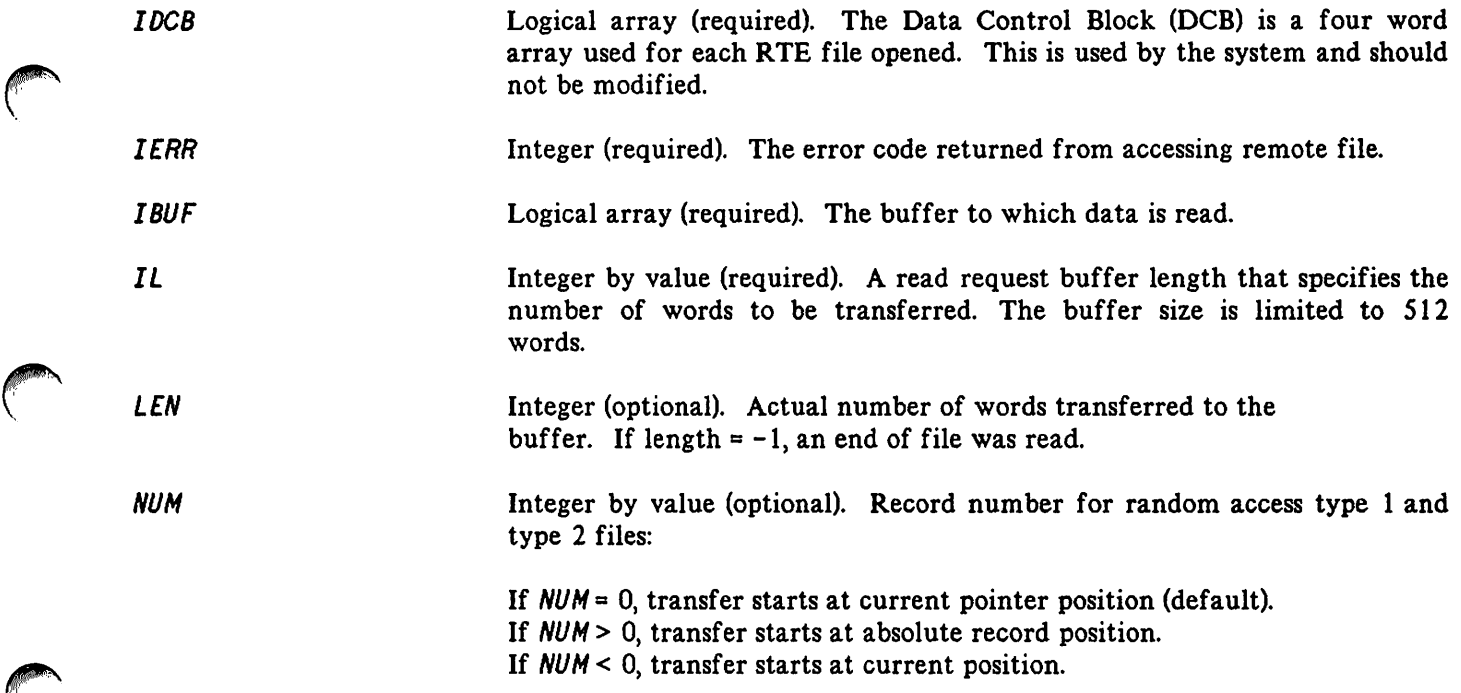

#### **Error Conditions**

Follow each call to an RFA intrinsic with a test of condition codes.

- CCE No error with DSN/DS at either end. Check I *ERR* for result on the HP 1000. If *I ERR* < 0) then there is an FMP error.
- CCL Indicates problems at the HP 3000 end. Refer to Appendix A for summary of the RFA error codes. This value may also represent a DSN/DS/3000 subsystem or MPE file system error.

CCG Not used.

# **DSTAT**

Returns information on all cartridge labels in the RTE system.

## **Syntax**

LA I LA o-v DSTAT *(ISTAT,IERR,IDEST);*

## **Parameters**

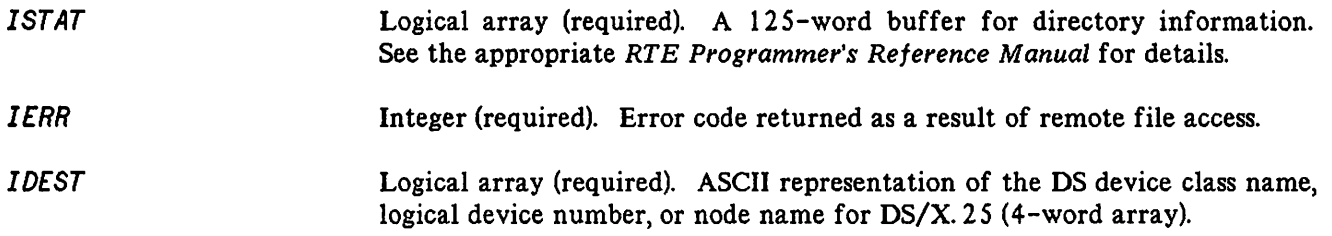

## **Error Conditions**

Follow each call to an RFA intrinsic with a test of condition codes.

- CCE No error with DSN/DS at either end. Check IERR for result on the HP 1000. If IERR < 0, then there is an FMP error.
- CCL Indicates problems at the HP 3000 end. Refer to Appendix A for summary of the RFA error codes. This value may also represent a DSN/DS/3000 subsystem or MPE file system error.
- **CCG** Not used.

Rewinds RTE device type 0 files and resets RTE disc files to the beginning of the first record in the file.

## **Syntax**

```
LA I o-v
DWIND (IDCB,IERRJ;
```
#### **Parameters**

*IDCB IERR* Logical array (required). The Data Control Block (DCB) is a four word array used for each RTE file opened. This is used by the system and should not be modified. Integer (required). Error code returned as a result of remote file access.

#### **Error Conditions**

Follow each call to an RFA intrinsic with a test of condition codes.

- CCE No error with DSN/DS at either end. Check *IERR* for result on the HP 1000. If 1*ERR* < 0, then there is an FMP error.
- ceL Indicates problems at the HP 3000 end. Refer to Appendix A for summary of the RFA error codes. This value may also represent a DSN/DS/3000 subsystem or MPE file system error.
- CCG Not used.
# **DWRIT**

Writes a record on the RTE file currently open to the DCB from the user buffer.

# **Syntax**

LA I LA IV IV o-v DWRIT (IDCB, IERR, IBUF, IL[wNUM]);

# **Parameters**

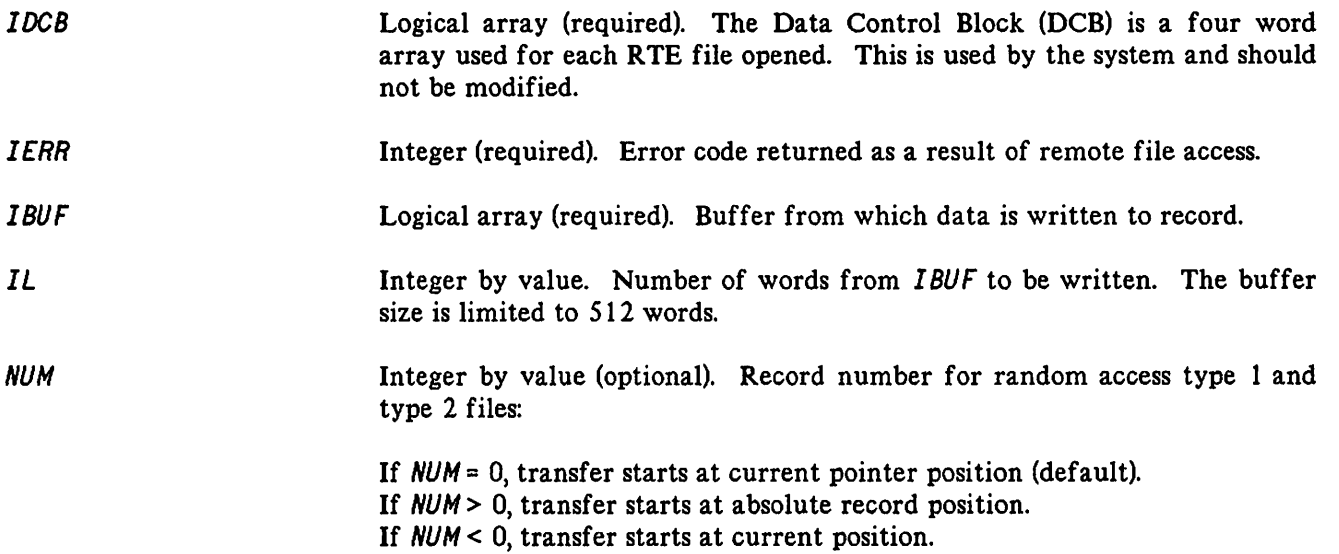

# **Error Conditions**

Follow each call to an RFA intrinsic with a test of condition codes.

CCE No error with DSN/DS at either end. Check *IERR* for result on the HP 1000. If *IERR* < 0, then there is an FMP error. CCL Indicates problems at the HP 3000 end. Refer to Appendix A for summary of the RFA error codes. This value may also represent a DSN/DS/3000 subsystem or MPE file system error.

'~..,. *'.J*

CCG Not used.

# **RFA EXAMPLE: SPL**

The following SPL/3000 program shows how remote files can be accessed using the remote file access calls to pass files between the HP 3000 and the remote HP 1000.

\$CONTROL USLINIT BEGIN

COMMENT

THIS PROGRAM TRANSFERS ONE ASCII RTE FILE TO AN MPE FILE. BECAUSE OF DIFFERENCES BETWEEN RTE AND MPE FILE FORMATS, THE RTE FILE IS TRANSFERRED AS 72-CHARACTER UNNUMBERED RECORDS. THE USER IS PROMPTED FOR THE NAME OF AN RTE FILE OR *IE* TO EXIT THE PROGRAM. AFTER THE RTE FILE IS OPENED, THE PROGRAM PROMPTS FOR THE NAME OF A NEW MPE FILE OR *IE* TO EXIT THE PROGRAM. THE PROGRAM THEN CREATES THE MPE FILE AND THE RECORDS ARE TRANSFERRED FROM THE RTE FILE TO THE MPE FILE. UPON COMPLETION, THE PROGRAM PRINTS THE NUMBER OF RECORDS TRANSFERRED AND TERMINATES;

INTEGER FILENUM,ERROR,I,LGTH; INTEGER NORECORDS:=O;

LOGICAL OPEN,MOREDATA:=TRUE;

INTEGER ARRAY DCB(0:4), BUFFER(0:32), FILENAME(0:13),  $CRN(0:4);$ 

BYTE ARRAY MSG(0:59); BYTE ARRAY NUMBER(0:5); BYTE ARRAY FILENAMEB(\*)=FILENAME;

ARRAY MSGI(\*)=MSG; ARRAY NUMBERI(\*)=NUMBER;

INTRINSIC FOPEN, FWRITE, FCLOSE, PRINT, READ, ASCII, BINARY,  $PRINT'FILE'INFO, QUIT,  $DOPEN$ ,  $DREAD$ ,  $DCLOS$ ;$ 

```
PROCEDURE ERRORPROC(CC,QUITNO);
VALUE CC,QUITNO;
INTEGER CC,QUITNO;
```

```
BEGIN
```

```
MOVE MSG(0):=" "MOVE MSG(1):=MSG(O),(59);
IF CC=-1 THEN «RFA RETURNED CCL»
 BEGIN
   MOVE MSG: = 4* + 1P 3000 RFA ERROR: ";
   ASCII(ERROR, 10, MSG(22));
   PRINT(MSGI,-25,0);
 END
ELSE IF CC=0 THEN EXAMPLE CONSUMING A RETURNED CCE WITH ERROR>>
  BEGIN
```
# **RFA EXAMPLE: SPL**

```
MOVE MSG:="** HP 1000 RFA ERROR: ";
      ASCII(ERROR, 10, MSG(22));PRINT(MSGI, -25,0);
    END;
 QUIT(QUITNO);
END:
<<BEGIN MAIN CODE>>
<<PROMPT USER FOR RTE FILE NAME,
 CARTRIDGE REFERENCE NUMBER AND DSLINE>>
OPEN: =FALSE:
WHILE NOT OPEN DO
 BEGIN
    MOVE MSG:="ENTER NAME OF RTE FILE: ";
    PRINT(MSGI, 12, %320);
   MOVE FILENAMEB:=28("");
    READ (FILENAME,-6);
    IF FILENAME(0)="/E" THEN GO TO ENDIT;
   MOVE MSG:="ENTER CARTRIDGE REFERENCE NUMBER: ";
    PRINT(MSGI, 17, %320);
   MOVE NUMBER:=6(''');
    READ(NUMBERI,-6);
    CRN(0):=BINARY(NUMBER,6);
   MOVE MSG:="ENTER THE DS DEVICE LDEV OR CLASS NAME: ";
    PRINT(MSGI, 20, %320);
   MOVE CRN(1):=4<sup>"</sup>);
    READ(CRN(1), -8);DOPEN (DCB, ERROR, FILENAME, %100, 0, CRN);
    IF < THEN ERRORPROC(-1,1);
    IF ERROR \leftarrow 0 THEN ERRORPROC(0,2);
    OPEN:=TRUE:
 END:<<PROMPT FOR MPE FILE NAME AND CREATE IT>>
OPEN: =FALSE;
WHILE NOT OPEN DO
  BEGIN
    MOVE MSG:="ENTER NAME OF MPE FILE: ";
    PRINT(MSGI, 12, %320);
    MOVE FILENAMEB:=28("");
    READ(FILENAME,-28);
    IF FILENAME(0)="/E" THEN GO TO ENDIT;
    FILENUM: = FOPEN(FILENAMEB, 4, %344, 36);IF < THEN PRINT'FILE'INFO(FILENUM)
      ELSE OPEN:=TRUE;
  END:
<<TRANSFER DATA>>
MOREDATA:=TRUE;
WHILE MOREDATA DO
```
# **RFA EXAMPLE: SPL**

```
BEGIN \sqrt{DREAD}(DCB, ERROR, BUFFER(1), 36, LGTH);
    IF \leftarrow THEN ERRORPROC(-1,3);
     IF < THEN ERRORPROC(-1,3);<br>IF ERROR < 0 THEN ERRORPROC(0,4);
    IF LGTH=-1 THEN MOREDATA:=FALSE
       ELSE
         BEGIN
           FOR I:=LGTH+1 UNTIL 35 DO BUFFER(I):="";
           FWRITE(FILENUM,BUFFER(1),36,O);
           IF <> THEN
               BEGIN
                  PRINT'FILE'INFO(FILENUM);
                 MOREDATA:=FALSE;
               END
               ELSE NORECORDS:=NORECORDS+1;
         END;
  END;
ENDIT:
  DCLOS(DCB, ERROR);
  IF < THEN ERRORPROC(-1,5);<br>IF ERROR < 0 THEN ERRORPRO
  IF ERROR < 0 THEN ERRORPROC(0,6);
  FCLOSE(FILENUM,%11,O);
  MOVE \texttt{MSC}(0):=" ";
  MOVE MSG(1):=MSG(O),(59);
  MOVE MSG:="NUMBER OF RECORDS TRANSFERRED = ";
  ASCII(NORECORDS, 10, MSG(32));
  PRINT(MSGI,18,%40);
```
END.

The following FORTRAN program shows how to create a file on the remote HP 1000.

```
$CONTROL INIT
      PROGRAM RFATR
C THIS PROGRAM CREATES A NEW fILE ON THE RTE SYSTEM.
C IT PROMPTS FOR INPUT, AND WRITES EACH RECORD
C INTO THE NEW FILE USING RFA INTRINSICS.
C UPON COMPLETION IT DISPLAYS THE CONTENTS,
C AND CLOSES, AND TRUNCATES THE FILE.
C
C
      INTEGER BLOCKNUM, IERR, IERROR, ISIZE, LENGTH
      INTEGER OPTN, RECNM, SECURITY
      INTEGER TRUNCATE, TYPE
C
C
C
C
C
      LOGICAL CRTNM(5) , DCB(4), NAME(3), SIZE(2)
      LOGICAL BUFFER(40)
      CHARACTER ANSW(6), BUFBYTE(72), BUFCHAR*72
      CHARACTER CRTBYTE(8),FORMALDES*8
      INTEGER BUfINTG(2)
      LOGICAL BUFPRNT(40)
      EQUIVALENCE (BUFFER,BUFBYTE)
      EQUIVALENCE (BUFFER,BUFINTG)
      EQUIVALENCE (BUFFER,BUFCHAR)
      EQUIVALENCE (CRTNM(2),CRTBYTE)
      SYSTEM INTRINSIC DCLOS, DCRET, DLOCF, DOPEN
      SYSTEM INTRINSIC DPURG, DREAD, DWRIT
      SYSTEM INTRINSIC FCHECK, FCLOSE, FOPEN
      SYSTEM INTRINSIC FREAD
      DATA FORMALDES/8H$STDINX /
C
C ***** MAIN PROGRAM *****
C
      WRITE(6,102)
 102 FORMAT(" BUILD FILE ON REMOTE RTE SYSTEM.")
      WRITE(6,112)
 112 FORMAT\mathcal{U}, "+DSLINE NUMBER = ?"DO 115 1=1,5
 115 CRTNM(I)=%20040L
      READ(5,*)CRTBYTE
C
 120 WRITE(6,122)
 122 FORMAT("+SPECIFY NEW FILE NAME = ?")
      DO 123 1=1,3
 123 NAME(I)=%20040L
      READ(5,124)NAME
 124 FORMAT(3A2)
C
      WRITE(6,126)
```

```
126 FORMAT("+SPECIFY FILE SECURITY CODE",
     *'' (DEFAULT = 0) = ?")
       READ(5,130) SECURITY
      FORMAT(A2)
 130
\mathbf cWRITE (6, 134)
      FORMAT("+SPECIFY CARTRIDGE NUMBER = ?")
 134
       READ(5,201)CRTNM(1)
 201
      FORMAT(A2)
\mathbf cC PREPARE TO DCRET
\mathbf cTYPE = 4\mathbf{C}SIZE(1) = %100L\mathbf cCALL DCRET (DCB, IERR, NAME, SIZE, TYPE, SECURITY,
     *CRTNM)
       IF (.CC.) 1240, 209, 209
 209 IF (IERR) 1260,300,300
\mathbf cC OPEN TERMINAL AS FILE
\mathbf cIFN=FOPEN(FORMALDES)
 300
       IF(.CC.)305,309,309305
      CALL FCHECK (IFN, IERROR)
       WRITE(6,306)IERROR
       FORMAT(" FOPEN $STDINX FAILED, CCL. ERROR = ",16)
 306
       STOP
C
C FILE NOW CREATED
C.
 309 LENGTH = 36
 310 WRITE (6,312)
 312 FORMAT("WRITE COMMANDS, TERMINATE WITH "<br>*"'STOP' ",/)
\mathbf cC LOOP
\mathbf c400 DO 410 I=1,36
 410 BUFFER(I)=%20040L
C
C USE FREAD TO ALLOW ':' AND ','
\mathbf cICNT=FREAD(IFN, BUFFER, 36)
       IF(.CC.) 1050,420,600
C
C TEST FOR '??'
C
 420 IF (BUFINTG(1). EQ. $37477) GO TO 1100
\mathbf{C}C TEST FOR 'STOP'
\mathbf cIF((BUFINTG(1).EQ.%51524).AND.(BUFINTG(2)
```

```
#.EQ.%47520)) GO TO 600
\mathbf cCALL DWRIT (DCB, IERR, BUFFER, ICNT)
      IF(.CC.) 1020,430,430C
 430 IF (IERR) 1000,400,400
C
C END OF LOOP
C
 600 WRITE(6,606)
 606 FORMAT(" BEGIN VERIFICATION:")
C
      CALL DCLOS (DCB, IERR)
      IF(.CC.) 1300,620,620
 620 IF(IERR) 1200,675,675
C
C DCLOS COMPLETED. CLOSE TERMINAL.
\mathbf c675 CALL FCLOSE(IFN, 0, 0)
      IF(.CC.)690,700,700
\mathbf c690 WRITE(6,692)
 692 FORMAT(" FCLOSE FAILED, CCL")
      STOP
\mathbf cC READ, VERIFY, AND TRUNCATE FILE
C OPEN OPTN=2 TO ALLOW TRUNCATION
\mathbf c700 OPTN=2
      CALL DOPEN (DCB, IERR, NAME, OPTN, SECURITY,
     *CRTNM)
      IF(.CC.) 1340,705,705
 705 IF (IERR) 1360, 1370, 730
\mathbf c730 WRITE(6,732)IERR
 732 FORMAT(" FILE TYPE = ", I6)
\mathbf cC VERIFY LOOP
\mathbf cISIZE=36
 740 DO 742 I=1,40
      BUFFER(I)=%20040L
 742
\mathbf c750
      CALL DREAD(DCB, IERR, BUFFER, ISIZE)
       IF(.CC.) 1380, 755, 755
\mathbf c755
      IF(ISIZE.EQ.0) GO TO 800
       IF(IERR.EQ.-12) GO TO 800
       IF(IERR)1220,760,760
\mathbf cBUFPRNT(1)=%20040L
 760
       DO 758 I=1,39
       BUFPRNT(I+1)=BUFFER(I)
 758
C.
```

```
WRITE(6,762)BUFPRNT
 762 fORMAT(40A2)
C
      GO TO 740
C
C END VERIFY lOOP
C
C ENCOUNTERED END OF FILE
C
 800 CALL DLOCF (DCB, IERR, RECNM, BLOCKNUM)<br>IF (.CC.) 1320, 802, 802
 802 IF(IERR)1330,803,803
C
 803 TRUNCATE=64-(BLOCKNUM+1)
      CALL DCLOS ( DCB, IERR, TRUNCATE)
      IF(.CC.) 1300, 805, 805
 805 IF(IERR) 1200, 820, 820
C
 820 WRITE(6,822)
 822 FORMAT(" PROGRAM COMPLETED")
      STOP
C
C *** ERROR CONDITIONS *** C
C DWRIT ERRORS
C
 1000 WRITE(6,1002)IERR
 1002 FORMAT(" DWRIT ERROR, IERR =",16)
      GO TO 600
C
 1020 WRITE(6,1022)IERR
 1022 FORMAT(" CCl ON DWRIT, IERR = ",16)
      STOP
C
 1050 CALL FCHECK(IFN, IERR)
      WRITE(6,1052)IERR
 1052 FORMAT(" BAD READ FROM TERMINAL, IERR =",
     *16)
      GO TO 310
C
C
 1100 WRITE(6,1110)
 1110 FORMAT(" GO TO ?? PART ")
      WRITE(6,1120)
 1120 FORMAT(" THIS PROGRAM CREATES A FILE ",
     *"0N THE RTE.")
      WRITE(6,1130)
 1130 fORMAT(" IT WRITES THE COMMANDS, THEN",
     *" CLOSES THE fILE.")
      GO TO 310
C
C
 1200 WRITE(6,1202)IERR
 1202 FORMAT(" DelOS ERROR, IERR = ",16)
```
r-'

 $\curvearrowleft$ 

**reduced** 

```
STOP
\mathbf c1220 WRITE(6,1222) IERR
 1222 FORMAT(" DREAD ERROR, IERR = ", I6)
      STOP
\mathbf c1240 WRITE(6,1242) IERR
 1242 FORMAT(" CCL ON DCRET, IERR = ", I6)
      STOP
\mathbf c1260 IF (IERR.EQ.-2) GO TO 1400
      WRITE(6, 1262) IERR1262 FORMAT(" DCRET ERROR, IERR = ", I6)
      STOP
\mathbf c1270 WRITE(6,1272) IERR
 1272 FORMAT(" CCL ON DPURG, IERR = ", I6)
      STOP
\mathbf c1290 WRITE(6,1292) IERR
 1292 FORMAT(" DPURG ERROR, IERR = ", I6)
      STOP
\mathbf c1300 WRITE(6,1302) IERR
 1302 FORMAT(" CCL ON DCLOS, IERR = ", I6)
      STOP
\mathbf c1320 WRITE(6,1322) IERR
 1322 FORMAT(" CCL ON DLOCF, IERR = ", I6)
      STOP
\mathbf c1330 WRITE(6,1332) IERR
 1332 FORMAT(" DLOCF ERROR, IERR = ", I6)
      STOP
\mathbf c1340 WRITE(6,1342) IERR
 1342 FORMAT(" CCL ON DOPEN, IERR = ", I6)
      STOP
\mathbf c1360 WRITE(6,1362) IERR
 1362 FORMAT(" DOPEN ERROR, IERR = ", I6)
      STOP
\mathbf c1370 WRITE(6,1372)
 1372 FORMAT(" FAILED TO DOPEN FILE, IERR = 0")
      STOP
\mathbf c1380 WRITE(6,1382) IERR
 1382 FORMAT(" CCL ON DREAD, IERR = ", I6)
       STOP
C
C DUPLICATE FILE NAME IN DCRET
C
 1400 WRITE(6,1402)
```

```
1402 FORMAT("+DUPLICATE FILE NAME, WISH TO ",
      *'' PURGE (Y/N) = ?''READ(5,*)ANSW(1)IF(ANSW(1).EQ."N") GO TO 120<br>IF(ANSW(1).EQ."Y") GO TO 1410
       GO TO 1400
\mathbf C1410 CALL DPURG(DCB, IERR, NAME, SECURITY, CRTNM)
       IF (.CC.) 1270, 1412, 1412
\mathbf c1412 IF (IERR) 1290, 1420, 1420
\mathbf c1420 CALL DCRET(DCB, IERR, NAME, SIZE, TYPE,
      *SECURITY, CRTNM)
       IF(.CC.) 1240, 1430, 1430
\mathbf C1430 IF(IERR) 1260,300,300
\mathbf{C}END
```
 $\label{eq:2.1} \frac{1}{\sqrt{2}}\left(\frac{1}{\sqrt{2}}\right)^{2} \left(\frac{1}{\sqrt{2}}\right)^{2} \left(\frac{1}{\sqrt{2}}\right)^{2} \left(\frac{1}{\sqrt{2}}\right)^{2} \left(\frac{1}{\sqrt{2}}\right)^{2} \left(\frac{1}{\sqrt{2}}\right)^{2} \left(\frac{1}{\sqrt{2}}\right)^{2} \left(\frac{1}{\sqrt{2}}\right)^{2} \left(\frac{1}{\sqrt{2}}\right)^{2} \left(\frac{1}{\sqrt{2}}\right)^{2} \left(\frac{1}{\sqrt{2}}\right)^{2} \left(\$ 

 $\label{eq:2.1} \frac{1}{\sqrt{2\pi}}\int_{0}^{\infty}\frac{1}{\sqrt{2\pi}}\left(\frac{1}{\sqrt{2\pi}}\right)^{2\alpha} \frac{1}{\sqrt{2\pi}}\frac{1}{\sqrt{2\pi}}\int_{0}^{\infty}\frac{1}{\sqrt{2\pi}}\frac{1}{\sqrt{2\pi}}\frac{1}{\sqrt{2\pi}}\frac{1}{\sqrt{2\pi}}\frac{1}{\sqrt{2\pi}}\frac{1}{\sqrt{2\pi}}\frac{1}{\sqrt{2\pi}}\frac{1}{\sqrt{2\pi}}\frac{1}{\sqrt{2\pi}}\frac{1}{\sqrt{2\pi}}\frac{$ 

 $\label{eq:2.1} \mathcal{L}(\mathcal{L}(\mathcal{L}))=\mathcal{L}(\mathcal{L}(\mathcal{L}))=\mathcal{L}(\mathcal{L}(\mathcal{L}))=\mathcal{L}(\mathcal{L}(\mathcal{L}))=\mathcal{L}(\mathcal{L}(\mathcal{L}))=\mathcal{L}(\mathcal{L}(\mathcal{L}))=\mathcal{L}(\mathcal{L}(\mathcal{L}))=\mathcal{L}(\mathcal{L}(\mathcal{L}))=\mathcal{L}(\mathcal{L}(\mathcal{L}))=\mathcal{L}(\mathcal{L}(\mathcal{L}))=\mathcal{L}(\mathcal{L}(\mathcal{L}))=\mathcal{L}(\mathcal{L}(\$  $\label{eq:2.1} \mathcal{L}(\mathcal{L}(\mathcal{L})) = \mathcal{L}(\mathcal{L}(\mathcal{L})) = \mathcal{L}(\mathcal{L}(\mathcal{L})) = \mathcal{L}(\mathcal{L}(\mathcal{L})) = \mathcal{L}(\mathcal{L}(\mathcal{L}))$ 

 $\label{eq:2.1} \frac{1}{\sqrt{2}}\int_{\mathbb{R}^3}\frac{1}{\sqrt{2}}\left(\frac{1}{\sqrt{2}}\right)^2\frac{1}{\sqrt{2}}\left(\frac{1}{\sqrt{2}}\right)^2\frac{1}{\sqrt{2}}\left(\frac{1}{\sqrt{2}}\right)^2\frac{1}{\sqrt{2}}\left(\frac{1}{\sqrt{2}}\right)^2.$ 

 $\label{eq:2.1} \frac{1}{\sqrt{2}}\int_{\mathbb{R}^3}\frac{1}{\sqrt{2}}\left(\frac{1}{\sqrt{2}}\right)^2\left(\frac{1}{\sqrt{2}}\right)^2\left(\frac{1}{\sqrt{2}}\right)^2\left(\frac{1}{\sqrt{2}}\right)^2\left(\frac{1}{\sqrt{2}}\right)^2\left(\frac{1}{\sqrt{2}}\right)^2.$ 

 $\label{eq:2.1} \frac{1}{\sqrt{2\pi}}\frac{1}{\sqrt{2\pi}}\frac{1}{\sqrt$ 

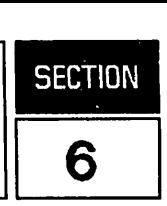

The preceding chapters describe how to establish communications links between HP 3000 and HP 1000 computers in order to form a communications network, and how to execute programs in any HP 3000 or HP 1000 from a single log-on terminal. Furthermore, the programs running within any HP 3000 or HP 1000 in the DS network can, under the proper circulnstances, access the hardware or software resources available at either end.

However, for most remote processing applications it is essential that separate user programs be able to run simultaneously in separate computers within the network, and also be able to communicate efficiently with one another. The DSN/DS/3000 program-to-program (PTOP) intrinsics described in this chapter provide that capability.

The structure of the two programs that are communicating with one another in this manner is not symmetrical. One of them, referred to as the *master* program, is always in control and is the one that initiates all activity between the two programs. The other, referred to as the slave program, is always responding to requests received from the master. Those intrinsics used within a master program are summarized in Table 6-1 and those used within a slave program are summarized in Table 6-2.

The master program can reside on either the HP 3000 or HP 1000; the program residing on the system opposite of the master is called the slave. The program, either slave or master, residing on the HP 3000 system can be written in SPL, FORTRAN, COBOL, BASIC, PASCAL, or COBOL/II. The program, slave or master, residing on the HP 1000 system can be written in FORTRAN, PASCAL or assembly language. The calling sequences of HP 1000 programs are described in the  $DS/1000$ -IV User's Manual.

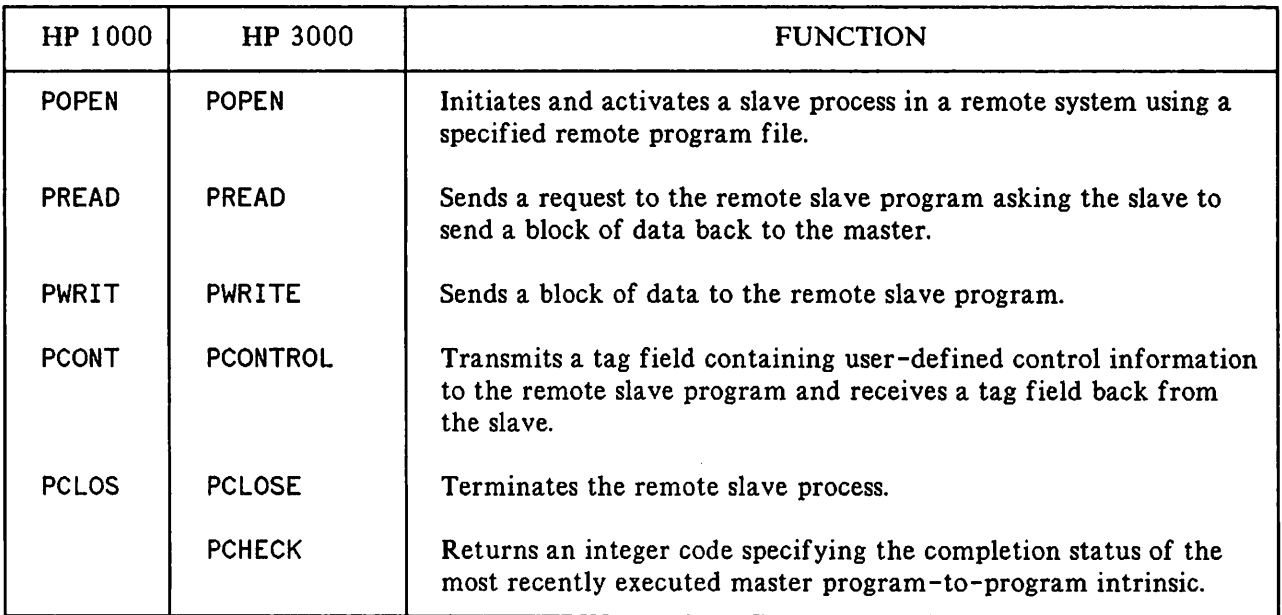

#### Table 6-1. Master Program-to-Program Intrinsics

The master program-to-program intrinsics are very similar to the MPE process handling and file system intrinsics that are used for process-to-process communication within a single-system environment.

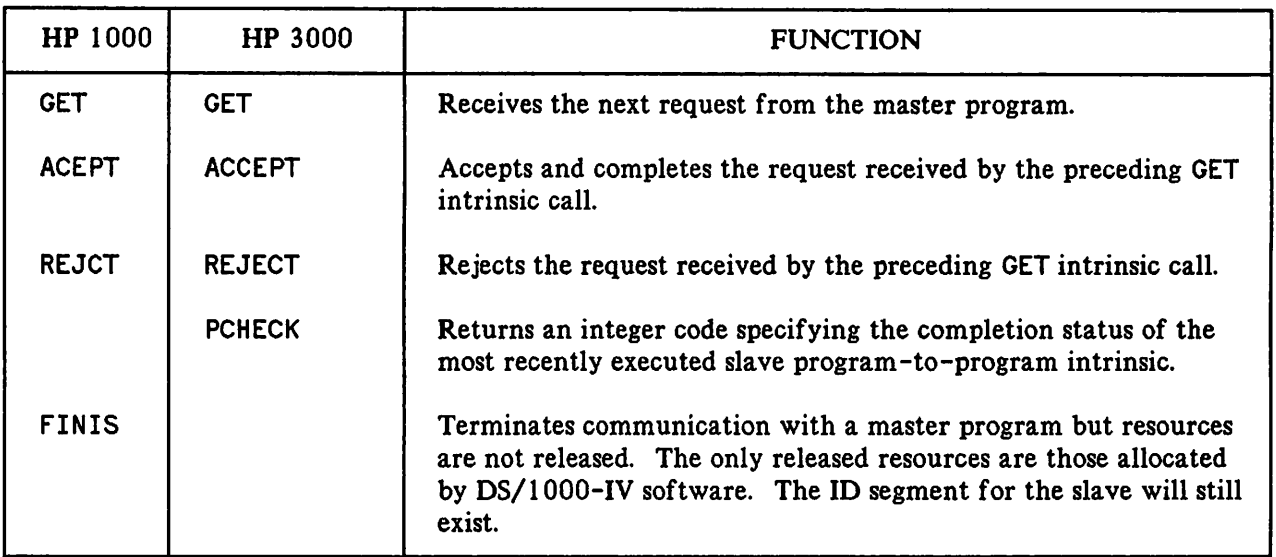

#### Table 6-2. Slave Program-to-Program Intrinsics

**NOTE**

PCHECK is not required on the HP 1000 because there is an error parameter for each HP 1000 PTOP call.

The HP 1000 program-to-program calls perform the same functions as their HP 3000 counterparts, but may have slightly different names for parameters. Refer to the DS/1000-IV User's Manual for details.

Once <sup>a</sup> OS communications link exists between an HP <sup>3000</sup> and HP 1000, <sup>a</sup> user program (the master 7 program) can create and activate a slave program. The POPEN intrinsic performs this function in place of the standard MPE CREATE and ACTIVATE intrinsics.

When the master and slave program are both executing, the master program can send data (PWRITE) or control information (PCONTROL) directly to the slave program. The master can also send a read request (PREAD), or control request (PCONTROL) to the slave program asking that the slave send data and/or control information back to the master.

When the master program in a master/slave pair exists on the HP 1000, the master program must make a call to HELLO to establish an HP 3000 session before calling POPEN to an HP 3000 slave program. Refer to the DS/IOOO-IV User's Manual for details.

# **Performance Considerations**

The communications system overhead for a PTOP transfer and an RFA transfer is comparable. However, when designing applications, PTOP solutions may provide greater throughput compared to RFA because of the ability to pack data into the buffer. The actual size of the PTOP transfer depends upon the buffer size library used in the HP 1000 system, along with the configured line size of the communications link as set by the DSCONTROL command. The three HP 1000 libraries allow data buffers of approximately 304, 1072, and 4096 words.

When an HP 3000 master communicates with a HP 1000 slave, the maximum total data buffer is either 512, 1024 or 4096 words, depending upon which HP 1000 library is used. When a HP 1000 master communicates with a HP 3000 slave, it can transfer up to 4096 words.

## **PTOP Intrinsics**

<sup>e</sup>

In the following descriptions of program-to-program intrinsics, superscripts are used to describe the types of parameters and whether they must be passed by value. The default is by reference. The superscripts have the following meanings:

#### SUPERSCRIPT MEANING

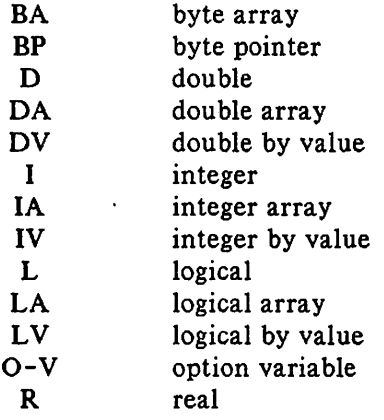

# **ACCEPT**

Accepts and completes the requests received by the preceding GET intrinsic call and returns an optional tag field to the remote HP 1000 master program.

### **Syntax**

IA IA IV o-v ACCEPT ([ $\sqrt{TAG}$ ] [ $\sqrt{TARGET}$ ] [ $\sqrt{TCOUNT}$ ]) ;

The ACCEPT intrinsic accepts the request received by the most recent GET intrinsic call) completes the requested operation, and transmits an optional tag field back to the remote HP 1000 master program.

In the case of a POPEN request, the ACCEPT call transmits an optional tag field, ITAG, to the remote HP 1000 master program.

In the case of a PREAD request, the ACCEPT call transmits the specified number of words, *TCOUNT*, from *TAOOET* to the remote HP 1000 master program and transmits an optional tag field) *ITAG)* to the remote HP 1000 master program. See Figure 6-1.

#### **NOTE**

You may want to refer to Figure  $6-3$  in conjunction with Figure  $6-1$ . Figure 6-3 shows the GET activity with PREAD which would occur prior to the ACCEPT activity.

In the case of a PWRIT request, the ACCEPT call moves the specified number of words, *TCOUNT*, from the DS buffer to *TARGET* and transmits an optional tag field) *ITAG)* to the remote HP 1000 master program. See Figure 6-2.

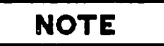

You may want to refer to Figure 6-4 in conjunction with Figure 6-2. Figure 6-4 shows the GET activity with PWRIT which would occur prior to the ACCEPT activity.

In the case of a PCONTROL request, the ACCEPT call transmits an optional tag field, ITAG, to the remote HP 1000 master program.

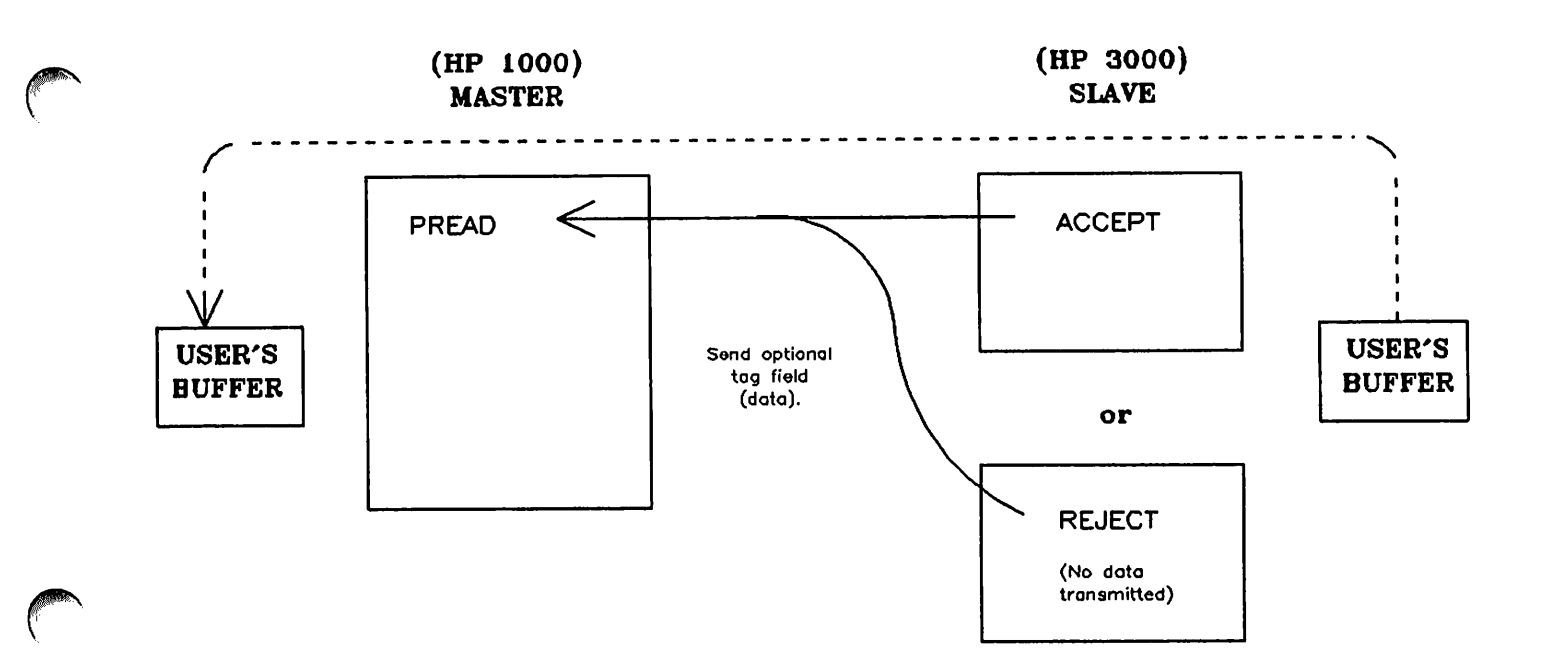

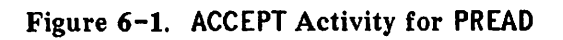

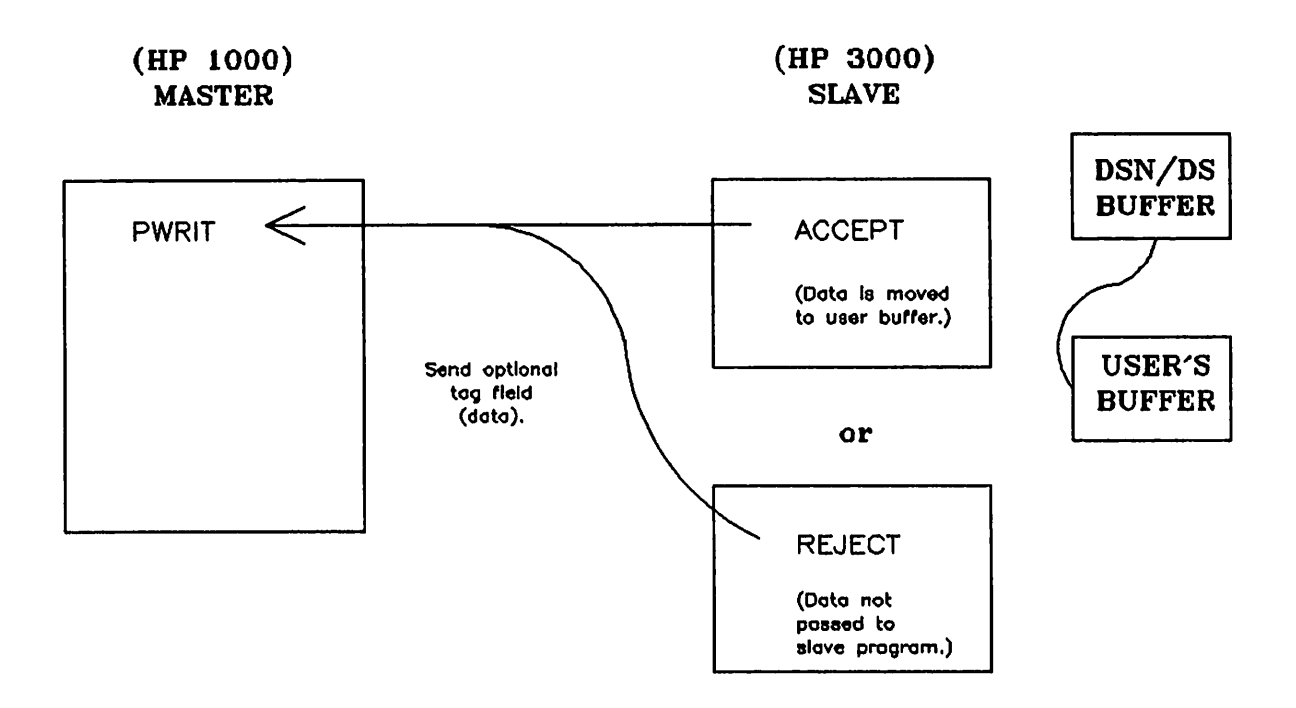

Figure 6-2. ACCEPT Activity for PHRIT

# **ACCEPT**

# **Parameters**

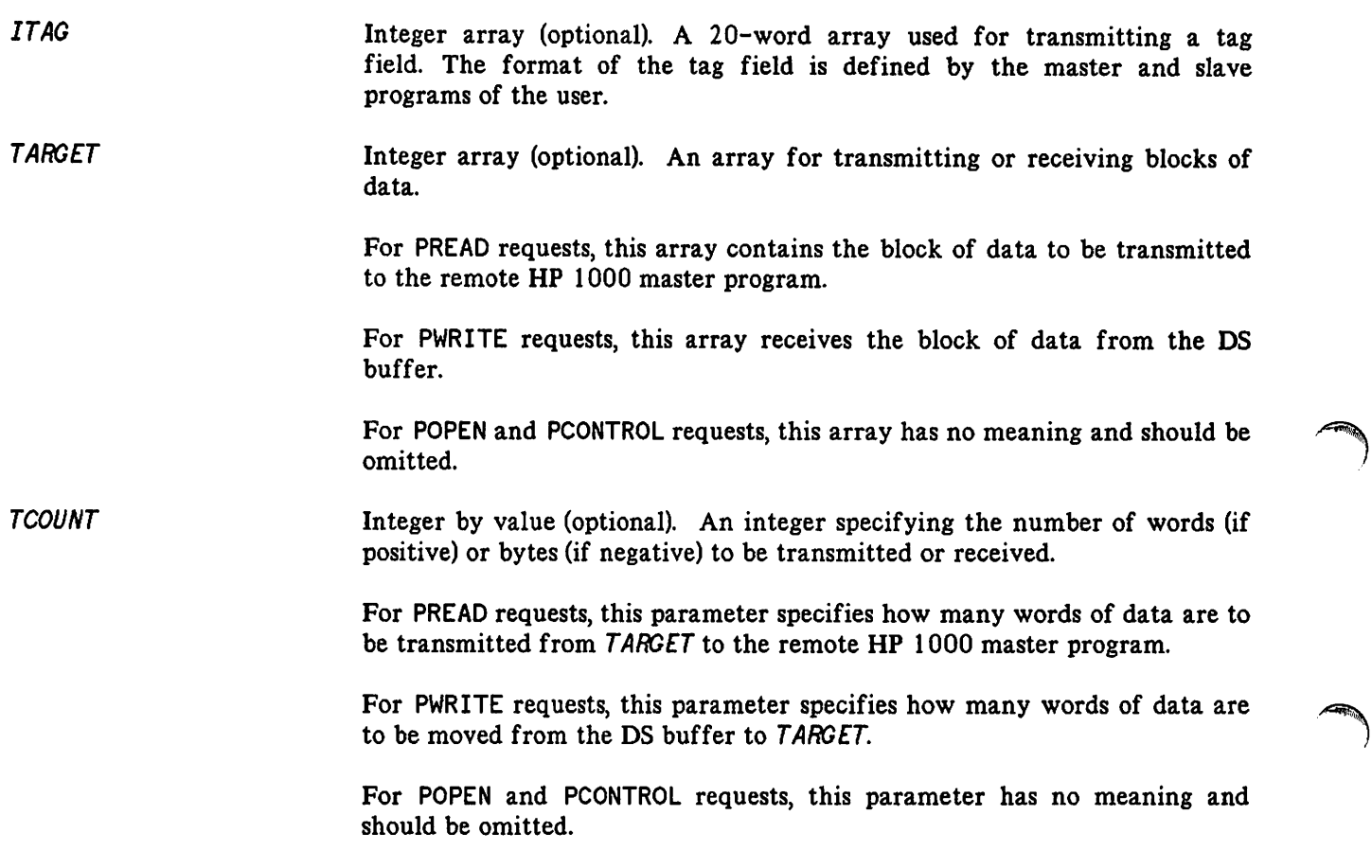

# **Error Conditions**

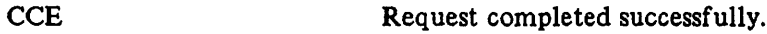

- **CCG** Not returned.
- **CCL** An error occurred. Issue a PCHECK intrinsic call to determine the DSN/DS/3000 subsystem or MPE file system error code.

Slave callable. Receives the next request from the remote HP 1000 master program.

# **Syntax**

```
I
ifun:
IA I I o-v = GET ([I~IITAG] [i~!I L] [:~~IONUMBER]) ;
```
The GET intrinsic receives the next request from the remote HP 1000 master program and accepts an optional tag field, available in  $ITAG$ .

### **Functional Return**

When the GET intrinsic is executed, it returns to the HP 3000 slave program a number, if un, specifying the type of request received from the remote HP 1000 master program:

#### ifun

#### Meaning

- $\mathbf 0$ A error occurred. This value is returned only when the condition code CCL is also returned. Issue a PCHECK intrinsic call with a DSNUM parameter of zero to determine what happened.
- $\mathbf{1}$ POPEN request received.
- $\mathbf{2}$ PREAD request received.
- 3 PWRIT request received.
- 4 PCONT request received.
- 5 This value is returned only when the condition code CCG is returned. It indicates that a pending MPE File System I/O-without-wait request was completed instead of a DS remote I/O request. The parameter IONUMBER contains the file number associated with the completed I/O request.

The GET intrinsic call implicitly issues an IOWAIT(0) intrinsic call. The parameter ifun value of 0 indicates that an IOWAIT error occurred. An i fun value of 5 occurs only if you are executing MPE File System intrinsic calls without wait in your program and the implicit IOWAIT(O) call completes a pending File System I/O request instead of the expected DS remote I/O request. In this case you will have to issue another GET call after processing the completed File System I/O request in order to receive the expected DS remote I/O request.

## **GET**

# Parameters

 $\Delta$ 

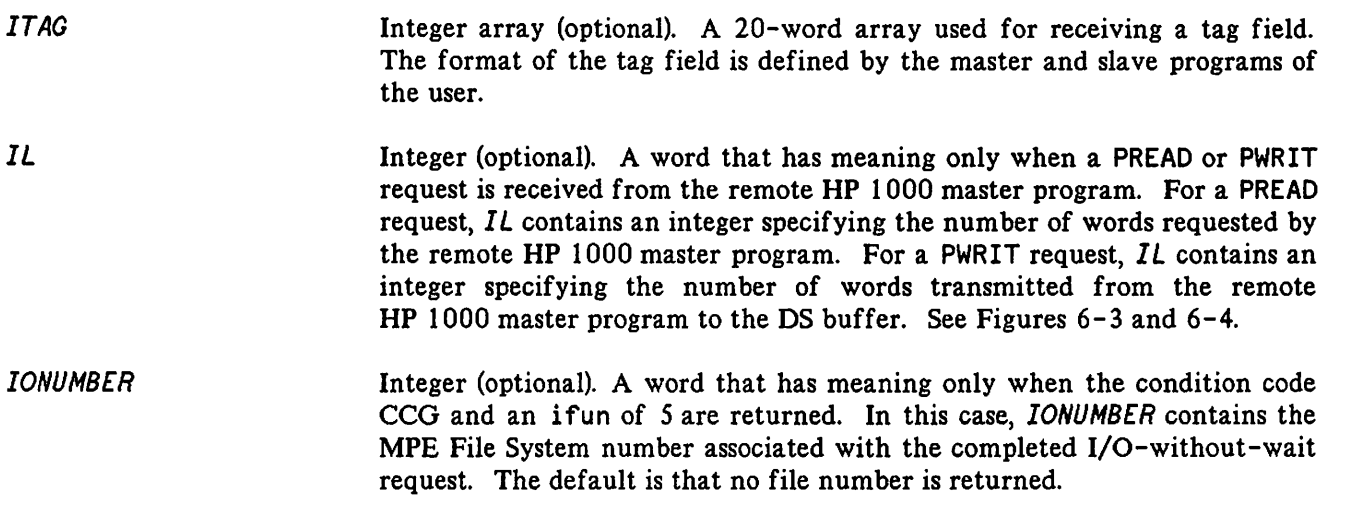

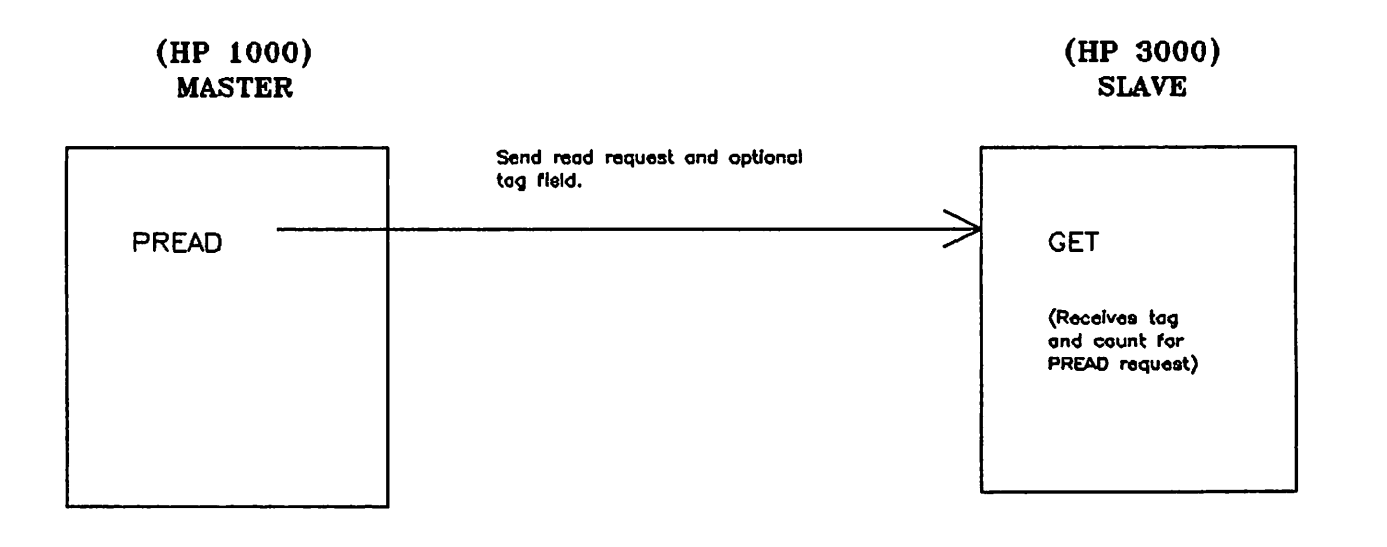

Figure 6-3. GET Activity with PREAD

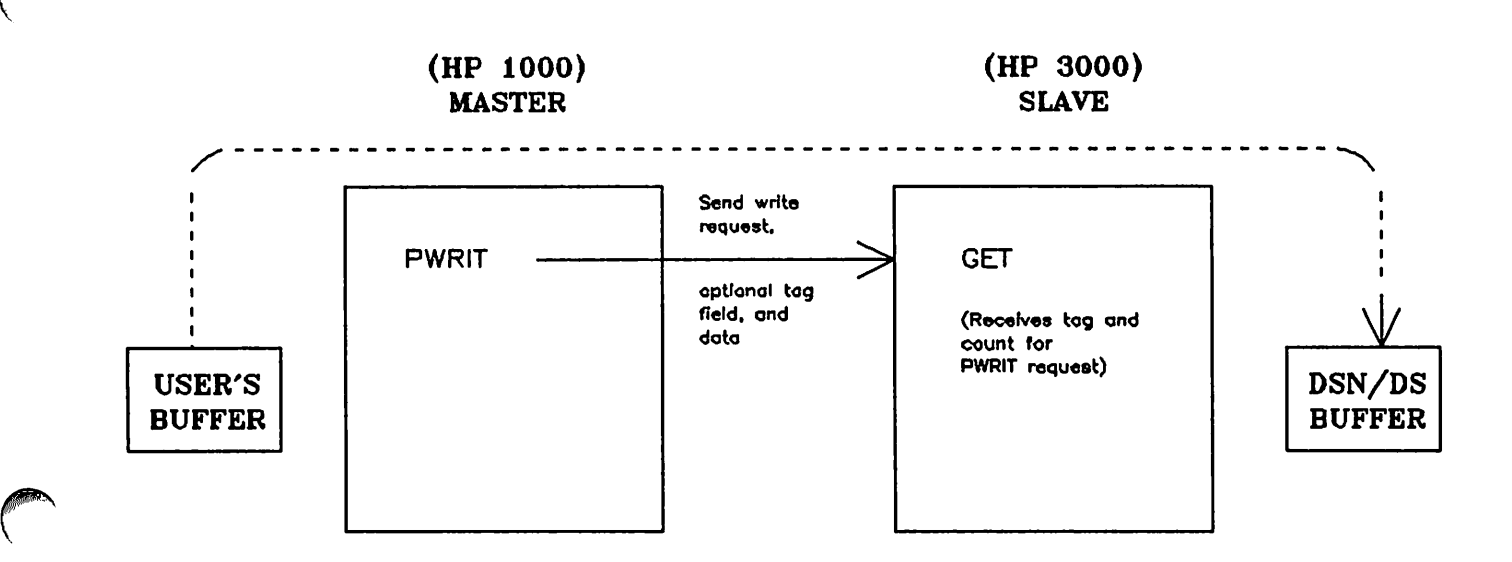

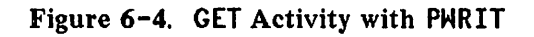

#### Error Conditions **CCE CCG CCL** Request received successfully. The implicit IOWAIT(O) call issued by the GET intrinsic completed a pending MPE File System I/O-without-wait request instead of a DS remote I/O request. The parameter,  $IONUMBER$ , contains the file number associated with the completed file system request. An error occurred. Issue a PCHECK intrinsic call to determine the OSN/DS/3000 subsystem or MPE file system error code.

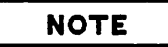

You must not use IOWAIT(O) calls within a program containing OS GET calls. If you were to use an IOWAIT(O) call and it responded to a OS remote I/O request, your program would not be able to understand the information returned by the IOWAIT call.

# **PCHECK**

Returns an integer code specifying the completion status of the most recently executed DSN/DS program-to-program intrinsic. The PCHECK intrinsic may be used in both the master and slave programs.

## **Syntax**

I I IV<br>icode: = PCHECK (*DSNUM*);

### **Functional Return**

When the PCHECK intrinsic is executed, it returns to the calling program a number, icode, that specifies the completion status of the most recently executed DS program-to-program intrinsic. The values of icode and the associated meanings are described in Appendix A.

### **Parameters**

DSNUM

Integer by value (required). In a master program, DSNUM is the link identifier returned by the particular POPEN intrinsic that initiated communications with the remote slave program. In a slave program, DSNUM is 0 (zero).

#### **Error Conditions**

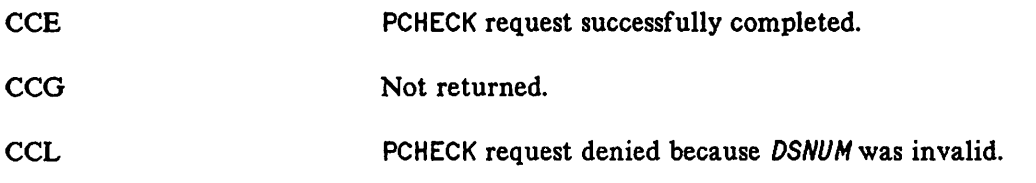

Master callable. Terminates program-to-program communciation with a remote HP 1000 slave program. The OS line remains open.

## Syntax

IV PCLOSE (DSNUM);

### Parameters

DSNUM

Integer by value (required). The line number returned by the particular POPEN intrinsic call which initiated communication with the remote HP 1000 slave program.

### Error Conditions

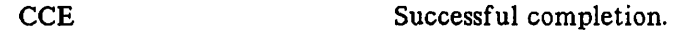

**CCG** Not returned.

**CCL** Request denied; an error occurred. Issue a PCHECK intrinsic call to determine the OSN/OS/3000 subsystem or MPE file system error code.

#### **NOTE**

Although a master program normally signals the slave program to terminate by generating a code in the tag field, PCLOSE can be used to terminate the slave program unconditionally. However, make certain the HP 1000 slave program is not communicating with other master programs, since PCLOSE turns off the slave to other master programs also.

# **PCONTROL**

Master callable. Exchanges tag fields with the remote HP 1000 slave program.

### **Syntax**

IV IA O-V PCONTROL (DSNUM[#ITAG]);

The PCONTROL intrinsic optionally transmits a tag field to the remote HP 1000 slave program and accepts one in return. The remote HP 1000 slave program must issue a GET intrinsic call followed by either an ACEPT or REJCT call to complete the PCONTROL operation. Both the ACEPT and REJCT calls transmit a tag field back to the master program, available in  $ITAG$ .

Although this intrinsic was designed specifically to exchange tag fields, you will notice that ITAG is an optional parameter. If the master program did not transmit a tag field, then the returned tag field, if any, is not accessible.

The PCONTROL activity is described in Figure 6-5.

#### **Parameters**

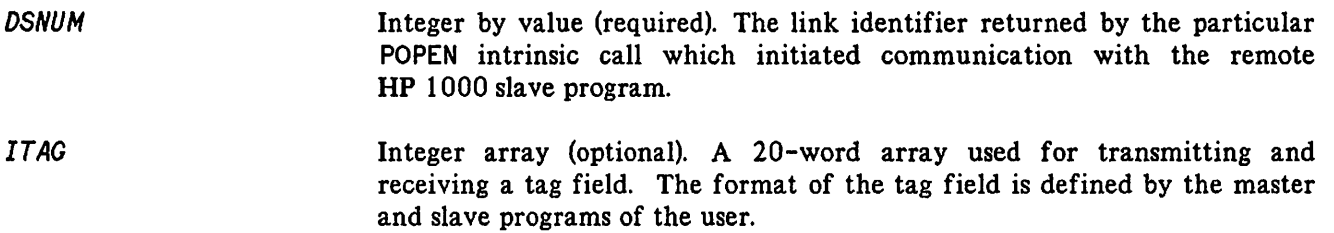

#### **Error Conditions**

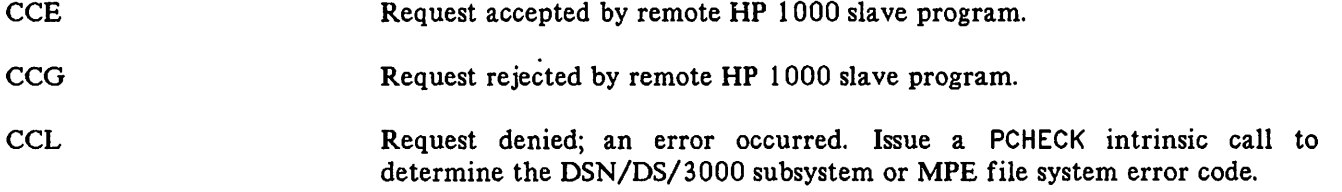

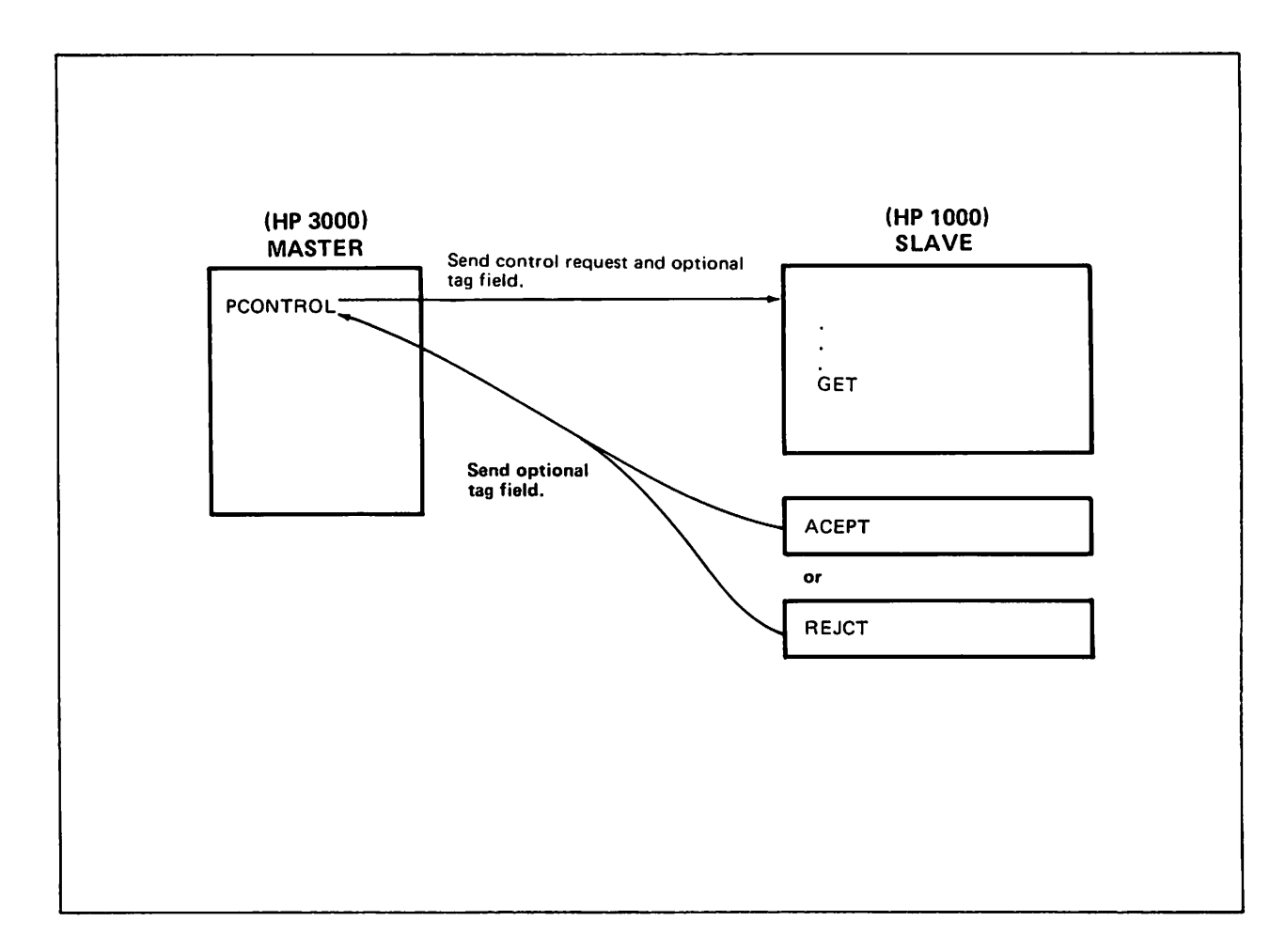

Figure 6-5. PCONTROL Activity

# **POPEN**

Master callable. Initiates program-to-program communication with a remote slave program.

# **Syntax**

I dsnum: = POPEN (*DSDEVICE,PROGNAME*[W*ITAG*][W*ENTRYNAM*][W*PARAM*][W*FLAGS*] BA BA IA BA IV IV IV IV IV IV o-v ||\*|3|ACKSIZE||!\*|*DLSIZE*||!\*|MAA*DATA*]||\*|DUFSIZE|J;

The POPEN intrinsic activates a slave program in the remote HP 1000 having the specified program name, **PROGNAME, and optionally transmits a tag field, ITAG, to that remote HP 1000 slave program.** 

The remote HP 1000 slave program must issue a GET intrinsic call followed by either an ACEPT or REJCT call to complete the POPEN operation.

The remote HP 1000 slave program may transmit a tag field back to the master program as part of an ACEPT or REJCT call. If the master program transmitted a tag field, then the returned tag field, if any, is available in ITAG. If the master program did not transmit a tag field, then the returned tag field, if any, is not accessible.

The remote HP 1000 slave program remains activated and the communications link intact even if the POPEN request is rejected by the remote HP 1000 slave program. The meaning of a POPEN reject by the remote HP 1000 slave program must be established as part of the user application design.

# **Functional Return**

When the POPEN intrinsic is executed, it returns to the master program a number, dsnum, by which DS uniquely identifies the particular communications link. The POPEN activity described below is illustrated in Figure 6-6.

### **Parameters**

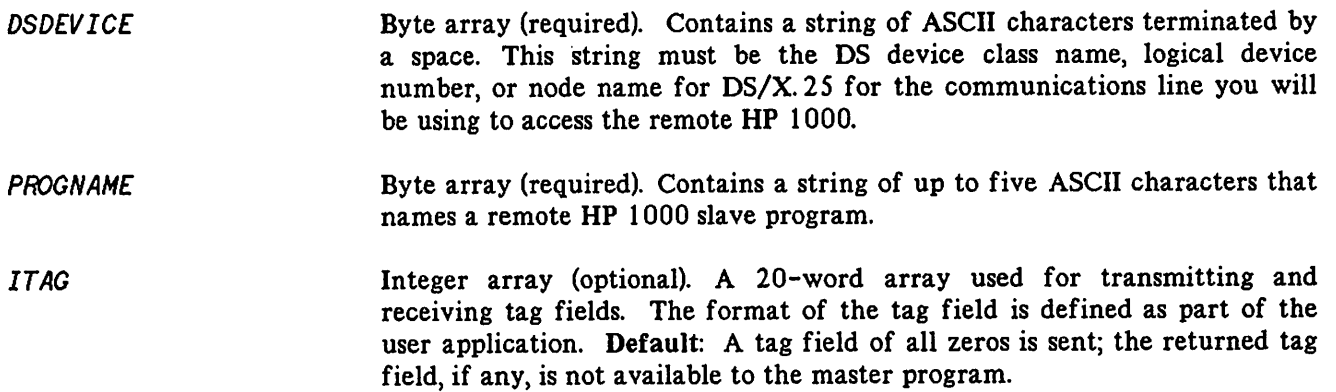

**ENTRYNAME** STACKSIZ£ These are all MPE parameters used to specify program loading. They are ignored when the slave system is an RTE system. The commas must be included however since these are positional parameters.

> Integer by value (optional). The size in words of the communications buffer (DSN/DS buffer) that is established by the remote DSN/DS software. Note that this parameter defines the maximum number of words of data that can be transmitted by a PWRITE or PREAD intrinsic call. In the default condition, this value is the same size as the line buffer defined by the DSLINE command *(LINEBUF=)* for the first DSLINE issued to the dsdevice. It will never be smaller than 304 words. If no *LINEBUF=* is specified by the first DSLINE command, then the default configuration length is used. Must be equal to 138 for X.25. This parameter must be specified for a buffer of 342 words or greater.

### **Error Conditions**

~.

PARAM *FLAGS*

*DLSIZ£ MAXDATA*

*BUFSIZE*

r'.

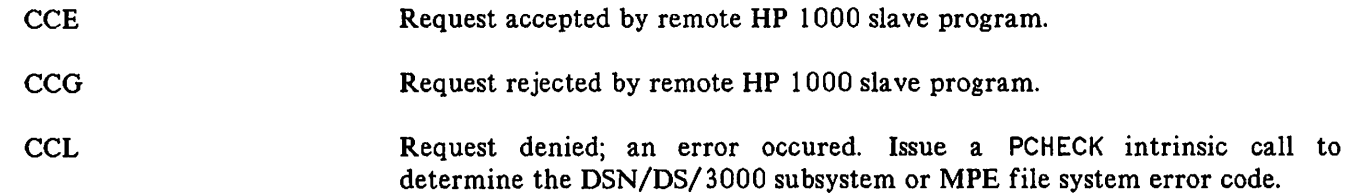

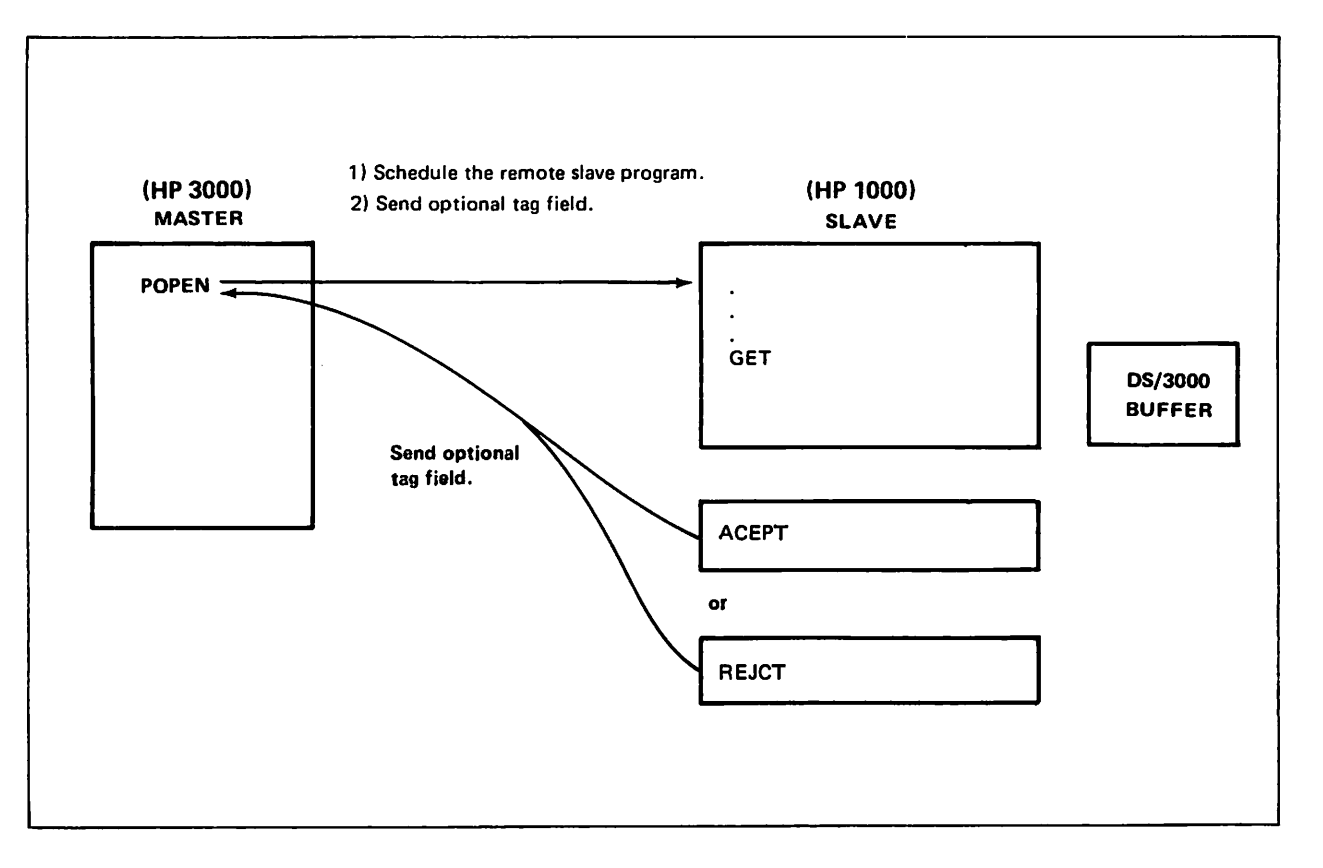

Figure 6-6. POPEN Activity

 $\lambda$ 

Master callable. Asks the remote slave program to send a block of data.

# **Syntax**

I I IV IA IV IA 0-V<br>lgth: = PREAD (*DSNUM,TARGET,TCOUNT*[<mark>[</mark>]*ITAG*]);

The PREAD intrinsic transmits a read request to the remote HP 1000 slave program and optionally transmits a tag field from ITAG to the remote HP 1000 slave program. The remote HP 1000 slave program must issue a GET intrinsic call followed by either an ACEPT or REJCT call to complete the PREAD operation.

The ACEPT call moves the requested block of data from the user's buffer in the remote HP 1000 system to TARGET in the master program.

The REJCT call transmits no data, other than an optional tag field.

The remote HP 1000 slave program may transmit a tag field back to the master program as part of the ACEPT or REJCT call. If the master program transmitted a tag field, then the returned tag field, if any, is available in  $ITAG$ . If the master program did not transmit a tag field, then the returned tag field, if any, is not accessible.

# **Functional Return**

When the PREAD intrinsic is executed, it returns to the master program a number, 1gth, specifying how many words (if TCOUNT is positive) or bytes (if TCOUNT is negative) of data were actually received into TARGET. The PREAD activity is illustrated in Figure 6-7.

### **Parameters**

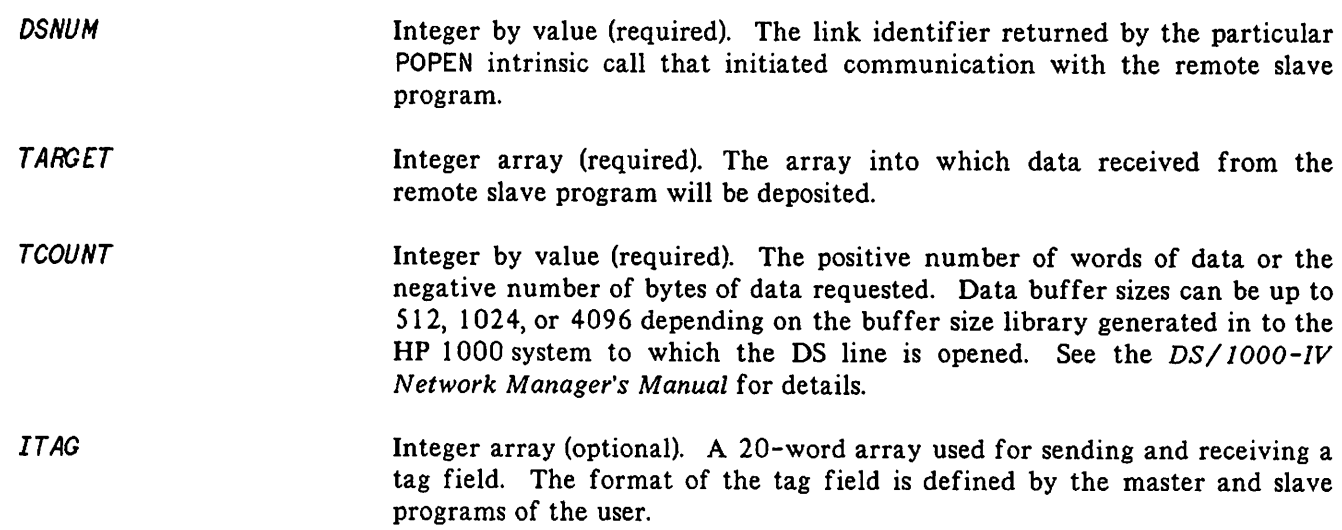

# PREAD

# Error Conditions

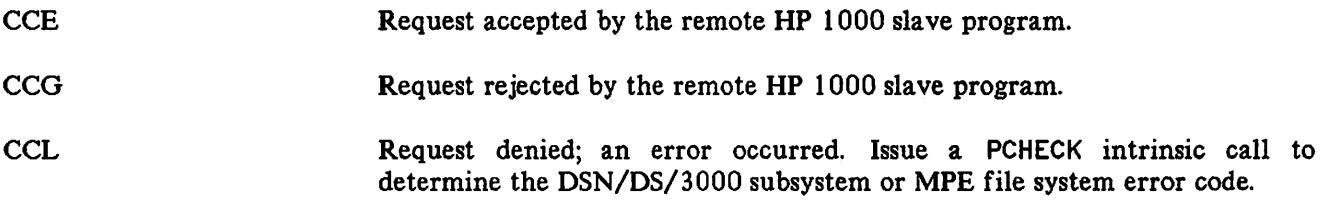

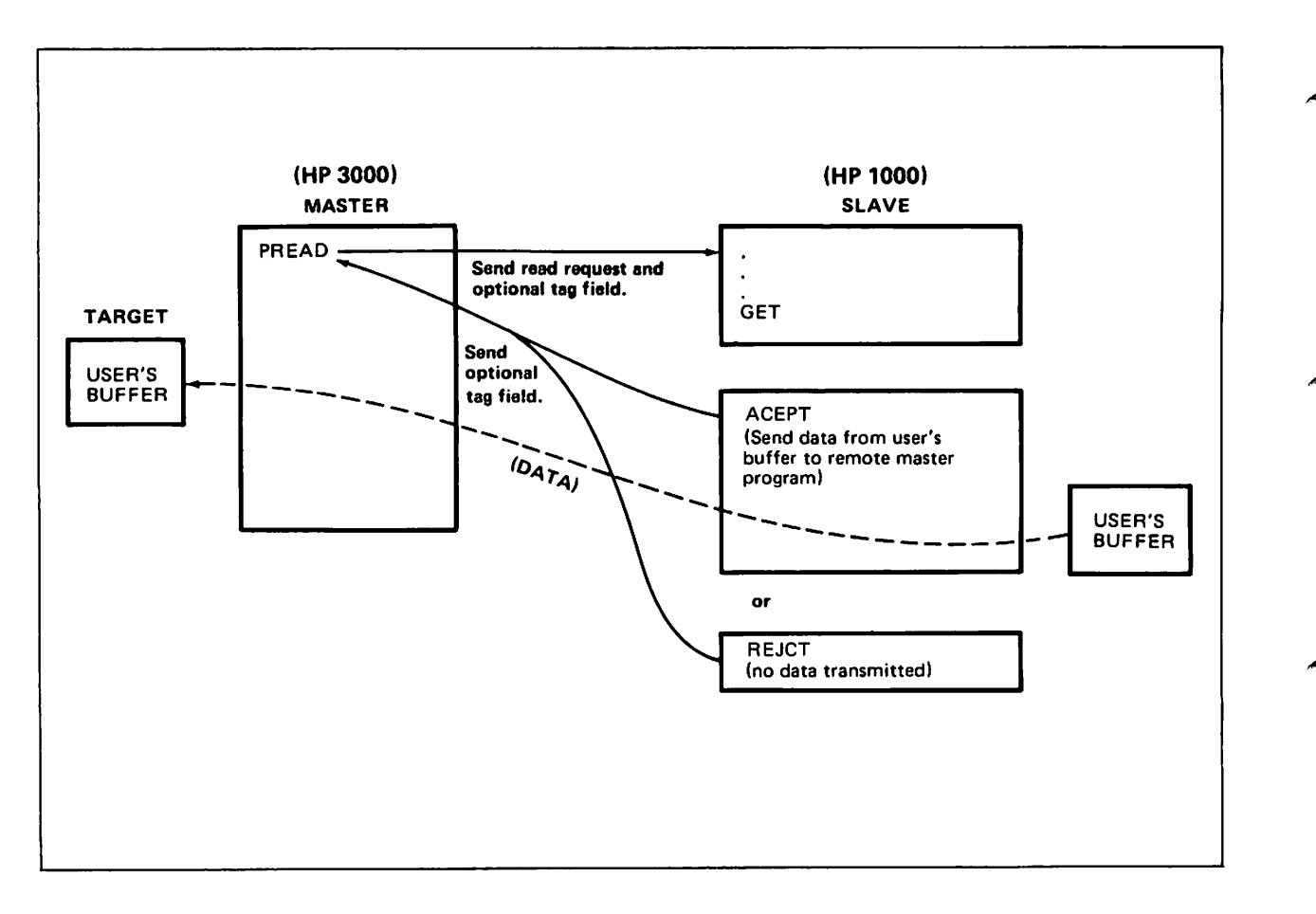

Figure 6-7. PREAD Activity

Master callable. Sends a block of data to the remote HP 1000 slave program.

# **Syntax**

IV IA IV IA o-v PWRITE (DSNUM, TARGET, TCOUNT[#ITAG]);

The PWRITE intrinsic transmits a block of data from TARGET, and optionally transmits a tag field, 1TAG, to the remote HP 1000 slave program. The number of words or bytes to be transmitted is specified in TCOUNT. The maximum number of words that may be transferred is 4096.

The remote slave program must issue a GET call prior to accepting or rejecting the PWRITE request. GET returns information to the slave program concerning the nature of the master request, such as the length of the PWRITE data. The HP 1000 slave program may optionally receive the PWRITE information with the call to GET or wait until calling ACEPT. The remote HP 1000 slave program must issue a GET call followed by either an ACEPT or REJCT call to complete the PWRITE operation.

The remote HP 1000 slave program may transmit a tag field back to the master program as part of the ACEPT or REJCT call. If the master program transmitted a tag field, then the returned tag field, if any, is available in ITAG. If the master program did not transmit a tag field, then any returned tag field is not accessible.

The PWRITE activity is illustrated in Figure 6-8.

### **Parameters**

~.

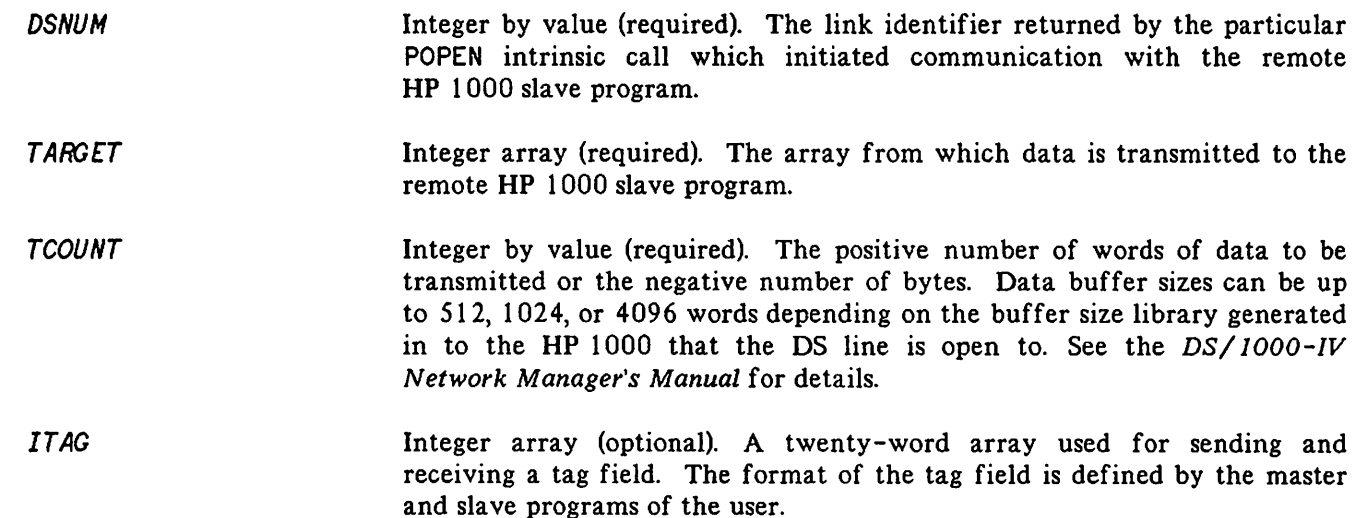

# **PWRITE**

# **Error Conditions**

CCE Request accepted by remote HP 1000 slave program. CCG Request rejected by remote HP 1000 slave program.

CCL Request denied; an error occurred. Issue a PCHECK intrinsic call to determine the DSN/DS/3000 subsystem or MPE file system error code.

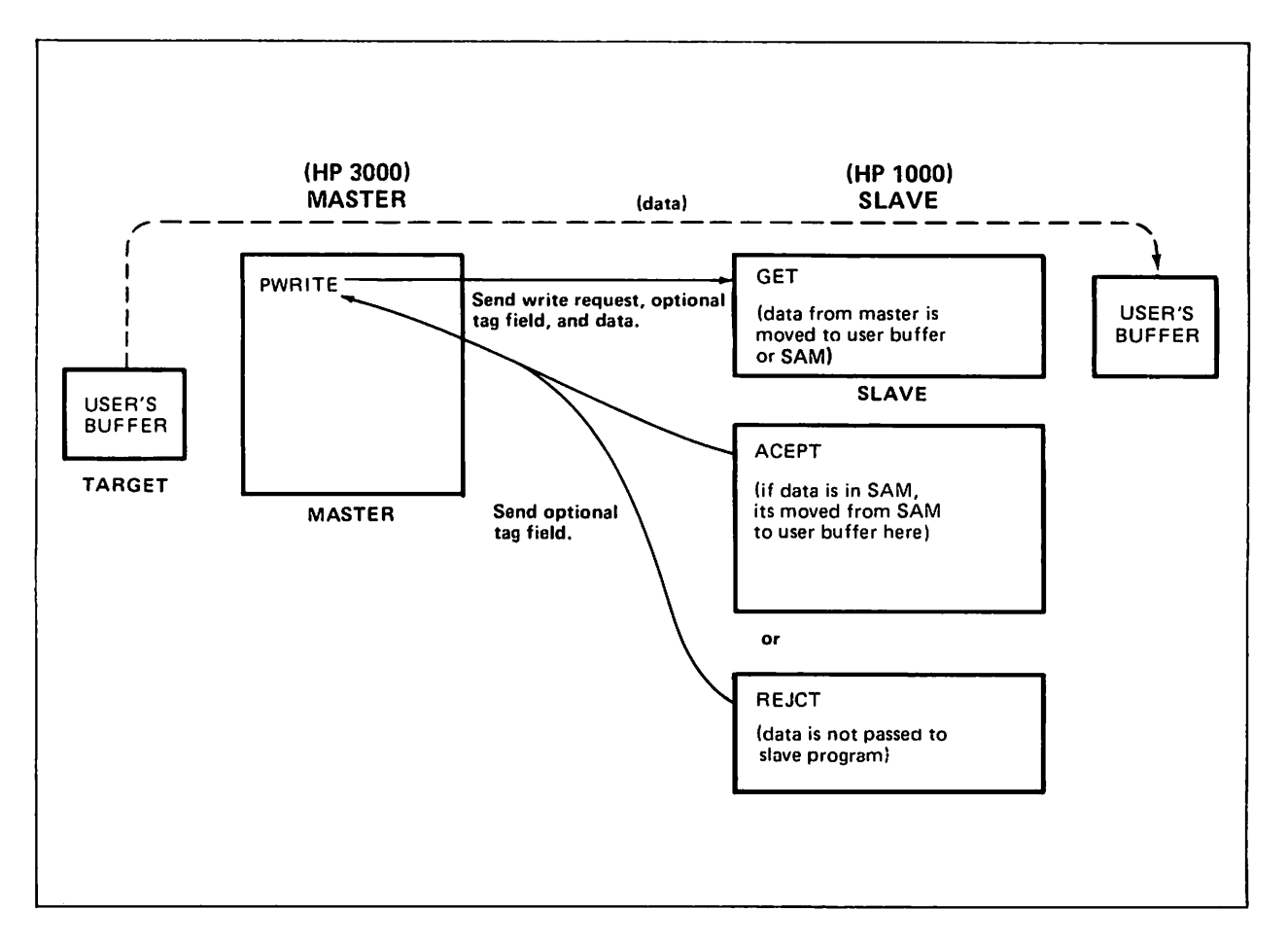

Figure 6-8. PHRITE Activity.

# **REJECT**

Rejects the request received by the most recent GET intrinsic call and returns an optional tag field back to the remote HP 1000 master program.

### **Syntax**

IA o-v REJECT ([*WITAG*]);

#### **Parameters**

I TAG

Integer array (optional). A 20-word array used for transmitting a tag field. The format of the tag field is defined by the master and slave programs of the user.

# **Error Conditions**

**CCE** Response transmitted successfully to the remote HP 1000 master program.

**CCG** Not returned.

**CCL** An error occurred. Issue a PCHECK intrinsic call to determine the DSN/DS/3000 subsystem or MPE file system error code.

#### **NOTE**

See Figures 6-1 and 6-2 which appear in the discussion of ACCEPT.

# PROGRAM EXAMPLES

The following are examples of master program and slave program pairs. The examples include an HP 3000 master - HP 1000 slave pair and an HP 1000 master - HP 3000 slave pair. See the DS/1000-IV User's Manual for details on the HP 1000 PTOP calls.

#### Example t: HP 3000 Master - HP 1000 Slave

#### Master Program on the HP 3000

This is a master program (JMAST) that runs on the HP 3000 and sends a buffer to a slave program on the HP 1000 where it is reversed and sent back.

\$CONTROL USLINIT

BEGIN

COMMENT

```
".
  THIS HP 3000 MASTER PROGRAM PROMPTS THE USER FOR A BUFFER
  BE SENT TO THE REMOTE HP 1000 SLAVE PROGRAM WHERE THE BUFFER
  IS REVERSED. THE HP 3000 THEN READS THE REVERSED BUFFER BACK
  AND PRINTS IT ON THE USER'S TERMINAL. ALL COMMUNICATION IS
  ACCOMPLISHED USING THE PTOP INTRINSICS.;
INTEGER DSNUM, ICODE, LGTH;
BYTE ARRAY BUFFER(0:79);
BYTE ARRAY DSLINE(0:7):="151
BYTE ARRAY MSG(0:79);
BYTE ARRAY PROGNAME(0:5):="JSLAV ";
ARRAY IBUF(*)=BUFFER;
ARRAY MSGI(*)=MSG;
INTEGER ARRAY ITAG(0:19);
INTRINSIC READ, PRINT, ASCII;
INTRINSIC POPEN, PREAD, PWRITE, PCONTROL, PCHECK;
PROCEDURE ERRORPROC(CC);
  VALUE CC;
  INTEGER CC;
  BEGIN
    IF CC=-1 THEN
       BEGIN
         ICODE : = PCHECK (DSNUM) ;
         MOVE MSG(0):="";
         MOVE MSG(1):=MSG(0),(79);
         Move MS(O):="PTOP REQUEST FAILED. ERROR = "
         ASCII(ICODE, 10, MSG(30));
```
### **PROGRAM EXAMPLES**

```
PRINT(MSGI,-33,0);
       END;
    IF CC=1 THEN
       BEGIN
         MOVE MSG:="REMOTE REJECTED REQUEST";
         PRINT(MSGI,-23,0);
       END;
  END;
«BEGIN MAIN CODE»
«POPEN REMOTE HP 1000 SLAVE PROGRAM»
DSNUM: = POPEN (DSLINE, PROGNAME, ITAG);
IF < THEN
  BEGIN
    ERRORPROC(-1);
    GO TO ENDIT;
  END
    ELSE IF > THEN
      BEGIN
        ERRORPROC(1);
        GO TO ENDIT;
      END
        ELSE
          BEGIN
            MOVE MSG:="POPEN SUCCESSFUL";
             PRINT(MSGI,-16,0);
          END;
«PROMPT USER FOR BUFFER»
MOVE MSG:="ENTER BUFFER FOR TEST";
PRINT(MSGI,-21,0);
LGTH:=READ(IBUF,40);
«SEND BUFFER TO REMOTE»
ITAG(O):=LGTH;
\mathbb{P}\text{W}\text{RITE}(DSNUM, IBUF, LGTH, ITAG);
IF < THEN
   BEGIN
     ERRORPROC(-1);
     GO TO ENDIT;
   END
    ELSE IF > THEN
      BEGIN
        ERRORPROC(1);
        GO TO ENDIT;
      END
        ELSE
           BEGIN
```
### **PROGRAM EXAMPLES**

```
MOVE MSG:="PWRITE SUCCESSFUL";
            PRINT(MSGI,-17,O);
          END;
«GET REVERSED BUFFER FROM REMOTE»
LGTH : = PREAD(DSNUM, IBUF, 40, ITAG);
  IF < THEN
    BEGIN
      ERRORPROC(-1);
      GO TO ENDIT;
    END
      ELSE IF > THEN
        BEGIN
          ERRORPROC(1);
          GO TO ENDIT;
        END
          ELSE
            BEGIN
              MOVE MSG:="PREAD SUCCESSFUL";
              PRINT(MSGI,-16,O);
              PRINT(IBUF,LGTH,O);
            END;
```
«SEND PCONTROL TO TELL SLAVE TO ABORT ITSELF»

ENDIT:

 $\blacksquare$  PCONTROL (DSNUM, ITAG);

END.

#### Slave Program on the HP 1000

The following is the HP 1000 slave program that is associated with the HP 3000 master program, JMAST, previously illustrated.

```
fTN7X
      PROGRAM JSLAV
C
C SLAVE. GET BUffER, REVERSE IT, AND SEND BACK
C
      INTEGER BUf(40),P(2),CLASS,TAG(20),BUfR(40)
C
      CALL RMPAR(P)
      CLASS = P(1)C
      CALL GET(CLASS, IER, IFUN, TAG, IL)
  \mathbf{1}GOTO (10,20,30,40) IFUN
c<br>c
   OPEN
C
  10 CALL ACEPT (TAG, IER)
      GOTO<sub>1</sub>
\frac{c}{c}READ
C
  20 CALL ACEPT (TAG, IER, BUFR)
      GOTO 1
C
C WRITE
C
  30 CALL ACEPT (TAG, IER, BUF)
C
C REVERSE BUfFER
C
      DO 31 I = 1, TAG(1)
          J=TAG(1)-I+1BUFF(J)=BUF(I)31 CONTINUE
      GOTO 1
\frac{c}{c}CONTROL
C
  40 CALL ACEPT (TAG, IER)
      CALL FINIS
      END
```
#### Example 2: HP 1000 Master - HP 3000 Slave

#### Master Program on the HP 1000

This is a master program that runs on the HP 1000 and sends a buffer to a slave program on the HP 3000 where it is reversed and sent back.

PROGRAM JMAST

```
C
C
C
C
C
C
C
C
C
C
C
C
    THIS PROGRAM PROMPTS FOR AN INPUT BUFFER ON THE HP 1000, SENDS
     THE BUFFER TO A SLAVE PROGRAM ON AN HP 3000 WHICH REVERSES THE
     ORDER AND SENDS IT BACK AT THE REQUEST OF THE 1000 MASTER.
     INTEGER P(5),SNAM(3),BUF(40),PCB(4),TAG(20),AB(2),BUF1(40)
     INTEGER LOGON(7),PRMT(6)
     EQUIVALENCE (REG,AB)
     SNAM =THE NAME OF THE HP 3000 SLAVE PROGRAM
     LOGON = THE CHARACTER STRING fOR INITIATING A LOGON REQUEST
              TO THE HP 3000 OPERATING SYSTEM
     PRMT = THE PROMPT ON THE HP 1000 TO INPUT THE BUFFER TO BE
              REVERSED
     DATA SNAM/6HJSLAV /, LOGON/14HHELLO RON.DS /
     DATA PRMT/12HINPUT BUfFER/
C
C INITIATE A SESSION ON THE HP 3000 WITH A CALL TO HELLO
C THE LINK LU OF THE HP 3000 IN THIS CASE IS LU 94
C
C
C
C
     CALL HELLO (IERR,94,1,NMSMP,LOGON,14)
     SCHEDULE THE SLAVE PROGRAM ON THE HP 3000
     CALL POPEN (PCB, IER, SNAM, -94, TAG)
     IF (IER .LT. 0) WRITE (1,7) IER,1
7 FORMAT (" IERR= ", I4," CALL TYPE: ", I2)
C
C PROMPT FOR THE BUFFER TO BE REVERSED
C 40 CHARACTERS MAXIMUM
C
     REG = DEXEC(-1, 1, 1+4400B, BUF, 40, PRMT, 6)C
C SEND THE BUFFER TO THE HP 3000 SLAVE PROGRAM
C THE LENGTH Of THE BUFFER IS IN THE FIRST WORD OF TAG
C
c
C
     TAG(1) = AB(2)CALL PWRIT (PCB, IER, BUF, AB(2), TAG)
     READ THE REVERSED BUFfER BACK fROM THE HP 3000 SLAVE
```
## **PROGRAM EXAMPLES**

```
C
C
     LENGTH OF THE BUFFER IS 40 CHARACTERS
     IL = 40CALL PREAD (PCB, IER, BUF1,IL, TAG)
     IF (IER .LT. 0) WRITE (1,7) IER,2
C
C PRINT THE RETURNED BUFFER
C
     WRITE (1,9) BUF1
9 FORMAT ("BUFFER IS",/,40A2)
C
C CALL PCONT TO TELL THE SLAVE PROGRAM YOU ARE DONE
C
C
C
C
C
     CALL PCONT (PCB, IER, TAG)
     CALL BYE TO LOG OFF THE CREATED HP 3000 SESSION ESTABLISHED
     IN THE CALL TO HELLO
     CALL BYE (IERR,94,1,NMSMP)
     END
```
## **PROGRAM EXAMPLES**

#### Slave Program on the HP 3000

The following is the HP 3000 slave program that is associated with the HP 1000 master program, JMAST, previously illustrated.

```
$CONTROL USLINIT
       PROGRAM JSLAV
C
C DECLARE THE PTOP SUBROUTINE CALLS AS SYSTEM INTRINSICS.
C
       SYSTEM INTRINSIC GET, ACCEPT, REJECT<br>INTEGER BUF(40), P(2),CLASS,TAG(20),BUFR(40)
C
C INVOKE THE GET FUNCTION TO WAIT FOR MESSAGES FROM THE
C MASTER PROGRAM ON THE HP 1000
C
 1 IFUN = \sqrt{[C]{E}} (TAG, IL, IONUMB)
C
C BRANCH TO THE APPROPRIATE PIECE OF SLAVE CODE TO HANDLE THE C FUNCTION CODE RETURNED FROM THE GET
       FUNCTION CODE RETURNED FROM THE GET
C
C FUNCTION CODES ARE:<br>C 1 = POPEN, 2 = P1 = POPEN, 2 = PREAD, 3 = PWRIT, 4 = PCONT, 5 = NO WAIT I/OC
       GOTO (10,20,30,40,SO),IFUN
C<br>C
C POPEN CALL...CALL ACCEPT TO MASTER<br>C AND PERFORM ERROR CHECKING
       AND PERFORM ERROR CHECKING
C
 10 CALL ACCEPT(TAG)
       IF (.CC.)11, 1, 111 IER = PCHECK(0)WRITE (6,1000) IER,1
       GOTO 1
C<br>C
C PREAD CALL..CALL ACCEPT TO RETURN REVERSED BUFFER AND DO<br>C ERROR CHECKING
       ERROR CHECKING
C
 20 CALL ACCEPT (TAG, BUFR, TAG (1))
       IF (.CC.)21, 1, 121 IER = \text{PCHECK} (0)<br>WRITE (6,1000) IER,2
       GOTO 1
C
C PWRITE CALL..CALL ACCEPT TO RETRIEVE BUFFER TO BE REVERSED AND C DO ERROR CHECKING
       DO ERROR CHECKING
C
 30 CALL ACCEPT (TAG, BUF, 40)
       IF (.CC.)31,33,33
 31 IER = PCHECK(0)WRITE (6,1000) IER, 3
```
## **PROGRAM EXAMPLES**

```
c<br>c
      REVERSE RETRIEVED BUFFER IN DO LOOP
C
 33 DO 32 I = 1, TAG(1)
          J = TAG(1) - I + 1BUFF(J) = BUF(I)32 CONTINUE
      GOTO 1
C<br>C
      PCONTROL CALL..CALL ACCEPT AND STOP PROGRAM
C
 40 CALL ACCEPT (TAG)
      STOP
C
C NO WAIT I/O CALL ENCOUNTERED AT GET FUNCTION<br>C DISPLAY ERROR INFORMATION AND RETURN TO GET I
      DISPLAY ERROR INFORMATION AND RETURN TO GET FUNCTION
C
 50 DISPLAY "GET DONE ON NO WAIT I/O, WHICH IS NOT A "
      DISPLAY "DS FUNCTION. RETURN TO GET
      DISPLAY "FILENUMBER = ", IONUMB
 1000 FORMAT ("PTOP ERROR. IERR = ", I5," CALL TYPE: ", I2)
      GOTO 1
      END
```
Ç \

# $\label{eq:2.1} \frac{1}{\sqrt{2\pi}}\int_{\mathbb{R}^3}\frac{1}{\sqrt{2\pi}}\int_{\mathbb{R}^3}\frac{1}{\sqrt{2\pi}}\int_{\mathbb{R}^3}\frac{1}{\sqrt{2\pi}}\int_{\mathbb{R}^3}\frac{1}{\sqrt{2\pi}}\int_{\mathbb{R}^3}\frac{1}{\sqrt{2\pi}}\int_{\mathbb{R}^3}\frac{1}{\sqrt{2\pi}}\int_{\mathbb{R}^3}\frac{1}{\sqrt{2\pi}}\int_{\mathbb{R}^3}\frac{1}{\sqrt{2\pi}}\int_{\mathbb{R}^3}\frac{1$

 $\label{eq:2.1} \mathcal{L}_{\mathcal{A}}(x,y) = \mathcal{L}_{\mathcal{A}}(x,y) = \mathcal{L}_{\mathcal{A}}(x,y) = \mathcal{L}_{\mathcal{A}}(x,y) = \mathcal{L}_{\mathcal{A}}(x,y) = \mathcal{L}_{\mathcal{A}}(x,y)$ 

 $\mathcal{L}(\mathcal{L}^{\text{max}}_{\mathcal{L}})$  ,  $\mathcal{L}^{\text{max}}_{\mathcal{L}}$  ,  $\mathcal{L}^{\text{max}}_{\mathcal{L}}$ 

 $\mathcal{L}(\mathcal{L}^{\text{max}}_{\mathcal{L}^{\text{max}}_{\mathcal{L}$ 

The following is a summary of the messages that may be encountered together with their meanings. The messages, as listed here, have been grouped according to their associated activities. For this reason, some messages are listed under more than one heading.

Communications link errors may appear while using the: DSLINE command, Remote File Access (RFA), or program-to-program intrinsics. The method of reporting depends on the operation in progress when an error occurs.

If you are performing remote FMP access, the error is returned in the error parameter.

If you are using DEXEC calls, the error is returned as a four character ASCII code in the A and B registers.

If you are using program-to-program operations, the error code is returned by the PCHECK intrinsic.

#### **:DSLINE Syntax Errors**

These messages are sent to the terminal user to point out an error in syntax or to warn of the consequences of a request.

- REMOTE JOBS ARE NOT ALLOWED!. (CIERR 1300)
- DSLINE CANNOT CONTAIN BOTH OPEN AND CLOSE. (CIERR 1301)
- DSLINE REQUIRES AT LEAST ONE PARAMETER. (CIERR 1302)
- DSNUMBER SPECIFICATION MUST BE A NUMBER FROM 1 THRU 255. (CIERR 1303)
- DSLINE #1! DOES NOT IDENTIFY AN OPEN OS LINE. (CIERR 1304)
- EXPECTED LINEBUF, PHNUM, IOCID, REMID, OPEN, CLOSE, QUIET, COMP, NOCOMP, OR EXCLUSIVE. (CIERR 1305)
- MULTIPLE USE OF! IS NOT ALLOWED. (CIERR 1306)
- 1307 THE SYNTAX FOR ! REQUIRES AN = SIGN FOLLOWED BY DATA. (CIERR 1307)
- PHNUM IS 1 TO 20 DIGITS AND DASHES. (CIERR 1308)
- LIST CAN CONTAIN ONLY ONE ELEMENT. (CIERR 1309)
- THE SPECIFIED LOGICAL DEVICE IS NOT OPEN. (CIERR 1310)
- 1311 THE FIRST CHARACTER OF AN ID SEQUENCE MUST BE A " OR A ( (CIERR 1311)
- THE ID SEQUENCE MUST TERMINATE WITH A). (CIERR 1312)
- THE ID SEQUENCE MUST TERMINATE WITH A ". (CIERR 1313)
- A NUMERIC ID SEQUENCE ELEMENT MUST BE 1 THRU 255 (OR %377). (CIERR 1314)
- LINEBUF MUST BE A NUMERIC VALUE FROM 304 THRU 4096. (CIERR 1315)
- UNABLE TO COMPLETE THE REMOTE COMMAND. (CIERR 1316)
- NOT A CURRENTLY AVAILABLE DSLINE. (CIERR 1317)
- USE OF EXCLUSIVE REQUIRES BOTH NS AND CS CAPABILITY. (CIERR 1318)
- THE OS LINE #L! IS IN USE BY A PROGRAM OR SUBSYSTEM AND CANNOT BE CLOSED. (CIERR 1319)
- EXPECTED A RESPONSE OF YES, Y, NO, OR N. (CIERR 1320)
- UNABLE TO OPEN THE DS LINE ON DEVICE t. (CIERR 1321)
- @IS INVALID IN THIS CONTEXT. (CIERR 1322)

 $A-2$ 

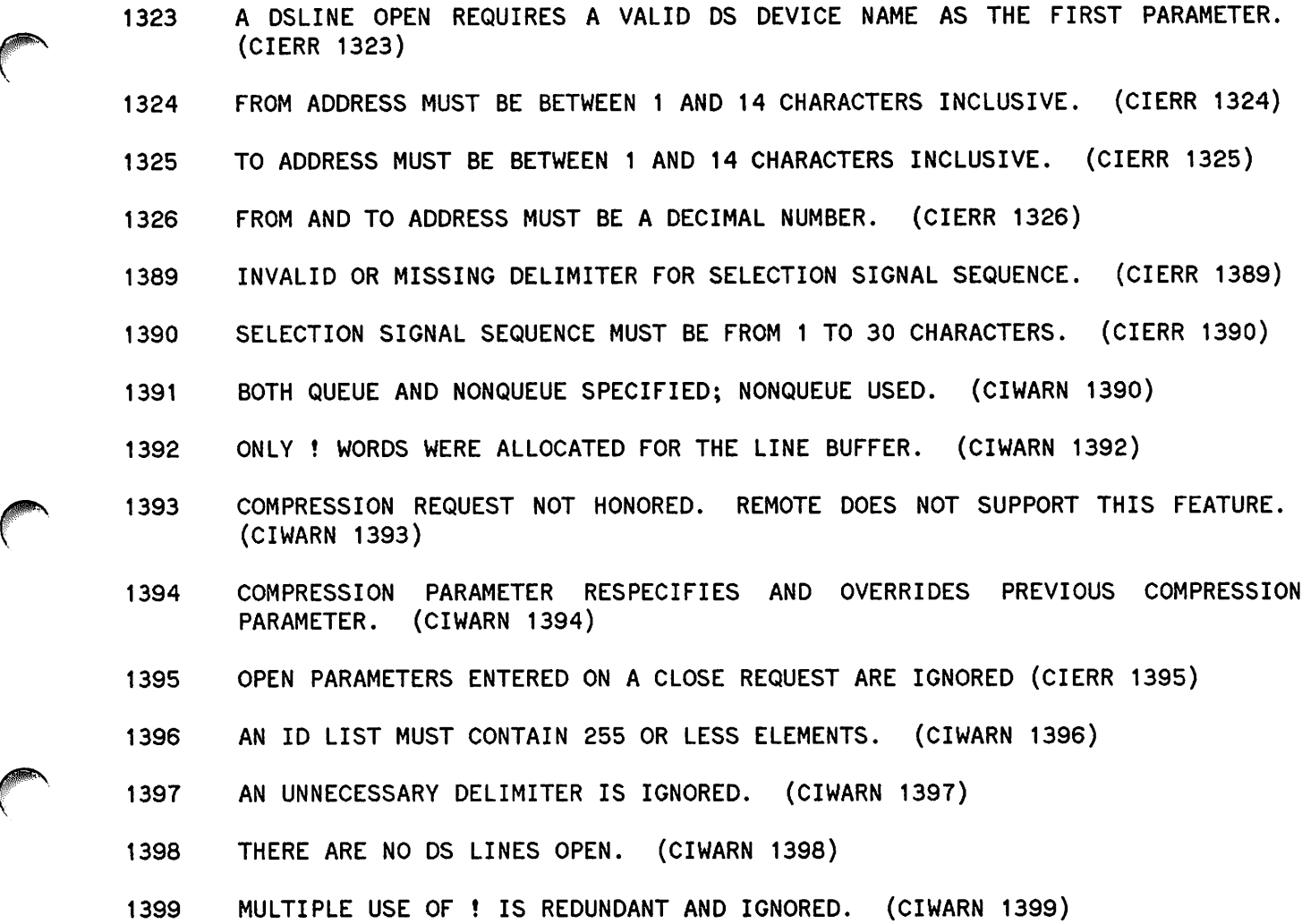

#### **DSN/DS Functional Errors**

These messages report a functional problem within the system.

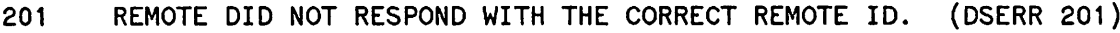

- 202 SPECIFIED PHONE NUMBER IS INVALID. (DSERR 202)
- 203 REMOTE ABORT/RESUME NOT VALID WHEN DOING PROGRAM-TO-PROGRAM COMMUNICATION.<br>USE LOCAL ABORT/RESUME. (DSWARN 203) USE LOCAL ABORT/RESUME.
- 204 UNABLE TO ALLOCATE AN EXTRA DATA SEGMENT FOR DS/3000. (DSERR 204)
- 205 UNABLE TO EXPAND THE DS/3000 EXTRA DATA SEGMENT. (DSERR 205)
- 206 SLAVE PTOP FUNCTION ISSUED FROM A MASTER PROGRAM. (DSERR 206)
- $\begin{array}{ccc} & & 207 \end{array}$ SLAVE PTOP FUNCTION OUT OF SEQUENCE. (DSERR 207)

- MASTER PTOP FUNCTION ISSUED BY A SLAVE PROGRAM. (DSERR 208)
- SLAVE PROGRAM DOES NOT EXIST OR IS NOT PROGRAM FILE. (DSERR 209)
- WARNING -- INVALID MAXDATA OR DLSIZE FOR A SLAVE PROGRAM. SYSTEM DEFAULTS ARE IN EFFECT. (DSWARN 210)
- SLAVE ISSUED A REJECT TO A MASTER PTOP OPERATION. (DSWARN 211)
- FILE NUMBER FROM IOWAIT NOT A OS LINE NUMBER. (DSWARN 212)
- EXCLUSIVE USE OF A OS LINE REQUIRES BOTH ND AND CS CAPABILITY. (DSERR 213)
- THE REQUESTED OS LINE HAS NOT BEEN OPEN WITH A USER : DSLINE COMMAND OR A REQUIRED :REMOTE HELLO HAS NOT BEEN DONE. (DSERR 214)
- DSLINE CANNOT BE ISSUED BACK TO THE MASTER COMPUTER. (DSERR 215)
- MESSAGE REJECTED BY THE REMOTE COMPUTER. (DSERR 216)
- INSUFFICIENT AMOUNT OF USER STACK AVAILABLE. (DSERR 217)
- INVALID PTOP FUNCTION REQUESTED. (DSERR 218)
- MULTIPLE POPEN. ONLY ONE MASTER PTOP OPERATION CAN BE ACTIVE ON A OS LINE. (DSERR 219)
- PROGRAM EXECUTING GET WAS NOT CREATED BY POPEN. (DSERR 220)
- INVALID OS MESSAGE FORMAT. INTERNAL OS ERROR. (DSERR 221)
- MASTER PTOP FUNCTION ISSUED PRIOR TO A POPEN. (DSERR 222)
- REQUEST TO SEND MORE DATA THAN SPECIFIED IN POPEN. (DSERR 223)
- FILE EQUATIONS FOR A REMOTE FILE CONSTITUTE A LOOP. (DSERR 224)
- CANNOT ISSUE POPEN TO A SLAVE SESSION IN BREAK MODE. (DSERR 225)
- SLAVE PROGRAM HAS TERMINATED BEFORE EXECUTING "GET". (DSERR 226)
- REMOTE HELLO MUST BE DONE TO INITIATE REMOTE SESSION. DSERR 227)
- EXCEEDED MAXIMUM NUMBER OF VIRTUAL CHANNELS PER JOB. (DSERR 228)
- TOO MANY OS USERS ON THIS SYSTEM. CANNOT OBTAIN A VIRTUAL PROCESS NUMBER. (DSERR 229)
- INVALID FACILITY IN CONNECTION REQUEST. (DSERR 231)
- THE REMOTE COMPUTER IS NOT OBTAINABLE. (DSERR 232)
- VIRTUAL CIRCUIT IS NOT OBTAINABLE. (DSERR 233)

 $A-4$ 

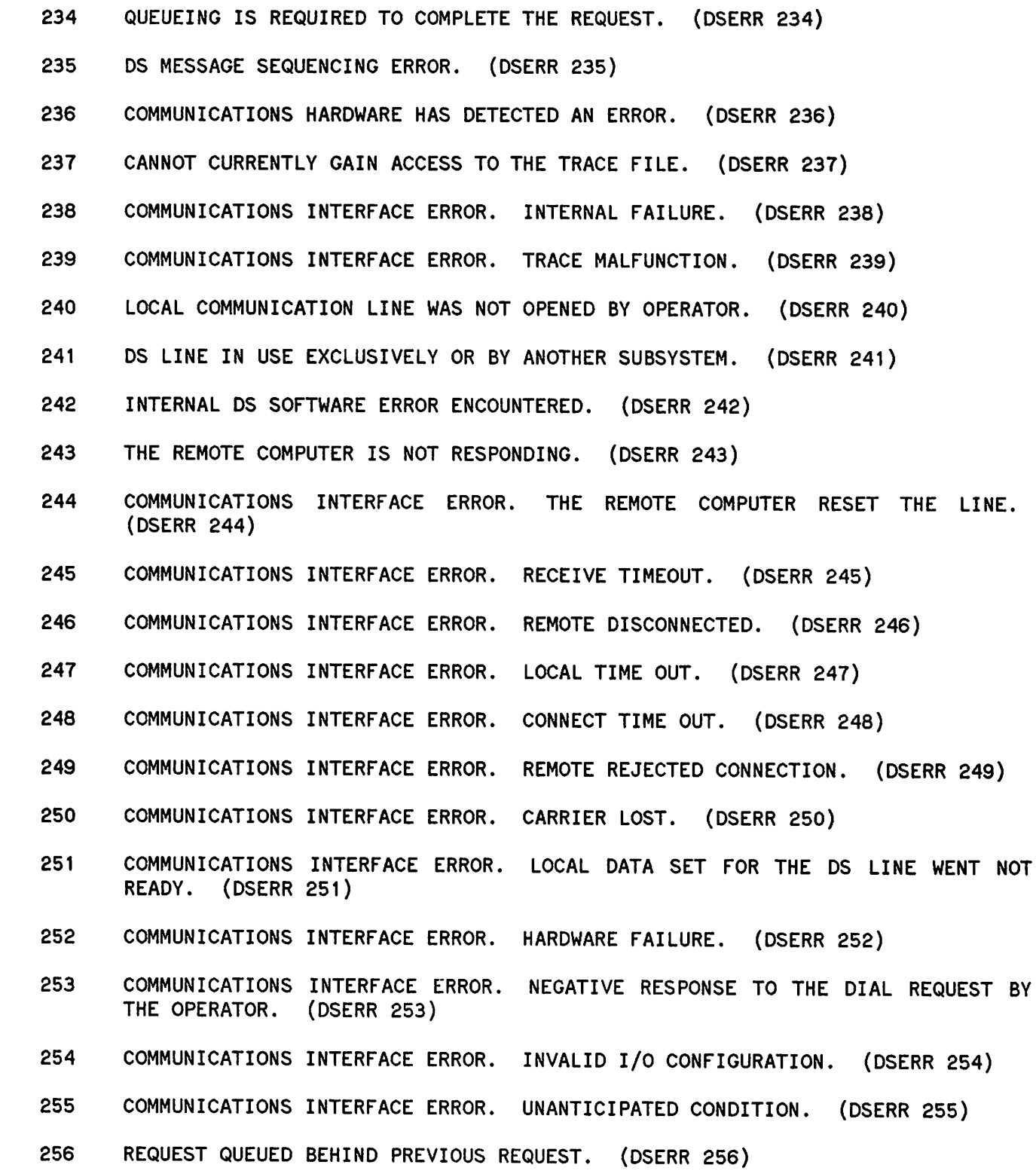

G

 $\binom{2}{1}$ 

 $A-5$ 

#### **:DSCONTROL Informatory Messages**

These messages convey status information.

- 300 DS DEVICE ! : MASTER AND SLAVE ACCESS SHUT.
- 301 DS DEVICE !: SLAVE ACCESS OPENED; MASTER ACCESS SHUT.
- 302 OS DEVICE ! : MASTER ACCESS OPENED; SLAVE ACCESS SHUT.
- 303 DS DEVICE !: MASTER AND SLAVE ACCESS OPENED.
- 304 OS DEVICE ! : TRACE ACTIVATED USING TRACE FILE ! .
- 305 DS DEVICE !: TRACE DEACTIVATED.
- 306 OS DEVICE ! : MONITORING ACTIVATED.
- 307 DS DEVICE !: MONITORING DEACTIVATED.
- 308 DS DEVICE !: DEBUG MODE ACTIVATED.
- 309 OS DEVICE ! : DEBUG MODE DEACTIVATED.
- 310 DS DEVICE !: SPECIAL DEBUG MODE ACTIVATED.
- 311 DS DEVICE !: DEFAULT MODE IS NO COMPRESSION.
- 312 DS DEVICE !: DEFAULT MODE IS COMPRESSION.
- 313 DS DEVICE ! : RETRY COUNT NOW EQUALS !.
- 314 DS DEVICE !: CALL REQUEST CANCELLED.

#### **:DSCONTROL Error Messages**

These messages point out an error in syntax or warn of the consequences of a request.

- 4100 NUMBER OF PARAMETERS EXCEEDS MAXIMUM OF!. (CIERR 4100)
- 4101 EXPECTED AT LEAST TWO PARAMETERS: A DS DEVICE CLASS/NUMBER AND A FUNCTION KEYWORD. (CIERR 4101)
- 4102 EXPECTED A DEVICE CLASS NAME OR LOGICAL DEVICE NUMBER FOR ONE OR MORE OS DEVICES. (CIERR 4102)
- 4103 USER IS NOT ASSOCIATED WITH OS DEVICE !. NO CONTROL FUNCTIONS EXECUTED FOR THIS DEVICE. (CIWARN 4103)
- 4104 USER IS NOT ALLOWED TO USE :DSCONTROL AND IS NOT ASSOCIATED WITH THE DS DEVICE(S}. (CIERR 4104)

- EXPECTED ONE OR MORE OF THE CONTROL FUNCTIONS: OPEN, SHUT, MON, MOFF, COMP, NOCOMP, TRACE, OR DEBUG. (CIERR 4105)
- INVALID CONTROL FUNCTION. EXPECTED ONE OF: OPEN, SHUT, MON, MOFF, COMP, NOCOMP, TRACE, OR DEBUG. (CIERR 4106)
- MASTER OVERRIDES PREVIOUS MASTER/SLAVE OPTION. (CIWARN 4101)
- SLAVE OVERRIDES PREVIOUS MASTER/SLAVE OPTION. (CIWARN 4108)
- SPEED OPTION OVERRIDES PREVIOUS SPEED OPTION. (CIWARN 4109)
- OPEN OVERRIDES PREVIOUS OPEN/SHUT FUNCTION. (CIWARN 4110)
- SHUT OVERRIDES PREVIOUS OPEN/SHUT FUNCTION. (CIWARN 4111)
- TRACE OVERRIDES PREVIOUS TRACE FUNCTION(S). (CIWARN 4112)
- 4113 DEBUG OVERRIDES PREVIOUS DEBUG FUNCTION(S). (CIWARN 4113)
- MON OVERRIDES PREVIOUS MON/MOFF FUNCTION. (CIWARN 4114)
- MOFF OVERRIDES PREVIOUS MON/MOFF FUNCTION. (CIWARN 4115)
- COMP OVERRIDES PREVIOUS COMP/NOCOMP FUNCTION. (CIWARN 4116)
- 4117 NOCOMP OVERRIDES PREVIOUS COMP/NOCOMP FUNCTION. (CIWARN 4117)
- EXPECTED A";" , "," , OR RETURN AS DELIMITER. (CIERR 4118)
- EXPECTED EITHER A ";" OR RETURN AS DELIMITER. (CIERR 4119)
- 4120 EXPECTED A "=" AS DELIMITER FOR SPEED OPTION. (CIERR 4120)
- EXPECTED A "," AS DELIMITER BETWEEN OPTIONS. (CIERR 4121)
- ILLEGAL OPEN/SHUT OPTION. EXPECTED ONE OF: MASTER, SLAVE, SPEED, OR LINESPEED VALUE. (CIERR 4122)
	- EXPECTED A POSITIVE DOUBLE VALUE FOR LINESPEED. (CIERR 4123)
	- CS CAPABILITY REQUIRED TO USE :DSCONTROL. (CIERR 4124)
	- PM CAPABILITY REQUIRED TO USE DEBUG FUNCTION. (CIERR 4125)
	- DEBUG FUNCTION MAY ONLY BE USED BY SYSTEM CONSOLE. (CIERR 4126)
	- EXPECTED NO OPTION FOR DEBUG OR ONE OF THE FOLLOWING: ON, OFF, OR POSITIVE INTEGER VALUE. (CIERR 4121)
	- EXPECTED NO OPTION FOR MON/MOFF OR ONE OF THE FOLLOWING: CS OR OS. (CIERR 4128)
- COMP/NOCOMP FUNCTIONS HAVE NO OPTIONS. (CIERR 4129)

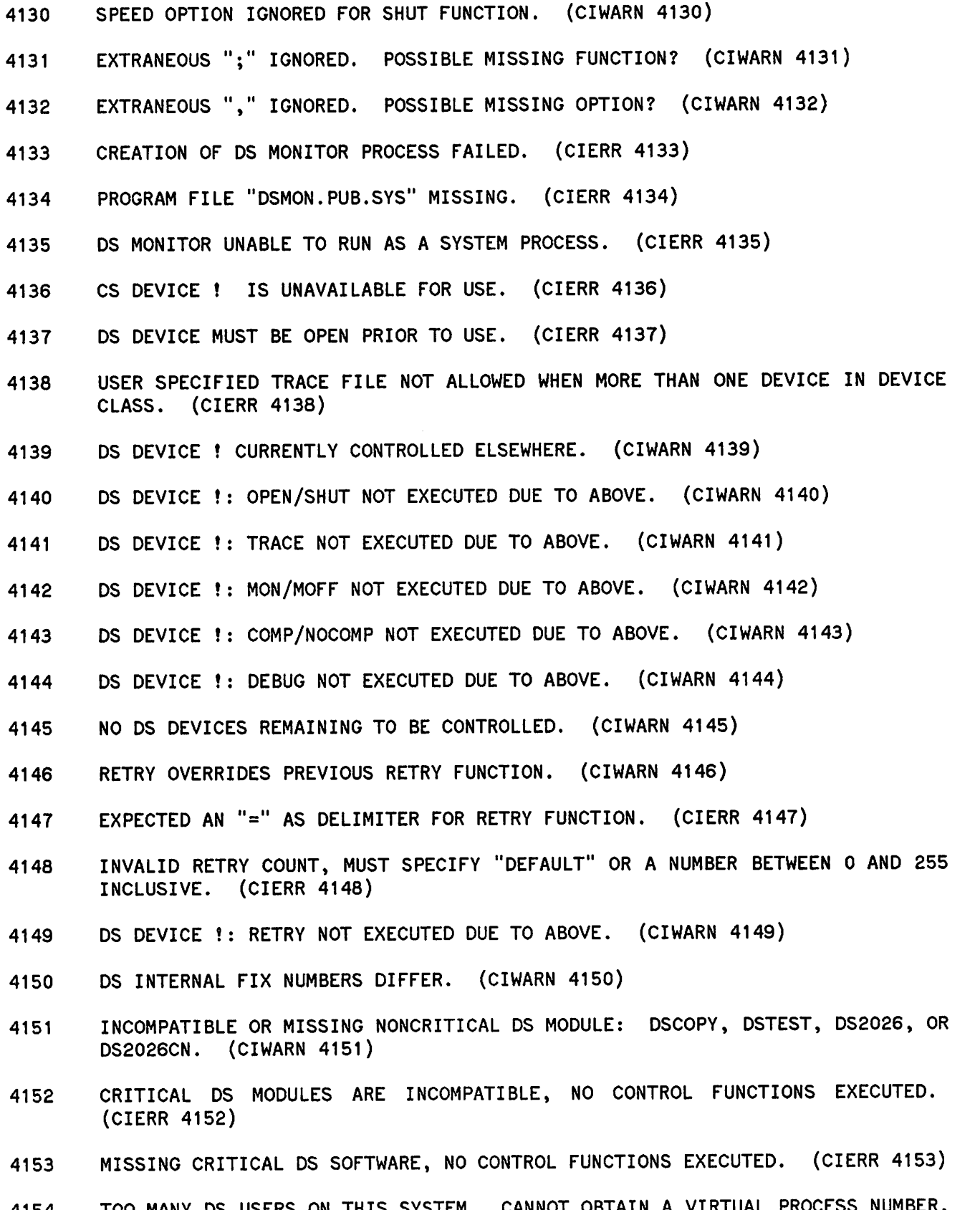

 TOO MANY DS USERS ON THIS SYSTEM. CANNOT OBTAIN A VIRTUAL PR (CIERR 4154)

*A-8*

- 4155 PROMPT OVERRIDES PREVIOUS PROMPT FUNCTION(S). (CIERR 4155)
- 4180 REDUNDANT SPECIFICATION OF CANCEL OPTION IGNORED. (CIWARN 4180)
- 4181 CANCEL OPTION HAS NO PARAMETERS. (CIERR 4181)
- 4182 DS DEVICE ! IS NOT AN X.21 DEVICE; CANCEL NOT EXECUTED. (CIWARN 4182)
- 4183 NO CALL REQUEST FOR DE DEVICE I. (CIWARN 4183)

# **RFA ERRORS**

These error messages may returned in the *IERR* parameter if the condition code = CCE.

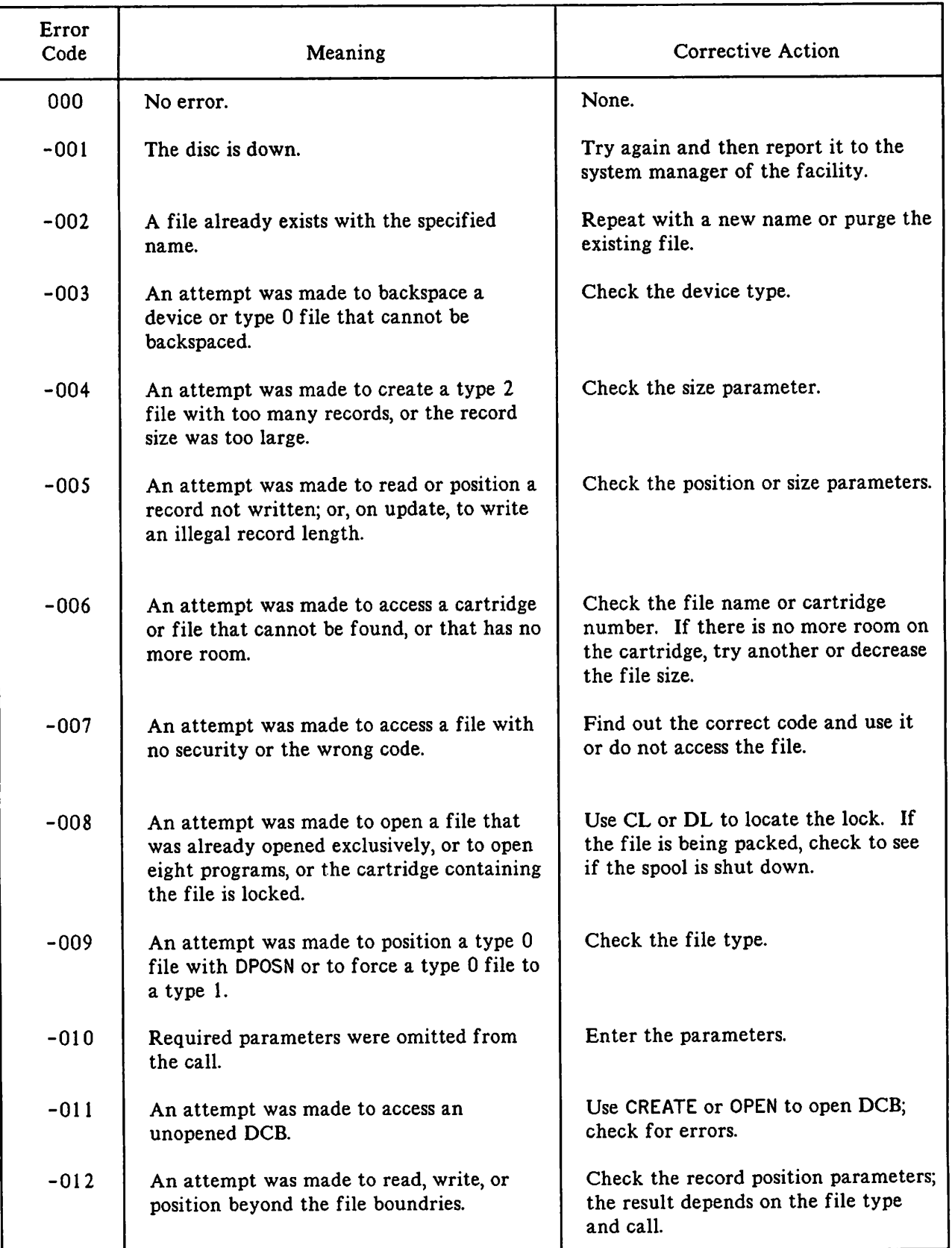

 $\bigcirc$ 

# **RFA ERRORS**

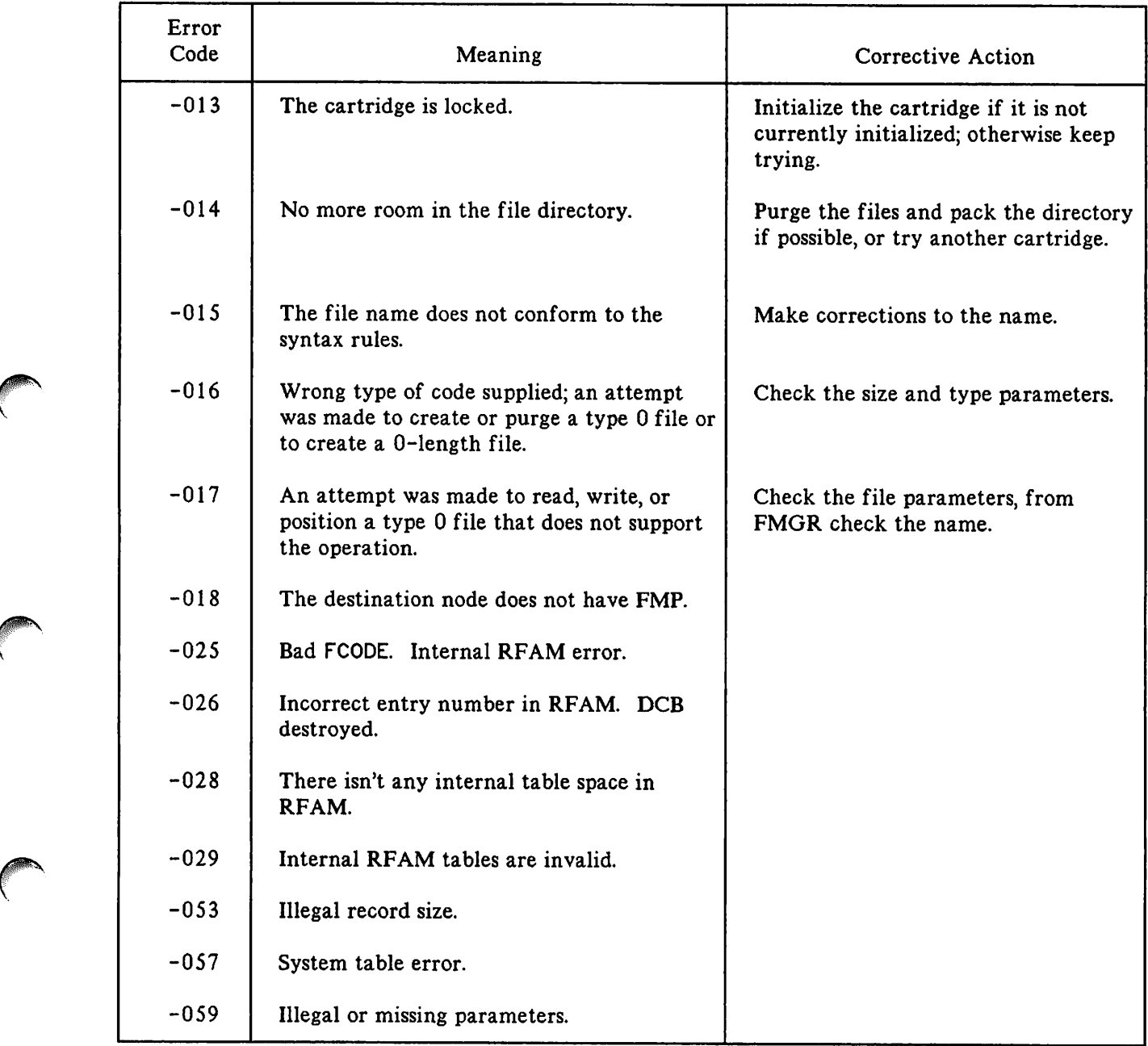

 $\sim 10^7$ 

 $\bigcap$ 

 $\big($ 

# **RFA ERRORS**

These error messages may be returned in the IERR parameter if the condition code = CCL, otherwise the error code is a DSN/DS/3000 subsystem error or an MPE file system error.

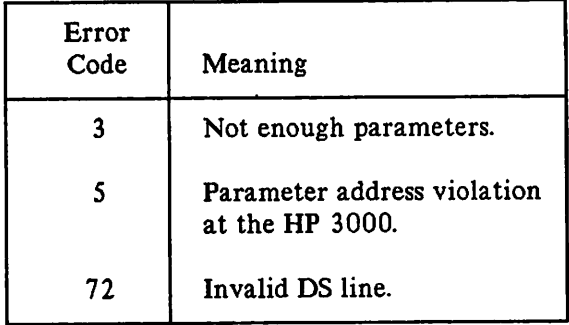

# **DEXEC ERRORS**

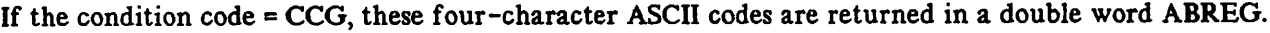

 $\big($ 

 $\mathcal{C}$ 

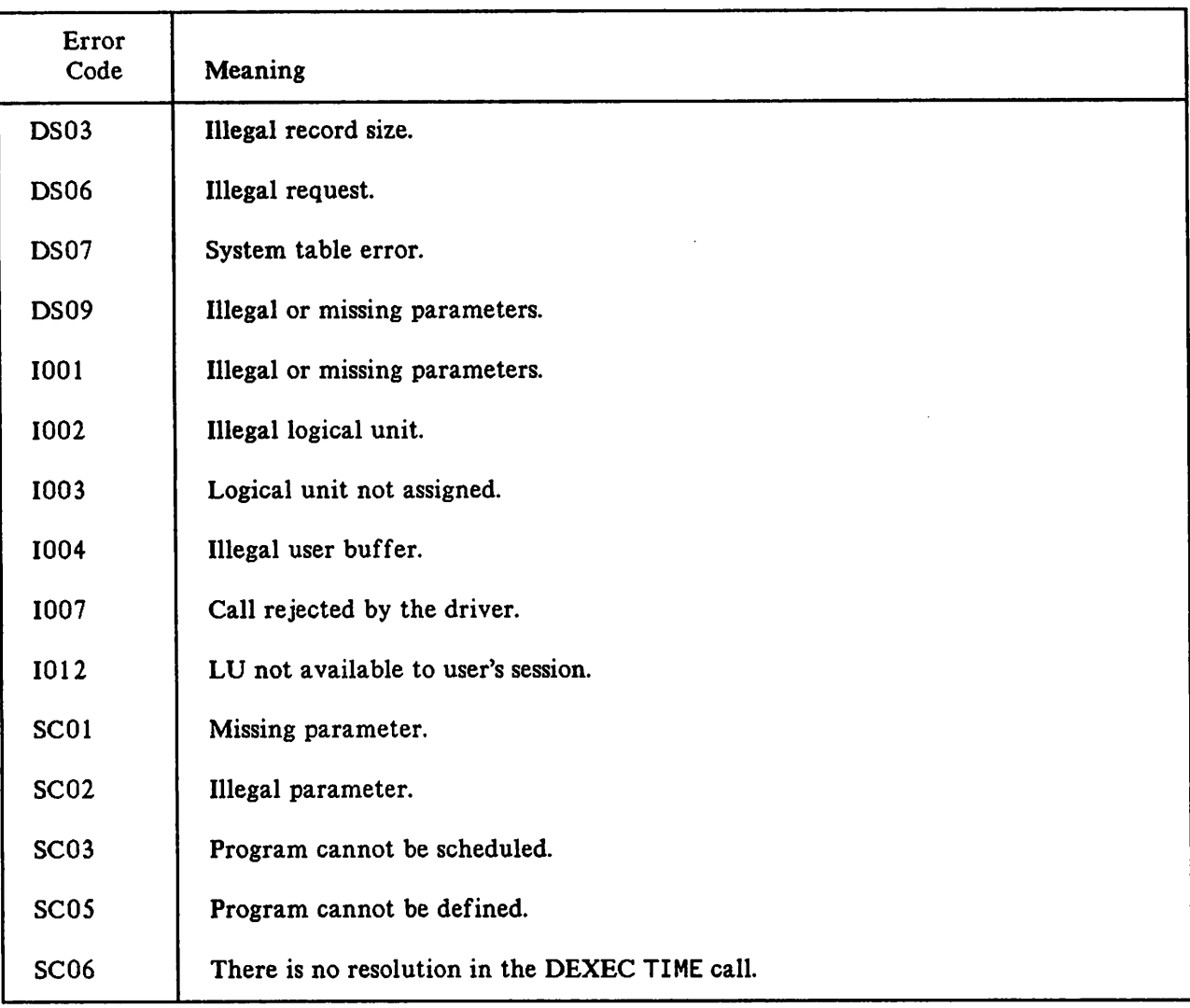

# **OEXEC ERRORS**

If the condition code = CCL, then a double word ABREG may be one of these binary values, otherwise the error code is a DSN/DS/3000 subsystem error or an MPE file system error.

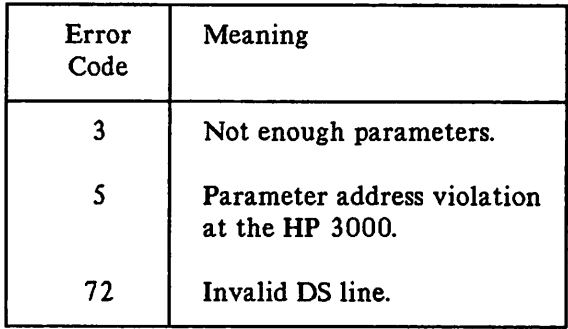

If condition code = CCE the DEXEC call completed satisfactorily.

Before establishing a DSN/DS communications link, the console : DSCONTROL command must be used to OPEN a line so that it is available to DSN/DS users. The : DSCONTROL command allows you to enable or disable the DSN/DS subsystem on a specific communications link.

For easy reference, this command is shown in the following format:

- SYNTAX Shows the format of the command.
- PARAMETERS Describes the variables in the command.
- OPERATION Describes the command in detail.
- EXAMPLES Shows the command in use.

 $\bigcap$ 

~'

# **:DSCONTROL**

# **Syntax**

:DSCONTROL *dsdevice [;function* [; ... *function]]*

where the parameter, *function,* has the following meanings:

$$
\begin{bmatrix} ; \text{OPEN} \text{ }, \text{MASTER} \text{ }, \text{[SPEED=]} speed \text{ } ] \end{bmatrix}
$$
\n
$$
\begin{bmatrix} ; \text{TRACE} \text{ }, \text{ON} \text{ } [\text{,.ALL}] \text{ } [\text{,.mask}] \text{ } [\text{.numentries}] \text{ } [\text{,.612} \text{ } ] \end{bmatrix}
$$
\n
$$
\begin{bmatrix} ; \text{MONOFF} \text{ }, \text{CS} \text{ } ] \end{bmatrix}
$$
\n
$$
\begin{bmatrix} ; \text{RETRY} = \begin{Bmatrix} \text{DEFAULT} \\ \text{count} \end{Bmatrix} \end{bmatrix}
$$

# **Parameters**

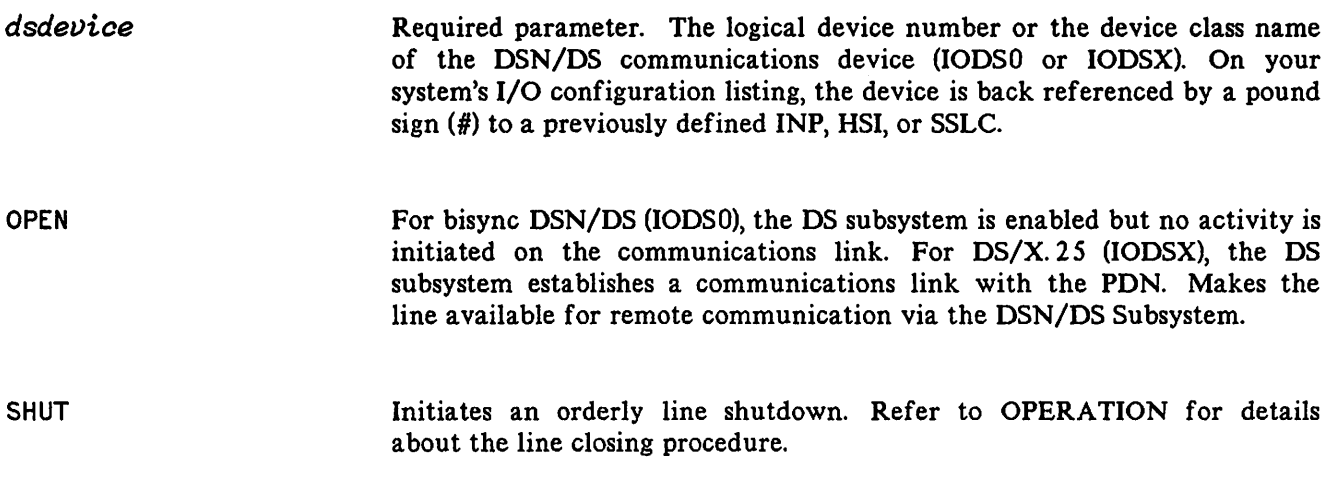

MASTER

SLAVE

Limits DSN/DS line activity to outgoing requests only. No incoming sessions are allowed.

Limits DSN/DS line activity to incoming requests only; no outgoing activity is allowed.

Default: Both MASTER and SLAVE processing are allowed.

linespeed Transmission rate in characters per second (Bit Rate/8). This parameter is effective only if your system configuration for the line selected SPEED CHANGEABLE. Specify l inespeed if yours is a European installation with modems running at half speed, or if the line is hardwired and you want to override the configured default. It may be necessary to include this parameter if the length of cables used for HSI communications has been changed since the system was configured.

HSI speed: 250 000 (cable lengths less than 1000 ft.)

125 000 (cable lengths greater than 1000 ft.)

INP or SSLC speed: 250, 300, 600, or 1200

INP only speed: 2400 (RS232) or 7000 (direct connect on V. 35)

The SPEED= keyword in the OPEN option may be omitted from a :DSCONTROL command. For example, the following two commands have exactly the same effect:

:DSCONTROL 60;OPEN,MASTER,SPEED=250000

:DSCONTROL 60;OPEN,MASTER,250000

Remember, both ends of the line must operate at the same speed.

Default: System configuration values.

TRACE ,ON Activates the TRACE facility to provide a record of communications activities. Trace parameters are positional. The line must already be open, or the OPEN keyword must also be included (to open the line).

ALL Generates trace records for all line activity.

Default: Records are written only for transmission errors.

*rmsk*

An octal number preceded by a percent sign (%nn). Used to select type of trace entries generated. Refer to Sections 3 and 4 in the DSN/DS HP 3000 to HP 3000 Network Administrator Manual for an explanation of the mask bits. Default: %37 (all except PSTN).

## **:DSCONTROL**

*numentries* Decimal integer for the maximum number of entries in a trace record, not greater than 248.

Default: 24. (See OPERATION.)

# **NOTE**

When using DSN/X. 25, there is not enough space left on the INP to trace using the default number of entries, 24. The user must specify *numentries* = 16.

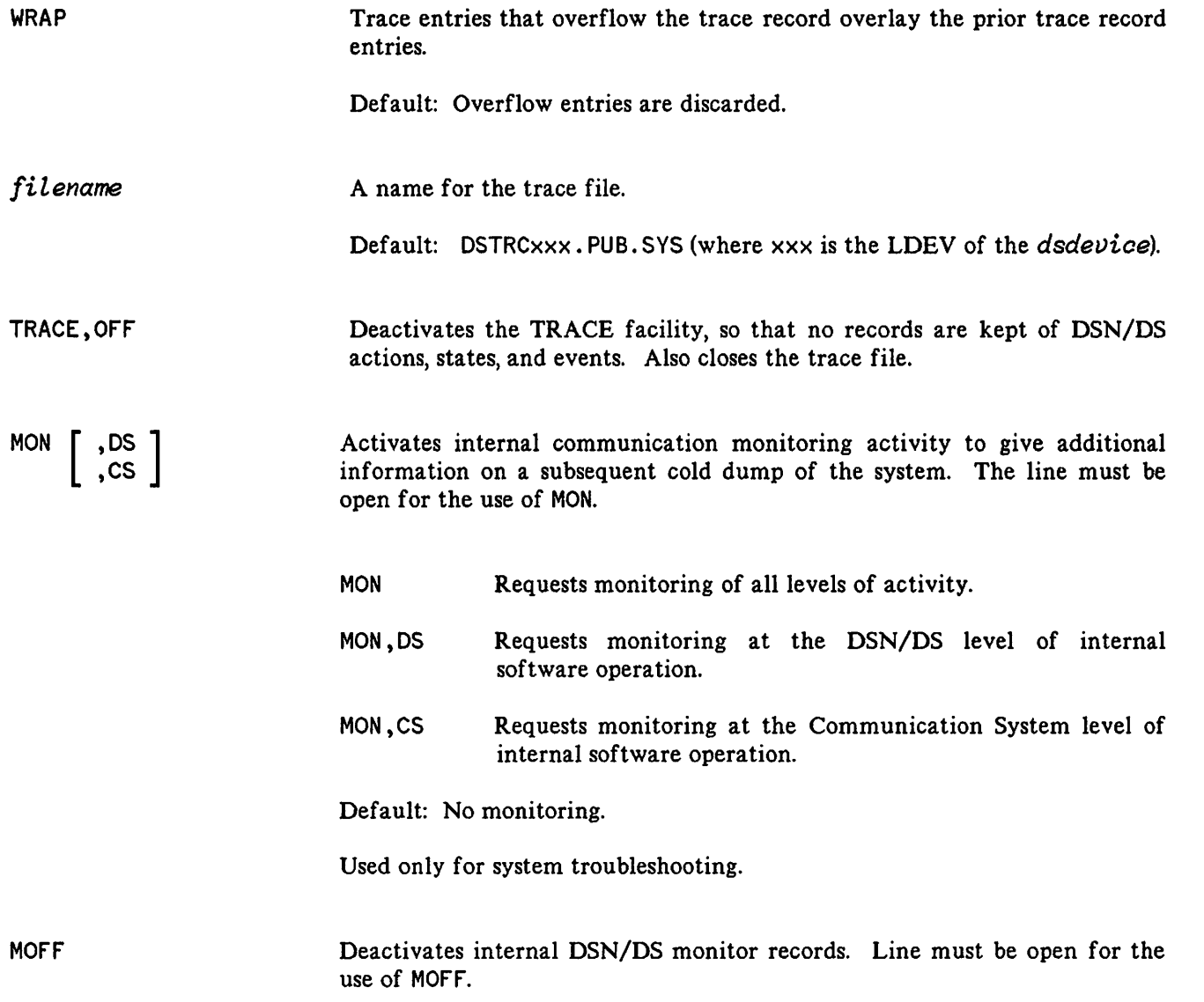

## **:DSCONTROL**

 $RETRY =$ [ DEFAULT *count*

Changes the communications error retry count to the specified value. The retry counter controls the number of times the system attempts to send or receive a message across the communications link.

DEFAULT *count* Specifies a limit of 15 retries after a line error occurs. Can be any value within the range of 0 to 255.

Default: 15.

# **Operation**

Unless: DSCONTROL is issued from the master console, this command requires the user to have CS and ND capability. In addition, all users except the console operator are granted access to : DSCONTROL only if they are ALLOWed to use the command and are ASSOCIATEd with the specified DS device.

Only one DSN/DS communications device can be active (OPEN) on a controller at any given time. Once opened (with the : DSCONTROL command), a communications link can be shared by multiple DSN/DS users. It cannot, however, be shared by users of other communications subsystems supported by your system (for example, DSN/MRJE). Thus, you must SHUT the DSN/DS communications device before the controller can be opened for use by another subsystem.

Before issuing a : DSCONTROL command, use the : SHOWDEV command to check whether a communications link is already established. The LDEV for the INP, SSLC, or HSI port will be UNAVAI Lable if the communications link is in use by any subsystem; the LDEV for a DSN/DS communication device, driver IODSO or IODSX, will be AVAILable if it is currently OPEN for use by DSN/DS users.

If a DS device class includes more than one DS device, the functions specified in the : DSCONTROL command apply to all devices in that class.

If you include more than one function in a : DSCONTROL command, each function (with its subparameter list) must be separated by a semicolon. A function that duplicates or conflicts with a previous function overrides that function. Functions can appear in any order but are executed in the following order:

- 1. OPEN/SHUT
- 2. TRACE
- 3. MON/MOFF

The default name of the trace file is:

DSTRCxxx.PUB.SVS

where xxx is the logical device number of the *dsdevice*.

If no trace file exists when you turn on the trace facility and you do not specify *numentries,* the system creates a file to hold 24 entries in each record. If you are using DSN/X. 25, however, you must specify *numentries* =16, because there is not enough space on the INP for 24.

When using the bisync protocol, the SHUT parameter initiates an orderly line closing procedure. If no sessions or applications are using the line when you shut it, line disconnection occurs immediately. If any user (including applications) has the line open, the line remains connected until all sessions and applications CLOSE the line, or until those accessing the line terminate or are aborted. Once SHUT by the console operator, no new users may access the line until the operator reopens it. When using the X.25 capability of DSN/DS, the SHUT parameter disconnects the line immediately, even if there are current users on the line.

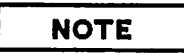

Occasionally you may not be able to SHUT a standard (non-X. 25) DS line. This could happen, for example, if a DS user forgot to issue a : DSLINE xxx;CLOSE command but still has a local session. It could also happen if a remote session is "hung." In such a situation, you can "kill" all activity across the line by issuing an : ABORTIO xxx (where xxx is the logical device number of the *dsdevice).* Following the use of the :ABORTIO XXX command, a second :DSCONTROL xxx;SHUT command will complete successfully.

## **Examples**

~.

To open X. 25 line number 55, thereby making it available for use by OSN/OS users, enter: :DSCONTROL 55;OPEN

To permit the local HP 3000 to process only master (outgoing) requests on OS line number 55, enter: :DSCONTROL 55;OPEN,MASTER

To activate the CS Trace facility for OS line 55 (the line is already open), enter: :DSCONTROL 55;TRACE,ON,ALL

To open X. 25 line 55 and activate CS Trace with a maximum of 250 entries in a trace record, enter: :DSCONTROL 55;OPEN;TRACE, ON,,,250

To open the line named REMSYS and enable internal monitoring, enter:

:DSCONTROL REMSYS;OPEN;MON

 $\mathcal{L}^{\mathcal{L}}(x)$  and  $\mathcal{L}^{\mathcal{L}}(x)$  are the set of the set of the set of the set of the set of  $\mathcal{L}^{\mathcal{L}}(x)$ 

 $\label{eq:2.1} \mathcal{F}(\mathcal{F}) = \mathcal{F}(\mathcal{F}) \mathcal{F}(\mathcal{F})$ 

 $\label{eq:2.1} \mathcal{L}(\mathcal{L}^{\text{max}}_{\mathcal{L}}(\mathcal{L}^{\text{max}}_{\mathcal{L}})) \leq \mathcal{L}(\mathcal{L}^{\text{max}}_{\mathcal{L}}(\mathcal{L}^{\text{max}}_{\mathcal{L}})) \leq \mathcal{L}(\mathcal{L}^{\text{max}}_{\mathcal{L}}(\mathcal{L}^{\text{max}}_{\mathcal{L}}))$ 

 $\label{eq:2.1} \frac{1}{\sqrt{2}}\left(\frac{1}{\sqrt{2}}\right)^{2} \left(\frac{1}{\sqrt{2}}\right)^{2} \left(\frac{1}{\sqrt{2}}\right)^{2} \left(\frac{1}{\sqrt{2}}\right)^{2} \left(\frac{1}{\sqrt{2}}\right)^{2} \left(\frac{1}{\sqrt{2}}\right)^{2} \left(\frac{1}{\sqrt{2}}\right)^{2} \left(\frac{1}{\sqrt{2}}\right)^{2} \left(\frac{1}{\sqrt{2}}\right)^{2} \left(\frac{1}{\sqrt{2}}\right)^{2} \left(\frac{1}{\sqrt{2}}\right)^{2} \left(\$ 

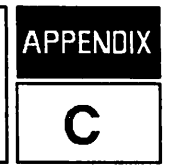

This appendix provides a brief discussion on troubleshooting should a failure occur during HP 3000 to HP 1000 communications. Your primary source of information during the troubleshooting process will be the DS/ *lOOO-IV* Network Manager's Manual, the DSN/DS HP 3000 to HP 3000 User/Programmer Reference Manual, and the DSN/DS HP 3000 to HP 3000 Network Administrator Manual. These three manuals contain discussions specific to the individual systems for tracing and troubleshooting.

In order to obtain meaningful troubleshooting information, both the sending and receiving ends must be traced. This allows you or an HP Systems Engineer (5E) to compare the message formats from both ends to ensure that the message was not altered during transmission of the message. The DSN/DS HP 3000 to HP 3000 Network Administrator Manual and the DS/ *lOOO-IV* Network Manager's Manual contain diagrams of the message formats.

# r **HP <sup>3000</sup> TROUBLESHOOTING AND TRACING**

The DSLIST program is used to obtain a list of the software module version numbers for the DSN/DS, DSN/X.25, and CS modules installed on your system. This list is required for all troubleshooting activities and must accompany each Service Request (SR) that you submit to your HP Systems Engineer (SE).

In order to obtain the list, you must have READ access to the DSN/DS program files in PUB.SYS. The command syntax is:

#### :RUN DSLIST.PUB.SYS

 $\sim$ 

DSTEST is a systems verification test used to check both the system software and the physical link between the computer systems. This test is accomplished by transmitting sample messages across the line using Remote File Access (RFA) or PTOP. With DSTEST you can select the number of passes, the word pattern to be transmitted, the mode of transmission, and the block size. See the DSN/DS HP 3000 to HP 3000 User/Programmer Manual for a more detailed discussion of DSTEST.

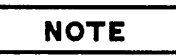

To perform DSTEST you must have established a link to a remote HP 1000 system using the : DSLINE command. In addition, when using RFA, the Remote File Access Monitor (RFAM) must have been scheduled by DINIT, the DS initialization program on the HP 1000. When using PTOP, the PTOP communication slave monitor (PTOPM) must be running and the slave program, DSTES (DSTEST is the master on the 3000), must be RP'd.

The DSTEST program may be executed in two modes. To execute DSTEST in diagnostic mode, enter the following command: )

#### :RUN DSTEST.PUB.SYS,DIAG

......

Then respond to the questions as follows:

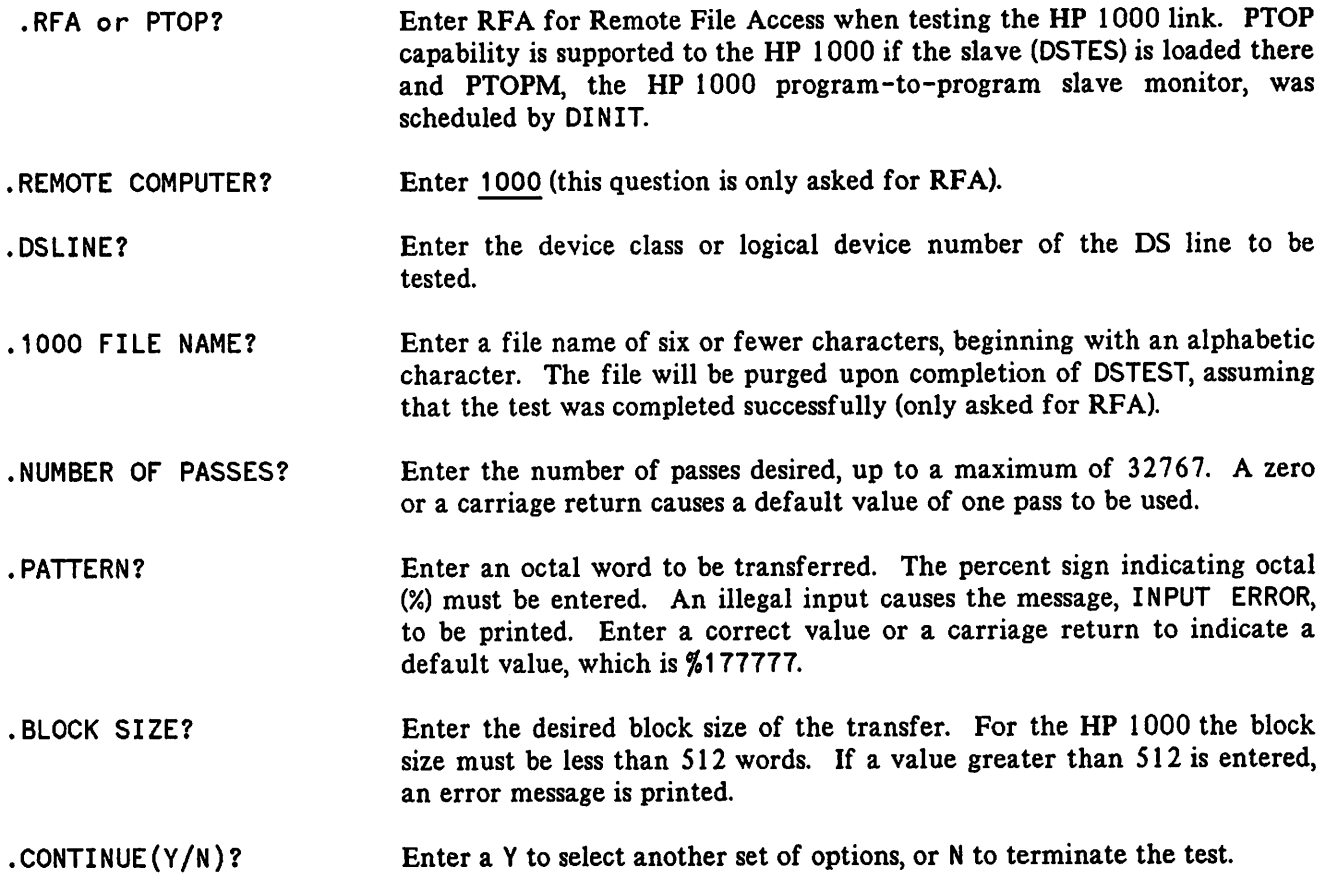

A second mode available for DSTEST is called the *default* mode. To initiate DSTEST in the default mode, enter the following:

:RUN DSTEST.PUB.SYS

You will then be prompted to enter the DS line you wish to test. DSTEST will then be initiated using one pass of PTOP and a 512 word buffer of all %177777's.

## **DSTEST** Examples

DSTEST for PTOP

: DSLINE 141 DS LINE NUMBER =  $#L3$ :RUN DSTEST.PUB.SYS,DIAG

```
HEWLETT PACKARD 32190A.04.04 DSTEST/3000 WED, SEP 7, 1983, 3:07 PM
.RfA OR PTOP? PTOP
.DSLINE? 141
.NUMBER OF PASSES? 1
.PATTERN? %1
.BLOCK SIZE? 128
128 WORD PROG TO PROG WRITES DONE: 1 ,SECS: 2.130 ,AVE: 2.130
.CONTINUE(Y/N)? N
END OF PROGRAM
\ddot{\cdot}
```
#### DSTEST for RFA

: DSLI NE 141 DS LINE NUMBER =  $#L3$ . :RUN DSTEST.PUB.SYS,DIAG HEWLETT PACKARD 32190A.04.04 DSTEST/3000 WED, SEP 7, 1983, 3:12 PM .RFA OR PTOP? RFA .REMOTE COMPUTER? 1000 • OS LIN E? 141 .1000 FILE NAME? TEMP01 .NUMBER OF PASSES? 22 • PATIERN? %11 .BLOCK SIZE? 256 256 WORD REMOTE RECS WRITTEN/READ: 22 ,SECS: 42.012 ,AVE: 1.909 .CONTINUE  $(Y/N)$ ? N END OF PROGRAM

```
\ddot{\cdot}
```
TRACING FACILITY. The CS/3000 Trace Facility available on the HP 3000 provides a record of the line actions, CS states, and events that occur during DSN/DS operations between computer systems.

This trace facility is invoked by the operator with a : DSCONTROL command when OPENing the communications line, or after the OPEN when the line is active. The CS/3000 Trace Facility will record the line activity for a particular communications line until either DSN/DS terminates or the operator issues a new : DSCONTROL command with the TRACE, OFF parameter.

See the DSN/DS HP 3000 to HP 3000 Network Administrator Manual for specific instructions to invoke the CS/3000 Trace Facility.

TRACE FORMATTING. Once the line activity has been recorded using the CS/3000 Trace Facility, the data may be formatted for easier interpretation. There are two formatting programs for DS. They are CSDUMP and DSDUMP.

CSDUMP does some formatting and displays all trace file data in raw form. DSDUMP allows you to choose a subset of the trace file to be formatted, and will also analyze the chosen data. In addition, CSDUMP will display all of the bisynchronous line protocol, while DSDUMP only displays the DS protocol.

See the DSN/DS HP 3000 to HP 3000 Network Administrator Manual for specifics to use CSDUMP and DSDUMP.

## **HP 1000 TROUBLESHOOTING AND TRACING**

There are two utility programs which should be run at the HP 1000 end to record, format, and analyze traffic sent over the HP 3000 to HP 1000 PSI and HSI communications link.

TRACING FACILITIES. LOG 3K is a program which initializes logging and is run interactively to determine which device or spoolfile the HP 1000 to HP 3000 messages are to be logged. LOG3K is also used to determine what information is to be logged.

Low Level Tracing For HSI. The Synchronous Line Control Information (SLCIN) program tracks all driver activity (DV667) on the HSI card. Long term statistics and single events are listed. To use this program successfully, you need to have a strong understanding of bisync protocol.

TRACE FORMATTING. TRC3K is the utility program for the HP 1000 which allows you to examine the messages logged by LOG3K. These messages are formatted into readable form by TRC3K. TRC3K is similar in function to DSDUMP on the HP 3000 side with respect to its formatting function.

Refer to the DS/1000-IV Network Manager's Manual for a complete discussion of the use of these programs.

# **Additional HP 1000 Troubleshooting Utilities**

In addition to the previously discussed tracing and formatting utilities, DS/l OOO-IV provides two other utilities that you may find useful for network maintenance. These utilities are OSINF and DSMOD.

DSINF allows you to examine:

- The Available Memory Suspend list
- I/O classes in use
- OS Values, including Resource Numbers, Class Numbers assigned to DS programs, and time-out values
- The Transaction Control Blocks in the DS SAM block
- OS Lists
- Network Routing Vector Specifications
- DS Equipment Table entries
- Synchronous Link Control (DVG67) long term statistics
- Message Accounting Values
- Rerouting Values
- Remote Sessions active at this node

Once your node has been initialized, you may schedule DSMOD to make adjustments to parameters set during initialization. DSMOD allows you to change the HP 3000 ID sequence, re-enable a link, display the NRV, change the non-session password, quiesce the node, schedule additional monitors, adjust timing, . change the default session user name, and change the Nodal Routing Vector.

Refer to the *DS/1000-IV Network Manager's Manual*, Vol I and II, for details on both DSINF and DSMOD.

 $\frac{1}{2}$  ,  $\frac{1}{2}$ 

 $\mathcal{L}^{\text{max}}_{\text{max}}$  and  $\mathcal{L}^{\text{max}}_{\text{max}}$  $\mathcal{L}^{\text{max}}_{\text{max}}$  $\label{eq:2.1} \frac{1}{\left(1-\frac{1}{2}\right)}\left(\frac{1}{\sqrt{2}}\right)^2\left(\frac{1}{\sqrt{2}}\right)^2\left(\frac{1}{\sqrt{2}}\right)^2\left(\frac{1}{\sqrt{2}}\right)^2\left(\frac{1}{\sqrt{2}}\right)^2\left(\frac{1}{\sqrt{2}}\right)^2.$ 

 $\cdot$ 

# APPLICATIONS **EXPRESS APPLICATIONS**

This section contains information regarding applications on the DS 3000 to 1000 communications link. It provides various DS 3000 to 1000 specifications.

## **Line Buffer Configuration Limits**

#### **SOFTWARE**

HP 3000 256 - 4095 words

UP 1000

The software is loaded using one of the 3 available Libraries.

304 words maximum 1072 words maximum 4096 words maximum

**NOTE**

Continuation records will be used when the actual transmitted data exceeds the line buffer size.

The entire transfer includes user's data, plus the DS fixed part of the message format, plus an optional appendage.

#### **HARDWARE**

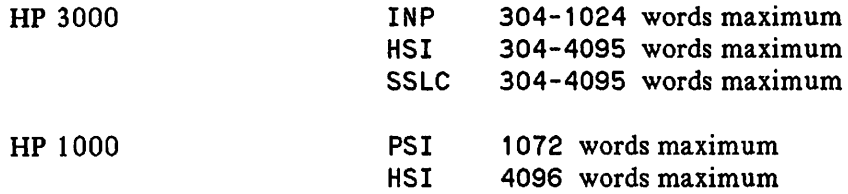

# Opening a Line from the HP 3000

To open the DS line from the HP 3000 side, a :DSCONTROL  $xx$ ; OPEN is done from a system console. Then, the command: DSLINE  $xx$  is done to open a line to the HP 1000. If the HP 1000 is not ready to accept a DSLINE, this will fail, and the message REMOTE NOT RESPONDING will appear. At this point the HP 1000 operator must be instructed to open the DS line from the HP 1000 side. To close a OS line, the command: DSLINE  $xx$ ;CLOSE is done. If an attempt at opening a DS line from the HP 3000 side fails, a : DSLINE  $xx$ ; CLOSE must be done before another attempt at opening the line can be accomplished.

## Opening a Line from the HP 1000

To open a line from the HP 1000 side, type the command : RU, DINIT. DINIT enables the communication line interface and schedules the OS monitor and queuing programs that service incoming requests from remote network nodes. OINIT schedules QUEX, which is a program used to exchange line open information with the HP 3000. After a period of time (if the line fails), QUEX goes into a secondary state, and will accept an incoming connection with a HP 3000. The HP 3000 side operator must type in a : DSCONTROL  $xx$ ; OPEN, before a line from the HP 1000 can be opened. To reinstate the HP 1000 side as a primary station (allowing you to make the connection from the HP 1000 side), type the command, DSMOD/L.

#### Session

Some HP 1000s have the ability to offer users some isolation from other users through a capability called SESSION. SESSION provides a unique environment for each user, where capability levels, private disc space, device access, etc. can be specified for each logon account. For instance, if a user wishes to access a certain file which resides in a private disc area, the user must logon to an account which has access to that area of the disc.

When accessing an HP 1000 (with Session Monitor installed) from an HP 3000, you may wish to make the access under a session. This is done transparently to the HP 3000 user by providing a default logon for requests received from the HP 3000. The capability level, disc space, device access, etc. is set up for that default session by the HP 1000 Network Manager. This default logon is generally given low capabilities as a security measure. For most HP 3000 users, access will be made by interactively (HELLO), or programmatically (HELLO command) logging on to a specific account on the HP 1000. The HP 3000 user then has the capabilities of that specific logon. For example, if an HP 3000 user wishes to access data stored in a private file on the HP 1000, the user will have to issue a logon to a specific account that has access to that file before attempting to access the file with remote file access calls. For more details on session versus non-session access, refer to "Opening A Line" in Section 2 of this manual.

It is important to note that the session established on the HP 1000 is a non-interactive session. There is no FMGR associated with the session; so the only commands that can be processed are RTE system level commands, and OS level OEXEC, RFA, and PTOP calls.

## Running FMGR on the HP 1000

The only method for issuing remote FMGR commands on the HP 1000 is to place a FMGR transfer file on the HP 1000 and then issue the command REMOTE RU, FMGR, trfile. FMGR will run on the HP 1000, open the transfer file and execute the commands that it contains. The output of the FMGR will go to the system console of the HP 1000.

#### **CAUTION**

The request to RU,FMGR causes the actual FMGR program to run (not a copy of it). This will tie up FMGR until the transfer file has completed, and keep other users on the HP 1000 from logging on (they will not be able to get a copy of FMGR for their session). You must also be very careful to EX ,SP from FMGR at the end of the transfer file or FMGR will be tied up to your session until you terminate it (BYE), or it times out. Exercise caution when running FMGR from the HP 3000.

#### The MOve Command

**C** 

DS/IOOO-IV provides the ability to move files between HP 1000s and HP 3000s with a simple user command from RMOTE (the user interface program to the HP 3000). This capability requires master-slave software to be installed in both computers. The relocatable %RMOTEI is a version of RMOTE that utilizes a slave program, called COPY3K. PUB. SYS on the HP 3000 to transfer files. The file transfer is accomplished with the RMOTE MO command. Refer to the RMOTE section of the DS/IOOO-IV User's Manual for more information.

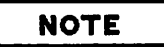

COPY3K must exist on the HP 3000 to use the RMOTE MO command. The DS/IOOO-IV Network Manager's Manual, Vol. I, contains installation instructions.

## PTOP Testing Using DSTEST

DS/IOOO-IV provides a slave program, OSTES (%DSTES), which can be loaded on the HP 1000 for verification of the OS PTOP software. Load OSTES, and be sure that it is RPed (given an 10 segment). From the HP 3000, open the OS line to the HP 1000 and run OSTEST for verification of the PTOP software. See Appendix C in this manual for more information.
$\mathcal{L}(\mathcal{L}^{\mathcal{L}})$  and  $\mathcal{L}(\mathcal{L}^{\mathcal{L}})$  and  $\mathcal{L}^{\mathcal{L}}$  are  $\mathcal{L}^{\mathcal{L}}$  . In the contribution

 $\mathcal{L}^{\text{max}}_{\text{max}}$  ,  $\mathcal{L}^{\text{max}}_{\text{max}}$ 

 $\label{eq:2.1} \frac{1}{\sqrt{2}}\sum_{i=1}^n\frac{1}{\sqrt{2}}\left(\frac{1}{\sqrt{2}}\sum_{i=1}^n\frac{1}{\sqrt{2}}\sum_{i=1}^n\frac{1}{\sqrt{2}}\sum_{i=1}^n\frac{1}{\sqrt{2}}\sum_{i=1}^n\frac{1}{\sqrt{2}}\sum_{i=1}^n\frac{1}{\sqrt{2}}\sum_{i=1}^n\frac{1}{\sqrt{2}}\sum_{i=1}^n\frac{1}{\sqrt{2}}\sum_{i=1}^n\frac{1}{\sqrt{2}}\sum_{i=1}^n\frac{1}{\sqrt{2$ 

 $\label{eq:2.1} \frac{1}{\sqrt{2\pi}}\int_{\mathbb{R}^3}\frac{1}{\sqrt{2\pi}}\left(\frac{1}{\sqrt{2\pi}}\int_{\mathbb{R}^3}\frac{1}{\sqrt{2\pi}}\frac{1}{\sqrt{2\pi}}\frac{1}{\sqrt{2\pi}}\frac{1}{\sqrt{2\pi}}\frac{1}{\sqrt{2\pi}}\frac{1}{\sqrt{2\pi}}\frac{1}{\sqrt{2\pi}}\frac{1}{\sqrt{2\pi}}\frac{1}{\sqrt{2\pi}}\frac{1}{\sqrt{2\pi}}\frac{1}{\sqrt{2\pi}}\frac{1}{\sqrt{2\pi}}\frac{1}{\sqrt$ 

 $\mathcal{L}^{\text{max}}_{\text{max}}$  and  $\mathcal{L}^{\text{max}}_{\text{max}}$ 

 $\mathcal{L}^{\text{max}}_{\text{max}}$  and  $\mathcal{L}^{\text{max}}_{\text{max}}$ 

 $\sim$ 

# CONFIGURATION DIALOGUE **FOR APPENDIX**

DSN/DS operation requires the installation and configuration of one communications interface for each line to a remote computer.

This section explains how to configure the following:

# **NOTE**

Intelligent Network Processor (INP)

Synchronous Single-Line Controller (SSLC)

Hardwired Serial Interface (HSI)

DS Line Monitor (communications driver IODSO or IODSX)

DS Virtual Terminals (IODSTRM0, IODSTRMX) -- one for each session that will be allowed on your system from a remote system.

The same communications interface (INP, SSLC, or HSI) can be used by another HP 3000 data communications subsystem (such as DSN/MRJE) when it is not being used by DSN/DS. In such a case, the communications interface is configured once for each subsystem (each time with a unique logical device number, but always with the same DRT number). Keep in mind that the following dialogue applies only when the interface is used for DSN/DS activity, and that a response that is optional for DSN/DS may not be optional for one of the other subsystems. Configuration guidelines pertaining to the other subsystems are given in the reference manual for each subsystem. Configuration summary tables for each of the communications interface types are included in the Data Communications Handbook and in the HP 3000 Computer Systems, System Manager/System Supervisor Reference Manual (HP 3000 Computer Systems, MPE V System Operation and Resource Management Reference Manual, if you are using MPE V/E).

For any data communications subsystem to function, CS/3000 modules must be present on the system. It is presumed in this configuration description that the HP Systems Engineer (SE) has already installed CS/3000.

If you are making any other changes to the MPE I/O system, refer to the System Manager/System Supervisor Reference Manual (HP 3000 Computer Systems, MPE V System Operation and Resource Management Reference Manual, if you are using MPE V/E).

Configuration is accomplished through an interactive dialogue between you and the computer system. As the questions or prompts appear on your console, enter the appropriate replies through the console keyboard for your desired system configuration.

# **NOTE**

In all responses, Y or N can be used for YES or NO. A **(RETURN)** is equivalent to NO.

í,

Prior to entering the dialogue, log onto the system and input a file reference to a magnetic tape, as follows:

:FILE name;DEV=TAPE :SYSDUMP \*name

The dialogue commences as follows:

### STEP NO. DIALOGUE

 $\sqrt{2\pi}$ 

- $\mathbf{1}$ ANY CHANGES? YES
- 2 SYSTEM ID = HP 32002 v.uu.ff? (RETURN)
- 3 MEMORY SIZE= xxx? (RETURN)
- 4 I/O CONFIGURATION CHANGES? YES
- 5 LIST I/O DEVICES? YES

All I/O devices currently configured on the system are listed with the following column headings:

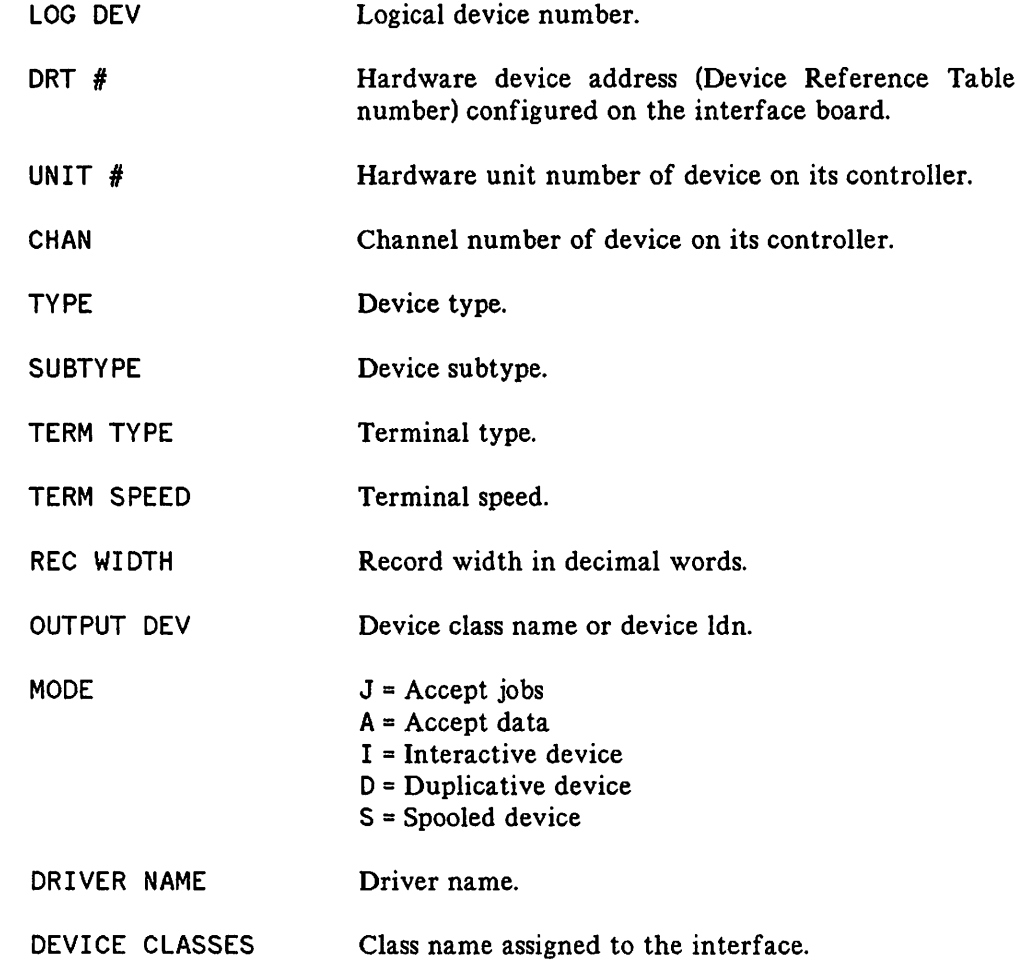

# **NOTE**

The prompt in Step 6, below, appears only if a communications subsystem (CS) device was previously configured into the system.

### STEP NO. DIALOGUE

6 LIST CS DEVICES? YES

> A list of all CS devices currently assigned to the system is printed with the following column headings:

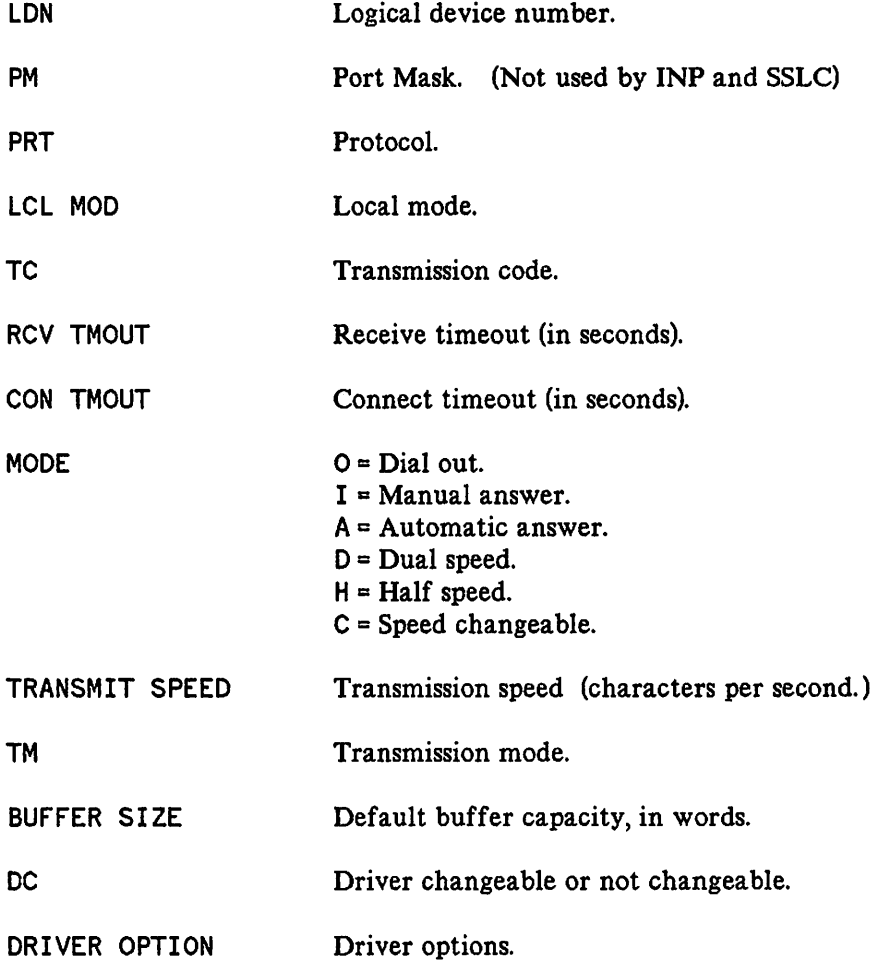

7

8

If you have a switched device, such as those that are connected through a dial-up telephone line, then you receive the following additional information:

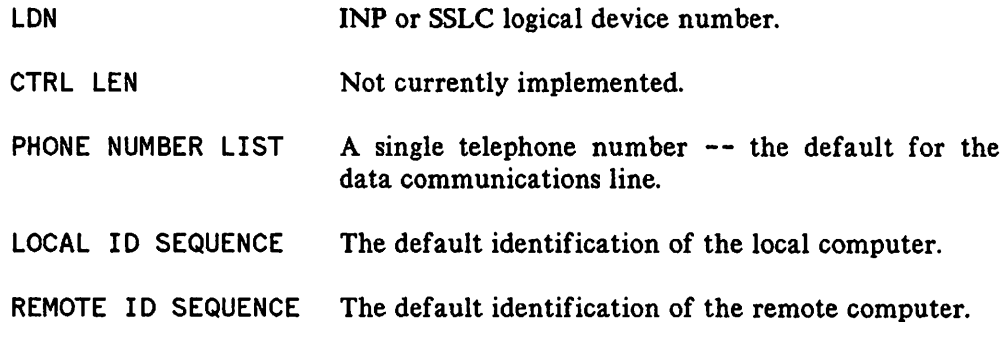

HIGHEST DRT=xx1

In the output, xx is a value denoting the present highest DRT entry number that can be assigned to a device.

To change *xx,* enter the new value desired. If the highest-numbered device in the configuration is a device that uses more than one DRT entry (such as a terminal controller with one or two data set controllers), be sure to enter the highest of the DRT numbers.

To maintain the current *xx,* enter (RETURN).

LOGICAL DEVICE #?

To specify a device to be added or removed, enter the logical device number of that device. An HSI has four ports and thus can be configured up to four times with a unique logical device number for each port. In addition, a communications driver (lODSO) with a unique logical device number must be configured for each HSI port configured.

This prompt is repeated later in the configuration dialogue, so that you can return to this point to configure more than one device.

Entering 0 or [RETURN) will take you to Step 47.

#### 9 DRT #?

To add a device, enter its DRT entry number. For a communications driver and a virtual terminal, you must assign the logical device number of the associated communications interface (INP, SSLC, or the HSI port), preceded by a number sign  $(H)$ .

Virtual terminals need to be configured for only one port of any HSI (back referenced to only one logical device number for the HSI). The terminals will be dynamically allocated to the proper port when a user opens it.

.~

.~

To remove a device and return to Step 8, enter zero.

- 10 UNIT  $#?$  0
- 11 SOFTWARE CHANNEL #? 0
- 12 TYPE?

Enter the device type, where

16 = Virtual Terminals (IODSTRMO or IODSTRMX)

- 11 = Intelligent Network Processor (INP)
- 18 = Synchronous Single-Line Controller (SSLC)
- 19 = Hardwired Serial Interface (HSI)
- 41 = Communications Driver (IODSO or IODSX)

### **NOTE**

When configuring device type 16, consider the maximum number of terminals supported by your system. Each virtual terminal configured is added to the total number of terminals already on the system. This information is available from your HP Sales Representative.

#### 13 SUBTYPE?

Communications Interface:

For an INP, enter 0, 1, or 3

For an SSLC, enter 0 or 1

For an HSI, enter 3, where

 $0 =$  switched line with modem

- 1 = nonswitched line with modem or modem eliminator cable
- $3$  = hardwired line, synchronous transmission

Communications Driver:

For IODSO or IODSX, enter 0 or 1, where

- $0 = no$  data compression
- $1 = data compression$

Virtual Terminal:

For IODSTRMO or IODSTRMX, always enter 8. 8 is only used for HP 3000 to HP 1000 communications.

# **NOTE**

If you are configuring a terminal (type 16), the dialogue continues to Step 14. If you are configuring an HSI (Type 19), the dialogue skips to Step 16. If you are configuring an SSLC (Type 18), the dialogue skips to Step 17. If you are configuring an INP (type 17), the dialogue skips to Step 20. For all other device types, the dialogue skips to Step 34.

#### 14 For MPE V/E:

15

ENTER [TERM TYPE #], [DESCRIPTOR FILENAME] ?

This question is asked only if the device type is 16, or if it is 32 with a subtype of 14 or 15. Term type is always 0 for DSN/DS Virtual Terminals.

For MPE IV:

TERM TYPE? 0

This question is asked only if Type is 16. Term Type is always zero for DSN/DS Virtual Terminals.

SPEED IN CHARACTERS PER SECOND? 0

This question is asked only if device Type is 16, then the dialogue skips to Step 34.

#### 16 PORTMASK?

This question is asked only if device Type is 19 (HSI). The values allowable are shown below and must be entered in decimal. This forms a mask indicating which HSI channel will be used. Only one of the four channels may be designated for each unique logical device number.

Enter 8 for HSI cable connector port 0.

Enter 4 for HSI cable connector port 1.

Enter 2 for HSI cable connector port 2.

Enter 1for HSI cable connector port 3.

Since only one port on the HSI PCA can be opened at a time, only one block of virtual terminals (entered later in this configuration) are needed for that HSI PCA. This same block is automatically reallocated to each new port opened. One block of virtual terminals serves all ports.

### 17 PROTOCOL? 1

This response defines Binary Synchronous Communications.

18 LOCAL MODE?

DSN/DS/3000 does not use this response. Enter 1.

19 TRANSMISSION CODE?

For an HSI, enter 1.

For an SSLC, enter  $1, 2$ , or  $3$ , where

- $1$  = Automatic code sensing of ASCII and EBCDIC if
	- initially receiving; ASCII if initially sending;
- $2 = ASCII$  transmission.
- $3$  = EBCDIC transmission.

In DSN/DS, all transmissions are ASCII. Only in certain other data communication subsystems can users optionally transfer EBCDIC characters.

#### 20 RECEIVE TIMEOUT?

Enter the positive number of seconds the CS device will wait to receive text before terminating the read mode. Entering (RETURN) provides a 20-second timeout.

# **NOTE**

For all timeout responses, entering 0 disables the timeout. The maximum timeout is 32000 seconds. OS displays an error when the communications software (CS) disconnects because of a timeout.

21 LOCAL TIMEOUT?

> Enter the positive number of seconds a connected local station will wait to transmit or receive before disconnecting. Entering (RETURN] provides a 60-second timeout. (Your response is not used for DSN/DS activity.)

#### 22 CONNECT TIMEOUT?

Enter the positive number of seconds the local station will wait after one attempt to make a connection to a remote station. Entering (RETURN) provides a 900-second timeout. For an HSI, 100 to 500 is recommended. For an INP or SSLC, 300 is recommended.

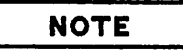

Steps 23 through 25 apply only to CS devices with switched lines connected through a modem (dial telephones, subtype 0). For CS devices with nonswitched lines connected through a modem (private lines, subtype 1), the dialogue skips to Step 26. If the CS device is either an HSI or a hardwired INP (subtype 3), the dialogue skips to Step 28.

#### 23 DIAL FACILITY?

Enter YES if manual dial-up is required. Enter the INP LDEV $#$  if the AUTO DIAL feature is used. Enter NO if no dial facility is required.

#### 24 ANSWER FACILITY?

Enter YES if the local modem can answer calls, either manually or automatically. Enter NO if it cannot. A NO response causes the next step to be skipped.

### 25 AUTOMATIC ANSWER?

Enter YES if the local modem can automatically answer calls. Enter NO if manual answering is required.

### 26 DUAL SPEED?

Enter YES if the local modem is dual speed (European models). Enter NO if it is single speed. A NO response causes the next step to be skipped.

### 27 HALF SPEED?

Enter YES if the local modem is to operate at half speed. Enter NO if it is to operate at full speed. The dialogue skips to Step 29.

#### 28 SPEED CHANGEABLE?

For an HSI, enter YES.

For an INP, enter YES if the speed of the line is changeable. Enter NO if the line speed is fixed. In general, the speed is changeable when the communications interface provides the clocking, and it is not changeable when a single-speed modem or other external device provides the clocking. You must respond YES if the console operator will be using the speed parameter in the : DSCONTROL command to override the configured transmission speed (see Step 29).

#### 29 TRANSMISSION SPEED?

For INP (Type 17) or SSLC (Type 18) devices, enter the transmission speed of the line in characters per second (Bit Rate/8). For HSI (Type 19) devices, enter 250000 for cable lengths up to 1000 feet, or enter 125000 for cable lengths greater than 1000 feet.

The transmission speed you specify is ignored for modems that provide internal clocking signals. This allows modems of different speeds to be used without reconfiguring the Operating System. The speed specified is used if the modems are eliminated and the controllers are hardwired together.

The speed you specify becomes the default. The console operator can override the default by including the speed parameter in the : DSCONTROL command, if you answered YES to Step 28.

### 30 TRANSMISSION MODE?

Enter the appropriate number for the transmission mode in use. The mode numbers are:

 $0 = Full$  duplex  $1 = Half$  duplex

INP and SSLC:

Configure the communications interface (INP or SSLC) to operate in Full Duplex (0) if your facility uses one of the following:

- A leased line with four-wire, point-to-point installation.
- A dial network with two lines (four-wire equivalent).
- A dial network with Wide Band Service.
- Any Direct Connect cable between two INPs.

Configure the communications interface to operate in Half Duplex (1) if your facility uses the following:

- A dial network with a single-line (two-wire) installation.
- An INP-to-SSLC Direct Connect cable (a "modem eliminator" cable between an INP and an SSLC)

Your response must agree with the remote system's configuration and with the characteristics of the communications line.

HSI:

Always configure an HSI as Full Duplex (0).

#### 31 PREFERRED BUFFER SIZE?

Enter, in words, the desired buffer size, to a maximum of 4095 words for an HSI or SSLC, or up to a maximum of 1024 words for an INP. For a dial-up line, 1024 is generally recommended; for a leased line with an SSLC, the size may be larger than 1024 if the line quality is good. Note that although large buffer sizes increase transmission efficiency, they also use up memory space. Match buffer sizes for sender and receiver whenever possible, since the effective buffer size that can be utilized is the smaller of the two.

- 32 DRIVER CHANGEABLE? NO
- 33 DRIVER OPTIONS? 0

**NOTE**

The dialogue skips to Step 41.

34 RECORD WIDTH?

For IODSO and IODSX, enter 128.

For all Virtual Terminals, enter 40.

#### 3S OUTPUT DEVICE?

For the communications drivers, enter O.

For a virtual terminal, enter the class name or logical device number to be used for the corresponding job/session listing device.

36 ACCEPT JOBS/SESSIONS?

For the communications drivers, enter NO.

For virtual terminals, enter YES.

37 ACCEPT DATA? NO

38 INTERACTIVE?

For the communications drivers, enter NO.

For virtual terminals, enter YES.

### 39 DUPLICATIVE?

For the communications drivers, enter NO.

For virtual terminals, enter YES.

- 40 INITIALLY SPOOLED? NO
- 41 DRIVER NAME?

Enter the name of the driver for this device as follows:

 $IOINPO = INP$  $CSSBSCO = SSLC$  $CSHBSCO = HSI$ IODSO IODSX  $=$  Communications driver, while using the bisync protocol  $=$  Communications driver, while utilizing the X. 25 capability IODSTRMO = Virtual terminals, while using the bisync protocol IODSTRMX = Virtual terminals, while utilizing the X. 25 capability

# **NOTE**

Steps 42 through 45 apply to CS devices with switched (dial-up) lines (types 17 and 18, subtype 0). The dialogue for all other devices skips to Step 46.

#### 42 PHONELIST?

Enter YES or NO.

You can supply one number (usually a frequently dialed number) which will be the system default.

#### 43 PHONE NUMBER?

Enter a string of numbers and hyphens, but not more than 30 characters. This number will be included in the I/O request on the system console when a user OPENs a dial-up line.

The characters that can be used for the phone number are:

0 through 9

I (separator used for automatic call units that have a second dial tone detect)

- E (optional end-of-number indicator)
- D (one-second delay. Used for European modems and automatic call units that require built-in delays)
- # (defined by the local telephone system)
- \* (defined by the local telephone system)

# LOCAL 10 SEQUENCE?

44

The default local ID sequence can be specified in ASCII. Enter (RETURN) for a null local ID sequence, or enter an ASCII string in quotes.

# **NOTE**

Do not enter more than 16 characters for the local or remote ID sequence.

#### 45 REMOTE ID SEQUENCE?

Enter the default remote ID sequence in the same format as the local ID sequence (above). This can be repeated until (RETURN) is entered.

#### 46 DEVICE CLASSES?

Enter a list containing a device class name (up to eight alphanumeric characters, beginning with a letter). Class names are separated from each other by commas. These names are left to the discretion of the System Supervisor. They will be used in certain commands and intrinsics when any member of a group of devices (such as any disc drive) can be referenced. No name need be entered.

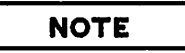

For IODSX entries, the destination logical node name cannot be specified as a device class name.

The dialogue now prints the LOGICAL DEVICE #? prompt described in Step 8. If all I/O configuration is complete, press (RETURN) and the dialogue continues at Step 47. Otherwise, enter a logical device number and repeat the configuration procedure from Step 8.

- 47 MAX # OF OPENED SPOOLFILES= xxx? (RETURN)
- 48 LIST OF I/O DEVICES? YES

To print a listing of the new input/output device configuration, enter YES. This list appears in the format described in Step 5.

# **NOTE**

49 TERMINAL TYPE CHANGES?

Enter NO.

#### 50 LIST CS DEVICES? YES

Enter YES to list the characteristics of the new CS device configuration.

Step 49 only appears if you are using MPE V/E.

- STEP NO. DIALOGUE
- 51 CLASS CHANGES? [RETURN)
- 52 LIST I/O DEVICES? (RETURN)

# **NOTE**

The prompt in Step 53 appears only if a CS device is configured or if additional drivers exist (for the CS driver-changeable option in Step 32). If neither case exists, the dialogue skips to Step 55.

- 53 ADDITIONAL DRIVER CHANGES? NO
- 54 I/O CONFIGURATION CHANGES? NO
- 55 SYSTEM TABLE CHANGES? NO
- 56 MISC CONFIGURATION CHANGES? NO
- 57 LOGGING CHANGES? NO
- 58 DISC ALLOCATION CHANGES? NO
- 59 SCHEDULING CHANGES? NO
	- 60 SEGMENT LIMIT CHANGES? NO
	- 61 SYSTEM PROGRAM CHANGES? NO
- 62 SYSTEM SL CHANGES? NO

The NO response assumes CS/3000 modules are already present on the system.

63 ENTER DUMP DATE?

- [RETURN) Copies the modified MPE. When this copy is used to COLDSTART the system, the account structure and all files remain intact.
- mm/dd/yy where mm/dd/yy is some date in the future. Copies the modified MPE and the current accounting, but no files.
- mm/dd/yy where mm/dd/yy is usually the date of the most recent system backup. Copies the modified MPE, the current accounting structure, and any files that were changed on or since the specified date.
- o Copies the entire system (MPE, the current accounting structure, and all files).

64 ENTER DUMP FILE SUBSETS?

> Enter [RETURN), or enter a filename or series of filenames. (Example: @.PUB.SYS)

- 65 LIST FILES DUMPED? YES or NO
- 66 The console operator must now use the =REPLY command to assign the magnetic tape drive on which you have arranged for a tape reel to be mounted.

After the SYSDUMP is complete, the tape produced should be used to COLDSTART the system. During COLDSTART, the old I/O device configuration is replaced with the new one from your SYSDUMP tape.

# HP ASCII CHARACTER SET

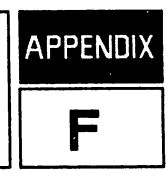

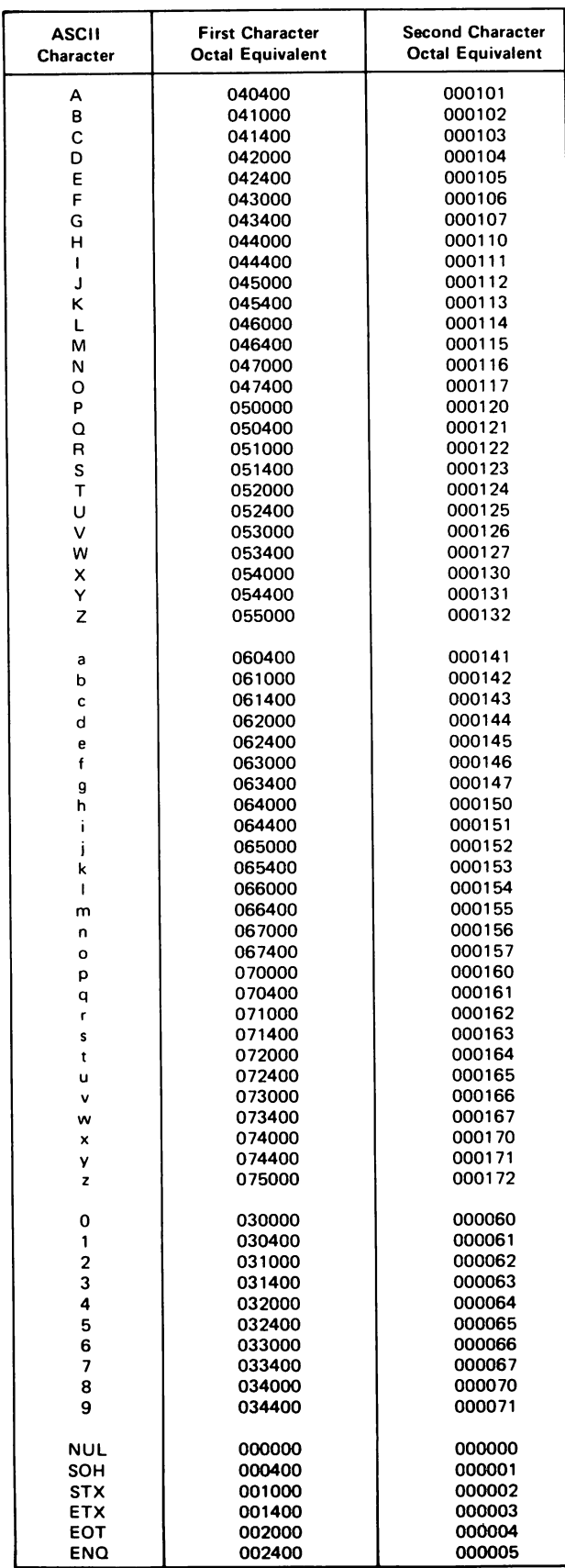

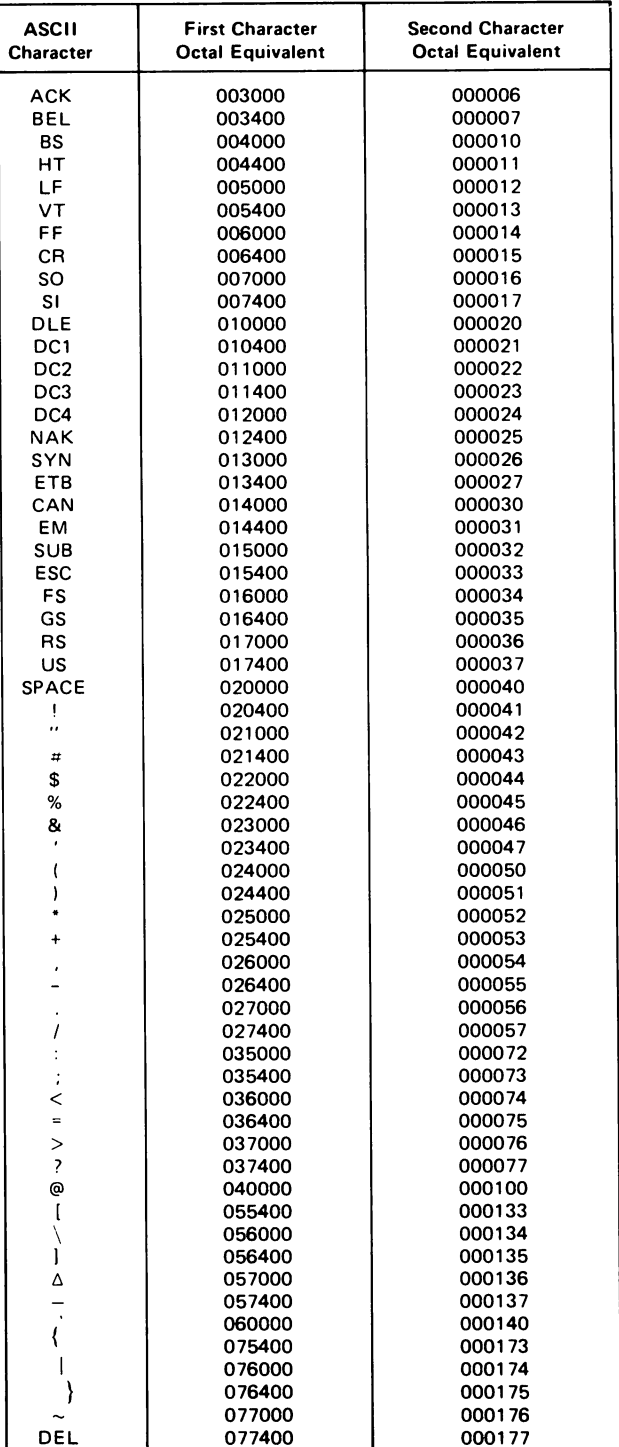

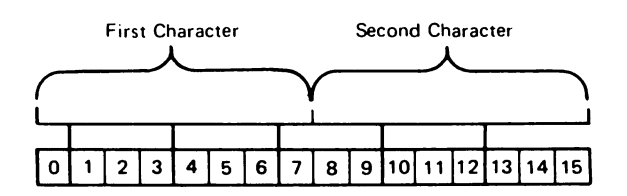

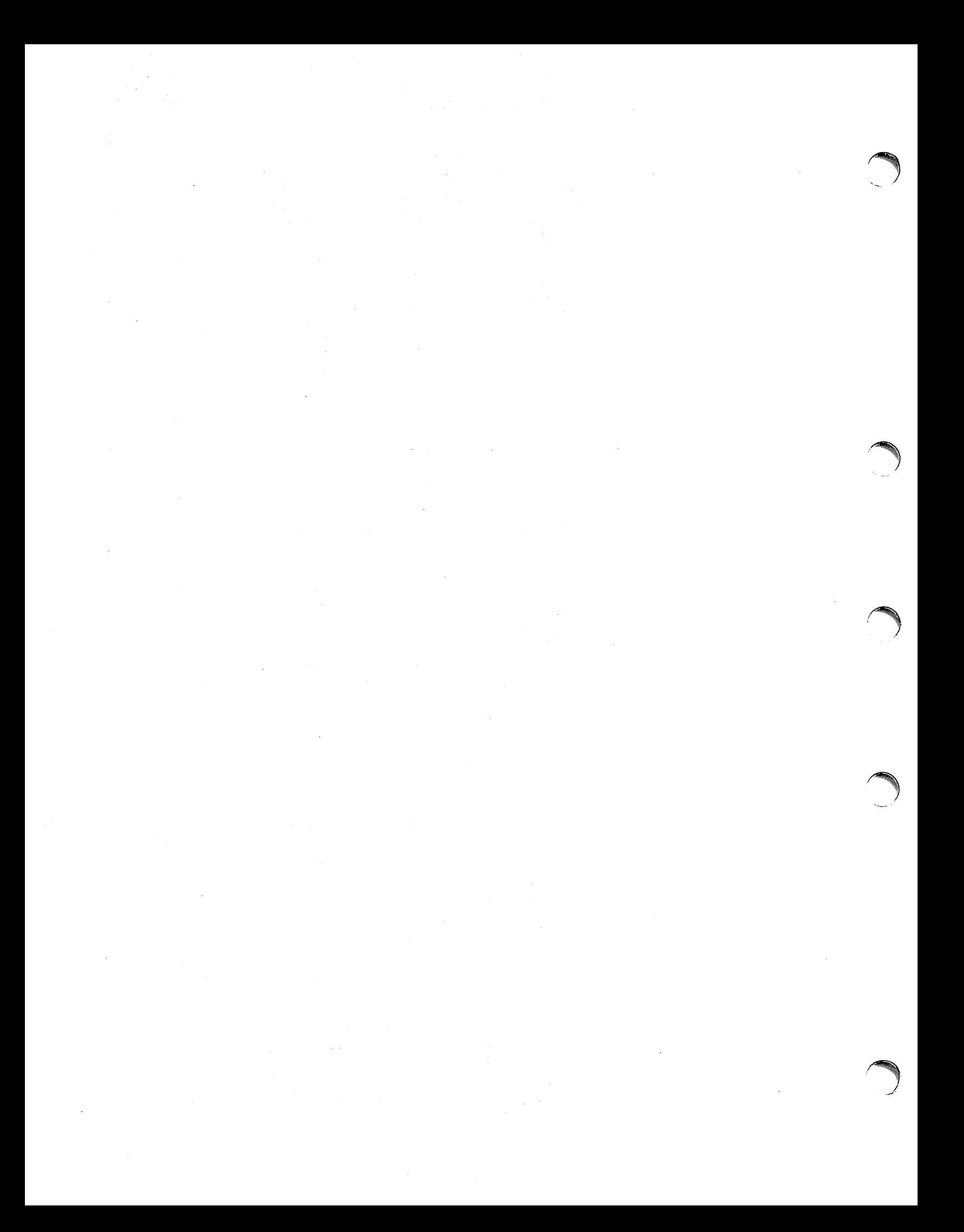

# **INDEX <sup>I</sup>**

# A

ACCEPT call, 6-4 and GET,  $6-4$ and PCONTROL, 6-4 and POPEN, 6-4 and PREAD, 6-4 and PWRIT, 6-4 error conditions, 6-6 parameters, 6-6 syntax, 6-4 Adding a communications driver, E-6 Adding a device, E-6 Adding a virtual terminal, E-6 Adding devices, and maximum number of devices,  $E-6$ ASCII, E-9 ASCII and EBCDIC, E-9

# c

Cable Direct Connect, E-12 modem eliminator, E-12 Closing a DS line,  $1-6$ ,  $2-40$ DSLINE parameters, 2- 40 DSLINE syntax, 2-40 examples, 2-40 COLDSTART, E-18 Communications driver, E-14 adding,  $E-6$ with  $X. 25, E-14$ Communications Driver, E-6, E-7 Communications interface, 2-2 drivers, 2- 8 Hardwired Serial Interface (HS!), 2-2 Intelligent Network Processor (INP), 2- 3 Programmable Serial Interface (PSI)) 2- 3  $CS/3000$ , E-1, E-4 trace facility for the HP 3000, C-3 CSDUMP trace formatting program for the HP 3000) C-4 CSHBSCO, E-14 CSSBSCO, E-14

# D

 $\mathbb{R}^2$ 

DAPOS call, 5-5 error condtions, 5- 5 parameters, 5- 5 syntax, 5-5 DCLOS call, 5-7 error conditions, 5-7 parameters, 5-7 syntax, 5-7 DCONT call, 5-9 error conditions, 5-9 parameters, 5- 9 syntax, 5-9 DCRET call, 5-10 error conditions, 5-11 parameters, 5-10 syntax,  $5-10$ Default speed, overriding, E-ll Device adding, E-6 removing, E-6 Device Reference Table number, E-3 Device type, E-3 Devices switched,  $E-9$ ,  $E-14$ DEXEC capabilities, 4-1 error checking routine example, 4-4 error messages,  $A-13$ ,  $A-14$ table of calls and their functions, 4-2 DEXEC call elements, 4-3 functional return, 4- 4 syntax,  $4-3$ DEXEC calls (see individual call index listing also) I/O CONTROL, 4-10 I/O STATUS, 4-16 program example, 4-1 7 PROGRAM SCHEDULE, 4-11 READ, 4-6 TIME REQUEST, 4-13 TIMED PROGRAM SCHEDULE, 4-14 WRITE, 4-8 Dial networks with four wire equivalent, E-12 with single-line installation, E-12 with two lines, E-12 with two-wire installation, E-12 with Wide Band Service, E-12 Dialing the remote computer, 2-20 default situation, 2-20 DINIT, D-2 Direct Connect cable, E-12 Disabling, timeout, E-9

DLOCF call, 5-12 error conditions, 5-13 parameters, 5- 12 syntax, 5-12 DNAME call, 5-14 error conditions, 5-14 parameters, 5- 14 syntax,  $5 - 14$ DOPEN call, 5-1 5 error conditions, 5-16 parameters, 5-15 syntax,  $5 - 15$ DPOSN call, 5-17 error conditions, 5-17 parameters, 5-17 syntax, 5-17 DPURG call, 5-18 error condtions, 5-18 parameters, 5- 18 syntax, 5-18 DREAD call, 5-19 error conditions, 5-19 parameters, 5- 19 syntax, 5-19 Driver name, E-3 Drivers, 2-8 DRT number, E-3, E-5 DS Line Monitor, E-l DSCONTROL command execution order, B-5 error messages, A-6 examples, B-7 informatory messages, A-6 operation, B-5 parameters, B-2 syntax, B-2 DSDUMP trace formatting program for the HP 3000,  $C-4$ DSINF, C-4 DSLINE command, 2-1 7 line buffer considerations, 2- 3 line buffer specification, 2-6, 2-18 parameters for closing a line, 2-40 parameters for opening a line, 2- 17 specifying ID sequences, 2-20 syntax errors, A-2 syntax for closing a line, 2-40 syntax for opening a line, 2- 17 DSLIST, C-l DSMOD, C-4 DSN/DS capabilities, 1-1 DSN/DS functional errors, A- 3

 $\mathbf{v}$ 

DSTAT call, 5-20 error conditions, 5-20 parameters, 5- 20 syntax, 5-20 DSTEST, C-l, D-3 default mode, C-2 diagnostic mode, C-2 examples, C-2 Dump date, E-18 DWIND call, 5-21 error conditions,  $5-21$ parameters, 5- 21 syntax, 5-21 DWRIT call, 5-22 error conditions, 5-22 parameters, 5-22 syntax, 5-22

# E

EBCDIC, E-9 EBCDIC and ASCII, E-9 Editing HP 1000 files, 3-6 Error messages DEXEC, A-13, A-14 DSCONTROL, A-6 DSCONTROL informatory messages, A-6 DSLINE, A-2 DSN/DS functional errors, A-3 RFA, A-IO, A-12 Establishing a communications link, 3-2 Establishing a remote session, 3-2 Examples closing a DS line,  $1-6$ closing a line with DSLINE, 2-40 DEXEC call error checking routine, 4-4 DSCONTROL, B-7 establishing multiple lines (hardwired), 2-30 establishing multiple lines (telephone lines), 2- 34 exclusive option example, 2-23 FORTRAN program using RFA calls, 5-26 HP 1000 master - HP 3000 slave PTOP programs, 6-26 HP 3000 master - HP 1000 slave PTOP programs, 6-22 initiating a remote session,  $1-3$ issuing a remote RTE command, 1-5 multiple user (dial-up line), 2-24, 2-26, 2-28 multiple user (hardwired), 2-22 opening a DS line,  $1-5$ program using DEXEC calls, 4-1 7 RFA error checking routine, 5-3 running DSTEST, C-2 SPL program using RFA calls, 5-23 Exclusive line access, 2-21

Exclusive option example (hardwired), 2-23 Executable RTE operator commands, 3- 4 Executable RTE system commands, 3-1 Executing multiple remote RTE commands, 3- 3 Exiting a remote session, 3-5

# F

File Management Program (FMGR), 3-6, D-2 Four-wire, E-12 Full Duplex, E-12

# G

GET call, 6-7 error conditions, 6-9 functional return, 6-7 parameters, 6- 8 syntax, 6-7

# H

Half duplex, E-12 Hardware and software requirements, 2-1 Hardware device address, E-3 Hardwired Serial Interface (HSI), E-1, E-5, E-6, E-7, E-8, E-9, E-10, E-12, E-14 adding, E-6 connection, 2-2 HP 1000 troubleshooting and tracing, C-4 LOG3K, C-4 low level tracing for HSI, C-4 SLCIN trace facility, C-4 trace facilities, C-4 TRC3K, C-4 HP 3000 to HP 1000 communications capabilities, 1-2 hardware requirements, 2-1 software requirements, 2-1 HP 3000 troubleshooting and tracing, C-l DSLIST, C-l DSTEST, C-l HSI, E-1, E-5, E-6, E-7, E-8, E-9, E-10, E-12, E-14 adding, E-6 connection, 2-2 hardwired sample I/O device table, 2-8, 2-10 line buffer configuration limits, D-l

# $\mathbf{I}$

```
I/O CONTROL call, 4-10
 error conditions, 4-10
 funtional return, 4-10
 parameters, 4-10
 syntax, 4-10
I/O device table samples, 2-8, 2-10, 2-12, 2-14I/O devices, E-3I/O STATUS call, 4-16
 error conditions, 4-16
 parameters, 4-16
 syntax, 4-16
10 sequence exchange, 2- 20
 default, 2-20
 telephone connection, 2-6
Initiating a remote session, 1-3INP, E-1, E-4, E-6, E-7, E-10, E-14
 adding, E-6
 connection, 2- 3
 dialup sample I/O device table, 2-14
 hardwired sample I/O device table, 2-10
 line buffer configuration limits, D-1
 telephone connection, 2- 5
INP to PSI
 compared to HSI connection, 2-3
 line buffering, 2-3
 speed capabilities, 2- 3
INP-to-SSLC Direct Connect cable, E-12
Intelligent Network Processor (INP), E-1, E-4, E-6, E-7, E-10, E-14
 adding, E-6
 connection, 2- 3
Interfaces, and use with other subsystems, E-1
10DSO, E-1, E-7, E-14
10DSTRMO, E-1, E-7, E-14
10DSTRMX, E-1, E-7, E-14
10DSX, E-1, E-7, E-14
IOINPO, E-14
Issuing local commands, 3- 5
 exiting a remote session, 3- 5
Issuing remote RTE commands, 1 - 5, 3 - 2executable RTE operator commands, 3-4
 using remote subsystem from a batch job, 3-4
```
# L

```
LDEV, E-4
LDN, E-4
Leased line, E- 12
Leaving SYSDUMP, E-S, E-16
Leaving system I/O configuration, E-S
Leaving system I/O configurator, E-16
```
Limitations editing HP 1000 files interactively, 3-6 interactive access of RTE subsystems, 3-6 running the File Management Program (FMGR), 3-6 Line buffering, 2-3 configuration limits, 0-1 INP to PSI, 2-3 telephone connection, 2-6 Line opening failures, 2-38 LOG3K trace facility for the HP 1000, C-4 Logical device number, E-4

# M

Maximum number of devices, E-6 Modem eliminator cable, E-12 Modems, with internal clocking signals, E-Il MOve command on the HP 1000,  $D-3$ MPE I/O System, changes to, E-l MPE IV, E-7 MPE V, E-7 Multiple line examples hardwired, 2-30 telephone lines, 2- 34 Multiple user examples dial-up line, 2-24, 2-26, 2-28 hardwired, 2-22 Multiple user line access, 2-21

# N

Non-session access versus session access on the HP 1000,  $2-5$ ,  $2-7$ ,  $3-1$ 

# o

Opening a OS line, 1-5 Opening a line, 2-2 dialing the remote computer, 2-20 exclusive access, 2-21 exclusive option example (hardwired) , 2-23 from the HP  $1000$ , D-2 from the HP 3000,  $D-2$ hardwired, 2-2 ID sequences, 2-20 line opening failures, 2- 38 multiple line example (hardwired), 2- 30 multiple line example (telephone lines), 2-34 multiple lines, 2- 29 multiple user example (dial-up line), 2-24, 2-26, 2-28 multiple user example (hardwired), 2-22 multiple users, 2-21

# Index

specifying a line, 2-7 telephone connection, 2- 5 x. 25 line specification, 2-16 Opening a telephone line, 2- 5 autodial, 2-7 communications interface, 2-5 dialing,  $2-6$ 10 sequence exchange, 2-6 INP interface, 2- 5 PSI interface, 2-5 SSLC interface, 2-5 Opening multiple OS lines, 2-29, 3-2 Output dev, E-3 Overriding default speed, E-ll

# p

```
PCHECK call, 6-10
 error conditions, 6-10
 functional return, 6-10
 parameters, 6-10
 syntax, 6-10
PCLOSE call, 6-11
 error conditions, 6-11
 parameters, 6-11syntax, 6-11
PCONTROL call, 6-12
 error conditions, 6-12
 parameters, 6-12
 syntax, 6-12
Performance considerations, PTOP versus RFA, 6-3
Point-to-point, E-12
POPEN call, 6-14
 error conditions, 6-15
 functional return, 6-14
 parameters, 6-14
 syntax, 6-14
PREAD call, 6-17
 error conditions, 6- 18
 functional return, 6-17
 syntax, 6-17
PROGRAM SCHEDULE call, 4-11
 error conditions, 4-12
 functional return, 4-11
 parameters, 4-11
 syntax, 4-11
Program-To-Program communications, see PTOP
Programmable Serial Interface, see PSI
PSI
 hardwired connection, 2-3
 line buffering, 2-3
 line buffering configuration limits, D-l
 speed capabilities, 2- 3
```

```
telephone connection, 2- 5
PTOP
 buffer size, 6-
2
 capabilities, 6-1
 master program calls for the HP 3000 and HP 1000 (table), 6-1
 performance considerations, 6-
3
 slave program calls for the HP 3000 and HP 1000 (table), 6-2
 testing using DSTEST, D-3
PTOP calls (see individual call index listing also)
 ACCEPT, 6-4
 GET, 6-7
 HP 1000 master
- HP 3000 slave program examples, 6-26
 HP 3000 master
- HP 1000 slave program examples, 6-22
 PCHECK, 6-10
 PCLOSE,
6-11
 PCONTROL, 6-12
 POPEN, 6-14
 PREAD, 6-17
 PWRITE, 6-19
 REJECT, 6-21
PTOP versus RFA performance considerations, 6-3
PWRITE call,
6-1
9
 error conditions, 6-20
 parameters, 6-19
 syntax, 6-19
```
# R

 $\binom{2}{1}$ 

```
READ call, 4-6
 error conditions, 4-7
 functional return, 4-6
 parameters, 4-
6
 syntax, 4-6
Rec width, E-3
Record width, E-
3
REJECT call, 6-21
 error conditions, 6-21
 parameters, 6- 21
 syntax, 6-21
Remote File Access, see RF
A
Remote session capabilities, 3-1
Removing
a device, E-6
RFA
 capabilities, 5-1
 description of error conditions and parameters, 5-
3
 error checking routine example, 5-
3
 error messages, A-10, A-12
RFA and FMP cross referencing (table), 5-2
RFA calls (see individual call index listing also)
 DAPOS, 5-5
 DCLOS, 5-7
 DCONT, 5-9
 DCRET, 5-10
```
DLOCF, 5-12 DNAME, 5-14 DOPEN,  $5-15$ DPOSN, 5-17 DPURG,5-18 DREAD, 5-19 DSTAT, 5-20 DWIND,  $5-21$ DWRIT, 5-22 FORTRAN program example, 5-26 SPL program example,  $5-23$ RFA versus PTOP performance considerations, 6-3 RMOTE, D-3 RTE subsystems interactive access, 3-6 limitations to interactive access, 3-6

# s

Sample I/O device tables HSI hardwired, 2- 8 INP dialup, 2-14 INP hardwired, 2-10 SSLC dialup, 2-12 Saving SYSDUMP, E-3 Saving System I/O Configuration, E-3 Session access versus non-session access on the HP 1000,  $2-5$ ,  $2-7$ ,  $3-1$ Sessions access on the HP 1000, D-2 SLCIN trace facility (HP 1000), C-4 Specifying a line, 2-7 Speed, overriding default, E-ll SSLC, E-l, E-4, E-6, E-7, E-9, E-14 adding, E-6 dialup sample I/O device table, 2-12 line buffer configuration limits, D-l SSLC communications interface, telephone connection, 2-5 Subsystems, and use with interfaces, E-l Subtype,  $E-3$ ,  $E-7$ Switched devices, E-9, E-14 and SYSDUMP, E- 5 and system I/O configuration, E-5 Synchronous Line Control Information, see SLCIN Synchronous Single-Line Controller (SSLC), E-l, E-4, E-6, E-7, E-9, E-14 adding, E-6 SYSDUMP, E-l leaving,  $E-5$ ,  $E-16$ saving,  $E-3$ with switched devices, E-5 System I/O configuration leaving, E- 5 with switched devices, E-5 System I/O Configuration, E-l saving, E-3 System I/O configurator, leaving, E-16

# T

(;'"

```
Term speed, E-3
Terminal speed, E- 3
Terminating a remote session, 3- 5
TIME REQUEST call
 error conditions, 4-13
 parameters, 4-13
 syntax, 4-13
TIMED PROGRAM SCHEDULE call, 4-14
 error conditions, 4-15
 parameters, 4-14
 syntax, 4-14
Timeout, disabling, E-9
Trace formatting for the HP 1000, C-4
Trace formatting for the HP 3000, C-4
Tracing facility for the HP 1000, C-4
Tracing facility for the HP 3000, C- 3
Tracing the HP 1000, see HP 1000 troubleshooting and tracing
Tracing the HP 3000, see HP 3000 troubleshooting and tracing
TRC3K for formatting HP 1000 trace data, C-4
Troubleshooting the HP 1000. see HP 1000 troubleshooting and tracing
Troubleshooting the HP 3000, see HP 3000 troubleshooting and tracing
Type, E-6
Type 16, E-7
Type 19, E-8
Type 32, E-7
```
# u

Using the remote subsystem from a batch job, 3-4

# v

Virtual terminal, E-7, E-14 adding, E-6 with X. 25, E-14 Virtual terminals, E-I

# w

Wide Band Service, E-12 WRITE call, 4-8 error conditions, 4-9 functional return, 4- 8 parameters, 4- 8 syntax, 4-8

# ·x

X.2S, E-14 X.2S line specification, 2-16

 $\bar{1}$ 

 $\ddot{\phantom{a}}$ 

.• "'-. ..

 $~^{\circ\circ}$   $~^{\circ\circ}$ *\_ J*

 $\frac{1}{2}$  .

# **READER COMMENT SHEET**

### Distributed Systems Network

# DSN/DS HP 3000 TO HP 1000 Reference Manual for HP 3000 Users

# 32189-90005 February 1984

We welcome your evaluation of this manual. Your comments and suggestions help us to improve our publications. Please explain your answers under Comments, below, and use additional pages if necessary.

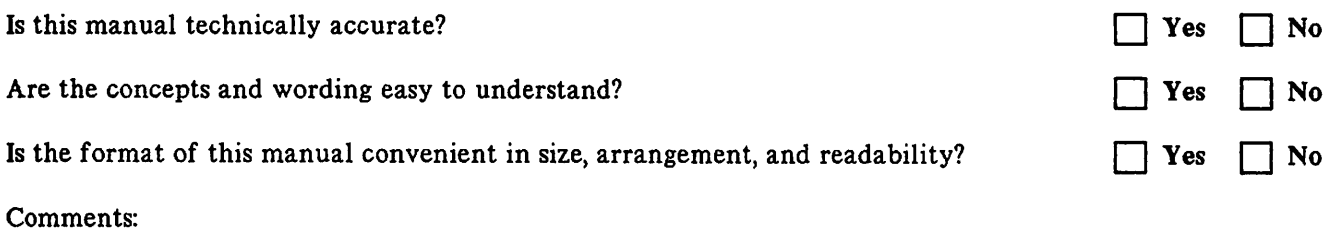

This form requires no postage stamp if mailed in the U.S. For locations outside the U.S., your local HP representative will ensure that your comments are forwarded.

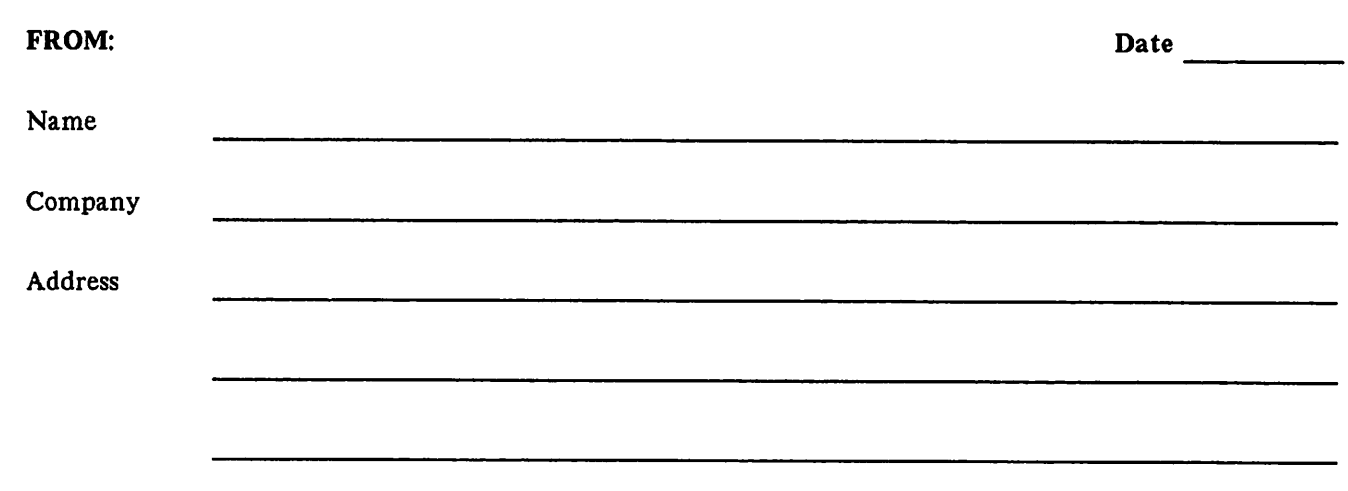

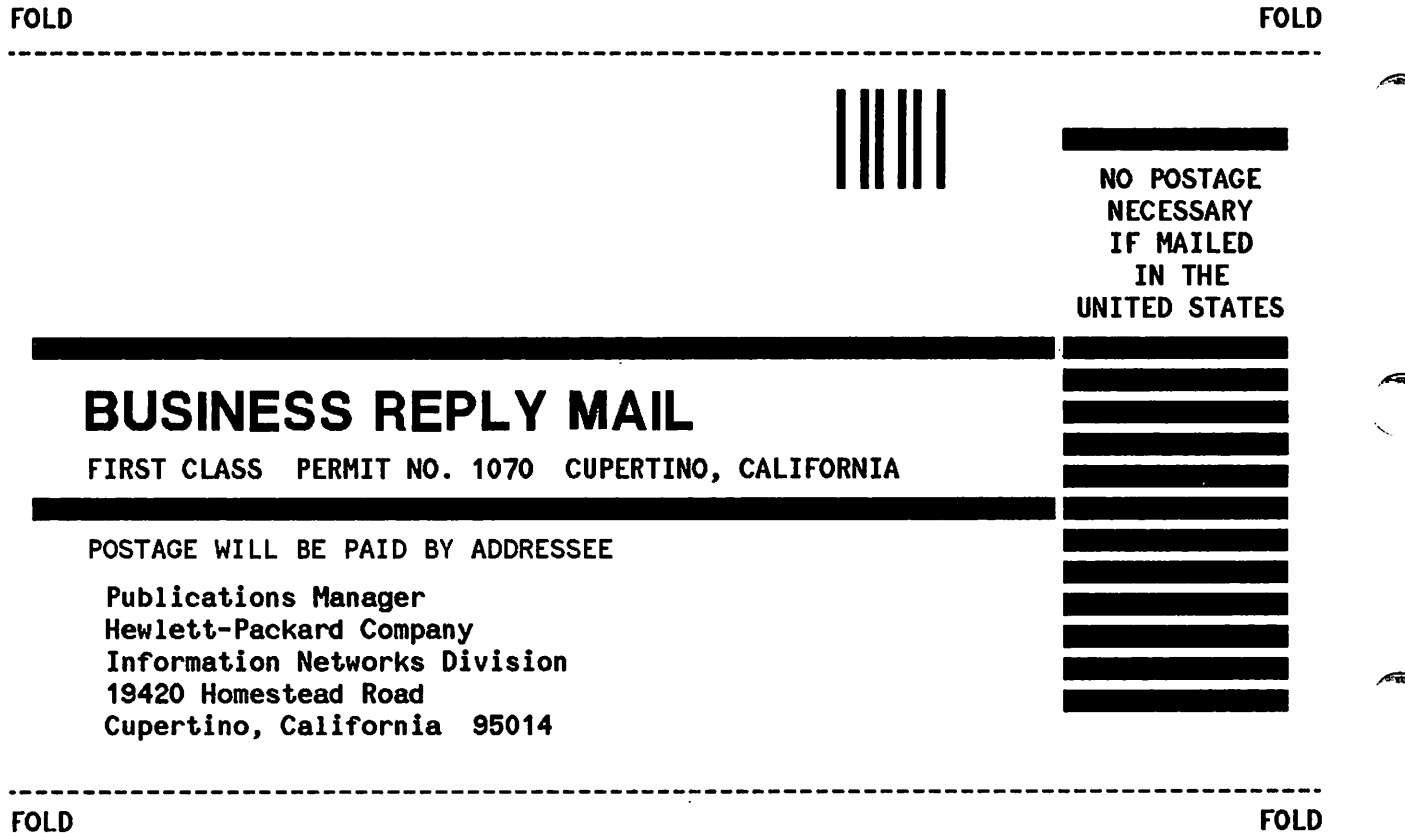

### Product Line Sales/Support Key

- Key Product Une
- A Analytical
- CM Components
- C Computer Systems Sales only
- CH Computer Systems Hardware Sales and Services
- CS Computer Systems Software Sales and Services<br>E Electronic Instruments & Measurement Systems E Electronic Instruments & Measurement Systems<br>M Medical Products
- **Medical Products**
- MP Medical Products Primary SAO
- MS Medical Products Secondary SRO<br>P. Personal Computation Products
- **Personal Computation Products**
- Sales only for specific product line
- **Support only for specific product line**

IMPORTANT: These symbols designate general product line capability. They do not insure sales or support availability for all products within aline, at all locations. Contact your local sales office for Information regarding locations where HP support is available for specific products.

HP distributors are printed in italics.

### HEADQUARTERS OFFICES

If there is no sales office listed for your area, contact one of these headquarters offices.

### NORTH/CENTRAL AFRICA

Hewlett-Packard S.A. 7, Rue du Bois-du-Lan CH-1217 MEYRIN 2, Switzerland Tel: (022) 83 12 12 Telex: 27835 hpse Cable: HEWPACKSA Geneve

### ASIA

Hewlett-Packard Asia Ltd. 6th Floor, Sun Hung Kai Centre 30 Harbour Rd. G.P.O. Box 795 HONG KONG Tel: 5-g32 3211 After Jan. 1, 1984 47th Floor, China Resources Bldg. 26 Harbour Rd., Wanchai HONG KONG Telex: 66678 HEWPA HX Cable: HEWPACK HONG KONG

### CANADA

Hewlett-Packard (Canada) Ltd. 6877 Goreway Drive MISSISSAUGA, Ontario L4V 1M8 Tel: (416) 678-9430 Telex: 610-492-4246

### EASTERN EUROPE

Hewlett-Packard Ges.m.b.h. Lieblgasse 1 P.O.Box 72 A-1222 VIENNA, Austria Tel: (222) 2365110 Telex: 1 3 4425 HEPA A

### NORTHERN EUROPE

Hewlett-Packard S.A. Uilenstede 475 P.O.Box 999 NL-1180 AZ AMSTELVEEN The Netherlands Tel: 20437771

### SOUTH EAST EUROPE

Hewlett-Packard S.A. 7, Rue du Bois-du-Lan CH-1217 MEYRIN 2, Switzerland Tel: (022) 83 12 12 Telex: 27835 hpse Cable: HEWPACKSA Geneve

### OTHER EUROPE

Hewlett-Packard S.A. P.O. Box 150, Rte du Nant-D'Avrii CH-1217 MEYAIN 2, Switzerland Tel: (022) 83 8111 Telex: 22486 hpsa Cable: HEWPACKSA Geneve

### MEDITERRANEAN AND

MIDDLE EAST Hewlett-Packard S.A. Mediterranean and Middle East **Operations** Atrina Centre 32 Kifissias Ave. Paradissos-Amarousion, ATHENS Greece Tel: 682 88 11 Telex: 21-6588 HPAT GR Cable: HEWPACKSA Athens

### EASTERN USA

Hewlett-Packard Co. 4 Choke Cherry Road ROCKVILLE, MD 20850 Tel: (301) 258-2000

### MIDWESTERN USA

Hewlett-Packard Co. 5201 Tollview Drive ROLLING MEADOWS, IL 60008 Tel: (312) 255-9800

### SOUTHERN USA Hewlett-Packard Co.

2000 South Park Place P.O. Box 105005 ATLANTA, GA 30348

### Tel: (404) 955-1500 WESTERN USA

Hewlett-Packard Co. 3939 Lankershim Blvd. P.O. Box 3919 LOS ANGELES, CA 91604 Tel: (213) 506-3700

### OTHER INTERNATIONAL AREAS

Hewlett-Packard Co. Intercontinental Headquarters 3495 Deer Creek Road PALO ALTO, CA 94304 Tel: (415) 857-1501 Telex: 034-8300 Cable: HEWPACK

# **SALES & SUPPORT OFFICES**

# Arranged alphabetically by country

### ANGOLA

**Telectra** Empresa Tecnica de Equipamentos R. Barbosa Rodrigues, 41-I DT. Caixa Postal 6487 LUANDA Tel: 35515,35516 E,P

### ARGENTINA

Hewlett-Packard Argentina S.A. Avenida Santa Fe 2035 Martinez 1640 BUENOS AIRES Tel: 798-5735, 792-1293 Telex: 17595 BIONAR Cable: HEWPACKARG A,E,CH,CS,P Biotron S.A.C.I.M. e I. Av Paseo Colon 221, Piso *9* 1399 BUENOS AIRES Tel: 30-4846, 30-1851 Telex: 17595 BIONAR

### AUSTRALIA

M

### Adelaide, South Australia **Office**

Hewlett-Packard Australia Ltd. 153 Greenhill Road PARKSIDE, S.A. 5063 Tel: 272-5911 Telex: 82536 Cable: HEWPARD Adelaide A\*,CH,CM, E, MS, P

### Brisbane, Queensland Office

Hewlett-Packard Australia Ltd. 10 Payne Road THE GAP, Queensland 4061 Tel: 30-4133 Telex: 42133 Cable: HEWPARD Brisbane A,CH,CM,E,M,P

### Canberra, Australia Capital Territory **Office**

Hewlett-Packard Australia Ltd. 121 Wollongong Street FYSHWICK, A.C.T. 2609 Tel: 804244 Telex: 62650 Cable: HEWPARD Canberra CH,CM,E,P

### Melbourne, Victoria Office

Hewlett-Packard Australia Ltd. 31-41 Joseph Street BLACKBURN, Victoria 3130 Tel: 895-2895 Telex: 31-024 Cable: HEWPARD Melbourne A,CH,CM,CS,E,MS,P

# Perth, Western Australia

**Office** Hewlett-Packard Australia Ltd. 261 Stirling Highway CLAREMONT, W.A. 6010 Tel: 383-2188 Telex: 93859 Cable: HEWPARD Perth A,CH,CM,E,MS,P

### Sydney, New South Wales

**Office** Hewlett-Packard Australia Ltd. 17-23 Talavera Road P.O. Box 308 NORTH RYDE, N.S.W. 2113 Tel: 887-1611 Telex: 21561 Cable: HEWPARD Sydney A,CH,CM,CS,E,MS,P

### AUSTRIA

Hewlett-Packard Ges.m.b.h. Grottenhofstrasse 94 A-8052 GRAZ Tel: (0316) 291 5 66 Telex: 32375 CH,E Hewlett-Packard Ges.m.b.h. Lieblgasse 1 P.O. Box 72 A-1222 VIENNA Tel: (0222) 23 65 11-0 Telex: 134425 HEPA A A,CH,CM,CS,E,MS,P

### BAHRAIN

Green Salon P.O. Box 557 Manama **BAHRAIN** Tel: 255503-255950 Telex: 84419 P

Wael Pharmacy P.O. Box 648 **BAHRAIN** Tel: 256123 Telex: 8550 WAEL BN E,C,M

### BELGIUM

Hewlett-Packard Belgium S.A./N.V. Blvd de la Woluwe, 100 Woluwedal B-1200 BRUSSELS Tel: (02) 762-32-00 Telex: 23-494 paloben bru A,CH,CM,CS,E,MP,P

### BRAZIL

Hewlett-Packard do Brasil I.e.C. Ltda. Alameda Rio Negro, 750 Alphaville 06400 BARUERI SP Tel: (011) 421.1311 Telex: (011) 33872 HPBR-BR Cable: HEWPACK Sao Paulo A,CH,CM,CS,E,M,P Hewlett-Packard do Brasil I.e.C. Ltda. Avenida Epitacio Pessoa, 4664 22471 RIO DE JANEIAO-RJ Tel: (021) 286.0237 Telex: 021-21905 HPBR-BR Cable: HEWPACK Rio de Janeiro A,CH,CM,E,MS,P\* ANAMED I.C.E.I. Ltda. Rua Bage, 103 04012 SAO PAULO Tel: (011) 570-5726 Telex: 021-21905 HPBR-BR AI

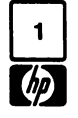
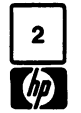

## 2 SALES & SUPPORT OFFICES

## Arranged alphabetically by country

## CANADA

AlbertaHewlett-Packard (Canada) Ltd. 3030 3rd Avenue N.E. Tel: (403) 235-3100 A.CH.CM.E\*.MS.P\*Hewlett-Packard (Canada) Ltd.

11120A-178thTel: (403) 486-6666

## **British Columbia** Hewlett-Packard (Canada) Ltd. Cable: Hewlett-Packard (Canada) Ltd. Cable: Olympiachile Santiagochile Telex: 2548 CYEDE ED Hewlett-Packard (Canada) Ltd. Cable: Olympiachile Santiagochile CM, E, P<br>10691 Shellbridge Way CH, CS, P<br>10691 Shellbridge Way F-25026 BE RICHMOND, F-25026 BESANCON میں تابی اور تابی کا میں تابی کا میں تابی کا میں تابی کا میں تابی کا میں تابی کرتے<br>RICHMOND, Alchmond, Alchmond, Alchmond, Alchmond, Alchmond, Alchmond, Alchmond, Alchmond, Alchmond, Alchmond, British Columbia V6X

Tel: (604) 270-2277 Telex: 610-922-5059

## Manitoba

Hewlett-Packard (Canada) Ltd. 380-550 Century Street Tel: 16 (98) 03-38-35 (98) 16: Tel: 16 (98) 23-38-35 سبب 22601 CTSHP CN<br>WINNIPEG, Manitoba R3H OY1 Cable: 1920<br>Tel: (204) 786-6701 Cable: 1920 E. D. Cable: 1920 E. D. D. D. Cable: The International Engineering Associates

## **Nova Scotia**

Hewlett-Packard (Canada) Ltd. P.O. Box 931 900 Windmill Road DARTMOUTH, Nova Scotia B2Y 3Z6 Apartado Aereo 6287 CH,CS,E, M<br>Tel: (002) 460-7820 Tel:CH,CM,CS,E\*,MS,P\* Tel: 212-1466 P.O.Box <sup>2558</sup> Tour Lorraine RIMUUTH, NOVA SCONA DZT 320 BOGOTA 1, D.E. EGYPOR EGYPOR FRANCE HEWIELL-PACKARD FRANCE<br>: (902) 469-7820 FRANCE FRANCE FRANCE FRANCE EGG EGG FRANCE TOUR LOTRAINE

## Ontario

 Tel: 166077-96-60 <sup>3325</sup> N. Service Rd., Unit <sup>6</sup> Casa <sup>337</sup> Telex: 692315F BURLINGTON, Ontario P3A 2A3 CarreraTel: (416) 335-8644 Tel: (416) 335-8644 **Apartado Aereo 51283**<br>Apartado Aereo 51283 **Hereo El SALVADOR** Parc d'Activite du Bois  $BOGOTA 1, D.E.$ Hewlett-Packard (Canada) Ltd. 552 Newbold Street Telex: LONDON, Ontario N6E 2S5 4 A SAN SALVADOR SAN SALVADOR Tel: 16 6 077-8<br>Tel: (510) 686-9181<br>Tel: (510) 686-9181 Tel: (519) 686-9181<br>A CU OLEI LIS DI LONDON, Ontario N6E 2S5<br>
Tel: (519) 686-9181<br>
R.CH.CM,E\*,MS,P\* COSTA RICA Telex: 20539 IPESASAL E<br>
Científica Costarricense S.A. A,CH,CM,CS,E,P Hewlett-Packard (Canada) Ltd. Hewiell-Packard (Canada) Lid. *Avenida 2, Calle 5*<br>6877 Goreway Drive San *Pedro de Mor* Pedro de Montes de Dca FINLAND 5, avenue Raymond Chanas (San Pedro de Montes de Oca FINLAND 5, avenue Raymond Chanas San Pedro de Montes de Oca FINLAND 5, avenue Raymond Chanas San Pedro de Montes de Oca FINLAND 5, avenue MISSISSAUGA, Ontario L4V 1M8<br>
Tel: (416) 678-9430<br>
A.CH.CM.CS.E.MP.P<br>
A.CH.CM.CS.E.MP.P<br>
SAN JOSE Tel: 24.38.20.20 24-38-20, 24-08-19 PL <sup>24</sup> Telex: <sup>980124</sup> HP GRENOB EYBE Hewlett-PackardHewlett-Packard (Canada) Ltd. Telex:<br>2670 Queensview Dr. CM.E.M 2670 QueensviewOTTAWA, Ontario K2B 8K1 CYPRUS CYPRUS Telex: 121563 hewpa sf Centre d'Affaire Paris-Nord Communication CYPRUS C<br>Tel: (613) 820-6483

Hewlett-Packard (Canada) Ltd. neweu-rackaid (Callada) Ltd. 14C Stassinos Avenue PL 24 F-93153 LE BLANC MESNIL<br>220 Yorkland Blvd., Unit #11  $\frac{1}{2}$  and  $\frac{1}{2}$  and  $\frac{1}{2}$  and  $\frac{1}{2}$  and  $\frac{1}{2}$  and  $\frac{1}{2}$  and  $\frac{1}{2}$  and  $\frac{1}{2}$ New Litewith Communication (Communication of the ME)<br>
220 Yorkland Blvd., Unit #11 **NICOSIA NICOSIA** 02101 ESPOO 10 Tel: 16 (1) 865-44-52<br>
Tel: 1416 And 232<br>
Tel: 1416 And 232 Tel: (416) 499-9333 CH

## Quebec

Hewlett-Packard (Canada) Ltd. 17500 South Service Road **Trans-Canada Highway** KIRKLAND, Quebec H9J 2M5 DK-3460 BIRKEROD CH CH CH CH F-33700 MERIGNAC (D<br>Tel: (514) 607-4232 Tel: (02) 81-66-40 Hewlett-Packard Oy Tel: 16 (56) 34-00-84 Tel: (514) 697-4232 A.CH,CM,CS,E,MP,P\* Telex: <sup>37409</sup> hpas dk Kainvuntie 1-C Telex: 550105F Hewlett-Packard (Canada) Ltd. Les Galeries du2323 Du Versont Nord Du Versont Nord Rolighedsvej <sup>32</sup> CH Immueble "Les <sup>3</sup> B" STE. FOY, Quebec G1N 4C2 STE. FOT, QUEDEC CHIN 4CZ<br>Tel: (418) 687-4570 Tel: (06) 17-60-00 <br>E.44085 NANTES ( CH

## CHILE

Jorge Calcagni y Cia. Ltda. (Canada) Ltd. Av. Iialia <sup>634</sup> Sanliago Juan TomAs Mela Telex: Public Booth 440001<br>A,CM,E,M version of the state of the state of the state of the state of the state of the state of the state of the state of the state of the state of the state of the state of the state of the state of the state of the state of the n, <sub>Chile</sub>, <sub>M</sub><br>Chile) Lida. **CYEDE Cia. Ltda.**<br>Av. Rodrigo de Araya 1045 Avenide Elov EDMONTON, Alberta T5S 1P2 Av. Rodrigo de Araya 1045 Avenida Eloy Alfaro 1749 Hewlett-Packard France<br>
Casilla 256-V<br>
Tel: (403) 486-6666 Casilla 256-V Casilla 256-V Casilla 6423 CCI (403) 486-6666 Casilla 256-V Casilla <sup>6423</sup> CCI 64. rue Marchand Saillant Tel. (403) 460-0000<br>A,CH,CM,CS,E,MS,P SANTIAGO 21 CUITO F-61000 ALENCON F-61000 ALENCON SANTIAGO 21 0000 ALENCON F-61000 ALENCON F-61000 ALENCON F-61000 ALENCON F-61000 ALENCON F-61000 ALENCON F-61000 ALENCON F-61000 ALENCON F-61000 ALENCON F-61000 ALENCON F-61000 ALENCON F-610 240-565 OL YMPil Fackard (Carlada) Liu. Capite: Computation of Carlady Chinese Chinese Chinese Chinese Chinese Chinese Chine<br>1 Shellbridge Way CH,CS,P CHINES,P CHINES, CHINES, CHINES, CHINES, CHINES, CHINES, CHINES, CHINES, CHINES, CH

 $P. O. Box 418$   $QUITO$   $QUITO$   $QUIM$   $QUIM$   $QUIM$   $QUIM$   $QUIM$ Telex: 610-922-5059<br>A,CH,CM,CS,E\*,MS,P\* 1A Lane 2, Luchang St. Tel: 545-250, 545-122 CH,M<br>Particles and Seiwei Rd., Xuanwu District Telex: 2485 HOSPTL ED Hewlett-Packard France Beiwei Rd., Xuanwu District Telex: <sup>2485</sup> HOSPTL ED Hewlett-Packard France (Canada) Ltd. BEIJING Cable: HOSPITALAR-Ouito 13, Place Napoleon III Century Street Tel: 33-1947, 33-7426 AI F-29000 BREST \_."- Telex: 22601 CTSHP CNCable: 1920

Natu (Canada) Liu. (H. A. Langebaek & Kier S.A. Tel:<br>1 Telex: 44400 INST COCable: AAR/S (Canada) Ltd. CM,E,M Tel:Casa Humboldt Ltda. Telex: 93 337 Carrera 14, No. 98-60 Telex: 45403 CCAL CO.

<sup>-</sup>,"<br>d (Canada) Ltd. *Cientifica Costarricense S.A.* A,*CH,CM,CS,E,P* Hewlett-Packard France Avenida 2, Calle 5 (Canada Chemical Chemical Chemical Chemical Chemical Chemical Chemical Chemical Chemical Chemical Chemical Ch 2367 GALGUR

 Telex: <sup>37409</sup> hpas dk F·44085 NANTES Cedex Tel: <sup>16</sup> (40) 50-32-22 CH\*\*CH.E

## DOMINICAN REPUBLIC FRANCE

Juan Tomás Mejía y Cotes No. 60 Z.I. Mercure B<br>Arroyo Hondo Xeres Rue Berthelot 3rd Avenue N.E. Casilla <sup>16475</sup> Arroyo Hondo Rue Berthelot ....... CALGARY, Alberta T2A 6T7 (SANTIAGO 9 SANTIAGO 9 SANTO DOMINGO 5 F-13763 Les Milles Cedex<br>CALGARY, Alberta T2A 6T7 (SANTIAGO 9 Tel: 222-0222 Tel: 565-6268 F-13763 Les MIX-EN-PROVENCE<br>Tel: 4003) 235-3100 (403) 235-3100 Tel: 222-0222 Tel: 565-6268 AIX-EN-PROVENCE P

 CL Tel' 450-975, 243-052 Tel: <sup>16</sup> (33) <sup>29</sup> <sup>04</sup> <sup>42</sup> *Hospitalar S.A.*<br>28 rue de la Republique **CHINA, People's Republic of** Robles 625 28 rue de la Republique<br>25000 **BESANCON (Preparent Casilla 3590** 25000 **BESANCON** (604) China Hewlett-Packard Rep. Office Casilla 3590<br>P.O. Box 418 Fel: 16 (81) 83-16-22

VERT THE CHEM, COLOR CONTROLLED AND CALCULATE CONTROLLED THE COLOR COLOR COLOR COLOR COLOR COLOR COLOR COLOR COLOR COLOR COLOR COLOR COLOR COLOR COLOR COLOR COLOR COLOR COLOR COLOR COLOR COLOR COLOR COLOR COLOR COLOR COLOR Sivi, Limb, Boite Postale 162<br>A Scotia COLOMBIA Kasr-el-Aini Boite Postale 162 a a construction can be constant of the calibra of the F-69130 ECULLY Cedex (Lyon)<br>Instrumentación calibra calibra de calibra de calibra de calibra de F-69130 ECULLY Cedex (Lyon)<br>Instrumentación de Calibra de Calibra de Ca 2.4/RO<br>
23829, 21641 Tel: 16 (78) 833-81-25<br>
25-25 Telex: 310617F Carrera 4A No. 52A-26 Telex: LEA UN 93830 Telex: 310617<br>Apartado Aereo 6287 CH,CS,E,MP CH,CS,E,MP CH,CS,E,MP 42 EI Zahraa Street Boulevard de France Bogola CAIRO, Egypt F-91035 EVRY Cedex Hewlett-PackardTel: 65 00 21  $P$  E

P

lPESA de El Salvador S.A.<br>29 Avenida Norte 1216 29 Avenida Norte 1216<br>
SAN SALVADOR<br>
Tel: 16 6 077-8383

SF-02101 ESPOO 10<br>Tel: (90) 4550211 (Canada) Ltd. P.O. Box 4809<br>
Marinluoma 7) Boite Postale 300 (Clarinluoma 7) Boite Postale 300 (416) 7el: 62698 Tel: (416) 4521022<br>Telex: 2894 LEVIDO CY A.E.MS A.E.MS 4.E.MS CH,CS,E.MS Te/ex: <sup>2894</sup> LEV/DO CY A,E,MS CH,CS,E,MS E,M,P E,M,P<br>
Hewlett-Packard Oy<br>
Hewlett-Packard Trance<br>
DENMARK Aatoksenkatv 10-C<br>
Parc d'Activités Cadera (Canada) ltd. DENMARK Aatoksenkatv 10-C Pare d'Activit6s Cadera South Service Road Hewlett-Packard A/S<br>
South Service Road Hewlett-Packard A/S<br>
Datavej 52 Tel: (941) 216318 Avenue du Président J Hewlett-Packard Oy<br>
Kainvuntie 1-C<br>
Tel: 150105F<br>
Tel: 16 (56) 791-560 SF-90140-14 OULU CH,E,MS<br>Tel: (981) 338785 Hewlett-Packard France Hewlett-Packard A/S Tel: (981) 338785 Hewlett-Packard France<br>Rolighedsvej 32 CH CH Rolighedsvej 32 B"

 y Cia. Ltda. Microprog S.A. Hewlett-Packard France Tel: 16 (42) 59-41-02 **ECUADOR**<br>CYEDE Cia. Ltda. A.CH,E,MS,P\*<br>Avenide Elev. Alfore, 1740. Hewlett-Packard France Apartado Aereo 51283<br> **EL SALVADOR** Parc d'Activite du Bois Briard<br>
1994 Tel: 256-1686<br>
Pes Aussile Marie 1916.<br>
Pes Aussile Marie 1916. Apartado 10159<br> **SAN JOSE**<br>
Tel: 16 (76) 25-81-41<br>
Tel: 24-38-20, 24-08-19<br>
Tel: 24-38-20, 24-08-19<br>
CH. CH. CH.CM.COM Tel: (90) 4550211 Hewlett-Packard France<br>1992: Telex: 121563 hewpa sf Centre d'Affaire Paris-Nord UTHER, UTHER CONTRACT CONSULTER CONTRACT CONSULTER CHARACTERS CONTRACT CHARACTERS CONTRACT CHARACTERS CONTRACT<br>
The A CH CM CS.E \* MS.P \* Telerexa Ltd. The Heart CHARACTERS CHARACTERS CHARACTERS FOR THE COMMUNICATE CHARACT A,CH,CM,CS,E\*,MS,P\*<br>A,CH,CM,CS,E\*,MS,P\* Telerexa Ltd. P.O. Box 4809 (Olarinluoma 7) Boite Postale 300 Highway Datavej 52<br>Datavej 52 Tel: (941) 216318 Avenue du Président JF Kennedy<br>DK-3460 BIRKEROD CH F-33700 MERIGNAC (Bordeaux)

Forgificus versions of the control of the CIN4C2 DK-8240 Rouveau Chemin de la Garde<br>DK-8240 RISSKOV, Aarhus Nouveau Chemin de la Garde<br>Tel: (06) 17-60-00

FRANCE (Cont'd) Hewlett-Packard France 125, rue du Faubourg Bannier F-45000 ORLEANS Tel: 16 (38) 68 01 63 Hewlett-Packard France Zone Industrielle de Courtaboeuf Avenue des Tropiques F-91947 les Ulis Cedex ORSAY Tel: (6) 907-78-25 Telex: 600048F A,CH,CM,CS,E,MP,P Hewlett-Packard France Paris Porte-Maillot 15, Avenue de L'Amiral Bruix F-75782 PARIS CEOEX 16 Tel: 16 (1) 502-12-20 Telex: 613663F CH,MS,P Hewlett-Packard France 124, Boulevard Tourasse F-64000 PAU Tel: 16 (59) 80 38 02 Hewlett-Packard France 2 Allée de la Bourgonnette F-35100 RENNES Tel: 16 (99) 51-42-44 Telex: 740912F CH,CM,E,MS,P• Hewlett-Packard France 98 Avenue de Bretagne **F-76100 ROUEN** Tel: 16 (35) 63-57-66 CH·· ,CS Hewlett-Packard France 4 Rue Thomas Mann Boite Postale 56 F-67033 STRASBOURG Cedex Tel: 16 (88) 28-56-46 Telex: 890141F CH,E,MS,P· Hewlett-Packard France Le Peripole 20, Chemin du Pigeonnier de la Cépière F-31083 TOULOUSE Cedex Tel: 16 (61) 40-11-12 Telex: 531639F A,CH,CS,E,P· Hewlett-Packard France 9, rue Baudin F-26000 VALENCE Tel: 16 (75) 42 76 16 Hewlett-Packard France Carolor ZAC de Bois Briand F-57640 VIGY (Metz) Tel: 16 (8) 771 2022 CH Hewlett-Packard France Immeuble Pericentre F-59658 VILLENEUVE D'ASCQ Cedex Tel: 16 (20) 91-41-25 Telex: 160124F CH,E,MS,P·

## GERMAN FEDERAL

REPUBLIC Hewlett-Packard GmbH Geschäftsstelle Keithstrasse 2-4 0-1000 BERUN 30 Tel: (030) 24-90-86 Telex: 018 3405 hpbln d A,CH,E,M,P

Hewlett-Packard GmbH Geschäftsstelle Herrenberger Strasse 130 0-7030 BOBLINGEN Tel: (7031) 14-0 Telex: A,CH,CM,CS,E,MP,P Hewlett-Packard GmbH Geschäftsstelle Emanuel-leutze-Strasse 1 0-4000 DUSSELDORF Tel: (0211) 5971-1 Telex: 085/86 533 hpdd d A,CH,CS,E,MS,P Hewlett-Packard GmbH Geschäftsstelle Schleefstr. 28a 0-4600 DORTMUND-Aplerbeck Tel: (0231) 45001 Hewlett-Packard GmbH Vertriebszentrale Frankfurt Berner Strasse 117 Poslfach 560 140 0-6000 FRANKFURT 56 Tel: (0611) 50-04-1 Telex: 04 13249 hpffm d A,CH,CM,CS,E,MP,P Hewlett-Packard GmbH Geschäftsstelle Aussenstelle Bad Homburg Louisenstrasse 115 0-6380 BAD HOMBURG Tel: (06172) 109-0 Hewlett-Packard GmbH Geschäftsstelle Kapstadtring 5 0-2000 HAMBURG 60 Tel: (040) 63804-1 Telex: 021 63 032 hphh d A,CH,CS,E,MS,P Hewlett-Packard GmbH Geschäftsstelle Heidering 37-39 0-3000 HANNOVER 61 Tel: (0511) 5706-0 Telex: 092 3259 A,CH,CM,E,MS,P Hewlett-Packard GmbH Geschäftsstelle Rosslauer Weg 2-4 0-6800 MANNHEIM Tel: (0621) 70050 Telex: 0462105 A,C,E Hewlett-Packard GmbH Geschäftsstelle Messerschmittstrasse 7 0-7910 NEU ULM Tel: 0731-70241 Telex: 0712816 HP ULM-O A,C,E· Hewlett-Packard GmbH Geschäftsstelle Ehhericherstr. 13 0-8500 NURNBERG 10 Tel: (0911) 5205-0 Telex: 0623 860 CH,CM,E,MS,P Hewlett-Packard GmbH Geschäftsstelle Eschenstrasse 5 0-8028 TAUFKIRCHEN Tel: (089) 6117-1 Telex: 0524985

A,CH,CM.E,MS,P

## **SALES & SUPPORT OFFICES**

## Arranged alphabetically by country

## GREAT BRITAIN

## See United Kingdom

## GREECE

Kostas Karaynnis S.A. 8 Omirou Street ATHENS 133 Tel: 32 30 303, 32 37 371 Telex: 215962 RKAR GR A,CH,CM,CS,E,M,P PLAISIO S.A. G. Gerardos 24 Stournara Street **ATHENS** Tel: 36-11-160 Telex: 221871 P

## GUATEMALA

IPESA Avenida Reforma 3-48, Zona 9 GUATEMALA CITY Tel' 316627, 314786 Telex: 4192 TELTRO GU A,CH,CM,CS,E,M,P

## HONG KONG

Hewlett-Packard Hong Kong, Ltd. G.P.O. Box 795 5th Floor, Sun Hung Kai Centre 30 Harbour Road HONG KONG Tel: 5-8323211 Telex: 66678 HEWPA HX Cable: HEWPACK HONG KONG E,CH,CS,P CET Ltd. 1402 Tung Wah Mansion 199-203 Hennessy Rd. Wanchia, HONG KONG Tel: 5-729376 Telex: 85148 CET HX CM Schmidt & Co. (Hong Kong) Ltd. Wing On Centre, 28th Floor Connaught Road, C. HONG KONG Tel: 5-455644 Telex: 74766 SCHMX HX A,M

## ICELAND

Elding Trading Company Inc. Hafnarnvoli- Tryggvagotu P.O. Box 895 IS-REYKJAVIK Tel: 1-58-20, 1-63-03 *M*

## INDIA

Computer products are sold through Blue Star ltd. All computer repairs and maintenance service is done through Computer Maintenance Corp. Blue Star Ltd. Sabri Complex II Floor 24 Residency Rd. BANGALORE 560 025 Tel: 55660 Telex: 0845-430 Cable: BLUESTAR A,CH·,CM,CS·,E

Blue Star Ltd. Band Box House Prabhadevi **BOMBAY 400 025** Tel: 422-3101 Telex: 011-3751 Cable: BLUESTAR A,M Blue Star Ltd. Sahas 414/2 Vir Savarkar Marg Prabhadevi **BOMBAY 400 025** Tel: 422-6155 Telex: 011-4093 Cable: FROSTBLUE A,CH·,CM,CS·,E,M Blue Star Ltd. Kalyan, 19 Vishwas Colony Alkapur;, BORODA, 390 005 Tel: 65235 Cable: BLUE STAR A Blue Star Ltd. 7 Hare Street CALCUTTA 700 001 Tel: 12-01-31 Telex: 021-7655 Cable: BLUESTAR A,M Blue Star Ltd. 133 Kodambakkam High Road MADRAS 600 034 Tel: 82057 Telex: 041-379 Cable: BLUESTAR A,M Blue Star Ltd. Bhandari House, 7th/8th Floors 91 Nehru Place NEW DELHI 110 024 Tel: 682547 Telex: 031-2463 Cable: BLUESTAR A,CH·,CM,CS·,E,M Blue Star Ltd. 15/16:C Wellesley Rd. PUNE 411011 Tel: 22775 Cable: BLUE STAR *A* Blue Star Ltd. 2-2-47/1108 Bolarum Rd. SECUNDERABAD 500 003 Tel: 72057 Telex: 0155-459 Cable: BLUEFROST A,E Blue Star Ltd. T.C. 7/603 Poornima Maruthankuzhi TRIVANDRUM 695 013 Tel: 65799 Telex: 0884-259 Cable: BLUESTAR E Computer Maintenance Corporation Ltd. 115, Sarojini Devi Road SECUNDERABAD 500 003 Tel: 310-184,345-774

Telex: 031-2960

CH··

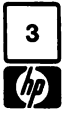

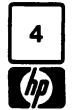

## **SALES & SUPPORT OFFICES**

## Arranged alphabetically by country

Tel: 551-49-73 Tel: (081) 7413544<br>Tel: 551-49-73 Tel: (081) 7413544<br>Telex: 212-455 HEPAIRAQ IK Telex: 710698

Electronics Engineering Division Corso Svizzera,<br>Motorola Israel Ltd. Corso Svizzera, 1954 TORINO

BERCA Indonesia P.T. Via Martin Luther King, 38/11 Yasuda-Seimei Hiroshima Bldg. Yasuda Seimei Nishiguchi Bldg.<br>P.O.Box 496/Jkt. Yasuda Serveya Nartin Luther King, 38/11 Yasuda Serveya Serveya Serveya-cho. 3 Chome P.D.Box 496/Jkt. 1-40132 BOLOGNA 6-11, Hon-dori, Naka-ku 30-4 Tsuruya-cho, 3 Chome JI. Abdul Muis 62 Tel: (051) 402394 HIROSHIMA, 730<br>19 JAKARTA 2022 Telex: 511630 Tel: 82-241-0611 JAKARTA Telex: 511630 Telex: 511630 Tel: 82-241-0611 Tel: (045) 312-1252<br>Tel: 21-373009 CH,E,MS CH,E,MS Tel: Yokogawa-Hewlett-Packard Ltd CH,CM,E T*el: 21-373009* CH,E,MS CH,E,MS CH,E,MS Yokogawa-Hewlett-Packard Ltd.<br>Telex: 46748 BERSAL IA You diverse Hewlett-Packard Italiana S.p.A. Towa Building Telex: Afficial International International International Captaina S.p.A. Towa Building Cable: BERSAL JAKARTA Via Principe Nicola 43G/C 2-3, Kaigan-dori, 2 Chome Chuo-ku JORDAN 2-3, Kaigan-dori, 2 Chome Chuo-ku Mouasher C. P<br>
1-95126 CATANIA TOWER TO THE STORE AND THE COUSE TO THE COUSE OF THE COUSING TO THE COUSING COMPANY<br>
Tel: (095) 37-10-87 Tel: (078) 392-4791 P.O. Box 1387 P.D.Box 2497/Jkt Telex: 970291 C,E AMMAN JI. Medan Merdeka Selatan 17 Hewlett-Packard Italiana S.p.A. Kumagaya Asahi 82 Bldg Telex: 2<br>JAKARTA-PUSAT CH.E.M.P Via G. Di Vittorio 9 3-4 Tsukuba JAKARTA-PUSA <sup>T</sup> Via G. Oi Vittorio <sup>9</sup> 3-4 Tsukuba CH,E,M,P Tel: 21-344-181 10003 CERNUSCO SUL NAVIGLIO KUMAGAYA, Saitama 360 **KENYA**<br>1-20063 CERNUSCO SUL NAVIGLIO KUMAGAYA, Saitama 360 KENYA<br>1998: Tel: (0485) 24-6563 ADCOM Ltd., Inc., Kenya Telex: BERSAL IA (Milano) Tel: (0485) 24-6563 ADCDM Ltd., Inc., Kenya A,CS,E,M Tel: (02) <sup>923691</sup> CH,CM,E P.D.Box <sup>30070</sup> BERCA Indonesia P.T. The Collect State of the Collect Collect Collect Collect Collect Packard Ltd. (MAIROBI)<br>P.O. Box 174/SBY. The M.CH.CM.CS.E.MP.P (A.CH.CM.CS.E.MP.P) Asahi Shinbun Daiichi Seimei Bido. Tel: 331955 P.D. Box 174/SBl': A,CH,CM,CS,E,MP,P Asahi Shinbun Oaiichi Seimei Bldg. Tel: 331955 JI. Kutei No. <sup>11</sup> Hewlett-Packard Italiana S.p.A. 4-7, Hanabata-cho Telex: 22639 SURABAYA Via C. Colombo 49 KUMAMOTO,860 E,M Tel: 68172 1-20090 TREZZANO SUL NAVIGLIO TEL: (0963) 54-7311 Tel: (0972 11<br>Telex: 31146 BERSAL SB (Milano) CH,E<br>Cable: BERSAL-SURABAYA Tel: (09) 4459041 Yokogawa-Hewlett-Packard Ltd. Samsung Electronics HP Division A-, E,M,P<br>A-,E,M,P Tel: (02) 4459041 Yokogawa-Hewlett-Packard Ltd. The Fl. Kinam Bldg. Telex: 322116 Shin-Kyoto Center Bldg. San 75-31, Yeoksam-Dong C,M 614, Higashi-Shiokoji-cho Kangnam-Ku 614, Higashi-Shiokoji-cho Kangna Hewlett-Packard Trading S.A. Hewlett-Packard Italiana S.p.A. Karasuma-Nishiiru Karasuma-Nishiiru Yeongdong P.O. Box 72<br>Service Operation Via Nuova San Rocco a Shiokoji-dori, Shimogyo-ku SEOUL Service Operation The Via Nuova San Rocco a Shiokoji-dori, Shimogyo-ku Numerova Capodimonte, 62/A<br>Al Mansoor City 9B/3/7 Capodimonte, 62/A Shiokoji-dori, 600 AI Mansoor City 9B/3/7 Capodimonte, *62/A* KYOTO, 600 Tel: 555-7555, 555-5447 BAGHDAD 1-80131 NAPOLI Tel: 075-343-0921 *Telex: K27364 SAMSAN*<br>1991: 551-49-73 Tel: (081) 7413544 CH,E CH,E CH,E A*,CH,CM,CS,E,M,P* Telex: 212-455 HEPAIRAQ IK Telex: 710698<br>A,CH,E Mito Mitsui Bldg Microsoft Mitsui Bldg AI-Khaldiya Trading & Contracting<br>Hall Designed Italian Anglis Anglis Anglis Ai-Khaldiya Trading & Contracting براء المسموعين AI-Khaldi IRELAND Hewlett-Packard Italiana S.p.A. Millo Millo Millo Millo Header Al-Khaldiya Trading & Contracting<br>
IRELAND Hewlett-Packard Italiana Nullo Game P.O. Box 830 Safat<br>
Viale G. CENOVA BECLI TRI (0000) 35 7470<br>
The Capack 82/83 Lower Leeson Street 1-16156 GENOVA PEGLI Tel: (029<br>DUBLIN 2 Tel: (010) 68-37-07 CH,CM,E DUBLIN 2<br>
Tel: (010) 68-37-07 CH,CM,E CH,CM,E CH,CM,E Telex: 22481 Areeg kt<br>
Tel: 0001 608800 Telex: 215238 Yokogawa-Hewlett-Packard Ltd. *CH,E,M* Tel: 0001 608800 Telex: 215238 Yokogawa-Hewlett-Packard Ltd. CH,E,M<br>Telex: 30439 E,C Sumitomo Seimei 14-9 Bldg. Photo Telex: 30439<br>A,CH,CM,CS,E,M,P **Equipment** Here Here Heater Heater S,p.A. Meieki-Minami, 2 Chome Photo & Cine Equipment<br>P.O. Box 270 Safat Cardiac Services Ltd. Via Pelizzo 15 Nakamura-ku Nakamura-ku Nakamura-ku Nakamura-ku Nakamura-ku Nakamura-ku N<br>Kilmore Road Nasar Nakamura-ku Nakamura-ku Nakamura-ku Nakamura-ku Nakamura-ku Nakamura-ku Nakamura-ku Nakamur Kilmore Road 1-35128 PADOVA 1-35128 PADOVA NAGOYA, 4,50 NAGOYA, 4,50 Tel: 42-2846, 42-3801<br>Tel: (049) 664888 Tel: (052) 571-5171 Telex: 22247 Matin kt Kilmore Road<br>
Artane Tel: (049) 664888 Tel: (052) 571-5171<br> **DUBLIN** 5 **Tel: (232)** Telex: 430315 CH,CM,CS,E,MS  $\nu$ obcuri<br>Tel: (01) 351820 A,CH,E,MS A,CH,E,MS Yokogawa-Hewlett-Packard Ltd.<br>Telex: 30439 Yokogawa-Hewlett-Packard Italiana S.p.A. Chuo Bldg., ISRAEL Tel: (06) 54831 OSAKA,532 P.O. Box 165. 167 Eldan Electronic Instrument Ltd.<br>
P.O.Box 1270<br>
A.CH.CM,CS,E,MS,P \* Telex: YHPOSA 523-3624 Tel: 290293<br>
Telex: YHPOSA 523-3624 Tel: 290293 P.O.Box 1270 A,CH,CM,CS,E,MS,P• Telex: YHPOSA 523-3624 Tel' 290293 JERUSALEM <sup>91000</sup> Hewlett-Packard Italiana S.p.A. A,CH,CM,CS,E,MP,p. MP-- 16, Ohaliav St. Computer Information Systems<br>16, Ohaliav St. Computer Information Systems<br>**JERUSALEM 94467** COMPUTER STRANGER AND A STRANGER STRANGER HARD RESULTS FOR STRANGER STRANGER STRANGER STRANGER Jo, Ohalia Ur.<br>JERUSALEM 94467 Via di Casellina 57/C Yokogawa-Hewlett-Packard Ltd. P.O. Box 11-6274<br>27.15. Vabel 1 Chame ENDEREEM SHHOT TEL: THE 1-0018 SCANDICCI-FIRENZE 27-15, Yabe, 1 Chome 1-001 BEIRUT<br>Tel: 533 221, 553 242 Tel: (055) 753863 BEIRUT Telex: 25231 AB/PAKRD IL Tel: (055) 753863 SAGAMIHARA Kanagawa, 229 ELINOT Tel: 89 40 73<br>Tel: 0427 50-1311 Tel: 0427 50-1311 Telex: 25231 AB/PAKRD IL Tel: (1939) 733883<br>A Hewlett-Packard Italiana S.p.A. Tel: 0427 59-1311 Telex: 22259<br>Flectronics Engineering Division Corso Svizzera, 185 Yokogawa-Hewlett-Packard Ltd. C Motorola Israel Ltd. 1-10144 TORINO Oaiichi Seimei Bldg.<br>Motorola Israel Ltd. Tel: (011) 74 4044 7-1, Nishi Shinjuku, 2 Chome LUXEMBOURG<br>16 Kremenetski Street Tele: 231070 7-1, Nishi Shinjuku, Nu Tokyo 160 Lunghi Deckerd B 16 Kremenetski Street<br>
P.O. Box 25016 Telex: 221079 Telex: 221079 Shinjuku-ku**,TOKYO** 160 Hewlett-Packard Belgium S.A./N.V.<br>
TEL-AVIV 67899 CH,E TEL-AVIV TEL-AVIV OF BIVd de la Woluwe, 100 TEL-AVIV *61B99* CH,E • Tel: 03-348-4611 Blvd de la Woluwe, <sup>100</sup> Tel: <sup>3</sup> <sup>88</sup> <sup>388</sup> JAPAN CH,E Woluwedal

ITALY Telex: 232-2024 YHPTOK<br>Hewlett-Packard Italiana S.p.A CH, CM, CH, CM, CH, CM, CS, E, MP, P\*<br>Machine Decised Later A, CH, CM, CS, E, MP, P\* Hewlett-Packard Italiana S.p.A CM,C·,E A,CH,CM,CS,E,MP,p.

INDONESIA 
Hewlett-Packard Italiana S.p.A. Yokogawa-Hewlett-Packard Ltd. Yokogawa-Hewlett-Packard Ltd. Sachard Ltd. The Via Martin Luther King, 38/III Yasuda-Seimei Hiroshima Bldg. Yasuda Seimei Nishiguchi Bldg. Tel: (095) 37-10-87 Tel: (078) 392-4791 P.O. Box 1387-10-87 Tel: (078) 392-4791 P.O. Box 1387-10-87 C,P<br>
Yokogawa-Hewlett-Packard Ltd. Tel: 21456 SABCO JO<br>
Hewlett-Packard Italiana S.p.A. Kumagaya Asahi 82 Bldg Viale G. Modugno 33 **MITO, Ibaraki 310**<br>
Heli (0292) 25-7470 **KUWAIT**<br>
Let (0292) 25-7470 **Tel: 42-4910, 41-1726** Hewlett-Packard Italiana S.p.A. Meieki-Minami, 2 Chome Price of Price of Price of Price of P. O. Box 270 Safat<br>
Via Pelizzo 15. Price Nakamura-ku Telex: 30439 Hewlett-Packard Italiana S.p.A.<br>Thuo Bldg., Chuo Bldg., 2014<br>Viale C. Pavese 340 4-20 Nishinakajima, 5 Chome 6.M. Dolmadjian 4-20 Nishinakajima, 5 Chome G.M. Doln<br>Yodogawa-ku G.M. Dolnamieh 1-00144 ROMA EUR<br>
1-00144 ROMA EUR Yodogawa-ku Achrafieh Achrafieh<br>
1990 - Tel: (06) 54831 Tel: 3 88 388<br>
Telex: 33569 Motil IL Colombia Notill Yokogawa-Hewlett-Packard Ltd. Telex: 33569 Motil IL Vokogawa-Hewlett-Packard Ltd. Tel: (02) 762-32-00<br>
Cable: BASTEL Tel-Aviv 152-1, Onna 2001 152-1, Onna 29-21 Takaido-CH,CM,CS,E,M,P ATSUGI, Kanagawa, <sup>243</sup> Suginami-ku TOKYO <sup>168</sup> Telex: 23-494 paloben bru Tel: (0462) 28-0451 Tel: (03) 331-611 A,CH,CM,CS,E,MP,P Tokogawa-Helwett-Packard Ltd. Yokogawa-Hewlett-Packard Ltd.<br>Meiji-Seimei Bldg. 6F<br>2.1 Jon Chiha Che Via Giulio Petroni, <sup>19</sup> Meiji-Seimei Bldg. 6F Sdn. Bhd. E,CH,CS Tel: (0286) 25-7155 KUALA LUMPUR 23-03

## MALAYSIA

Hewlett-Packard Sales (Malaysia) 1-70124 BARI<br>
Tel: (080) 41-07-44 **CHIBA, 280**<br>
Tel: 472 25 7701 Tel: (090) 320 Jalan Semantan, Damansara Heights<br>
M Tel: (0908) 5 Tel: (0908) 65 7155 Jalan Semantan, Damansara Heights Notic 2.4, Unit 2.8, Udori, 5 Chome and American American (1974)<br>1999) Tel: 472 25 7701 UTSUNOMIYA, Tochigi 320 Jalan Semantan, Damansara Heights<br>M Tel: (0286) 25-7155 KUALA LUMPUR 23-03 Tel: 943022 Telex: MA31011 A,CH,E,M,P·

Telex: MA 70904 PROMAL A,CH\*\*,E,M A,CH\*\*,E,M A,E,M A,E,M A,E,M A,E,M A,E,M A,E,M A,E,M A,E,M A,CH\*\*,E,M A,CH\*\*,E,M A,CH\*\*,E,M A,CH\*\*,E,M A,CH\*\*,E,M A,CH\*\*,E,M A,CH\*\*,E,M A,CH\*\*,E,M A,CH\*\*,E,M A,CH\*\*,E,M A,CH\*\*,E,A,1,A,ND,

Telex: 13 216 HEPA NL Av. da Liberdade, 220-2

NL 2900AA CAPELLE A/D USSEL Telex: 3289 BROKER MB MUSCAT Equipmentos Eléctricos S.A.R.L. Pte. Ltd.<br>Tel: (10) 51-64-44 P Rua Rodrigo da Fonseca 103 #08-00 Inchcape House<br>Telex: 21261 HEPAC NL Suhail & Saud Bahwan P.O. Box 2 Telex: 21261 HEPAC NL Suhail & Saud Bahwan P.O. Box 25<br>A,CH,CS,E P.O. Box 2531 250-25300 P.O. Box 169

**MAYLAYSIA (Cont'd)** Hewlett-Packard Nederland B.V. **PAKISTAN PUERTO RICO**<br>
Protel Engineering **Pastoor Petersstraat 134-136** Mushko & Company Ltd. Hewlett-Packard Puerto Rico Protei Engineering Pastoor Petersstraat 134-136 Mushko &Company Ltd. Hewlett-Packard Puerto Rico P.O.Box 1917 NL 5612 LV EINDHOVEN 1-B, Street 43 Ave. Munoz Rivera #101 Lot 6624, Section 64 P.O. Box 2342 Sector F-8/1 Esq. Calle Ochoa Kuching, SARAWAK Tel: (040) 326911 Tel: (040) 326911 Tel: 51071<br>Tel: 36299 Telex: 51484 hepae nl Cable: FEMUS Rawalpindi

A,E,m and the Members Hewlett-Packard (N.Z.) Ltd. Construction and the Members RIO PIEDRAS, Pu<br>MALTA 6. Box 4407 5 Owens Road Members Ricord Members Ricord Ricord Ricord Ricord Ricord Ricord Ricord Ricord Mewlett-Packard (N.Z.) Ltd. Example of the MALTA<br>
5 Owens Road Abdullah Haroon Road<br>
Philip Toledo Ltd. P.O. Box 26-189 MALTA ARAGACHI 0302 MALIA<br>Philip Toledo Ltd. Philip Toledo Ltd. P.O. Box 26-189 CAROLINA, Puerto Rico 00628<br>Notabile Rd. Club Comments (Press) Epson, AUCKLAND Comments Tology 2904 Multiple Comments A Club Carolina Comm Notabile Rd. Epsom, AUCKLAND Tel: 524 131, 524 132 Tel: (809)<br>MRIEHEL Tel: 687-159 Tel: 687-159 Tel: Color Cables Content Tel: Content Tel: A,CH,CS MRIEHEL Tel: 687-159 Telex: <sup>2894</sup> MUSKO PK A.CH,CS Cable: HEWPACK Auckland Cable: COOPERATOR Karachi **QATAR**<br>CH,CM,E,P<sup>\*</sup> Ch,CM,E,P<sup>\*</sup> Computearbia Telex: Media MW 649 CH,CM,E,P\* A,E,M,P\* A,E,M,P\* A,E,M,P\* Computearbia<br>E,P Computearbia Computearbia<br>E,P C. Box 2750 Expedit-Packard (N.Z.) Ltd. **PANAMA** P.O. Entertainment P.O. Box 2750.<br>
Performance Balboa, S.A. Point P.O. And 2750 D. MEXICO 4-12 Cruickshank Street Electr6nico Balboa, S.A. DOHA Hewlett-Packard Mexicana. S.A. Kilbirnie. WELLINGTON 3 Calle Samuel Lewis, Ed. Alta Tel: <sup>883555</sup> de C.V. Concert a Constant Mexicana, C.A. P.O. Box 9443 Apartado 4929 Felex: 4806 CHPARB<br>de C.V. Constant Constant Constant Constant Constant Constant Constant Constant Constant Constant Constant Con de C.V.<br>
Av. Periferico Sur No. 6501 Courtenay Place, WELLINGTON 3 PANAMA 5<br>
Tel: 877-199 Tel: Courtenay Place Strate Section 3 Periferico Sur No. 6501 Tel: 877-199 Tel: 877-199 Tel: 877-199<br>Tepepan, Xochimilco Technical Services<br>Tepepan, Xochimilco Technical Services<br>Teorial Services Tel: 877-199 Tel: Tel: 63-6613, 63-6748 EASTECTRON PG<br>CALEMA TEL: ACALEMA TELECTRON PG P.O.Box 4747 16020 MEXICO D.F. Cable: HEWPACK Wellington Telex: 3483 ELECTRON PG P.O.Box 416020 MEXICO D.F. COMPORTER CONTR<br>16020 MEXICO D.F. CABLE: CH,CM,E,P CH,CM,E,P A,CM,E,M,P A,CM,E,M,P DOHA Tel: 6-76-46-00 CH,CM,E,P CH,CM,E,P A,CM,E,M,P A,CM,E,M,P DOHA Telex: 17-74-507 HEWPACK MEX Northrop Instruments &Systems Ltd. PERU Tel: <sup>329993</sup> A,CH,CS,E,MS,P 369 Khyber Pass Road Cra Cra Electro Médica S.A. Telex: 4156 EASTEC DH<br>Hewlett-Packard Mexicana, S.A. P.O. Box 8602 (2008) Los Flamencos 145, San Isidro Nasser Trading & Contracting Hewlett-Packard Mexicana, S.A. P.O. Box 8602 Los Flamencos 145, San Isidro Nasser Trading<br>1963 de C.V. AUCKLAND de C.V. Casilla 1030 Casilla 1030 de C.V. Casilla 1030 P.O.Box 1563 de O.v.<br>Ave. Colonia del Valle 409 Tel: 794-091 LIMA 1 DOU<br>Col. del Valle 409 Telex: 60605 LIMA 1 1-4325, 41-3703 Tel: 22170, 23539 Col. del Valle Telex: <sup>60605</sup> Tel' 41-4325, 41-3703 Tel: 22170, <sup>23539</sup> Municipio de Garza Garcia A,M A,M Telex: Pub. Booth 25306 Telex: Pub. Booth 25406 Telex: Pub. Booth 25306 Northrop Instruments & Systems Ltd. CM,E,M,P MONTERREY, Nuevo Leon<br>
MONTERREY, Nuevo Leon<br>
110 Mandeville St.<br>
110 Mandeville St. Tel: <sup>784241</sup> <sup>110</sup> Mandeville St. SAUDI ARABIA Telex: <sup>038</sup> <sup>410</sup> P. O. Box <sup>8388</sup> PHILIPPINES Telex: 038 410 **CHRISTCHURCH Telex: 038 410**<br>CHRISTCHURCH The Online Advanced Systems Modern Electronic Establishment<br>Corporation Tel: 486-928 Corporation Componation Hewlett-Packard Division ECISA Tel: 486-928 Corporation Hewlett-Packard Division Jose Vasconcelos No. 218 Tel: 486-928<br>José Vasconcelos No. 218 Telex: 4203 Telex: 4203 Rico House, Amorsolo Cor. Herrera P.O. Box 22015<br>Col. Condesa Deleg. Cuauhtémoc A.M Sireet Sol. Condesa Deleg. Cuauhtémoc A,M Street A,M Street Thumobal A,M<br>MEXICO D.F. 06140 Alexation Northrop Instruments & Systems Ltd. Legaspi Village, Makation Northrop Instruments & Systems Ltd. Legaspi Village,<br>Sturdee House (Rakati Al-Robara Robara) MEXICO D.F. 06140 Tel: 895-1760,895-1764 Tel: 553-1206 Sturdee House P.O. Box <sup>1510</sup> Telex: 17-72755 ECE ME 85-87 Ghuznee Street Metro MANILA Telex: <sup>671</sup> <sup>106</sup> HPMEEK SJ Cable: ELECTA AL-KHOBAR P.U. Box 2406<br>
WELLINGTON Telex: 3274 ONLINE<br>
Tel: 850-091 A,CH,CS,E,M MOROCCO **WELLINGTON**<br>Tel: 850-091 A,CH,CS,E,M Modern Electronic Establishment<br>Dolbeau *Mewlett-Packard Division* Telex: NZ 3380 Electronic Specialists and Proponents Hewlett-Packard Division Dolbeau Telex: NZ <sup>3380</sup> Electronic Specialists and Proponents Hewlett-Packard Division

CASABLANCA P.O. Box 3558<br>
CASABLANCA PORTUGAL PROPENTION PORTUGAL PORTUGAL PORTUGAL PORTUGAL PORTUGAL PORTUGAL POLSO 22015 CASABLANCA CASABLANCA CASABLANCA CASABLANCA CASABLANCA CONSUMING NO UNITED ASSABLANCE PORTUGAL CASABLANCE PORTUGAL<br>Tel: 0047/5/16 55 40 Mundinler Telex: 23 739 Tel: 0047/5/16 55 40 Mundinler Casablance Comércie RIYADH Tel: 0047/5/16 55 40 Mundinter Mundinter<br>Telex: 16621 hpnas n *Intercambio Mundial de Comércio* 

Hewlett-Packard Nederland B.V. Khimjil Ramdas Tel: 56 21 81/2/3 See United Kingdom<br>Bongerd 2 See United Kingdom P.O. Box 19 See Telex: 13316 SABASA P.O. Box 19 Telex: 13316 SABASA<br>MUSCAT NL 2906VK CAPELLE A/D IJSSEL MUSCAT<br>P.O. Box 41 **SINGAPORE**<br>P.O. Box 41 **P.O. Box 41 P.O. Box 41 P.O. Box 41 P.O. Box 41 P.O. Box 41 Packard Singapore (Sales)** n. Box 41 Tel: 722225, 745601 Tel. Compared Telectra-Empresa Técnica de Hewlett-Packard Singapore (Sales) NL 2900AA **CAPELLE A/D IJSSEL T**elex: 3289 BROKER MB MUSCAT the equipmentos Eléctricos S.A.R.L. Pte. Ltd.

Telex: 3274 BAHWAN MB

# SALES & SUPPORT OFFICES  $\sqrt{\frac{5}{2}}$

Telex: 51484 hepae nl *Cable: FEMUS Rawalpindi* Hewlett-Packard Puerto Rico<br>A,CH<sup>+</sup>\*,E,M (A,E,M ) A,E,M (A,E,M ) Calle 272 Edificio 203 Cable: PROTELENG NEW ZEALAND Mushko & Company Ltd. Urb. Country Club<br>A.E.M Country Club New ZEALAND Cosman Chambers Nicolation RIO PIEDRAS, Puerto Rico

*1.4* P.O. Box <sup>2406</sup> Tel: 85-35-81,85-34-91,85-32-21 CH,CS,E,M 81 rue Karatchi **Britainia a no montra che il control dell'**esse di provincia di Provincia di Provincia di Prov<br>A,M inc. o video material de los Santos Armoras de los Santos Avenue Redec Plaza, 6th Floor<br>CASABLANCA 690-B Epifanio de los Santos Avenue Redec Plaza, 6th Floor<br>Tel: 3041-82, 3068-38 Tel: 3041-82, 3068-38 NORTHERN IRELAND Cubao, QUEZON CITY JEDDAH Tel: 644 38 48<br>Telex: 23051, 22822 See United Kingdom P.O. Box 2649 Manila Tel: 644 38 48 *E* Tel: 98-96-81, 98-96-82, 98-96-83 Telex: 4027 <sup>12</sup> FARNAS SJ Gerep **NORWAY** Telex: 40018, 42000 ITT GLOBE Cable: ELECTA JEDDAH 2 rue d'Agadir d'Agadir d'Agadir d'Agadir d'Agadir d'Agadir d'Agadir Hewlett-Packard Norge A/S<br>2 rue d'Agadir CH,CS,E,M<br>2 rue d'Agadir d'Agadir d'Agadir d'Agadir d'Agadir d'Agadir d'Agadir d'Agadir d'Agadir d'Agadir d'Agad

Pelex: 16621 hpnas n Intercambio Mundial de Comércio Tel: 491-97 15, 491-63 87<br>CH.CS.E.MS Telex: 202049 MEERYD SJ S.A.R.L.<br>P.O. Box 2761 Telex: 202049 MEERYD SJ<br>CH.CS,E.M NETHERLANDS<br>
Hewlett-Packard Nederland B.V. CHEWLET Packard Norge A/S P.O. Box 2761<br>
Hewlett-Packard Nederland B.V. Cisterndalen 16-18 A. Andrewlett-Packard Nederland El Ajou Hewlett-Packard Nederland B.V. (Sterndalen 16-18 Museum Av. Antonio Augusto de Aguiar 138 Abdul Ghani El Ajou<br>
Van Heuven Goedhartlaan 121 P.O. Box 34 P-LISBON P-LISBON<br>
NL 1181KK AMSTELVEEN N-1345 ÖSTERÅS Tel: (19) 53-21-NL1180 AR AMSTELVEEN Telex: 16621 hpnas n M<br>
Tel: (020) 47-20-21 M Telex: 200 932 EL AJOU<br>
Tel: (020) 47-20-21 M A,CH,CM,CS,E,M,P Soquimica P P

A.CH,CM.CS,E,MP,P OMAN 1298 LISBOA Codex SCOTLAND

Tel: (19) 68-60-72 SINGAPORE, S<br>Telex: 12598 Tel: 631788 Tel: 734 201-3<br>Telex: 12598 Telex: 12598 Telex: 12598 Telex: Telex: 12598 Telex: 12598 Telex: HPSGSO RS 34209

23/4 Pending Road NL 5600 CH EINDHOVEN **ISLAMABAD** SAN HATO REY, Puerto Rico 00918<br>
23/4 Pending Road **HATO REY, Puerto Rico 00918**<br>
Kuching, SARAWAK Tel: (040) 326911 Tel: 51071 Tel: 51071 Tel: (809) 754-7800

Boite Postale 156 Folke Bernadottes vei 50 P P Modern Electronic Establishment<br>
CASABLANCA POSTALE AL REGISTIVE AL PROPERTION Hewlett-Packard Division

P.O.Box 58 Alexandra Rd. Post Office<br>
P.O.Box 58 Alexandra Rd. Post Office<br>
MUSCAT Tel: (19) 68-60-72 SINGAPORE, 9115 Cable: HEWPACK, Singapore A,CH,CS,E,MS,P

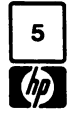

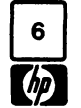

## **SALES & SUPPORT OFFICES**

## Arranged alphabetically by country

SINGAPORE (Cont'd) Dynamar International Ltd. Unit 05-11 Block 6 Kolam Ayer Industrial Estate SINGAPORE 1334 Tel' 747-6188 Telex: RS 26283 CM

## SOUTH AFRICA

Hewlett-Packard So Africa (Pty.) Ltd. P.O. Box 120 Howard Place CAPE PROVINCE 7450 Pine Park Center, Forest Drive, Pinelands CAPE PROVINCE 7405 Tel: 53-7954 Telex: 57-20006 A,CH,CM,E,MS,P Hewlett-Packard So Africa (Pty.) Ltd. P.O. Box 37099 92 Overport Drive DURBAN 4067 Tel: 28-4178, 28-4179, 28-4110 Telex: 6-22954 CH,CM Hewlett-Packard So Africa (Pty.) Ltd. 6 Linton Arcade 511 Cape Road Linton Grange PORT ELIZABETH 6000 Tel: 041-302148 CH Hewlett-Packard So Africa (Pty.) Ltd. P.O.Box 33345 Glenstantia 0010 TRANSVAAL 1st Floor East Constantia Park Ridge Shopping **Centre** Constantia Park PRETORIA Tel: 982043 Telex: 32163 CH,E Hewlett-Packard So Africa (Pty.) Ltd. Private Bag Wendywood SANDTON 2144 Tel: 802-5111, 802-5125 Telex: 4-20877 Cable: HEWPACK Johannesburg A,CH,CM,CS,E,MS,P

## SPAIN

Hewlett-Packard Espanola S.A. Calle Entenza, 321 E-BARCELONA 29 Tel: 322.24.51, 321.73.54 Telex: 52603 hpbee A,CH,CS,E,MS,P Hewlett-Packard Española S.A. Calle San Vicente S/No Edificio Albia II E-BILBAO 1 Tel: 423.83.06 A,CH,E,MS Hewlett-Packard Española S.A. Crta. de la Coruna, Km. 16, 400 las Rozas E-MADRID Tel: (1) 637.00.11 CH,CS,M Hewlett-Packard Española S.A. Avda. S. Francisco Javier, S/no Planta 10. Edificio Sevilla 2, E-SEVILLA 5 Tel: 64.44.54 Telex: 72933 A,CS,MS,P

Hewlett-Packard Española S.A. Calle Ramon Gordillo, 1 (Entlo.3) E-VALENCIA 10 Tel: 361-1354 CH,P

## **SWEDEN**

Hewlett-Packard Sverige AB Sunnanvagen 14K S-22226 LUND Tel: (046) 13-69-79 Telex: (854) 17886 (via Spanga office) CH Hewlett-Packard Sverige AB Ostra Tullgatan 3 S-21128 MALMO Tel: (040) 70270 Telex: (854) 17886 (via Spanga office) Hewlett-Packard Sverige AB Våstra Vintergatan 9 S-70344 OREBRO Tel: (19) 10-48-80 Telex: (854) 17886 (via Spanga office) CH Hewlett-Packard Sverige AB Skalholtsgatan 9, Kista Box 19 S-16393 SpANGA Tel: (08) 750-2000 Telex: (854) 17886 Telefax: (08) 7527781 A,CH,CM,CS,E,MS,P Hewlett-Packard Sverige AB Frötallisgatan 30 S-42132 VÄSTRA-FRÖLUNDA Tel: (031) 49-09-50 Telex: (854) 17886 (via Spanga office) CH,E,P

## SWITZERLAND

Hewlett-Packard (Schweiz) AG Clarastrasse 12 CH-4058 BASEL Tel: (61) 33-59-20 A Hewlett-Packard (Schweiz) AG 7, rue du Bois-du-lan Case Postale 365 CH-1217 MEYRIN 2 Tel: (0041) 22-83-11-11 Telex:27333 HPAG CH CH,CM,CS Hewlett-Packard (Schweiz) AG Allmend 2 CH-8967 WIDEN Tel: (0041) 57 31 21 11 Telex: 53933 hpag ch Cable: HPAG CH A,CH,CM,CS,E,MS,P

## SYRIA

General Electronic Inc. Nuri Basha Ahnaf Ebn Kays Street P.O. Box 5781 **DAMASCUS** Tel: 33-24-87 Telex: 411 215 Cable: ELECTROBOR DAMASCUS *E*

Middle East Electronics P.O.Box 2308 Abu Rumnaneh **DAMASCUS** Tel: 33 4 5 92 Telex: 411304 *M*

## TAIWAN

Hewlett-Packard Far East Ltd. Kaohsiung Office 2/F 68-2, Chung Cheng 3rd Road **KAOHSIUNG** Tel: (07) 241-2318 CH,CS,E Hewlett-Packard Far East Ltd. Taiwan Branch 8th Floor 337 Fu Hsing North Road TAIPEI Tel: (02) 712-0404 Telex: 24439 HEWPACK Cable:HEWPACK Taipei A,CH,CM,CS,E,M,P Ing Lih Trading Co. 3rd Floor, 7 Jen-Ai Road, Sec. 2 TAIPEI 100 Tel: (02) 3948191 Cable: INGLIH TAIPEI A

## THAILAND

Unimesa 30 Patpong Ave., Suriwong BANGKOK 5 Tel: 235-5727 Telex: 84439 Simonco TH Cable: UNIMESA Bangkok A,CH,CS,E,M Bangkok Business Equipment Ltd. 515-6 Dejo Road BANGKOK Tel: 234-8670, 234-8671 Telex: 87669-BEOUIPT TH Cable: BUSIOUIPT Bangkok *P*

## TRINIDAD & TOBAGO

Caribbean Telecoms Ltd. 50/A Jerningham Avenue P.O. Box 732 PORT-OF·SPAIN Tel: 62-44213, 62-44214 Telex: 235,272 HUGCO WG CM,E,M,P

## TUNISIA

Tunisie Electronique 31 Avenue de la Liberte TUNIS Tel' 280-144 E,P Corema 1 ter. Av. de Carthage TUNIS Tel: 253-821 Telex: 12319 CABAM TN *M*

## **TURKEY**

Teknim Company LId. Iran Caddesi No. 7 Kavaklidere, ANKARA Tel' 275800 Telex: 42155 TKNM TR E

E.M.A. Medina Eldem Sokak No.41/6 Yuksel Caddesi ANKARA Tel: 175622 Telex: 42 591 M

## UNITED ARAB EMIRATES

Emitac Ltd. P.O. Box 2711 ABU DHABI Tel: 8204 19-20 Cable: EMITAC ABUDHABI Emitac Ltd. P.O. Box 1641 SHARJAH Tel: 591 181 Telex: 68136 Emitac Sh CH,CS,E,M,P

## UNITED KINGDOM

GREAT BRITAIN Hewlett-Packard Ltd. Trafalgar House Navigation Road ALTRINCHAM Cheshire WA14 1NU Tel: 061 928 6422 Telex: 668068 A,CH,CS,E,M,MS,P Hewlett-Packard Ltd. Elstree House, Elstree Way BOREHAMWOOD, Herts WD6 1SG Tel: 01 207 5000 Telex: 8952716 E,CH,CS,P Hewlett-Packard Ltd. Oakfield House, Oakfield Grove Clifton BRISTOL, Avon BS8 2BN Tel: 0272 736806 Telex: 444302 CH,CS,E,P Hewlett-Packard Ltd. Bridewell House Bridewell Place LONDON EC4V 6BS Tel: 01 583 6565 Telex: 298163 CH,CS,P Hewlett-Packard Ltd. Fourier House 257-263 High Street LONDON COLNEY Herts. Al2 1HA, SI. Albans Tel: 0727 24400 Telex: 1-8952716 CH,CS Hewlett-Packard Ltd. Pontefract Road NORMANTON, West Yorkshire WF6 lRN Tel: 0924 895566 Telex: 557355 CH,CS,P Hewlett-Packard Ltd. The Quadrangle 106-118 Station Road REDHILL, Surrey RH1 1PS Tel: 0737 68655 Telex: 947234 CH,CS,E,P

GREAT BRITAIN (Cont'd) Hewlett·Packard Ltd. Avon House 435 Stratford Road Shirley, SOUHULL, West Midlands B904BL Tel: 021 7458800 Telex: 339105 CH,CS,E,P Hewlett·Packard Ltd. West End House 41 High Street, West End **SOUTHAMPTON** <mark>Hampshire S03 3DQ</mark><br>Fel: 04218 6767 Telex: 477138 CH,CS,P Hewlett·Packard Ltd. Eskdale Rd. Winnersh, WOKINGHAM Berkshire RG11 5DZ Tel: 0734 696622 Telex: 848884 E Hewlett-Packard Ltd. King Street Lane Winnersh, WOKINGHAM Berkshire RG 11 5AR Tel: 0734 784774 Telex: 847178 A,CH,CS,E,M,MP,P Hewlett-Packard Ltd. Nine Mile Ride Easlhampslead, WOKINGHAM Berkshire, 3RG11 3lL Tel: 0344 773100 Telex: 848805

 $\tilde{\zeta}$ 

## CH,CS,E,P IRELAND

NORTHERN IRELAND Hewlett·Packard Ltd. Cardiac Services Building 95A Finaghy Road Soulh BELFAST BT10 OBY Tel: 0232 625·566 Telex: 747626 CH,CS

## **SCOTLAND**

Hewlett·Packard Ltd. SOUTH QUEENSFERRY West Lothian, EH30 9TG Tel: 031 331 1188 Telex: 72682 CH,CM,CS,E,M,P

## UNITED STATES

Alabama Hewlett·Packard Co. 700 Cenlury Park South, Suite 128 BIRMINGHAM, AL 35226 Tel: (205) 822·6802 A,CH,M Hewlett·Packard Co. 420 Wynn Drive HUNTSVILLE, Al 35805 P.O. Box 7700 HUNTSVILLE, AL 35807 Tel: (205) 830·2000 CH,CM,CS,E,M•

## Arizona

Hewlett·Packard Co. 8080 Pointe Parkway West **PHOENIX, AZ 85044** Tel: (602) 273·8000 A,CH,CM,CS,E,MS

Hewlett·Packard Co. 2424 East Aragon Road TUCSON, AZ 85706 Tel: (602) 889·4631  $CH.E.MS^+$ 

## California

Hewlett·Packard Co. 99 Soulh Hill Dr. BRISBANE, CA 94005 Tel: (415) 330·2500 CH,CS Hewlett·Packard Co. P.O. Box 7830 (93747) 5060 E. Clinton Avenue, Suite 102 FRESNO, CA 93727 Tel: (209) 252-9652 CH,CS,MS Hewlett·Packard Co. P.O. Box 4230 1430 East Orangethorpe FULLERTON, CA 92631 Tel: (714) 870·1000 CH,CM,CS,E,MP Hewlett·Packard Co. 320 S. Kellogg, Suite B GOLETA, CA 93117 Tel: (805) 967·3405 CH Hewlett·Packard Co. 5400 W. Rosecrans Boulevard LAWNDALE, CA 90260 P.O. Box 92105 LOS ANGELES, CA 90009 Tel: (213) 970·7500 Telex: 910·325·6608 CH,CM,CS,MP Hewlett·Packard Co. 3155 Porler Oaks Drive PALO ALTO, CA 94304 Tel: (415) 857-8000 CH,CS,E Hewlett·Packard Co. 4244 So. Market Court, Suite A P.O. Box 15976 SACRAMENTO, CA 95852 Tel: (916) 929·7222 A\*,CH,CS,E,MS Hewlett·Packard Co. 9606 Aero Drive P.O. Box 23333 SAN DIEGO, CA 92139 Tel: (619) 279·3200 CH,CM,CS,E,MP Hewlett·Packard Co. 2305 Camino Ramon "C" SAN RAMON, CA 94583 Tel: (415) 838·5900 CH,CS Hewlett·Packard Co. 3005 Scott Boulevard SANTA CLARA, CA 95050 Tel: (408) 988·7000 Telex: 910-338-0586 A,CH,CM,CS,E,MP Hewlett·Packard Co. 5703 Corsa Avenue WESTLAKE VILLAGE, CA 91362 Tel: (213) 706-6800 E· ,CH\*,CS· Colorado

Hewlett-Packard Co. 24 Inverness Place, Eas ENGLEWOOD, CO 80112 Tel: (303) 649·5000 A,CH,CM,CS,E,MS

## SALES & SUPPORT OFFICES

Arranged alphabetically by country

**Connecticut** Hewlett-Packard Co. 47 Barnes Industrial Road South P.O. Box 5007 WALLINGFORD, CT 06492 Tel: (203) 265-7801 A,CH,CM,CS,E,MS

Florida Hewlett-Packard Co. 2901 N.W. 62nd Street P.O. Box 24210 FORT LAUDERDALE, FL 33307 Tel: (305) 973-2600 CH,CS,E,MP Hewlett·Packard Co. 6177 Lake Ellenor Drive P.O. Box 13910 ORLANDO, FL 32859 Tel: (305) 859-2900 A,CH,CM,CS,E,MS Hewlett-Packard Co. 5750B N. Hoover Blvd., Suite 123 P.O. Box 15200 TAMPA, FL 33614 Tel: (813) 884-3282 A•,CH,CM,CS,E•,M \*

## Georgia

Hewlett-Packard Co. 2000 South Park Place P.O. Box 105005 ATLANTA, GA 30348 Tel: (404) 955-1500 Telex: 810-766-4890 A,CH,CM,CS,E,MP

## **Hawaii**

Hewlett·Packard Co. Kawaiahao Plaza, Suite 190 567 South King Street HONOLULU, HI 96813 Tel: (808) 526-1555 A,CH,E,MS

## illinois

Hewlett-Packard Co. 304 Eldorado Road P.O. Box 1607 BLOOMINGTON, IL 61701 Tel: (309) 662-9411 CH,MS\* • Hewlett-Packard Co. 1100 31st Street, Suite 100 DOWNERS GROVE, IL 60515 Tel: (312) 960-5760 CH,CS Hewlett-Packard Co. 5201 Tollview Drive ROLLING MEADOWS, Il 60008 Tel: (312) 255-9800 Telex: 910-687-1066 A,CH,CM,CS,E,MP

## Indiana

Hewlett-Packard Co. 7301 No. Shadeland Avenue P.O. Box 50807 INDIANAPOLIS, IN 46250 Tel: (317) 842-1000 A,CH,CM,CS,E,MS

## Iowa

Hewlett·Packard Co. 1776 22nd Street, Suite 1 WEST DES MOINES, IA 50265 Tel: (515) 224-1435 CH,MS· •

## Kansas

Hewlett-Packard Co. 7804 East Funston Road, #203 WICHITA, KS 67207 Tel: (316) 684-8491 CH

## Kentucky

Hewlett-Packard Co. 10300 Linn Station Road, # 100 LOUISVILLE, KY 40223 Tel: (502) 426-0100 A,CH,CS,MS

## Louisiana

Hewlett-Packard Co. 160 James Drive East ST. ROSE, LA 70087 P.O. Box 1449 KENNER, LA 70063 Tel: (504) 467-4100 A,CH,CS,E,MS

## Maryland

Hewlett-Packard Co. 3701 Koppers Street BALTIMORE, MD 21227 Tel: (301) 644-5800 Telex: 710-862-1943 A,CH,CM,CS,E,MS

Hewlett-Packard Co. 2 Choke Cherry Road ROCKVILLE, MD 20850 Tel: (301) 948-6370 A,CH,CM,CS,E,MP

## Massachusetts

Hewlett-Packard Co. 1775 Minuteman Road ANDOVER, MA 01810 Tel: (617) 682-1500 A,C,CH,CS,CM,E,MP,P\*

Hewlett-Packard Co. 32 Hartwell Avenue LEXINGTON, MA 02173 Tel: (617) 861-8960 CH,CS,E

## Michigan

Hewlett-Packard Co. 4326 Cascade Road S.E. GRAND RAPIDS, MI 49506 Tel: (616) 957·1970 CH,CS,MS Hewlett-Packard Co. 1771 W. Big Beaver Road TROY, MI 48084 Tel: (313) 643-6474 CH,CS

## Minnesota

Hewlett-Packard Co. 2025 W. Larpenteur Ave. ST. PAUL, MN 55113 Tel: (612) 644-1100 A,CH,CM,CS,E,MP

## Missouri

Hewlett·Packard Co. 11131 Colorado Avenue KANSAS CITY, MO 64137 Tel: (816) 763-8000 A,CH,CM,CS,E,MS Hewlett-Packard Co. 13001 Hollenberg Drive BRIDGETON, MO 63044 Tel: (314) 344-5100 A,CH,CS,E,MP

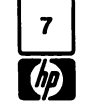

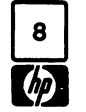

## 8 SUPPORT OFFICES

## Arranged alphabetically by country

## UNITED STATES (Cont'd) Ohio Hewlett-Packard Co. URUGUAY

Tel: (901) 346-8370 CASIMIRI, CHA GASIMIRI, OH 45242 Tel: (901) 346-8370 Casilla de Correo 370<br>Omana de Goifa de Correo 370 Tel: (513) 891-9870 A.CH.MS (513) 891-9870 A,CH,MS (513) 891-9870 A, 2002 September 2012 A, 2012 September 2013) 891-9870 A,CH,MS (513) 89<br>Tel: (402) 334-1813 CH,CS,MS (CH,CS,MS Texas Texas Tel: 80-2586 ישראות, וביט סטיבורג, היא המונח בישראל ביותר ב-CH,CS,MS<br>19. Tel: 80-2586 Tel: 80-2586 Tel: 80-2586<br>CM.MS CMERC: Telex: Public Hackard Co. Telex: Public Telex: Public

## New Jersey<br>Hewlett-Packard Co.

Tel: (201) 265-5000 Hewlett-Packard (<br>A.CH,CM,CS,E.MP 962 Crupper Ave. Hewlett-Packard Co.

Tel: (201) 981-1199

Box 11634

5 Computer Drive South 9600 Main Street Box ACA•\*,CH,CS,M \* Virginia Te/ex: <sup>26518</sup> CH '< Hewlett-Packard Co. ncwear-ackard oo:<br>200 Cross Keys Office Park Hewlett-Packard Co. 4305 Cox Road Field Technical Sales Tel: (716) 223-9950<br>CH,CM,CS,E,MS

7641 Henry Clay Blvd. Pennsylvania Washington Clay Blvd. Pennsylvania Washington C,E,M,P LIVER. Primer. Primer<br>LiveRepool, NY 13088 Hewlett-Packard Co. Washington University Of C,E,M,P Co. Tel: (412) 782-0400 No.1Example Hewlett-Packard Co.<br>34th Street & 8th Avenue **Co. 250 Marshall MANHATTAN NY 10119** 

(215) 666-9000 Forms of the Maria Co. Tel: (215) 666-9000 Forms of the Maria Co.<br>Hewlett-Packard Co. Tel: (509) 922-7000<br>250 Westchester Avenue العالم العاملية المستخدمة المستخدمة المستخدمة المستخدمة المستخدمة المستخدمة المستخدمة المستخدمة المستخدمة المس<br>250 Westchester Avenue<br>250 WHITE PLAINS. NY 10604

Hewlett-Packard Co.

3 Crossways Park West<br>WOODBURY, NY 11797 Tel: (516) 921-0300<br>A,CH,CM,CS,E,MS CH,E,MS

Experiment Broad BrookFIELD, With BROOKFIELD, With BROOKFIELD, WINDOWS CONSIDENTIAL SC 29615<br>
P.O. Box 26500 Tel: (803) 297-4120 Tel: (803) 297-4120 A,CH,CS,E\*,MP Box 26500GREENSBORO, NC 27420 **CREENSBORO, NC** 27420 **Tel. (003)** 297 Tel: (919) 852-1800 Tennessee

Hewlett-Packard Co. 3070

1911 (210) 243-7300 EL PASO, IX 79902<br>
A,CH,CM,CS,E,MS Tel: (915) 533-3555<br>
PARAMIIS NJ 07652 w Mexico extensive Hewlett-Packard Co. 630  $^{4}$   $^{10}$   $^{10}$   $^{10}$   $^{10}$   $^{10}$   $^{10}$   $^{10}$   $^{10}$   $^{10}$   $^{10}$   $^{10}$   $^{10}$   $^{10}$   $^{10}$   $^{10}$   $^{10}$   $^{10}$   $^{10}$   $^{10}$   $^{10}$   $^{10}$   $^{10}$   $^{10}$   $^{10}$   $^{10}$   $^{10}$   $^{10}$   $^{10}$   $^{10}$   $^{10}$   $^{10}$ 

 Vargas Rondon NewMewlett-Packard Co.<br> **New York** 304 N. Meridian, Su<br>
Hewlett-Packard Co.<br>
B.O. Box 75609 N. Meridian, Suite A Co. P.O. Box 75609newiell-rackalu CO. ID. HOL Box 75609 MM SAN ANTONIO, TX 78216 VALENCIA VALENCIA<br>5 Computer Direct District DISLANDMA CITY, OK 73147 Tel: (512) 494-9336 Tel: (04.1) 51 385<br>ALBANY, NY 12205 Tel: (40.5) 946-9499 MM CH.CS F. октроно со процессиот село от существо с собора с собора с собора с собора с собора с собора с собора с собора<br>АLBANY, NY 12205 Tel: (512) 946-9499 CH,CS,E,MS CH,CS,P CH,CS,P CH,CS,P Tel: (518) 458-1550 A\* CH,CS,P 2006 CH Tel: (518) 458-1550 A\*, CH,E\*, MS<br>A,CH,E,MS Utah<br>Hewlett-Packard Co. Hewlet Bioelectronica Medica C.A. والمستخدم المستخدم المستخدم المستخدم المستخدم المستخدم المستخدم المستخدم المستخدم ال<br>Hewlett-Packard Co. والمستخدم المستخدم المستخدم المستخدم المستخدم المستخدم المستخدم المستخدم المستخدم المستخد Hewlett-Packard Co. 2016 Buen Pastor<br>Hewlett-Packard Co. 2016 S. 103rd E. Avenue, #100 3530 W. 2100 South 2006 Edit. Cota Mil-Piso Box 35747SALT LAKE CITY, UT 84119 Boleita Norte<br>P.O. Box AC P.O. Box AC TILLSA OK 74153 P.O. Box AC TULSA, OK 74153<br>
THE SALL TRENCE, NY 14031<br>
Tel: (918) 665-3300 Tel: (918) 14.CH, CS, E, MS<br>
Tel: (918) 665-3300 A, CH, CS, E, MS ابوا بن المستشرق المستشرق المستشرق المستشرق المستشرق المستشرق المستشرق المستشرق المستشرق المستشرق المستشرق الم<br>1947 - 1947 1940، 26518<br>Telev: 26518

POUS CONTROL CONSTRUCT CONTROL CONTROL PRISON OF THE PRISON CONTROL CONTROL CONTROL CONTROL CONTROL CONTROL CONTROL CONTROL CONTROL CONTROL CONTROL CONTROL CONTROL CONTROL CONTROL CONTROL CONTROL CONTROL CONTROL CONTROL CO VILSONVILLE, OR 97070<br>
WILSONVILLE, OR 97070 **P.O. BOX 3009**<br>
RICHMOND, VA 23228 **SALISBURY** UMILSONVILLE, OR 97070 RICHMOND, VA 23228 SALISBURY SALISBURY Tel: (503) 682-8000<br>Tel: (503) 682-8000 Tel: (804) 747-7750 Tel: 705 2:<br>Hewlett Packard Co Tel: (503) 682-8000<br>A,CH,CS,E\*,MS Hewlett-Packard Co. The Countries of the Countries of the Countries of the Countries of the Countries of the C<br>The Countries of the Countries of the Countries of the ACH, CS, E., MS

## **Pennsylvania**<br>
Hewlett-Packard Co.<br>
111 Zeta Drive Co. Hewlett-Packard Co.<br>
15815 S.E. 37th Street Co. July <sup>1983</sup> 5952-6900 Tel: (315) 451-1820 <sup>111</sup>A,CH,CM,E,MS 1983<br>A,CH,CM,E,MS 15815 S.E. 37th Street PITTSBURGH, PA 15238 15815 S.E. 37th Street Packard Co.<br>Hewlett-Packard Co. Tol: (413) 793 0400 Newlett-Packard Co. Tel: (412) 782-0400<br>
No. 1 Pennsylvania Plaza and A,CH,CS,E,MP Tel: (206) 643-4000<br>
Both Floor Hewlett-Packard Co. A,CH,CM,CS,E,MP A,CH,CM,CS,E,MP A,CH,CM,CS,E,MP 55th Floor<br>
Hewlett-Packard Co. Hewlett Hewlett-Packard Co. t & 8th Avenue Hewlett-Packard Co. 2750 Monthletter Hewlett-Packard Co.<br>NNY 10119 2750 Northern Suite A P.O. Box 713 Tel: (212) 971-0800 P.O. Box 713<br>CH CS E\* M\* Tel: (212) 971-0800 P.O. BOX / 13<br>CH,CS,E\*,M\* CH,CS,E\*,M\* VALLEY FORGE, PA 19482 708 North Argonne Road<br>Tel: (215) 666 COOL SPOKANE, WA 99212 Tel: (215) 666-9000<br>Tel: (509) 922-7000

WHITE PLAINS, NY 10604 South Carolina West while Plains, NY 10604 **South Carolina** Mest Virginia<br>Tel: (914) 684-6100 Hewlett-Packard Co. Hewlett-Packard Hewlett-Packard CM,CH,CS,E<br>CM,CH,CS,E<br>Hewlett-Packard Co. The Third is the COMENTY of the COMENT of the COMENT of the COMENT of the COMENT of the COM<br>P.O. Box 4297 Co. P.O. Box <sup>4297</sup> P.O. Box 21708**COLUMBIA, SC 29221 COLUMBIA, SC 29221**<br>COLUMBIA, SC 29221 Tel: (304) 925-0492<br>Tel: (803) 732-0400 Tel: (304) 925-0492 Tel: (516) 921-0300 **A,MS** CH, COO*P 1 SE-*O+00<br>A,CH,CM,CS,E,MS CH,E,MS CH,E,MS MISS<br>A, CH, COOP Hewlett-Packard Co. A,CH,CM,CS,E,MS<br>
North Carolina **Example 1:** Hewlett-Packard Co.<br>
Hewlett-Packard Co.<br>
S605 Roanne Way **Contract Constant Construct Construct Construct** Construct Construct Construct Construct Construct<br>
Construct Construc **North Carolina Month Carolina**<br>Hewlett-Packard Co. **No. 150 S. Sunny Slope Road Chesterfield Bldg., Suite 124** 150 S. Sunny Slope Road Chesterfield Bldg., Suite 124 150 S. Sunny Slope Road Chesterfield Bldg., Suite 124 66

A,CH,CM,CS,E,MS Hewlett-Packard Co. <sup>224</sup> Peters Road, Suite 102 P.O. Box 22490 KNOXVILLE, TN 37922 Tel: (615) 691-2371 A\*,CH,MS

3070 Directors Row

Hewlett-Packard Co. The Telex: Pu<br>
9171 North Mesa A,CM,E,M 16500 Sprague Road 4171 North Mesa A,CM,E,M 4.<br>
New Jersey CLEVELAND, OH 44130 Suite C-110 Suite C-110 Suite C-110<br>
Suite C-110<br>
EL PASO, TX 79902<br>
Hewlett-Packard Tel: (216) 243-7300 ELHewlett-Packard Co.<br>10535 Harwin Drive **Age. 10535 Harwin Drive CARACAS** COLUMBUS, OH 43229 10535 Harwin Drive CARACAS 1071<br>
Tel: (614) 436-1041 P.O. Box 42816 CARACAS 10711 P.O. CARACAS 1071 For the Monder and the Monder Tel: (614) 436-1041 P.O. Box 42816 P.O. Box 42816 Tel: 239-4133<br>60 New England Av. West Fitch Any 25 1983 80 New England Av. West<br>
PISCATAWAY, NJ 08854 Eff: Nov. 25, 1983 HOUSTON, TX 77042 Telex: 251046 HEWPACK<br>
Tel: (713) 776-6400 A.CH.CM.CS.E.MP A.CH.CM.CS.E.MP A.CH.CM.CS.E.MP A.CH.CM.CS.E.MP Promote Campbell Rd. **Edificio Ada-Evelyn, Local B**<br>930 E. Campbell Rd. **Edificio Ada-Evelyn, Local B**  Ada-Evelyn, Local <sup>B</sup> Hewlett-Packard Co. 330 Progress Rd. P.O. Apartado <sup>2646</sup> <sup>11300</sup> Box 1270 Co. 1020 Central Parkway South Calle P.O. Box 32993 SAN ANTONIO, TX 78216 VALENCIATel: (512) 494-9336<br>CH,CS,E,MS

d Co. 6. The Hewlett-Packard Co. 6. The Calle 3530 W. 2100 South

**Cregon Co. Co. According the Co.** Hewlett-Packard Co. **ZIMBABWE**<br>
Hewlett-Packard Co. 4305 Cox Road Field Technical Sales d Co.  $A, CH, CS, E^*$ , MS  $A, CH, CS, E, MS$   $A, CH, CS, E, MS$   $A, CH, CS, E, MS$   $A, 122$ 

Suite A

## Hewlett-Packard Co. 4604 MacCorkle Ave.

Tel: (414) 784-8800

**Nebraska**<br>**Pablo Ferrando S.A.C. e I.** Hewlett-Packard Co. and the matter of the SQL of the SQL of MEMPHIS, TN 38131<br>Hewlett-Packard **Papel of the SQL of the SQL of the SQL of the SQL of the SQL of the SQL of the SQL of t Nebraska**<br>Hewlett-Packard **9920 Carver Road MEMPHIS, TN 38131** Avenida Italia 2877<br>10824 Old Mill Pd. Suite 3 CINCINNATI, OH 45242 Tel: (901) 346-8370 *Casilla de Correo 370* Public Booth

120 W. Century Road Tel: (210) 243-7300<br>A,CH,CM,CS,E,MS Tel: (915) 533-3555 Hewlett-Packard de Venezuela C.A.<br>Tel: (915) 533-3555 3RA Transversal Los Ruices Norte (915) 533-3555 PARAMUS, NJ <sup>07652</sup> 3RA Transversal Los Ruices Norte Hewlett-PackardEdificio Segre 1, 2 & 3<br>Apartado 50933 Tel: (201) 981-1199 675 Brooksedge Blvd. Tel: (713) 776-6400 A,CH,CS,E,MS,P<br>Tel: (201) 981-1199 WESTERVILLE, OH 43081 A,CH,CM,CS,E,MP A,CH,CM,CS,E,MS,P Hewlett-Packard de Venezuela C.A<br>A,CH,CM,CS,E CHI,CM,CS,E \* Hewlett-Pa Co. Calle-72-Entre 3H y 3Y, No. 3H-40<br>New Mexico Co. Calle-72-Entre 3H y 3Y, No. 3H-40 Lomas Blvd.,N.E. DAYTON, OH <sup>45449</sup> RICHARDSON, TX <sup>75080</sup> 4001, MARACAIBO, Estado Zulia P.O. (214) 231-6101 Tel:Tel: (061) 80.304<br>C.E\* ALBUQUERQUE, NM 87112 A,CH,CM,E\*,MS A,CH,CM,CS,E,MP C,CH,CM,CS,E,MP C,E\* Tel: (501) 80.304<br>Tel: (505) 292-1330 CH,CS,E,MS CH,CS,E,MP C,EF COLORENT CONSIDERATION CONTRESS CON MEWLET-Packard Co. Hewlett-<br>CH,CS,E,MS Hewlett-P Edificio Seguros Carabobo, Piso <sup>10</sup> Hewlett-PackardHewlett-Packard Co. The Hermann Co. The Hermann Co. The Hermann Co. The Hermann Co. The Collect Packard Co.<br>9600 Main Street 19600 Main Street 19600 P.O. Box 35747 100 South SALT LAKE CITY, UT 84119 Boleita Norte 2 y Semi Tel: (801) 974-1700<br>
Tel: (801) 974-1700<br>
A,CH,CS,E,MS<br>
Tel: 239 84 41

Tel: 705 231 Telex: 4-122 RH

 $\overline{a}$ 

Part No. 32189-90005 Printed in U.S.A. 02/84 ~@v~S;~

 $\sim 10^7$ 

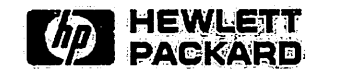